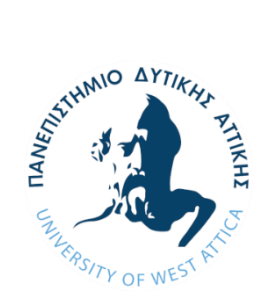

ΠΑΝΕΠΙΣΤΗΜΙΟ ΔΥΤΙΚΗΣ ΑΤΤΙΚΗΣ ΣΧΟΛΗ ΜΗΧΑΝΙΚΩΝ ΤΜΗΜΑ ΗΛΕΚΤΡΟΛΟΓΩΝ & ΗΛΕΚΤΡΟΝΙΚΩΝ ΜΗΧΑΝΙΚΩΝ

# **Διπλωματική Εργασία**

## Μελέτη χωροθέτησης διασυνδεδεμένου αιολικού πάρκου με χρήση του λογισμικού WindFarm

**Στεργιόπουλος Χρήστος Α.Μ.: 51204176**

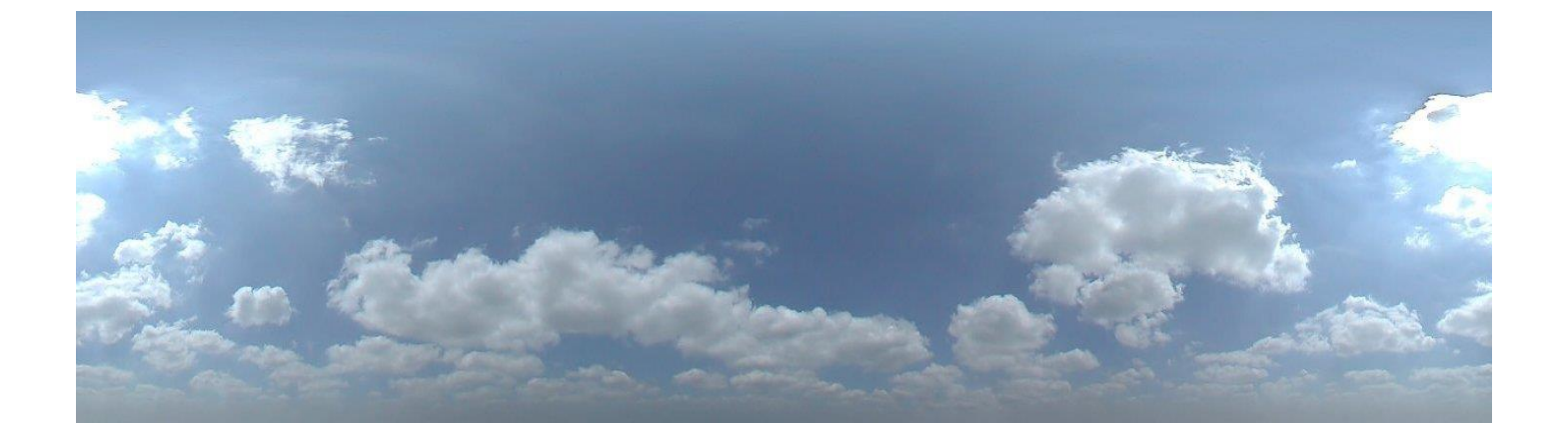

Επιβλέπων Καθηγητής: Βόκας Γεώργιος

ΑΘΗΝΑ-ΑΙΓΑΛΕΩ, ΙΟΥΝΙΟΣ 2021

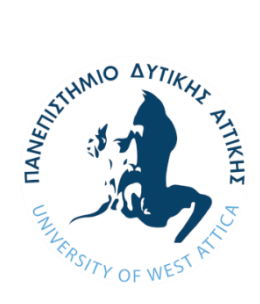

UNIVERSITY OF WEST ATTICA FACULTY OF ENGINEERING DEPARTMENT OF ELECTRICAL & ELECTRONICS ENGINEERING

## **Diploma Thesis**

## Location study of an interconnected wind farm using the WindFarm software

**Stergiopoulos Christos Α.Μ.: 51204176**

Supervisor Professor Vokas Georgios

## **ATHENS-EGALEO, JUNE 2021**

Η Διπλωματική Εργασία έγινε αποδεκτή και βαθμολογήθηκε από την εξής τριμελή επιτροπή:

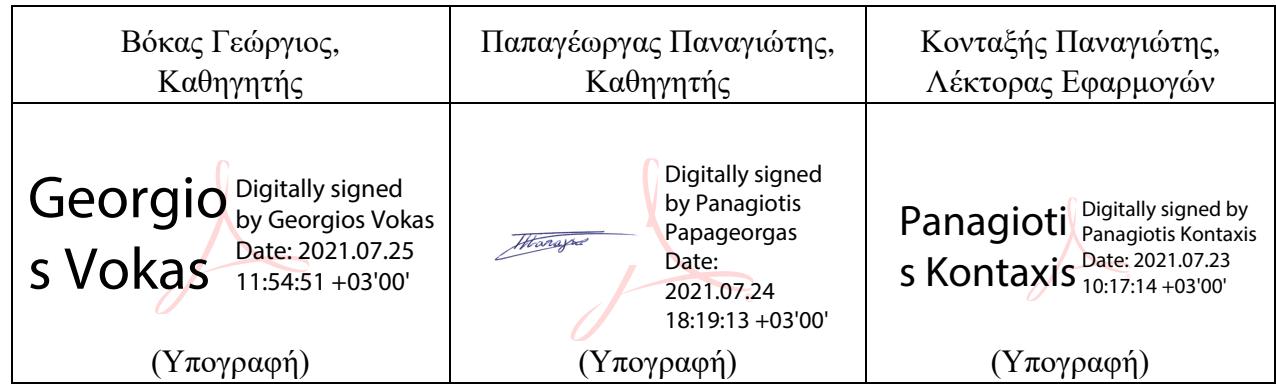

### **ΔΗΛΩΣΗ ΣΥΓΓΡΑΦΕΑ ΔΙΠΛΩΜΑΤΙΚΗΣ ΕΡΓΑΣΙΑΣ**

Ο κάτωθι υπογεγραμμένος Στεργιόπουλος Χρήστος του Αθανασίου, με αριθμό μητρώου 51204176 φοιτητής του Πανεπιστημίου Δυτικής Αττικής της Σχολής ΜΗΧΑΝΙΚΩΝ του Τμήματος ΗΛΕΚΤΡΟΛΟΓΩΝ ΚΑΙ ΗΛΕΚΤΡΟΝΙΚΩΝ ΜΗ-ΧΑΝΙΚΩΝ,

#### **δηλώνω υπεύθυνα ότι:**

«Είμαι συγγραφέας αυτής της διπλωματικής εργασίας και ότι κάθε βοήθεια την οποία είχα για την προετοιμασία της είναι πλήρως αναγνωρισμένη και αναφέρεται στην εργασία. Επίσης, οι όποιες πηγές από τις οποίες έκανα χρήση δεδομένων, ιδεών ή λέξεων, είτε ακριβώς είτε παραφρασμένες, αναφέρονται στο σύνολό τους, με πλήρη αναφορά στους συγγραφείς, τον εκδοτικό οίκο ή το περιοδικό, συμπεριλαμβανομένων και των πηγών που ενδεχομένως χρησιμοποιήθηκαν από το διαδίκτυο. Επίσης, βεβαιώνω ότι αυτή η εργασία έχει συγγραφεί από μένα αποκλειστικά και αποτελεί προϊόν πνευματικής ιδιοκτησίας τόσο δικής μου, όσο και του Ιδρύματος.

Παράβαση της ανωτέρω ακαδημαϊκής μου ευθύνης αποτελεί ουσιώδη λόγο για την ανάκληση του διπλώματός μου.»

Ο Δηλών

Rues

# Περιεχόμενα

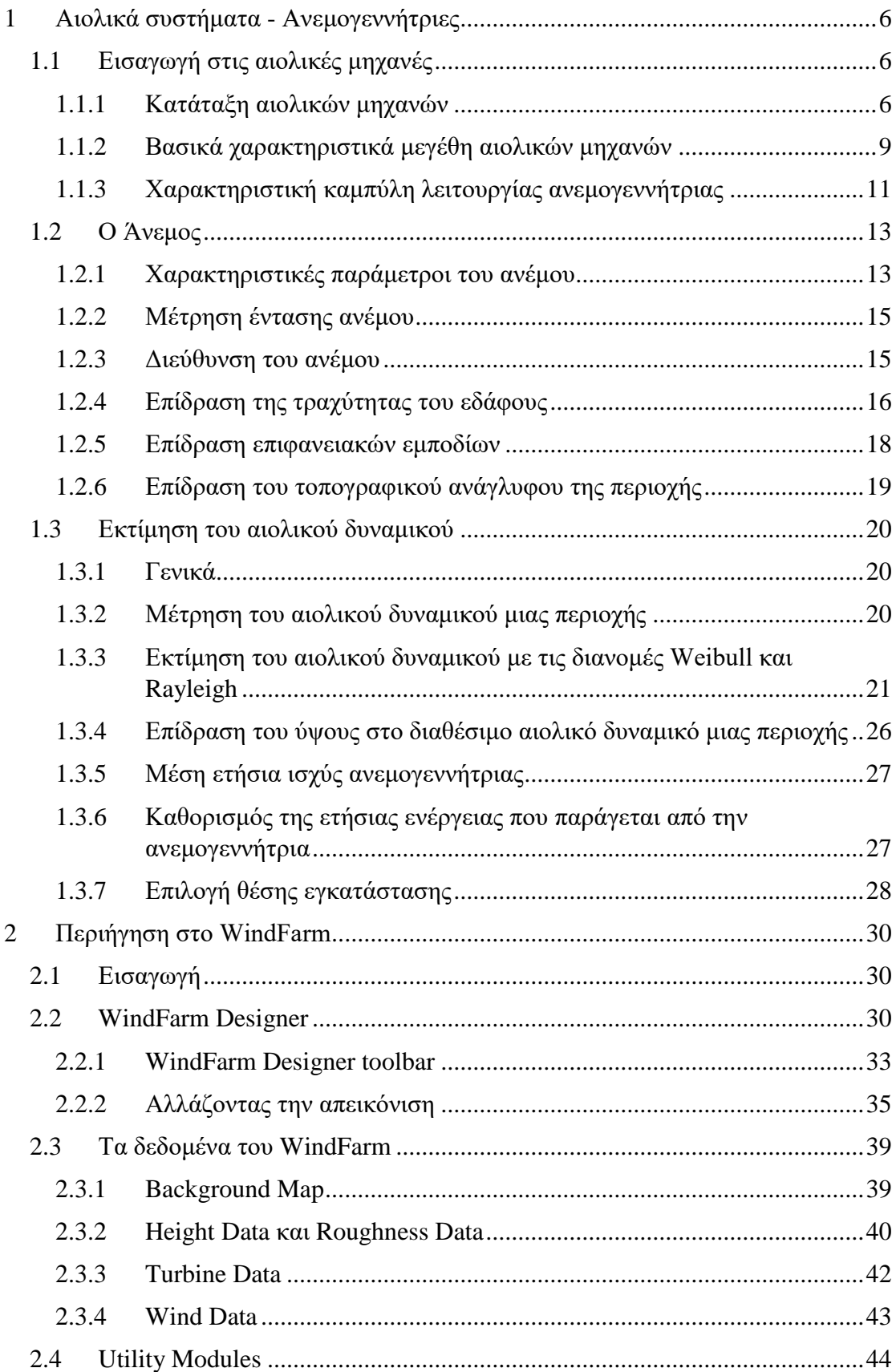

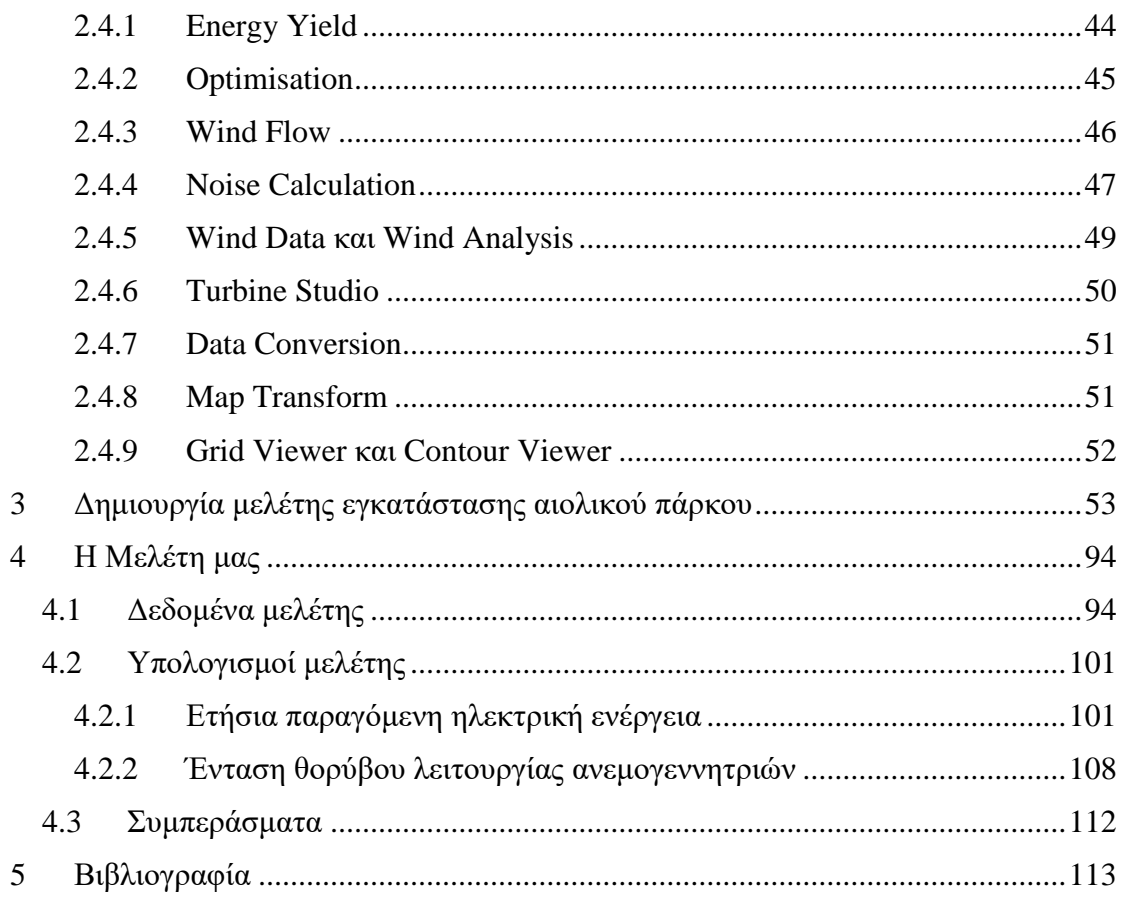

## <span id="page-6-0"></span>1 Αιολικά συστήματα - Ανεμογεννήτριες

## <span id="page-6-1"></span>1.1 Εισαγωγή στις αιολικές μηχανές

Ο άνθρωπος για να τιθασεύσει την δύναμη του ανέμου επινόησε τις αιολικές μηχανές, που σκοπό είχαν να αξιοποιήσουν την κινητική ενέργεια του ανέμου στον μέγιστο δυνατό βαθμό. Στόχος ήταν η μετατροπή της αιολικής ενέργειας σε οποιαδήποτε μορφή ενέργειας η οποία θα μπορούσε να είναι διαχειρίσιμη από τον άνθρωπο. Παρότι έχουν επινοηθεί και χρησιμοποιηθεί αρκετοί τύποι ανεμοκινητήρων μέχρι σήμερα, δεν έχει επιτευχθεί ακόμα η εκμετάλλευση της ενέργειας του ανέμου στον επιθυμητό βαθμό.

## <span id="page-6-2"></span>1.1.1 Κατάταξη αιολικών μηχανών

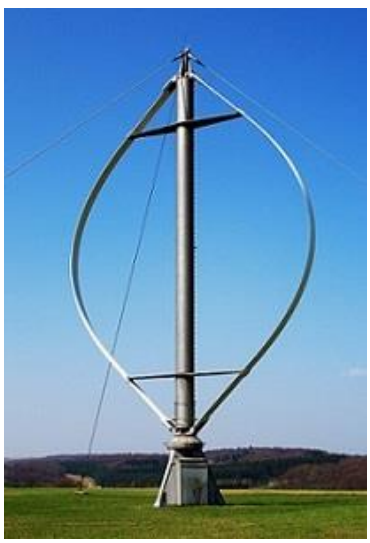

*Εικόνα 1-1 Ανεμογεννήτρια κατακόρυφου άξονα*

Πλεονεκτήματα:

- Παράγουν χαμηλό θόρυβο κατά τη λειτουργία τους.
- Λόγω του μικρού μεγέθους μπορούν να τοποθετηθούν μέσα σε πόλεις, πάνω σε ταράτσες, σε αυτοκινητόδρομους κ.λπ.
- Έχουν απλή κατασκευή και μικρό κόστος.
- Έχουν τοποθετημένα τη γεννήτρια και το κιβώτιο ταχυτήτων στη βάση της ανεμογεννήτριας, με αποτέλεσμα να είναι εύκολη η συντήρηση τους.
- Λόγω της μορφής των πτερυγίων εκμεταλλεύονται τον άνεμο από όλες τις διευθύνσεις.

Η ταξινόμηση των ανεμογεννητριών γίνεται σύμφωνα με τον προσανατολισμό των αξόνων τους σε σχέση με τη ροή του ανέμου. Οι πιο διαδεδομένοι τύποι ανεμοκινητήρων είναι οι ανεμογεννήτριες οριζόντιου και κατακόρυφου άξονα.

### Κατακόρυφου άξονα:

Στις ανεμογεννήτριες αυτής της κατηγορίας ο άξονας είναι κάθετος ως προς την οριζόντια επιφάνεια του εδάφους και κατακόρυφος ως προς τη ροή του ανέμου.

Μειονεκτήματα:

- Είναι ανεμογεννήτριες μικρής ισχύος και μεγέθους και δεν μπορούν να εκμεταλλευτούν ανέμους με υψηλές ταχύτητες
- Η συντήρηση σε κάποια τμήματα των μηχανικών μερών παρουσιάζει δυσκολίες.
- Έχουν χαμηλή ταχύτητα περιστροφής και χαμηλή απόδοση.

## Οριζόντιου άξονα:

Στις ανεμογεννήτριες αυτής της κατηγορίας ο άξονας περιστροφής είναι οριζόντιος ως προς το έδαφος και σχεδόν παράλληλα στη ροή του ανέμου.

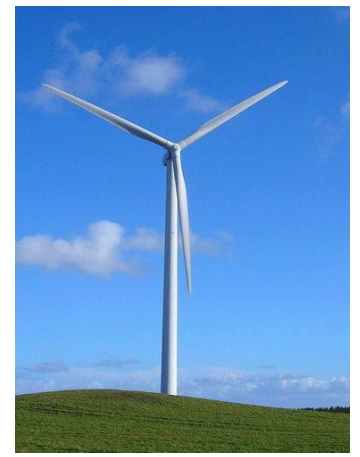

Πλεονεκτήματα:

- Έχουν εύκολη συναρμολόγηση.
- Εκμεταλλεύονται ανέμους μεγάλης ταχύτητας (λόγω του μεγάλου ύψους που έχουν).
- Έχουν υψηλό αεροδυναμικό συντελεστή.
- Σε σχέση με τις ανεμογεννήτριες καθέτου άξονα έχουν μεγαλύτερη απόδοση.

*Εικόνα 1-2 Ανεμογεννήτρια οριζόντιου άξονα*

## Μειονεκτήματα:

- Έχουν μεγάλο κόστος κατασκευής και μεταφοράς.
- Παράγουν αρκετό θόρυβο κατά τη λειτουργία τους.
- Απαιτούν ειδικό μηχανισμό περιστροφής των πτερυγίων για να έχουν τη δυνατότητα εκμετάλλευσης του ανέμου από όλες τις κατευθύνσεις.

Επίσης οι αιολικές μηχανές κατατάσσονται ανάλογα με την τιμή της παραμέτρου περιστροφής τους, σε ταχύστροφες και σε αργόστροφες. Η ταχύτητα περιστροφής μιας ανεμογεννήτριας έχει άμεση εξάρτηση από τις αεροδυναμικές παραμέτρους όπως και από το μέγεθος των πτερυγίων της, δεδομένου ότι πρέπει να ληφθούν υπόψιν λόγω στατικής αντοχής, φαινόμενα δυναμικών καταπονήσεων και ταλαντώσεων, φυγόκεντρες δυνάμεις κ.λπ. Επιπλέον, σημαντικό ρόλο παίζει αν η εγκατάσταση είναι διασυνδεδεμένη ή όχι με το ηλεκτρικό δίκτυο.

Ένα μέγεθος που συνδέεται άμεσα με τη γωνιακή ταχύτητα μιας πτερωτής είναι η παράμετρος περιστροφής της μηχανής «λ», η οποία ορίζεται σαν:

$$
\lambda = \frac{\omega_o \cdot R}{Vw} \quad (1)
$$

Όπου R: είναι η ακτίνα της πτερωτής, ω<sub>ο</sub>: η γωνιακή ταχύτητα του δρομέα και V<sub>w</sub>: η ταχύτητα του ανέμου στον άξονα της μηχανής.

Οι ανεμοκινητήρες κατατάσσονται ανάλογα με τη μηχανική ισχύ «Νο» που παρέχουν στην έξοδο τους, σαν:

- Μικροί, όταν για την ονομαστική ισχύ τους ισχύει ότι:  $50W \leq N_0 \leq 30kW$
- Μεσαίοι, όταν για την ονομαστική τους ισχύ έχουμε ότι:  $30kW \leq N_0 \leq 300kW$
- Μεγάλοι, όταν για την ονομαστική τους ισχύ έχουμε ότι:  $300$ kW  $\leq$  N<sub>o</sub> $\leq$  5MW

Οι παραπάνω τιμές των εξισώσεων είναι ενδεικτικές και δεν ακολουθούνται αυστηρά κριτήρια.

Οι ανεμογεννήτριες κατατάσσονται βάσει του αριθμού των πτερυγίων της πτερωτής τους, σε πολυπτέρυγες, όπως οι ανεμόμυλοι που έχουν χαμηλή ταχύτητα περιστροφής και σε ολιγοπτέρυγες, που αποτελούν την πλειοψηφία των σύγχρονων ανεμογεννητριών, με αριθμό πτερυγίων που κυμαίνεται από ένα έως τρία πτερύγια.

Τέλος, η παράμετρος στιβαρότητας της κατασκευής «σ», χρησιμοποιείται για το χαρακτηρισμό και την ταξινόμηση των ανεμοκινητήρων, η οποία για μηχανές οριζόντιου άξονα ορίζεται σαν:

$$
\sigma = \frac{z \cdot c \cdot R}{\pi \cdot R^2} \quad (2)
$$

ενώ για μηχανές κατακόρυφου άξονα ορίζεται σαν:

$$
\sigma = \frac{z \cdot c}{R} \quad (3)
$$

Z: ο αριθμός των πτερυγίων της πτερωτής.

R: η ακτίνα της πτερωτής.

C: η χορδή (πλάτος) των πτερυγίων της πτερωτής.

Η παράμετρος στιβαρότητας δίνει το λόγο του εμβαδού όλων των πτερυγίων προς το εμβαδόν της επιφάνειας που διαγράφουν τα πτερύγια κατά την περιστροφή τους.

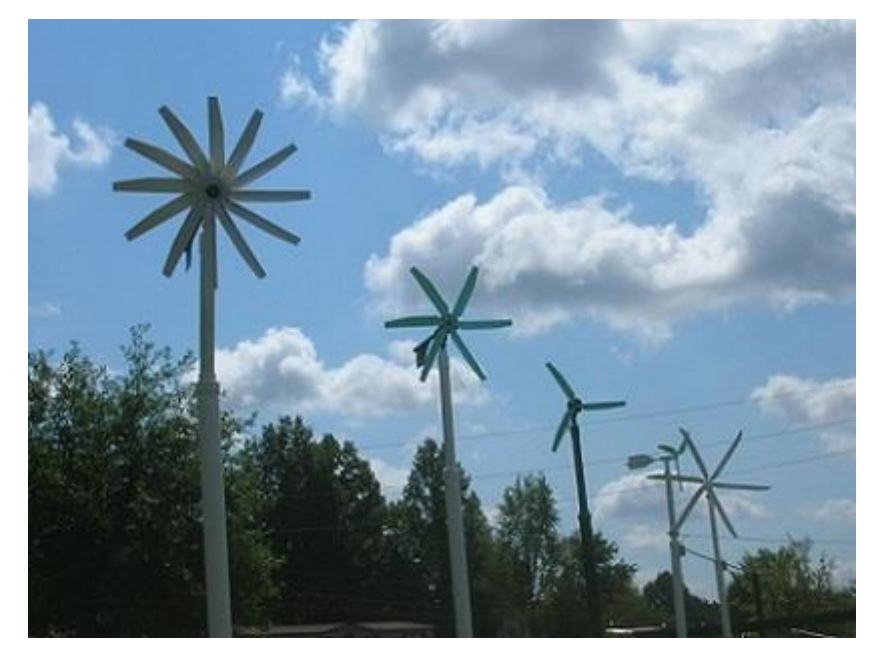

*Εικόνα 1-3*

Οι ανεμογεννήτριες μεγάλης στιβαρότητας είναι μηχανές αργόστροφες, έχουν μικρό βαθμό απόδοσης και αποδίδουν τη μέγιστη ισχύ τους σε χαμηλές τιμές της παραμέτρου περιστροφής. Είναι ανθεκτικές με ελάχιστες ανάγκες συντήρησης. Επίσης χαρακτηρίζονται από σχετικά μεγάλες δυνάμεις στα πτερύγια και συνεπώς μεγάλη ροπή στον άξονα περιστροφής, ξεκινούν μόνες τους όταν αρχίζει να φυσάει ο άνεμος και είναι κατάλληλες για αγροτικές χρήσεις.

Οι ανεμογεννήτριες μικρής στιβαρότητας είναι μηχανές πολύστροφες, έχουν μεγάλο βαθμό απόδοσης και αποδίδουν τη μέγιστη ισχύ τους σε μεγάλες τιμές της παραμέτρου περιστροφής. Χαρακτηρίζονται από σχετικά μικρές δυνάμεις στα πτερύγια και περιορισμένη ροπή στον άξονα τους. Οι μηχανές αυτές απαιτούν κάποιες φορές εξωτερική βοήθεια για να ξεκινήσουν και είναι κατάλληλες για ηλεκτροπαραγωγή.

## <span id="page-9-0"></span>1.1.2 Βασικά χαρακτηριστικά μεγέθη αιολικών μηχανών

Για το σχεδιασμό και την επιλογή μιας εγκατάστασης αξιοποίησης της αιολικής ενέργειας, τα στοιχεία της ανεμογεννήτριας που πρέπει να ληφθούν υπόψιν, είναι:

**Η διάμετρος πτερωτής** της ανεμογεννήτριας «D», η οποία καθορίζει το εμβαδόν το οποίο σαρώνει η πτερωτή και συνεπώς την ενεργό επιφάνεια δια μέσου της οποίας επιχειρούμε να αξιοποιήσουμε την αιολική ενέργεια. Έχοντας κάποιες εκτιμήσεις για τη μέση ροή ενέργειας μιας περιοχής, καθώς και για το ποσοστό το οποίο μπορούμε να αξιοποιήσουμε (σε Watt/m<sup>2</sup>), είναι δυνατός ο κατ' αρχήν καθορισμός της διαμέτρου της πτερωτής, εφόσον είναι γνωστή η απαιτούμενη ισχύς.

**Το ύψος τοποθέτησης «**H» για μηχανές οριζόντιου άξονα ή απλά το ύψος του δρομέα για μηχανές κατακόρυφου άξονα. Γνωρίζουμε ότι αυξανόμενου του ύψους αυξάνεται αφενός το διαθέσιμο αιολικό δυναμικό, αφετέρου το βάρος και το κόστος της εγκατάστασης. Επιπλέον, υπάρχουν και περιορισμοί ελάχιστου ύψους, που βασίζονται στο γεγονός ότι τα πτερύγια δεν πρέπει να βρίσκονται πολύ κοντά στο έδαφος, για να αποφεύγονται φαινόμενα αλληλεπίδρασης εδάφους. Εν γένει, το ύψος ενός ανεμοκινητήρα καθορίζεται με βάση τη διάμετρο της πτερωτής και οι χρησιμοποιούμενες αριθμητικές τιμές είναι μεταξύ του H/D=1.0 και H/D=1.5.

**Το πλήθος των πτερυγίων** «z» της πτερωτής, το οποίο συνδέεται και με τη στιβαρότητα «σ» της μηχανής. Στις σημερινές εφαρμογές χρησιμοποιούνται κατά κανόνα τριπτέρυγες ή διπτέρυγες πτερωτές.

**Το είδος των πτερυγίων** της πτερωτής, που περιλαμβάνει αφενός τον τύπο των πτερυγίων, δηλαδή εάν αυτά ανήκουν σε κάποια τυποποιημένη κατηγορία ή όχι, το πάχος τους, τη συστροφή τους, αφετέρου τα υλικά που χρησιμοποιούνται για την κατασκευή τους.

**Η ονομαστική ταχύτητα περιστροφής** «n» της πτερωτής, η οποία καθορίζεται από διάφορους παράγοντες, όπως η συχνότητα του ηλεκτρικού δικτύου σε περιπτώσεις διασυνδεδεμένων μηχανών και η αντοχή των πτερυγίων σε φυγόκεντρες τάσεις.

**Το βήμα της πτερωτής** το οποίο ορίζεται από τη γωνία «β» η οποία σχηματίζεται από τη χορδή της αεροτομής και από το επίπεδο περιστροφής της πτερωτής. Το βήμα της πτερωτής αποτελεί γεωμετρικό στοιχείο αυτής και συνήθως μεταβάλλεται από το πόδι έως το κεφάλι των πτερυγίων, δηλαδή β=β(r). Το βήμα της έλικας μειώνεται συνήθως από το πόδι έως το κεφάλι της πτερύγωσης, ενώ ο τρόπος μεταβολής του βήματος κατά το ύψος του πτερυγίου αποτελεί ένα από τα βασικά στοιχεία επιτυχούς σχεδιασμού του δρομέα. Συνήθως ο ορισμός του βήματος μιας πτερωτής αναφέρεται, όπως και στις έλικες, κατά σύμβαση σε απόσταση 2/3 της ακτίνας της μηχανής από τον άξονα της ή στη θέση 2/3 του ύψους του πτερυγίου, με επικρατέστερη τη δεύτερη άποψη.

**Ο συντελεστής ισχύος** «Cp» της ανεμογεννήτριας αποτελεί στην ουσία τον αεροδυναμικό βαθμό απόδοσης της πτερωτής. Ο συντελεστής αυτός περιγράφει το ποσοστό της ισχύος του ανέμου που εκμεταλλεύεται η πτερωτή της μηχανής. Πρέπει να σημειωθεί ότι ακόμα και για μια ιδανική έλικα ο συντελεστής ισχύος δεν είναι δυνατόν να υπερβεί το όριο του Betz, δηλαδή  $C_p \leq 0.593$ . Στην πραγματικότητα, ο συντελεστής ισχύος είναι πάντοτε αρκετά μικρότερος του ορίου του Betz, λόγω της συνεκτικότητας του ανέμου, του πεπερασμένου αριθμού των πτερυγίων της πτερωτής και της απώλειας κινητικής ενέργειας, που δεν μετατρέπεται σε στατική πίεση λόγω της μη βέλτιστης σχεδίασης των πτερυγίων της ανεμογεννήτριας.

H **ονομαστική ισχύς** «N<sub>o</sub>» της μηχανής, η οποία καθορίζει το μέγεθος μιας ανεμογεννήτριας, και αποτελεί το μέτρο της στιγμιαίας ωφέλιμης παραγόμενης ενέργειας από την αξιοποίηση της αιολικής ισχύος σε μια επιφάνεια εμβαδού «Α», όταν η ταχύτητα του ανέμου είναι «V» και η πυκνότητα του αέρα είναι «ρ». Στην περίπτωση αυτή ισχύει η παρακάτω σχέση:

$$
N = 1/2 \cdot C_p \cdot \eta \cdot \rho \cdot A \cdot V^3 \tag{4}
$$

όπου ο βαθμός απόδοσης «η» περιλαμβάνει τις απώλειες του μηχανικού συστήματος «ηΜ» καθώς και τις απώλειες της ηλεκτρομηχανικής μετατροπής «ηΕ».

Eν γένει:  $η = η_M · η_E (5)$ 

### <span id="page-11-0"></span>1.1.3 Χαρακτηριστική καμπύλη λειτουργίας ανεμογεννήτριας

Η καμπύλη ισχύος μιας ανεμογεννήτριας σαν συνάρτηση της ταχύτητας του ανέμου, είναι απαραίτητο στοιχείο για τον καθορισμό της παραγόμενης ενέργειας αλλά και για την εκτίμηση του χρόνου απόσβεσης μιας αιολικής εγκατάστασης. Στο σχήμα 1-1 έχουμε μια απλοποιημένη μορφή της καμπύλης της παραγόμενης ισχύος μιας ανεμογεννήτριας συναρτήσει της ταχύτητας του ανέμου. Παρατηρούμε ότι για ταχύτητες ανέμου μικρότερες από την ταχύτητα ενάρξεως λειτουργίας «cut-in speed», η παραγόμενη ισχύς της ανεμογεννήτριας είναι μηδενική, και δεν έχουμε αξιοποίηση του διαθέσιμου αιολικού δυναμικού. Οι συνήθεις τιμές της ταχύτητας έναρξης λειτουργίας κυμαίνονται μεταξύ των 3m/s και των 6m/s.

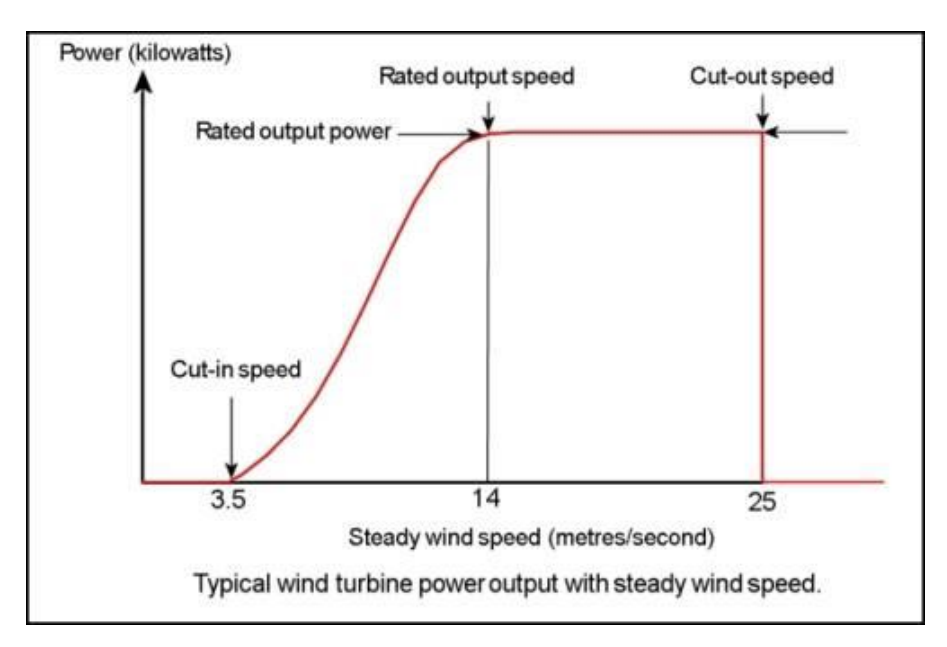

*Σχήμα 1-1 Χαρακτηριστική καμπύλη ανεμογεννήτριας*

Μεταξύ της ταχύτητας ενάρξεως λειτουργίας και της ταχύτητας ονομαστικής ισχύος «VR», η ισχύς της ανεμογεννήτριας αυξάνεται, καθώς αυξάνεται η ταχύτητα του ανέμου. Σε αυτή τη μεταβατική περιοχή λειτουργίας, ο ρυθμός αύξησης της ισχύος εκτός από τη γραμμική μορφή του σχήματος, έχει παραβολικούς ή και εκθετικούς ρυθμούς μεταβολής αναλόγως του ανεμοκινητήρα.

Όταν η ταχύτητα του ανέμου κυμαίνεται μεταξύ της ταχύτητας ονομαστικής λειτουργίας και της ταχύτητας διακοπής λειτουργίας «cut-out speed», η παραγόμενη ισχύς είναι σταθερή και ίση με την ονομαστική τιμή της μηχανής, ανεξάρτητα από τη διαθέσιμη ισχύ του ανέμου. Αυτό επιτυγχάνεται μέσω της διαδικασία ρύθμισης ισχύος του ανεμοκινητήρα και γίνεται κύρια για να αποφευχθεί η υπερφόρτιση της εγκαταστάσεως. Η ρύθμιση ισχύος, κυρίως σε μηχανές οριζόντιου άξονα, γίνεται μηχανικά με τη χρήση αερόφρενων ή με τη μεταβολή της διεύθυνσης της πτερωτής σε σχέση με αυτήν του ανέμου, καθώς και με τη μεταβολή των στροφών της πτερωτής. Η ρύθμιση ισχύος δεν είναι πάντοτε ούτε επιθυμητή ούτε τελείως επιτυχής, ενώ και ο ρυθμός ανόδου της ισχύος στη μεταβατική περιοχή λειτουργίας συχνά είναι υπεργραμμικός. Η ταχύτητας διακοπής λειτουργίας της ανεμογεννήτριας εξαρτάται από την εγκατάσταση και κυμαίνεται μεταξύ 20m/s και 30m/s.

Όταν η ταχύτητα του ανέμου ξεπερνά την ταχύτητα διακοπής λειτουργίας, η παραγόμενη ισχύς είναι μηδενική, και για λόγους ασφάλειας της εγκατάστασης επιβάλλεται η διακοπή λειτουργίας της ανεμογεννήτριας. Τέλος, η εγκατάσταση είναι ασφαλής, χωρίς βέβαια να παράγει ωφέλιμη ενέργεια, μέχρι τη λεγόμενη ταχύτητα επιβίωσης «Vs» της εγκατάστασης, η οποία βρίσκεται μεταξύ των 50m/s και 80m/s.

## <span id="page-13-0"></span>1.2 Ο Άνεμος

Ο άνεμος, δηλαδή ο κινούμενος ατμοσφαιρικός αέρας, προκαλείται από την ηλιακή ακτινοβολία, την περιστροφή της γης αλλά και από το ανάγλυφο της κάθε περιοχής, την ύπαρξη θάλασσας κ.λπ. Η κίνηση του αέρα διέπεται από τους νόμους που περιγράφουν την τυρβώδη ροή συνεκτικού ρευστού.

H ένταση του ανέμου μετριέται συνήθως χρησιμοποιώντας ανεμόμετρα ή ανεμογράφους, απλούστερη μορφή των οποίων είναι τα κυπελλοφόρα ανεμόμετρα. Η διεύθυνση του ανέμου μετριέται με τη βοήθεια ανεμοδεικτών ή τριαξονικών ανεμογράφων και καθορίζεται σε σχέση με το σημείο του ορίζοντα από το οποίο πνέει ο άνεμος. Ως αποτέλεσμα της καταγραφής της διεύθυνσης του ανέμου προκύπτει το πολικό διάγραμμα.

Επίσης είναι χρήσιμο να καταγραφεί η ύπαρξη ριπών ανέμου, η ύπαρξη στροβιλισμού και αναταράξεων καθώς και το επίπεδο της τύρβης του ανέμου.

Για την περιγραφή της διανομής ταχύτητας του ατμοσφαιρικού οριακού στρώματος χρησιμοποιούνται αρκετοί ημιεμπειρικοί αναλυτικοί νόμοι, οι οποίοι βασίζονται στο γεγονός της αύξησης της ταχύτητας του ανέμου με το ύψος μέσα στα όρια του οριακού στρώματος. Βέβαια, η διανομή της ταχύτητας του ανέμου επηρεάζεται από την τραχύτητα του εδάφους, την ύπαρξη επιφανειακών εμποδίων καθώς και από το τοπογραφικό ανάγλυφο της περιοχής.

Μετά την καταγραφή και επεξεργασία των ανεμολογικών στοιχείων κατασκευάζεται το ιστόγραμμα συχνότητας πιθανότητας του ανέμου, η ετήσια καμπύλη διάρκειας, το πολικό διάγραμμα και οι καμπύλες των διαστημάτων νηνεμίας της περιοχής.

## <span id="page-13-1"></span>1.2.1 Χαρακτηριστικές παράμετροι του ανέμου

Η κίνηση του ανέμου διέπεται από τους νόμους της μηχανικής ρευστών και η ταχύτητα του είναι ένα ιδιαίτερα μεταβλητό μέγεθος, το οποίο εμφανίζει έντονες χρονικές διακυμάνσεις. Για τη σύνταξη της μελέτης εκτίμησης της κατάλληλης θέσης εγκατάστασης των ανεμογεννητριών, απαραίτητο είναι να γνωρίζουμε τα χαρακτηριστικά του ανέμου. Τα βασικά χαρακτηριστικά είναι:

## Μέση ταχύτητα του ανέμου

Είναι ένα ιδιαίτερα μεταβλητό μέγεθος με σημαντική εξάρτηση από τα χαρακτηριστικά του εδάφους.

## Η στιγμιαία ταχύτητα του ανέμου

Είναι το άθροισμα της μέσης ταχύτητας και της διακύμανσης γύρω από τη μέση τιμή.

## Η μέγιστη ταχύτητα του ανέμου

Μελετώντας το πεδίο ταχυτήτων μιας περιοχής, είναι σημαντικό να καταγραφούν και οι μέγιστες τιμές της ταχύτητας του ανέμου. Με βάση τις μετρήσεις ανά ώρα καθορίζεται η μέγιστη ημερήσια ταχύτητα του ανέμου και στη συνέχεια η μέγιστη μηνιαία, καθώς και η μέγιστη ετήσια ταχύτητα που θα πρέπει να μελετηθεί σε βάθος χρόνου τουλάχιστον μιας δεκαετίας. Η μέγιστη ταχύτητα του ανέμου επηρεάζει την κατασκευαστική αντοχή του πύργου στήριξης της ανεμογεννήτριας, καθώς και τη μέγιστη φόρτιση των πτερυγίων της μηχανής. Όπως είναι λογικό, οι μέγιστες ταχύτητες του ανέμου εξαρτώνται από τη γεωγραφική θέση της περιοχής καθώς και από το τοπογραφικό της ανάγλυφο.

## Η ριπή του ανέμου

Είναι η ξαφνική και μικρής διάρκειας αύξηση της ταχύτητας του ανέμου και μετά το τέλος της ριπής επανέρχεται στα προηγούμενα επίπεδα. Η ριπή ανέμου συνήθως ξεπερνά τα 9 m/s και διαφέρει από τα συνηθισμένα επίπεδα κατά 4-5 m/s. Οι ριπές ανέμου καθορίζουν την κόπωση της αιολικής μηχανής και αν διαρκέσουν περισσότερο από 30s θα πρέπει ο μηχανισμός ασφαλείας να θέσει την ανεμογεννήτρια εκτός λειτουργίας.

## Ανατάραξη του ανέμου (τύρβη)

Ανατάραξη είναι η διακύμανση της ταχύτητας του ανέμου γύρω από τη μέση τιμή. Η ένταση των αναταράξεων εξαρτάται από την τραχύτητα του εδάφους και μπορεί να υπολογιστεί με βάση το μήκος της τραχύτητας «Ζο».

## Στροβιλισμός του ανέμου

Στροβιλισμός είναι η δημιουργία ανωμαλιών στη ροή του ανέμου λόγω της ανατάραξης και των διαφόρων χαρακτηριστικών εμποδίων της επιφάνειας του εδάφους. Τα εμπόδια του εδάφους συχνά δημιουργούν οργανωμένους στροβιλισμούς οι οποίοι επιδρούν στην ισχύ και στην εγκατάσταση του αιολικού συστήματος.

#### <span id="page-15-0"></span>1.2.2 Μέτρηση έντασης ανέμου

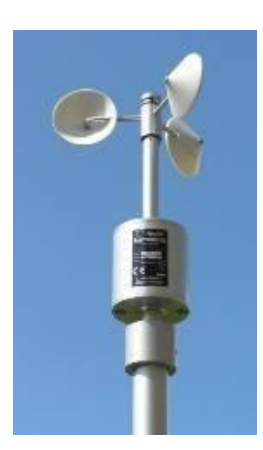

Τα όργανα που χρησιμοποιούμαι για τη μέτρηση της έντασης του ανέμου είναι τα ανεμόμετρα ή οι ανεμογράφοι. Τα πλέον απλά ανεμόμετρα είναι τα ανεμόμετρα ταχύτητας, στα οποία η ένταση του ανέμου προκύπτει από την ταχύτητα περιστροφής που επιβάλλει ο άνεμος σε ορισμένα τμήματα του οργάνου. Τα ανεμόμετρα αυτού του τύπου μετρούν μέσες τιμές της έντασης του ανέμου. Για την καταγραφή των στιγμιαίων τιμών της έντασης του ανέμου χρησιμοποιούνται τα ανεμόμετρα πίεσης, στα οποία η ένταση προσδιορίζεται από την πίεση που ασκεί ο άνεμος σε ορισμένα τμήματα του οργάνου. Επιπλέον πέρα από τους συνηθισμένους τρόπους μέτρησης της ταχύτητας του ανέμου χρησιμοποιούνται και ανεμόμετρα θερμού στοιχείου καθώς και ανεμόμετρα τύπου

*Εικόνα 1-4 Ανεμόμετρο*

«laser», κυρίως σε πειραματικές εγκαταστάσεις υψηλής ακρίβειας.

#### <span id="page-15-1"></span>1.2.3 Διεύθυνση του ανέμου

Η διεύθυνση του ανέμου μεταβάλλεται συνεχώς και καθορίζεται με βάση το σημείο

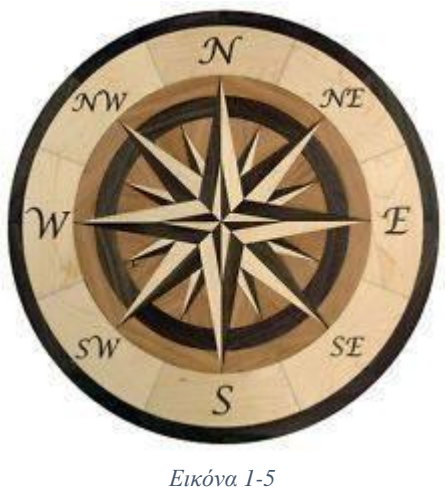

του ορίζοντα από το οποίο πνέει ο άνεμος, σε σχέση με τη θέση μέτρησης. Είναι συνάρτηση του αληθούς βορρά και μετριέται κατά τη φορά των δεικτών του ρολογιού, σε μοίρες ή σε τιμές που αντιστοιχούν σε ολόκληρο κυκλικό τομέα. Αναλόγως την ακρίβεια που επιθυμούμε χρησιμοποιούνται 8,16 ή 32 τομείς. Με βάση τις παρατηρήσεις της διεύθυνσης του ανέμου χαράσσουμε σε «πολικό διάγραμμα» τις συχνότητες (%), σε σχέση με το σύνολο των παρατηρήσεων που διαθέτουμε, ανάλογα με το σημείο του ορίζοντα από το οποίο πνέει ο άνεμος. Στο διάγραμμα μπορούμε να παραστήσουμε και τη μέση ταχύτητα του ανέμου κατά την εκάστοτε διεύθυνση, και στο κέντρο

σε ειδικό κύκλο κατάλληλης ακτίνας καταγράφεται το ποσοστό της νηνεμίας.

Κύρια διεύθυνση του ανέμου χαρακτηρίζεται κάθε διεύθυνση η οποία συνεισφέρει τουλάχιστον 10% στη συνολική διαθέσιμη αιολική ενέργεια. Οι κυρίες διευθύνσεις του ανέμου είναι διαφορετικές για κάθε τοποθεσία λόγω της διαφορετικής μορφολογίας του εδάφους. Μια περιοχή διακρίνεται σε υπήνεμη και προσήνεμη. Υπήνεμη είναι η περιοχή που είναι προστατευμένη από τον άνεμο και εκτίθεται σε ανέμους με ελάχιστη συχνότητα εμφάνισης και προσήνεμη είναι η περιοχή ανάμεσα στο σημείο που πρόκειται να εγκατασταθούν οι ανεμογεννήτριες και το σημείο του ορίζοντα από το οποίο πνέει ο άνεμος. Η διεύθυνση του ανέμου η οποία έχει τη μεγαλύτερη συχνότητα εμφάνισης, ονομάζεται επικρατούσα διεύθυνση. Η επικρατούσα διεύθυνση μεταβάλλεται συνήθως με την εποχή του χρόνου.

Για την εύρεση της διεύθυνσης του ανέμου χρησιμοποιούμαι τους ανεμοδείκτες. Ένας ανεμοδείκτης αποτελείται από έναν κατακόρυφο άξονα, που στο πάνω άκρο του περιστρέφεται ένας οριζόντιος άξονας με ένα ή δύο ελάσματα στο άκρο του. Η διεύθυνση από την οποία φυσά ο άνεμος βρίσκεται όταν η πίεση που ασκεί ο αέρας εξισορροπηθεί και από τις δύο μεριές του ελάσματος και τότε ο δείκτης (στον οποίο έχουμε και το αντίβαρο εξισορρόπησης) μας δείχνει την διεύθυνση.

Στις μικρομετεωρολογικές εφαρμογές χρησιμοποιούνται πλέον εξελιγμένοι τύποι ανεμογράφων. Ο τριαξονικός ανεμογράφος χρησιμοποιείται για να καταγράψει και τις τρεις συνιστώσες ταχύτητας του ανέ-

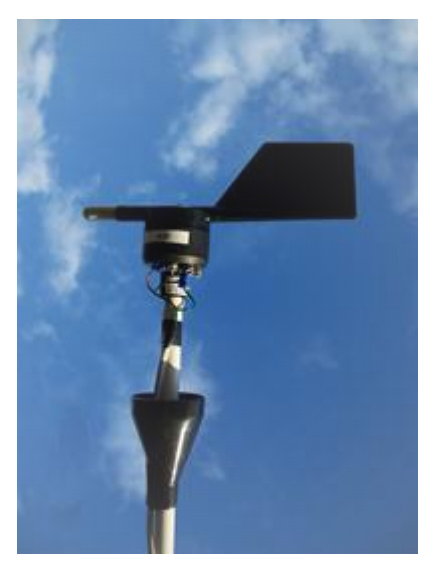

*Εικόνα 1-6 Ανεμοδείκτης*

μου, δηλαδή μας δίνει ταυτόχρονα την ένταση και τη διεύθυνση του ανέμου.

## <span id="page-16-0"></span>1.2.4 Επίδραση της τραχύτητας του εδάφους

Είναι αρκετά σύνηθες παρότι μία ανεμογεννήτρια είναι εγκατεστημένη σε περιοχή με υψηλό αιολικό δυναμικό να μην λειτουργεί ικανοποιητικά. Σε κάποιες περιπτώσεις αυτό οφείλεται στο ότι λόγω της υψηλής τύρβης της περιοχής, λειτουργεί σε έντονα μεταβαλλόμενο πεδίο ροής. Η ύπαρξη κτιρίων και άλλων εμποδίων, οι γενικές ατμοσφαιρικές συνθήκες, και η τραχύτητα του εδάφους της περιοχής, έχουν σαν αποτέλεσμα την εμφάνιση υψηλής τύρβης. Η τραχύτητα εκφράζει το είδος του εδάφους και εκφράζεται από το μήκος τραχύτητας «Ζο» και από την κλάση (κατηγορία τραχύτητας).

Το μήκος τραχύτητας ορίζεται για επιφάνειες με ομοιόμορφη κατανομή στοιχείων τραχύτητας και επηρεάζεται από την πυκνότητα των εδαφικών χαρακτηριστικών. Για επίπεδη περιοχή με τα στοιχεία τραχύτητας να καταλαμβάνουν το 10 έως 20%, το «Ζο» συνδέεται με το μέσο ύψος των στοιχείων τραχύτητας με τη σχέση:

$$
Z_0 = 0.15h \quad (6)
$$
  
Av  $Z_0 \le 0.03 \kappa \lambda \dot{\alpha} \sigma \eta = 1.698823 + \frac{\ln(20)}{\ln(150)} \quad (7)$   
Av  $Z_0 > 0.03 \kappa \lambda \dot{\alpha} \sigma \eta = 3.912489 + \frac{\ln(20)}{\ln(3,333)} \quad (8)$ 

Οι κατηγορίες τραχύτητας είναι:

- Κατηγορία τραχύτητας 0: Επίπεδο έδαφος καλυμμένο με πάγο ή χιόνι, ήρεμη θάλασσα, αμμώδες έδαφος.
- Κατηγορία τραχύτητας 1: Περιοχή ανοιχτή δίχως εμπόδια, επίπεδο έδαφος ή έδαφος με ελαφριά κλίση και χαμηλή βλάστηση.
- Κατηγορία τραχύτητας 2: Περιοχή καλλιεργημένη με ελάχιστα εμπόδια σε απόσταση μεγαλύτερη του ενός χιλιομέτρου μεταξύ τους και με λίγα σπίτια. Επίπεδο έδαφος ή κυματώδες.
- Κατηγορία τραχύτητας 3: Δάσος και καλλιεργημένη περιοχή με πολλά εμπόδια σε προάστια πόλεων. Τα εμπόδια σε απόσταση μικρότερη των 1.000 μέτρων (συνήθως μερικές εκατοντάδες μέτρα).

Στο παρακάτω σχήμα παρουσιάζεται το πως επιδρά η τραχύτητα του εδάφους μιας αστικής περιοχής, μιας περιοχής με βλάστηση και μιας θαλάσσιας έκτασης στη διανομή της ταχύτητας του ανέμου.

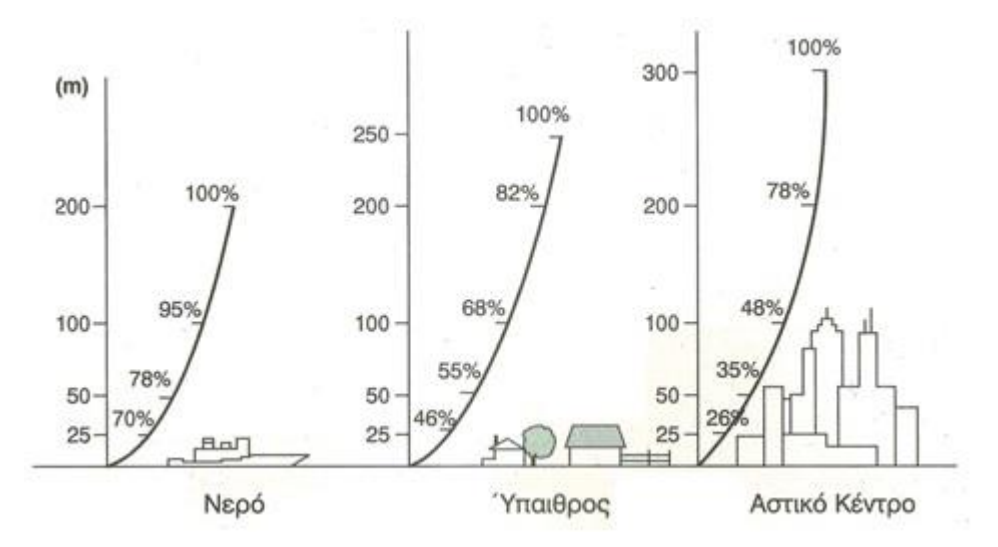

*Σχήμα 1-2 Επίδραση τραχύτητας στην ταχύτητα ανέμου*

<span id="page-17-0"></span>Όσο μεγαλώνει η τραχύτητα του εδάφους τόσο αλλάζει η κατανομή της ταχύτητας του ανέμου, όπως επίσης αυξάνει το ύψος του ατμοσφαιρικού στρώματος και μειώνεται η απόδοση της ανεμογεννήτριας.

### 1.2.5 Επίδραση επιφανειακών εμποδίων

Τα φυσικά ή τεχνητά εμπόδια που βρίσκονται στην επιφάνεια της γης και εμποδίζουν την ελεύθερη κυκλοφορία του ανέμου ονομάζονται επιφανειακά εμπόδια. Όταν ένα φυσικό εμπόδιο (δέντρο) ή τεχνητό (σπίτια) βρίσκεται ανάμεσα στην διεύθυνση από την οποία φυσάει ο άνεμος και στο σημείο που εξετάζουμε, έχουμε αλλαγή της κατανομής και για ορισμένο ύψος από την επιφάνεια του εδάφους μηδενισμό της ταχύτητας. Για να λειτουργεί σωστά η ανεμογεννήτρια, η πτερωτή δεν θα πρέπει να βρίσκεται εντός της περιοχής επίδρασης των επιφανειακών εμποδίων. Έτσι επιτυγχάνουμε μεγιστοποίηση της διαθέσιμης κινητικής ενέργειας του ανέμου, η τύρβη του ανέμου είναι η ελάχιστη δυνατή και το πεδίο ροής είναι ελεύθερο στροβιλισμού.

Η ύπαρξη δέντρων έχει ως συνέπεια να μηδενίζεται η ταχύτητα του ανέμου μέχρι και το ύψος κορυφής τους, ενώ το οριακό στρώμα αναπτύσσεται από την κορυφή των δέντρων και κατάντη. Σε αυτές τις περιπτώσεις το ύψος της ζώνης επιρροής είναι τουλάχιστον πέντε έως έξι φορές στο μέσο ύψος των δέντρων. Η πτερωτή της ανεμογεννήτριας θα πρέπει να βρίσκεται εκτός του οριακού στρώματος, που αναπτύσσεται στην περιοχή της συστοιχίας.

Στην υπό μελέτη τοποθεσία και για περιπτώσεις υψηλών δένδρων αναφέρεται η ύπαρξη περιοχών, όπου δημιουργούνται έντονοι στρόβιλοι ανακυκλοφορίας και μηδενίζεται η ταχύτητα του ανέμου. Οι περιοχές αυτές ονομάζονται ανεμοφράκτες και αποτελούν σαφή ένδειξη της ύπαρξης ανέμου υψηλών ταχυτήτων. Οι τυπικές διαστάσεις της ζώνης επιρροής ενός ανεμοφράκτη δίνονται στο σχήμα.

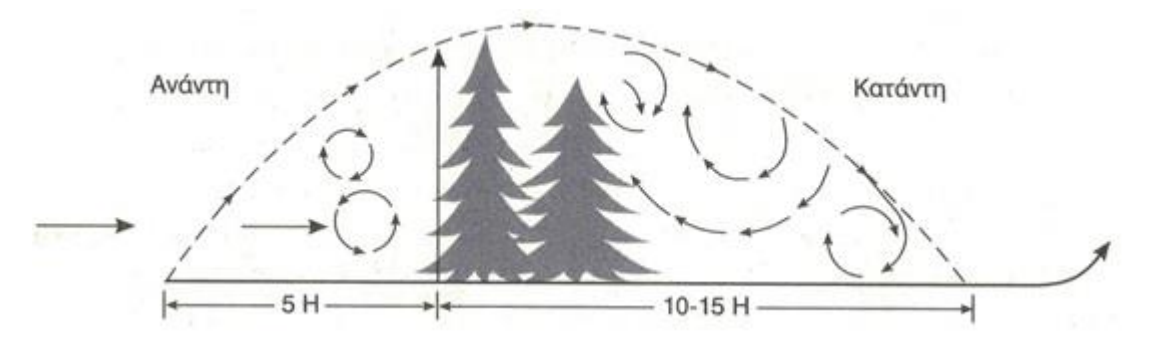

*Σχήμα 1-3 Πεδίο ροής πλησίον ανεμοφράκτη*

Ένα ακόμα εμπόδιο που διαταράσσει σημαντικά το πεδίο ροής του ανέμου σε μεγάλη έκταση είναι τα παρακείμενα κτίρια. Οι γωνίες του κτιρίου δημιουργούν μεμονωμένους στροβίλους, με συνέπεια την τροποποίηση των χαρακτηριστικών του ανέμου.

Η ζώνη επιρροής των κτιρίων περιλαμβάνει δύο φορές το ύψος του κτιρίου ανάντη, δέκα φορές το ύψος του κτιρίου κατάντη και ύψος τουλάχιστον διπλάσιο του κτιρίου στην πέριξ του κτιρίου περιοχή. Για παράδειγμα σε απόσταση δέκα φορές του ύψους του κτιρίου έχουμε κατά 5% αύξηση της τύρβης και κατά 6% μείωση της ταχύτητας του ανέμου, η οποία και οδηγεί σε μείωση κατά 17% της διαθέσιμης ενέργειας του αδιατάρακτου ρεύματος στην ανάντη του κτιρίου.

### <span id="page-19-0"></span>1.2.6 Επίδραση του τοπογραφικού ανάγλυφου της περιοχής

Οι αναλυτικές σχέσεις περιγραφής της διανομής ταχύτητας ισχύουν με μαθηματική ακρίβεια μόνο για περιοχές που είναι τελείως επίπεδες. Στην πραγματικότητα οι περιοχές με υψηλό αιολικό δυναμικό χαρακτηρίζονται από έντονο ανάγλυφο. Η διαμόρφωση του πεδίου ταχύτητας επηρεάζεται μεν από την τραχύτητα του εδάφους και τα επιφανειακά εμπόδια, όμως μεγαλύτερη επίδραση έχουν οι εδαφολογικές ιδιομορφίες στην περιοχή της πιθανής θέσης εγκατάστασης μιας αιολικής μηχανής. Αν σε μία περιοχή έχουμε λοφοσειρά με ύψος 600 μέτρα, πλάτος τουλάχιστον δεκαπλάσιο από το ύψος και στρογγυλή κορυφή, θεωρούμε ότι ο άνεμος περνάει από επάνω και δεν την παρακάμπτει από τα πλάγια. Για ακριβέστερες αναλύσεις απαιτείται η μελέτη του τοπογραφικού ανάγλυφου της περιοχής είτε υπό κλίμακα σε αεροδυναμική σήραγγα είτε με τη χρήση αριθμητικών μεθόδων πλήρους ανάλυσης του πεδίου ροής.

Βασιζόμενοι στους κλασικούς νόμους της αεροδυναμικής υποηχητικών ταχυτήτων μπορούμε να πούμε ότι η κορυφή της λοφοσειράς είναι μία πολύ καλή θέση εγκατάστασης της ανεμογεννήτριας, δεδομένης της συμπίεσης των γραμμών ροής, η οποία ισοδυναμεί με επιτάχυνση της αέριας δέσμης. Ένας πιθανός διπλασιασμός της ταχύτητας του ανέμου στην περιοχή της κορυφής ισοδυναμεί με οκταπλασιασμό της διαθέσιμης ισχύος του ανέμου στην εν λόγω περιοχή. Συχνά είναι προτιμότερο να εγκατασταθεί ανεμογεννήτρια λίγο πριν την κορυφή της λοφοσειράς, ώστε να αποφευχθούν αφενός οι αρνητικές κλίσεις της ταχύτητας που συνοδεύουν τυχόν αποκόλληση της ροής, αφετέρου περιοχές υψηλής τύρβης.

Στη βιβλιογραφία αναφέρεται ότι ιδανική λοφοσειρά εμφανίζει κλίση περίπου 15 μοίρες ως προς το οριζόντιο επίπεδο, ενώ δεν είναι αποδεκτές λοφοσειρές χαμηλών κλίσεων. Σύμφωνα με την υφιστάμενη εμπειρία οι τριγωνικής διάταξης λοφοσειρές, έχουν την καλύτερη επίδραση στο πεδίο ροής του ανέμου.

## <span id="page-20-0"></span>1.3 Εκτίμηση του αιολικού δυναμικού

## <span id="page-20-1"></span>1.3.1 Γενικά

Το βασικότερο κριτήριο για την ιδανική επιλογή της θέσης εγκατάστασης των ανεμογεννητριών είναι η εκτίμηση του αιολικού δυναμικού, από την εξέταση των ανεμολογικών δεδομένων και τυχών μελετών που υπάρχουν για την εκάστοτε περιοχή. Η σωστή εκμετάλλευση της διάθεσης αιολικής ενέργειας εξαρτάται από τα χαρακτηριστικά της αιολικής μηχανής που θα χρησιμοποιηθεί και κυρίως από την επιτυχή εκλογή της θέσης εγκατάστασης.

Για να είναι κατάλληλη μία περιοχή για την εγκατάσταση ανεμογεννητριών θα πρέπει:

- 1. Να έχουμε υψηλές ταχύτητες ανέμου για μεγάλο χρονικό διάστημα κατά τη διάρκεια του έτους.
- 2. Να είναι εύκολη η πρόσβαση στην περιοχή εγκατάστασης των ανεμογεννητριών.
- 3. Να υπάρχει διαθέσιμη μεγάλη έκταση για την εγκατάσταση πολλών ανεμογεννητριών.
- 4. Να υπάρχει δυνατότητα σύνδεσης (σχετικά μικρή απόσταση) με το κεντρικό δίκτυο ηλεκτρικής ενέργειας.
- 5. Να μην έχουμε μεγάλο υψόμετρο για την αποφυγή περιορισμών στη λειτουργία των ανεμογεννητριών λόγω κακών καιρικών συνθηκών.

<span id="page-20-2"></span>Πριν την εγκατάσταση μιας ανεμογεννήτριας, είναι απαραίτητη η συγκέντρωση των διαθέσιμων ανεμολογικών στοιχείων της περιοχής, η στατιστική τους επεξεργασία, και η δημιουργία των αντίστοιχων διαγραμμάτων πυκνότητας πιθανότητας και διάρκειας των ανέμων. Επίσης είναι απαραίτητος ο εντοπισμός της συχνότητας και της διάρκειας των περιόδων χαμηλών ταχυτήτων και άπνοιας στις οποίες η ανεμογεννήτρια βρίσκεται εκτός λειτουργίας. Για να εξάγουμε ασφαλή αποτελέσματα είναι απαραίτητες μακροχρόνιες και αναλυτικές μετρήσεις.

Όμως λόγω του σημαντικού κόστους και διάρκειας των μετρήσεων, υποχρεωνόμαστε να καταφύγουμε σε ημιεμπειρικά αναλυτικά μοντέλα που περιγράφουν το τοπικό αιολικό δυναμικό μιας περιοχής βάσει μικρού αριθμού παραμέτρων. Οι χρησιμοποιούμενες αυτές σχέσεις πέρα από τα προβλήματα ακρίβειας που παρουσιάζουν εμφανίζουν και επιπλέον προβλήματα αξιοπιστίας σε τοπικό επίπεδο για μία συγκεκριμένη περιοχή.

### 1.3.2 Μέτρηση του αιολικού δυναμικού μιας περιοχής

Απαραίτητο στοιχείο για το σχεδιασμό και την σωστή λειτουργία μιας αιολικής εγκατάστασης είναι η μέτρηση του αιολικού δυναμικού. Απαιτείται εξειδικευμένο προσωπικό και εμπειρία ώστε να γίνει η επιλογή της θέσης μέτρησης λόγω της ευαισθησίας

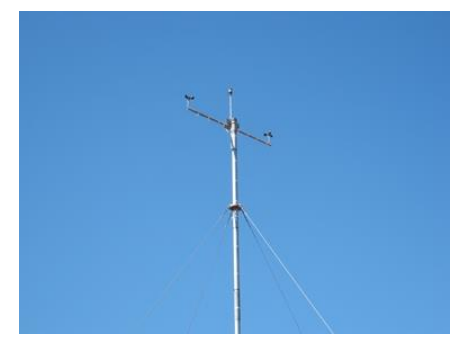

*Εικόνα 1-7 Μετεωρολογικός ιστός*

αιολικού δυναμικού στις διακυμάνσεις της ταχύτητας του ανέμου. Η μέτρηση περιλαμβάνει την εγκατάσταση ενός μεταλλικού ιστού ύψους έως 60 μέτρων στον οποίο τοποθετούνται τα ανεμόμετρα και οι ανεμοδείκτες. Συνήθως για τον εντοπισμό της κατάλληλης θέσης για τη λήψη των μετρήσεων χρησιμοποιείται ένας μικρός ιστός ύψους έως 10 μέτρα. Όταν βρεθεί η κατάλληλη θέση για τη μέτρηση, ο ιστός των 10 μέτρων αντικαθιστάτε από έναν με μεγαλύτερο ύψος, για να πλησιά-

σουμε όσο γίνεται πιο κοντά στο ύψος λειτουργίας των ανεμογεννητριών που πρόκειται να εγκατασταθούν. Οι μετρήσεις πρέπει να διαρκούν τουλάχιστον ένα έτος, για να μπορέσουν να καλυφθούν όλες οι εποχιακές διακυμάνσεις που παρουσιάζονται σε μία συγκεκριμένη περιοχή.

### <span id="page-21-0"></span>1.3.3 Εκτίμηση του αιολικού δυναμικού με τις διανομές Weibull και Rayleigh

Για την ασφαλή και αποτελεσματική εγκατάσταση των ανεμογεννητριών, χρειάζονται μακροχρόνιες και αναλυτικές μετρήσεις στην εκάστοτε περιοχή. Στις περισσότερες περιοχές δεν υπάρχουν αναλυτικές μετρήσεις και το κόστος για να πραγματοποιηθούν είναι μεγάλο, καθώς μεγαλώνει και η καθυστέρηση του έργου. Σε αυτή την περίπτωση γίνεται εκτίμηση του αιολικού δυναμικού με χρήση ημιεμπειρικών μοντέλων, τα οποία περιγράφουν με τη χρήση μικρού αριθμού παραμέτρων το αιολικό δυναμικό μιας περιοχής.

Οι ευρύτερα διαδεδομένες αναλυτικές διανομές πυκνότητας πιθανότητας, είναι η διανομή Weibull και Rayleigh. Η διανομή Weibull για τις περιοχές της εύκρατης ζώνης και για ύψος μέχρι εκατό μέτρα από το έδαφος περιγράφει ικανοποιητικά τα ανεμολογικά χαρακτηριστικά. Βάσει δύο μόνο παραμέτρων προσδιορίζει την πιθανότητα η ταχύτητα του ανέμου να βρίσκεται σε μία περιοχή της ταχύτητας «V».

Η αναλυτική έκφραση της διανομής Weibull είναι :

$$
P_{(V)} = \left(\frac{K}{c}\right) \cdot \left(\frac{V}{c}\right)^{K-1} \cdot exp\left[-\left(\frac{V}{c}\right)^K\right] \quad (9)
$$

Όπου P(V): κατανομή πυκνότητας πιθανότητας.

C: παράμετρος ταχύτητας, η οποία σχετίζεται με τη μέση ταχύτητα του ανέμου και μετριέται σε μονάδες (m/s).

K: παράμετρος μορφής κατανομής, και είναι καθαρός αριθμός.

V: η ταχύτητα του ανέμου σε μονάδες (m/s).

Για να βρεθεί η καμπύλη διάρκειας των ταχυτήτων του ανέμου θα πρέπει να προσδιορισθεί το χρονικό διάστημα για το οποίο η μετρούμενη ταχύτητα είναι μικρότερη ή μεγαλύτερη από κάποια προσδιορισμένη τιμή.

Από την ολοκλήρωση της εξίσωσης της κατανομής Weibull, θα έχουμε:

$$
P (V \le V_x) = \int_0^{V_x} P_{(V)} dv = 1 - e^{-\left(\frac{V_x}{c}\right)^K} \quad (10)
$$

Λογαριθμούμε τη παραπάνω σχέση και έχουμε:

$$
\ln [ -\ln (1 - P (V \le V_x))] = - K \ln C + K \ln V_x (11)
$$

Θέτουμε:

$$
y = \ln [-\ln (1 - P (V \le V_x))]
$$
 (12)

Και:

 $x = lnV<sub>x</sub>$  (13)

Και έχουμε:

$$
y = -K lnC + K \cdot X \quad (14)
$$

Από την τελευταία σχέση μπορούμε με τη μέθοδο την ελαχίστων τετραγώνων να υπολογίσουμε τους συντελεστές C και K.

$$
Y=A+B \cdot X \quad (15)
$$
\n
$$
A = \frac{(\Sigma y) \cdot (\Sigma x^{2}) - (\Sigma x) \cdot (\Sigma x \cdot y)}{n \cdot \Sigma x^{2} - (\Sigma x)^{2}} \quad (16)
$$
\n
$$
B = \frac{n \cdot (\Sigma x \cdot y) - (\Sigma x) \cdot (\Sigma y)}{n \cdot \Sigma x^{2} - (\Sigma x)^{2}} \quad (17)
$$

Όπου n: αριθμός ζευγών σημείων (x,y).

Υπολογίζοντας τις τιμές Α και Β από τις παραπάνω σχέσεις, θα έχουμε:

$$
C = e^{-\frac{A}{B}} \quad (18)
$$

Και:

$$
K = B \quad (19)
$$

Η παράμετρος C συνδέεται με τη μέση ταχύτητα  $\bar{V}$  με τη σχέση:

$$
\overline{\nabla} = \mathbf{C} \cdot \Gamma \cdot (1 + \frac{1}{K}) \quad (20)
$$

Όπου Γ: συνάρτηση Γάμα που υπολογίζεται από τη σχέση:

$$
\Gamma_{(x)} = \int_0^\infty t^{x-1} \cdot e^{-1} \cdot dt \quad (21)
$$

Για n>0, έχουμε:

$$
\Gamma(n+1) = n \cdot \Gamma(n) \quad (22)
$$

Προσεγγιστικά έχουμε  $C \approx 1,1\overline{V}$  (23)

Στην υπό μελέτη περιοχή για την αθροιστική πιθανότητα εμφάνισης ταχύτητας ανέμου μικρότερης από V<sub>o</sub> θα έχουμε:

$$
P(V \le V_0) = 1 - exp[-(\frac{V_0}{c})^K]
$$
 (24)

Ο υπολογισμός της διασποράς της ταχύτητας του ανέμου θα γίνεται από τη σχέση:

$$
\sigma^2 = C^2 \left[ \Gamma(1 + \frac{2}{K}) - (\Gamma^2(1 + \frac{1}{K})) \right] (25)
$$

Η παράμετρος Κ είναι αντιστρόφως ανάλογη της διασποράς σ² της ταχύτητας του ανέμου σε σχέση με τη μέση ταχύτητα. Όσο μεγαλώνει η τιμή του Κ, η διασπορά των ταχυτήτων του ανέμου γίνεται μικρότερη και έχουμε μεγαλύτερη συγκέντρωση γύρω από την μέση ταχύτητα.

- Για  $K = 1$ , η κατανομή Weibull γίνεται εκθετική κατανομή.
- Για Κ = 2, η κατανομή Weibull γίνεται κατανομή Rayleigh.
- Για  $K > 3$ , η κατανομή Weibull γίνεται πλησιάζει την κατανομή Gauss.

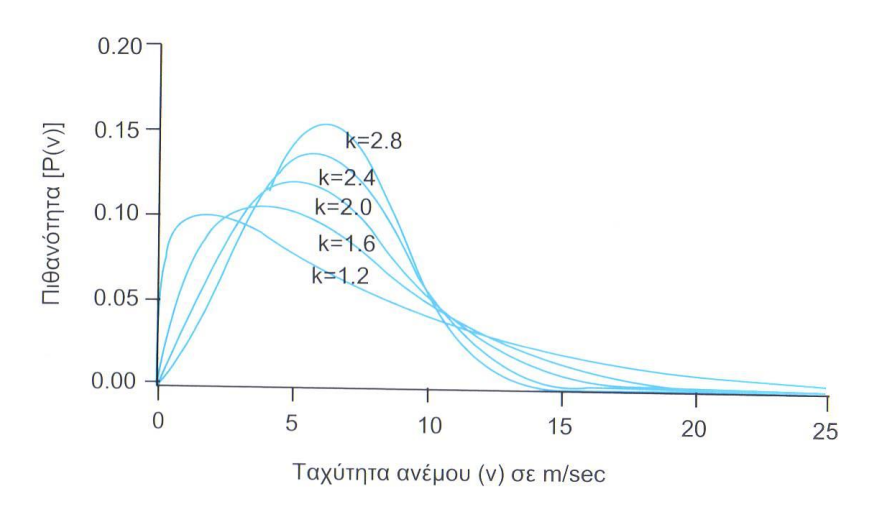

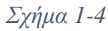

- Όσο αυξάνει η κατανομή της παραμέτρου C, διευρύνεται το φάσμα κατανομής και η πιθανότητα της μέσης ταχύτητας του ανέμου μεγαλώνει.
- Όταν η παράμετρος Κ παίρνει τιμές ανάμεσα στο 2 και στο 3 (2≤Κ≤3),τότε η κατανομή γίνεται πιο ασύμμετρη ως προς τις υψηλές ταχύτητες του ανέμου.
- Όταν η παράμετρος Κ παίρνει τιμές ανάμεσα στο 1 και στο 2 (1≤Κ≤2), τότε η κατανομή γίνεται πιο ασύμμετρη ως προς τις χαμηλές ταχύτητες του ανέμου.

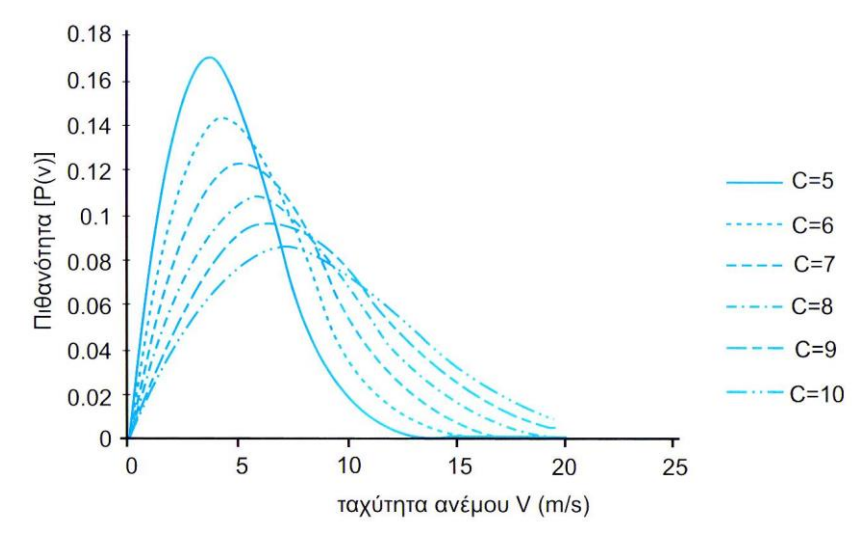

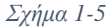

Οι κατασκευαστές ανεμογεννητριών δίνουν συνήθως τα χαρακτηριστικά στοιχεία (τυποποιημένα στοιχεία απόδοσης) με βάση την κατανομή Rayleigh (Κ=2). Κατά τη διαδικασία εκτίμησης του αιολικού δυναμικού με βάση την κατανομή Weibull, στον έλεγχο για την καταλληλότερη σε μέγεθος γεννήτρια, πρέπει να λαμβάνεται υπόψη, όχι μόνο το μέγεθος της ταχύτητας, αλλά και το μέγεθος της πιθανότητας εμφάνισης της ταχύτητας. Αν επιλέξουμε μια γεννήτρια με βάση μια υψηλή τιμή της ταχύτητας, με μικρή όμως συχνότητα εμφάνισης, η γεννήτρια δεν θα εργάζεται για ένα μεγάλο χρονικό διάστημα ή θα αποδίδει λιγότερο, επειδή η πιθανότητα παρουσίας μικρότερων ταχυτήτων ανέμου θα είναι αρκετά μεγαλύτερη. Ο έλεγχος για την καταλληλότητα του μεγέθους της ανεμογεννήτριας (ονομαστική ισχύ, ονομαστική ταχύτητα λειτουργίας) είναι καλύτερα να γίνεται με βάση τη μέση ετήσια ταχύτητα που προκύπτει από τη στατική μελέτη του ανέμου. Όσο πιο κοντά βρίσκεται η μέση ταχύτητα, στην ονομαστική ταχύτητα της γεννήτριας που επιλέξαμε, τόσο μεγαλύτερη θα είναι η απόδοση και ενεργειακή παραγωγή της.

Η κατανομή Weibull είναι διαφορετική σε κάθε τόπο και ως προς την κλίμακα και ως προς τη μορφή. Η πιο χαρακτηριστική μορφή της καμπύλης είναι αυτή που περιγράφει μία περιοχή στην οποία η μέση ταχύτητα είναι περίπου 7m/s και η παράμετρος Κ είναι ίση με 2.

Για τον υπολογισμό της διασποράς της ταχύτητας του ανέμου (τυπική απόκλιση της ταχύτητας του ανέμου), θα έχουμε:

$$
\sigma_{v}^{2} = \frac{1}{T} \cdot \int_{t_{o}}^{t_{o}+T} (V(t') - \bar{V})^{2} \cdot dt' \quad (26)
$$

Με:

$$
V = \frac{1}{T} \cdot \int_{t_0}^{t_0 + T} V(t') \cdot dt' \quad (27)
$$

Και:

$$
V(t) = \overline{V} + V'(t) \quad (28)
$$

Όπου t: χρόνος

to: χρονική στιγμή έναρξης καταγραφής φαινομένου

Τ: χρονικό διάστημα καταγραφής φαινομένου

V: ταχύτητα ανέμου

V̄: μέση ταχύτητα ανέμου

V(t): στιγμιαία τιμή της ταχύτητας του ανέμου

V'(t): διακύμανση της ταχύτητας του ανέμου

Η ένταση της ανατάραξης του ανέμου μπορεί να υπολογιστεί από την απόκλιση της ταχύτητας του ανέμου και από τη μέση τιμή από τη σχέση:

$$
I = \frac{\sigma_{\nu}}{V} \quad (29)
$$

#### <span id="page-26-0"></span>1.3.4 Επίδραση του ύψους στο διαθέσιμο αιολικό δυναμικό μιας περιοχής

Έχει ήδη αναφερθεί ότι η ένταση του ανέμου κατά βάση αυξάνεται, όσο αυξάνεται το ύψος στο οποίο γίνεται η καταγραφή του αιολικού δυναμικού. Το βέλτιστο οικονομοτεχνικά ύψος εγκατάστασης μιας αιολικής μηχανής, βρίσκεται εκτιμώντας τη μεταβολή της έντασης του ανέμου και κατά συνέπεια και της διαθέσιμης κινητικής ενέργειας με τη μεταβολή του ύψους εγκατάστασης μιας ανεμογεννήτριας.

Όταν δεν υπάρχουν αναλυτικές ανεμολογικές μετρήσεις και επιθυμούμε να υπολογίσουμε τη μέση ετήσια ταχύτητα και διασπορά σε μία περιοχή με τη μεταβολή του ύψους, χρησιμοποιείται ένας αναγωγικός νόμος ο οποίος μεταφέρει με ακρίβεια τα διαθέσιμα στοιχεία από ένα συγκεκριμένο ύψος αναφοράς σε οποιοδήποτε επιθυμητό ύψος. Η ακρίβεια της αναγωγής βασίζεται κυρίως στην αξιοπιστία του χρησιμοποιούμενου αναγωγικού νόμου, το οποίο προσθέτει προβλήματα στην ανάλυσή μας.

Μπορούμε να υπολογίσουμε κατά προσέγγιση την ταχύτητα του ανέμου σε ύψος διαφορετικό από το ύψος αναφοράς, που είναι συνήθως 10m (εκθετική κατανομή) από την παρακάτω σχέση:

$$
\frac{V_X}{V_Z} = \left(\frac{h_X}{h_Z}\right)^a \quad (30)
$$

Όπου  $V_X$ : η ζητούμενη ταχύτητα του ανέμου στο ύψος  $h_x$  σε (m/s)

Vz: η ταχύτητα του ανέμου στο ύψος αναφοράς h<sub>z</sub> σε (m/s)

h<sub>x</sub>: το ύψος σε (m) για την ταχύτητα V<sub>X</sub>

hz: το ύψος αναφοράς (συνήθως 10m)

α: παράμετρος εκθετικής κατανομής ταχύτητας που υπολογίζεται από την εξίσωση του Justus (1978) και συγκεκριμένα:

$$
\alpha = \frac{0.37 - 0.088 \cdot \ln(V_{(Z)})}{1 - 0.088 \cdot \ln(\frac{h_Z}{10})}
$$
 (31)

Η τιμή της παραμέτρου (α) κυμαίνεται συνήθως από 0,14 έως 0,25 (0,14≤α≤0,25). Η τιμή της παραμέτρου (α) αυξάνεται όσο πιο έντονη γίνεται η μορφολογία και η τραχύτητα του εδάφους.

Στην πράξη παίρνουμε:

- 1. Για ελεύθερα πεδία ροής του αέρα, όπως είναι η ανοιχτή θάλασσα και τα αεροδρόμια, α = 0,10
- 2. Για περιοχές πόλεων με μικρές κατασκευές,  $\alpha = 0.20$
- 3. Για περιοχές πόλεων με μεγάλες κατασκευές,  $\alpha = 0.25$

Ο συντελεστής (α) συνδέεται με την τραχύτητα του εδάφους  $Z_0$  με τη σχέση:

$$
Z_0 = 15,25 \cdot \exp(-\frac{1}{a}) \text{ } \text{ } \text{ } \alpha = -\frac{1}{\ln \frac{Z_0}{15,25}} \tag{32}
$$

#### <span id="page-27-0"></span>1.3.5 Μέση ετήσια ισχύς ανεμογεννήτριας

Η μέση ετήσια ισχύς P<sup>μ</sup> της ανεμογεννήτριας υπολογίζεται από τη σχέση:

$$
P_{\mu} = \int_0^{\infty} P_{\mu}(v) \cdot P(v) \cdot dv \quad (33)
$$

Όπου P<sup>μ</sup> (v): η ισχύς της ανεμογεννήτριας που υπολογίζεται από τη γνωστή σχέση:

$$
P_{\mu\eta\chi} = \frac{1}{2} \cdot \rho_{\alpha} \cdot A \cdot V^3 \cdot C_p \quad (34)
$$

P (v): η κατανομή πυκνότητας πιθανότητας ταχύτητας που υπολογίζεται από τη γνωστή σχέση:

$$
P(v) = \left(\frac{K}{C}\right) \cdot \left(\frac{V}{C}\right)^{K-1} \cdot \exp\left[-\left(\frac{V}{C}\right)^K\right]
$$

Με αντικατάσταση της σχέσης του Pμηχ. στην σχέση P<sup>μ</sup> θα έχουμε:

$$
P_{\mu} = \int_0^{\infty} \frac{1}{2} \cdot \rho \alpha \cdot A \cdot V^3 \cdot Cp \cdot P(v) \cdot dv \quad (35)
$$

Η μέση ετήσια ισχύς υπολογίζεται κατά προσέγγιση και από την σχέση:

$$
P_{\mu} = \frac{1}{2} \cdot \rho \alpha \cdot A \cdot \overline{V}^3 \cdot C_p \quad (36)
$$

Όπου  $\overline{V}$ : μέση ετήσια ταγύτητα σε m/s.

#### <span id="page-27-1"></span>1.3.6 Καθορισμός της ετήσιας ενέργειας που παράγεται από την ανεμογεννήτρια

Η ετήσια ενέργεια που παράγεται από την ανεμογεννήτρια υπολογίζεται από τη σχέση:

$$
E = P_{\mu} \cdot \mathbf{t} \cdot \mathbf{n} \quad (37)
$$

Όπου E: η ετήσια ενέργεια, για τις συγκεκριμένες συνθήκες λειτουργίας.

t: ο χρόνος λειτουργίας σε ώρες (λαμβάνεται t=8760 για ένα έτος).

n: συνολικός βαθμός απόδοσης ανεμογεννήτριας.

ο συνολικός βαθμός απόδοσης της ανεμογεννήτριας εξαρτάται:

- 1. Από τις απώλειες των γραμμών μεταφοράς ηλεκτρικής ενέργειας, που κυμαίνονται περίπου στο 2% ( $\eta_{\gamma\rho} = 0.98$ ).
- 2. Από τις απώλειες διαθεσιμότητας της αιολικής εγκατάστασης (ώρες εκτός λειτουργίας της ανεμογεννήτριας, λόγω συντήρησης, βλάβης ή αυτοπροστασίας) που συνήθως κυμαίνονται στο 10% ( $η_Δ = 0.90$ ).

Ο υπολογισμός των απωλειών διαθεσιμότητας γίνεται από τη σχέση:

$$
\eta_{\Delta} = 1 - \frac{t_{\Delta}}{8760} \quad (38)
$$

όπου tΔ: ο χρόνος σε ώρες, σε ετήσια βάση, που η ανεμογεννήτρια βρίσκεται εκτός λειτουργίας λόγω διαθεσιμότητας.

3. Από τις απώλειες λόγω απόρριψης ηλεκτρικής ενέργειας από τον διαχειριστή του δικτύου (ώρες που δεν γίνεται αποδεκτή η παραγόμενη ηλεκτρική ενέργεια από το κεντρικό δίκτυο μεταφοράς ή διανομής) που συνήθως κυμαίνονται στο  $15\%$  (η $_A = 0.85$ ).

Ο υπολογισμός των απωλειών λόγω απόρριψης γίνεται από τη σχέση:

$$
\eta_A = 1 - \frac{t_A}{8760} \quad (39)
$$

όπου tA: ο χρόνος σε ώρες, σε ετήσια βάση, που έχουμε απόρριψη της παραγόμενης ηλεκτρικής ενέργειας.

- 4. Από τις απώλειες λόγω ίδιας κατανάλωσης της αιολικής εγκατάστασης που συνήθως κυμαίνονται στο 5% ( $η_{1k} = 0.95$ ).
- 5. Από το βαθμό απόδοσης της ηλεκτρογεννήτριας που συνήθως λαμβάνεται 10%  $(n_{H/M} = 0.90)$

Με βάση τις επιμέρους απώλειες ο συνολικός βαθμός απόδοσης θα υπολογίζεται από τη σχέση:

$$
\eta = \eta_{\gamma\rho} \cdot \eta_\Delta \cdot \eta_A \cdot \eta_{IK} \cdot \eta_{H/M} \ \, (40)
$$

Ο ετήσιος συντελεστής φορτίου της εγκατάστασης θα είναι:

$$
C_{\Phi} = \frac{E}{E_o} \quad (41)
$$

Όπου Εο: η ενέργεια που θα παρήγαγε σε ένα έτος (8760 ώρες) η ανεμογεννήτρια, αν εργαζόταν συνεγώς με την ονομαστική της ισγύ ( $E_0 = P_{\text{ny}}(t)$ .

#### <span id="page-28-0"></span>1.3.7 Επιλογή θέσης εγκατάστασης

Ο αντικειμενικός σκοπός της διαδικασίας επιλογής της θέσης εγκατάστασης μιας ανεμογεννήτριας είναι ο προσδιορισμός σε λογικό χρονικό διάστημα των θέσεων οι οποίες παρουσιάζουν τη μεγαλύτερη πιθανότητα οικονομοτεχνικής βιωσιμότητας των μελλοντικών αιολικών εγκαταστάσεων με την ταυτόχρονη μεγαλύτερη αποδοχή εκ μέρους του κοινωνικού περίγυρου.

Για τη βέλτιστη επιλογή τοποθεσίας εγκατάστασης μιας ανεμογεννήτριας σε σχέση με το διαθέσιμο αιολικό δυναμικό, είναι προϋπόθεση η επιλογή τοποθεσιών με:

- υψηλή μέση ετήσια ταχύτητα ανέμου.
- αιολικό δυναμικό υψηλής ποιότητας δηλαδή μεγάλη διάρκεια ισχυρών ανέμων και περιορισμένη ύπαρξη περιόδων νηνεμίας.
- απουσία αποφράξεων του ανέμου καθώς και υψηλών εμποδίων.

Αν εξαιρεθούν οι απαιτήσεις που συνδέονται με τα ανεμολογικά στοιχεία μιας περιοχής η διαδικασία εγκατάστασης μιας ή περισσότερων ανεμογεννητριών χαρακτηρίζεται από τα ίδια οικονομοτεχνικά κριτήρια που δεσμεύουν οποιαδήποτε ενεργειακή επένδυση. Έτσι στην επιλογή θα πρέπει να συνυπολογίζονται και οι ακόλουθες συνιστώσες.

- Οικονομικά συμφέρουσα παραγωγή ενέργειας.
- Επιπτώσεις στο περιβάλλον από την αιολική εγκατάσταση.
- Κανονισμοί και περιορισμοί στη χρήση γης.
- Αποδοχή της ανεμογεννήτριας από το τοπικό ηλεκτρικό δίκτυο.
- Αντιμετώπιση ακραίων μετεωρολογικών συνθηκών.
- Αποδοχή της εγκατάστασης από το κοινό.

Εν συντομία τα τυπικά βήματα επιλογής της ακριβούς τοποθεσίας εγκατάστασης μιας ανεμογεννήτριας

- Επιλέγουμε την ευρύτερη περιοχή ενδιαφέροντος.
- Ακολούθως με υποδιαίρεση της παραπάνω περιοχής εντοπίζουμε τις υποψήφιες περιοχές που διαθέτουν αιολικό δυναμικό υψηλής ποιότητας.
- Επιλογή των υποψηφίων θέσεων στις οποίες είναι δυνατή από τεχνικής πλευράς η εγκατάσταση ανεμοκινητήρων.
- Επιλογή και επαλήθευση της τελικής θέσεως.

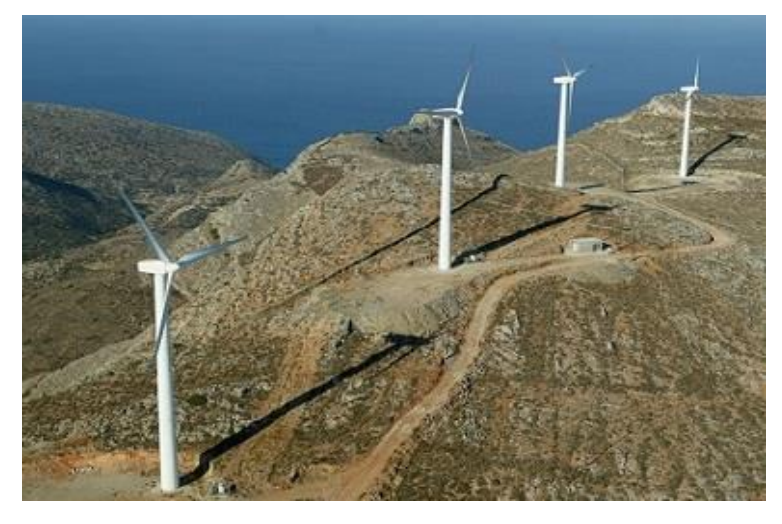

*Εικόνα 1-8 Ανεμογεννήτριες σε κορυφογραμμή*

## <span id="page-30-0"></span>2 Περιήγηση στο WindFarm

## <span id="page-30-1"></span>2.1 Εισαγωγή

Το WindFarm είναι ένα ισχυρό και ευέλικτο σύστημα, το οποίο απλοποιεί τη διαδικασία ανάπτυξης, της δημιουργίας, της ανάλυσης και της βελτιστοποίησης μιας αιολικής διάταξης.

Μπορούμε να χρησιμοποιήσουμε το WindFarm για:

- Τον υπολογισμό της ενεργειακής απόδοσης ενός αιολικού πάρκου.
- Την βελτιστοποίηση της διάταξης των ανεμογεννητριών για τη μέγιστη ενεργειακή απόδοση ή το ελάχιστο κόστος ενέργειας (συμπεριλαμβανομένου του θορύβου και των περιορισμών δόμησης).
- Την πραγματοποίηση υπολογισμού θορύβου.
- Την ανάλυση των δεδομένων των ανεμογεννητριών.
- Την ανάλυση των δεδομένων ταχύτητας του ανέμου.
- Την δημιουργία χάρτη ζωνών οπτικής επιρροής.
- Την δημιουργία σχεδιασμού ποιοτικού photomontage και κινουμένων σχεδίων.
- Τον υπολογισμό σκίασης.
- Την δημιουργία 3D απεικονίσεων.
- Την εκτέλεση ανάλυσης ραντάρ.

## <span id="page-30-2"></span>2.2 WindFarm Designer

Εκκινούμε το Windfarm από το Start / All Programs / WindFarm Release 4. Θα παρουσιαστεί μια τυπική οθόνη του προγράμματος των Windows, αυτό είναι το Designer.

Ο σχεδιαστής παρέχει το πλαίσιο για την ανάπτυξη ενός αιολικού πάρκου και χρησιμοποιείται για να δημιουργήσουμε και να επεξεργαστούμε το έργο, παράλληλα με την εμφάνιση της κάτοψης της διάταξης της αιολικής φάρμας, σε μια περιοχή του χάρτη. Υπάρχουν δύο χάρακες ή κλίμακες κατά μήκος της πλευράς επάνω και στα αριστερά, που δείχνουν το πλέγμα του συστήματος συντεταγμένων της περιοχής του χάρτη που εξετάζουμε.

Ένα έργο αποτελεί την οργανωμένη ομαδοποίηση πληροφοριών και αντιπροσωπεύεται από ένα φάκελο στο σύστημα αρχείων του υπολογιστή. Εάν έχουν χρησιμοποιηθεί οι προεπιλογές κατά την εγκατάσταση, θα δημιουργηθεί ένα νέο έργο ως ένας υποφάκελος του φακέλου C:\WindFarmR4\\

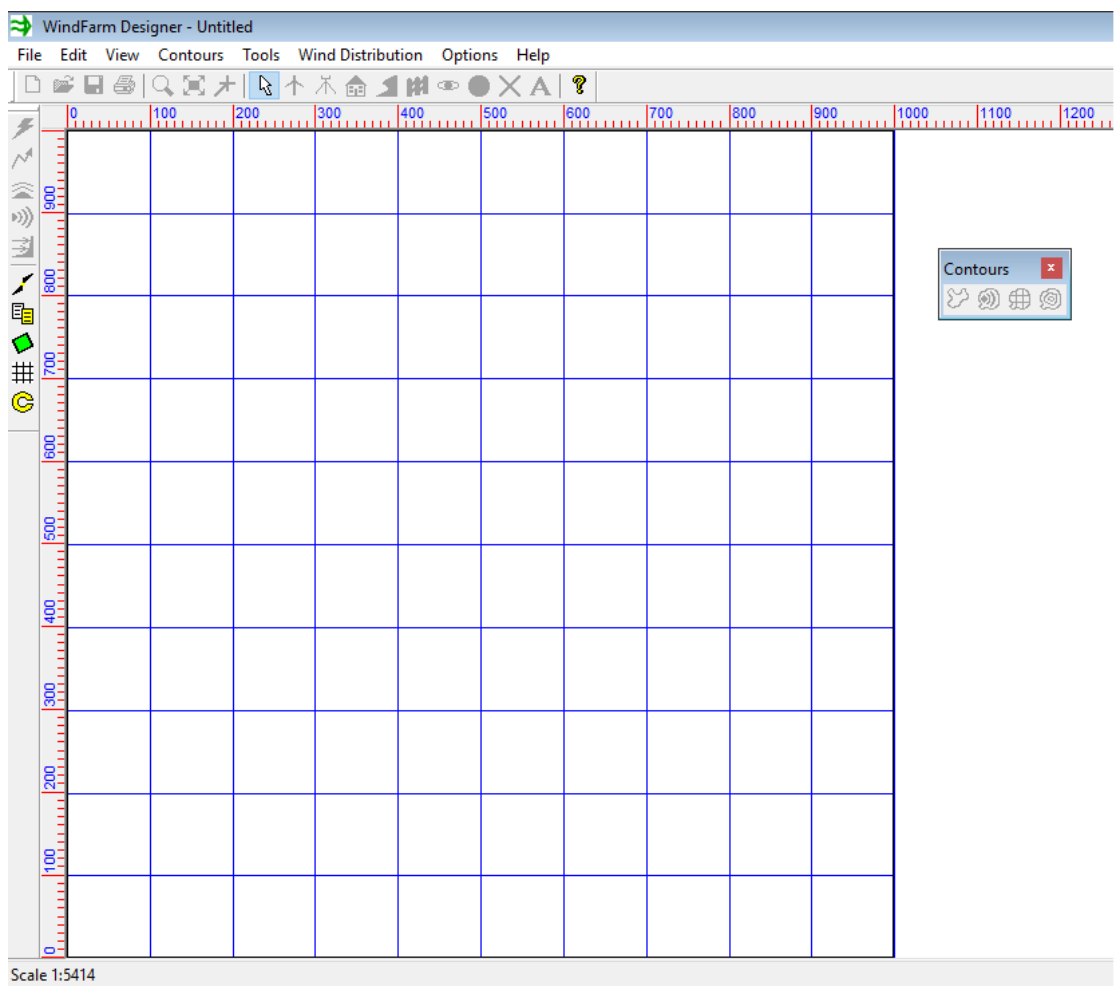

*Εικόνα 2-1*

Επιλέγουμε Open Project από το File menu, και στη συνέχεια περιηγούμαστε και επιλέγουμε το αρχείο έργου, C:\WindFarmR4\Project\Project.WFP. Θα εμφανισθεί η τοποθεσία του αιολικού πάρκου.

Επιλέγουμε Open Layout από το File menu και στην συνέχεια Project001.WFL. Η διάταξη με τις ανεμογεννήτριες, τα ανεμόμετρα και τα σπίτια θα εμφανισθεί.

Ανοίγοντας το έργο και τη διάταξη, ενεργοποιούνται τα διάφορα κουμπιά των γραμμών εργαλείων τα οποία καθιστούν λίγο πιο εύκολη την περιγραφή του περιβάλλοντος.

Μέρος των δεδομένων όπως ο χάρτης φόντου, τα δεδομένα ύψους, τα δεδομένα τραχύτητας και η περιοχή του αιολικού πάρκου στον χάρτη, είναι πόροι του project του αιολικού πάρκου που αναλύονται στην ενότητα δεδομένων του WindFarm.

Κατά τη διάρκεια της διαδικασίας ανάπτυξης του αιολικού πάρκου δημιουργούνται layouts ως μέρος του έργου, και η γραφική τους απεικόνιση χρησιμοποιείται για να εισάγουμε και να επεξεργαστούμε τις θέσεις των στροβίλων, των ανεμόμετρων και των σπιτιών που απαρτίζουν την κάθε διάταξη. Επίσης χαρακτηριστικά του χάρτη μπορούν να προστεθούν στην απεικόνιση για να ενισχυθούν τα γραφικά.

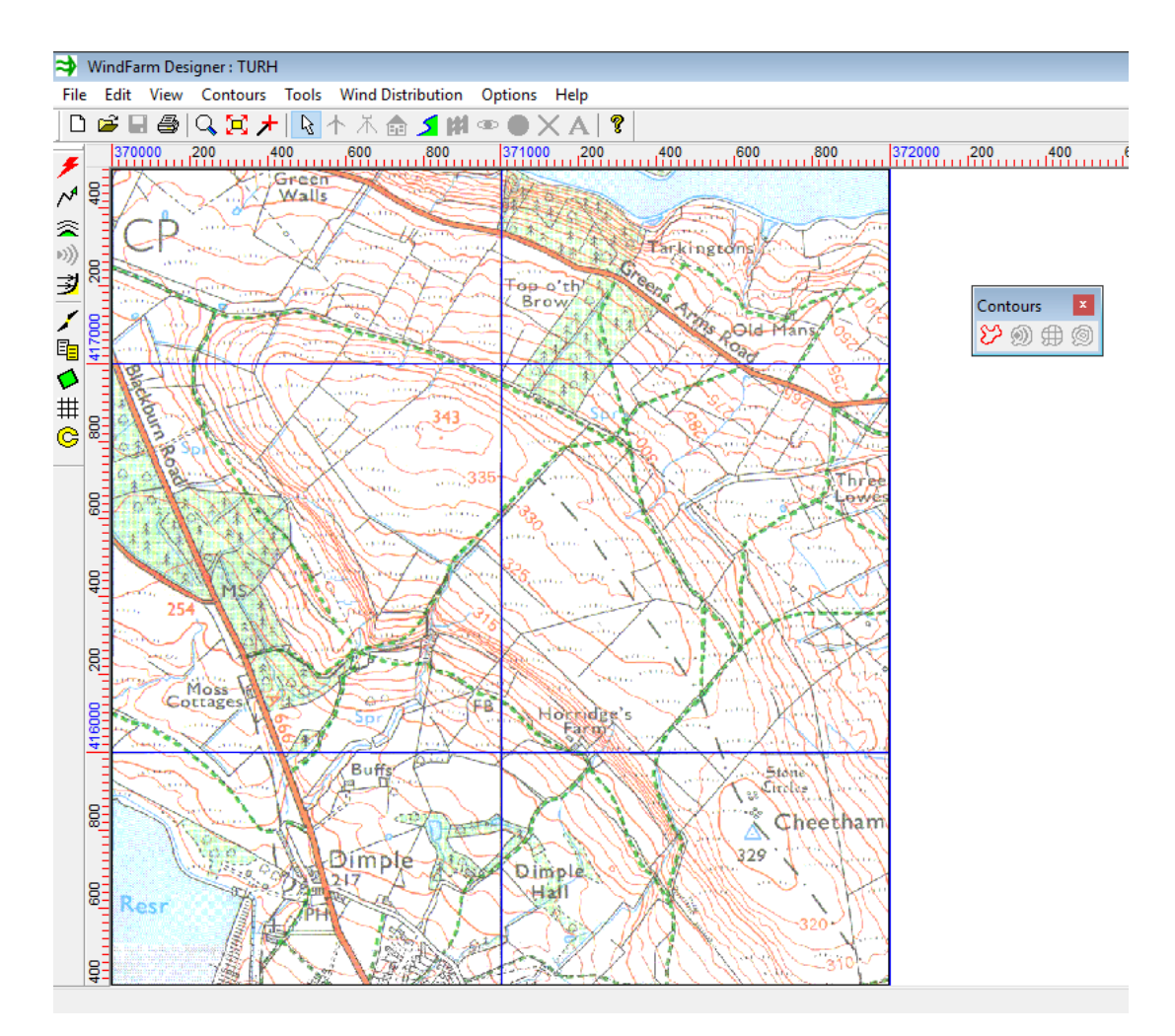

*Εικόνα 2-2*

#### <span id="page-33-0"></span>2.2.1 WindFarm Designer toolbar

Ο Σχεδιαστής έχει 3 γραμμές εργαλείων.

1. Η κύρια τρέχει κατά μήκος της κορυφής της οθόνης του σχεδιαστή και περιέχει γενικά κουμπιά, όπως κουμπιά για την επεξεργασία των επιμέρους ομάδων του έργου.

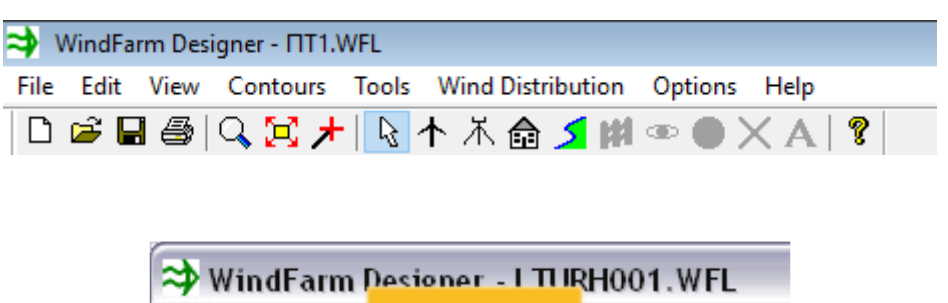

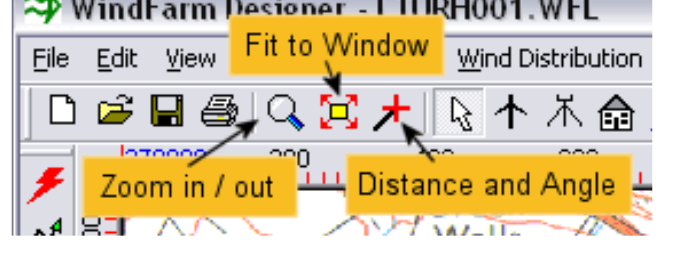

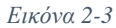

Υπάρχει επίσης μια ομάδα αντικειμένων του WindFarm των οποίων οι ανεμογεννήτριες, τα ανεμόμετρα, τα σπίτια, τα χαρακτηριστικά και το text boxes είναι ενεργά. Η βελτιστοποίηση ορίων χρησιμοποιείται στην ενότητα Optimisation, ενώ οι οπτικές γωνίες, στόχος και εντοπιστές χρησιμοποιούνται στην ενότητα Photomontage.

| Anemometers Features Viewpoints Locators<br><b>Provide the Change of the crops</b> area and the |                            |                                                      |  |        |   |
|-------------------------------------------------------------------------------------------------|----------------------------|------------------------------------------------------|--|--------|---|
|                                                                                                 |                            |                                                      |  |        | ? |
| 400                                                                                             | .600                       | .800                                                 |  | 371000 |   |
|                                                                                                 |                            | Turbines   Houses   Optimisation   Target   Text Box |  |        |   |
|                                                                                                 | <b>Boundaries</b><br>Walls |                                                      |  |        |   |

*Εικόνα 2-4*

2. Η δεύτερη γραμμή εργαλείων τρέχει κάτω από την αριστερή πλευρά του παραθύρου και περιέχει κουμπιά για την εκτέλεση των διαφόρων ενοτήτων. Αυτά τα κουμπιά αντικατοπτρίζουν τη λειτουργία από τις επιλογές του μενού Εργαλείων.

- Υπάρχει μια ομάδα των πέντε στην κορυφή που σχετίζονται με τους υπολογισμούς της ενέργειας.
- Η μεσαία ομάδα των πέντε είναι για απεικόνιση.
- Η τρίτη και κάτω ομάδα είναι τα βοηθητικά προγράμματα.

\*Ορισμένα κουμπιά ενδέχεται να μην είναι ορατά αν οι ενότητες δεν έχουν αγοραστεί.

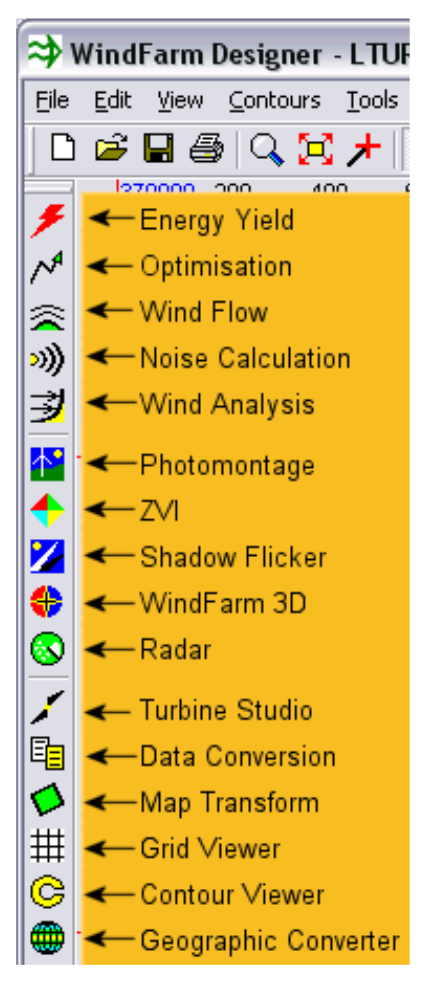

*Εικόνα 2-5*

3. Η τρίτη είναι το περίγραμμα γραμμής εργαλείων που περιέχει κουμπιά για να εναλλάξουμε την εμφάνιση των περιγραμμάτων του ύψους, του θορύβου, του πλέγματος αρχείου και του αρχείου περιγραμμάτων. Αν προτιμάμε να την τοποθετήσουμε σε άλλο σημείο, απλά κάνουμε κλικ επάνω της και την «σέρνουμε» σε μια νέα θέση.

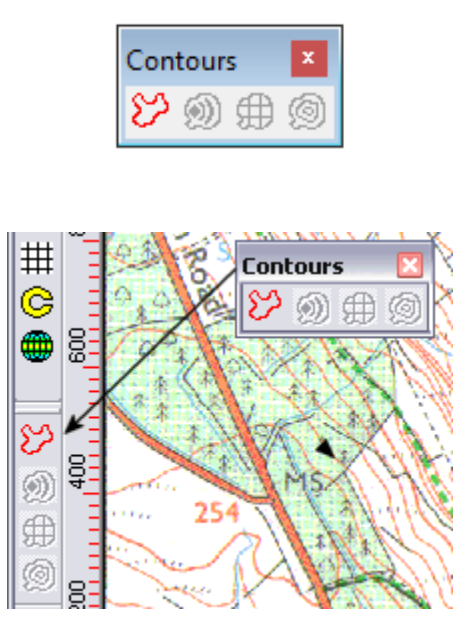

*Εικόνα 2-6*

## <span id="page-35-0"></span>2.2.2 Αλλάζοντας την απεικόνιση

Η απεικόνιση μπορεί να τροποποιηθεί με διάφορους τρόπους, ιδιαίτερα από το View menu. Μπορεί να γίνει με την χρήση του zoom cursor, αλλά χρησιμοποιώντας την επιλογή "View / Zoom" από το μενού μπορεί να οριστούν συγκεκριμένες κλίμακες.

Επίσης μπορεί να αλλάξει η εμφάνιση του πλέγματος και των ετικετών του πλέγματος. Επιλέγουμε "View / Grid Labels" και μετά "number in kilometers" από το παράθυρο διαλόγου. Κάνουμε κλικ στο OK και οι τιμές θα εξαχθούν στο χάρτη στην κάτω και αριστερή πλευρά.

Αυτό μπορεί να είναι χρήσιμο όταν γίνεται εξαγωγή μιας εικόνας του χάρτη. Η απεικόνιση της εικόνας του φόντου, και τα διάφορα αντικείμενα μπορούν να προβληθούν ή όχι από το View menu.
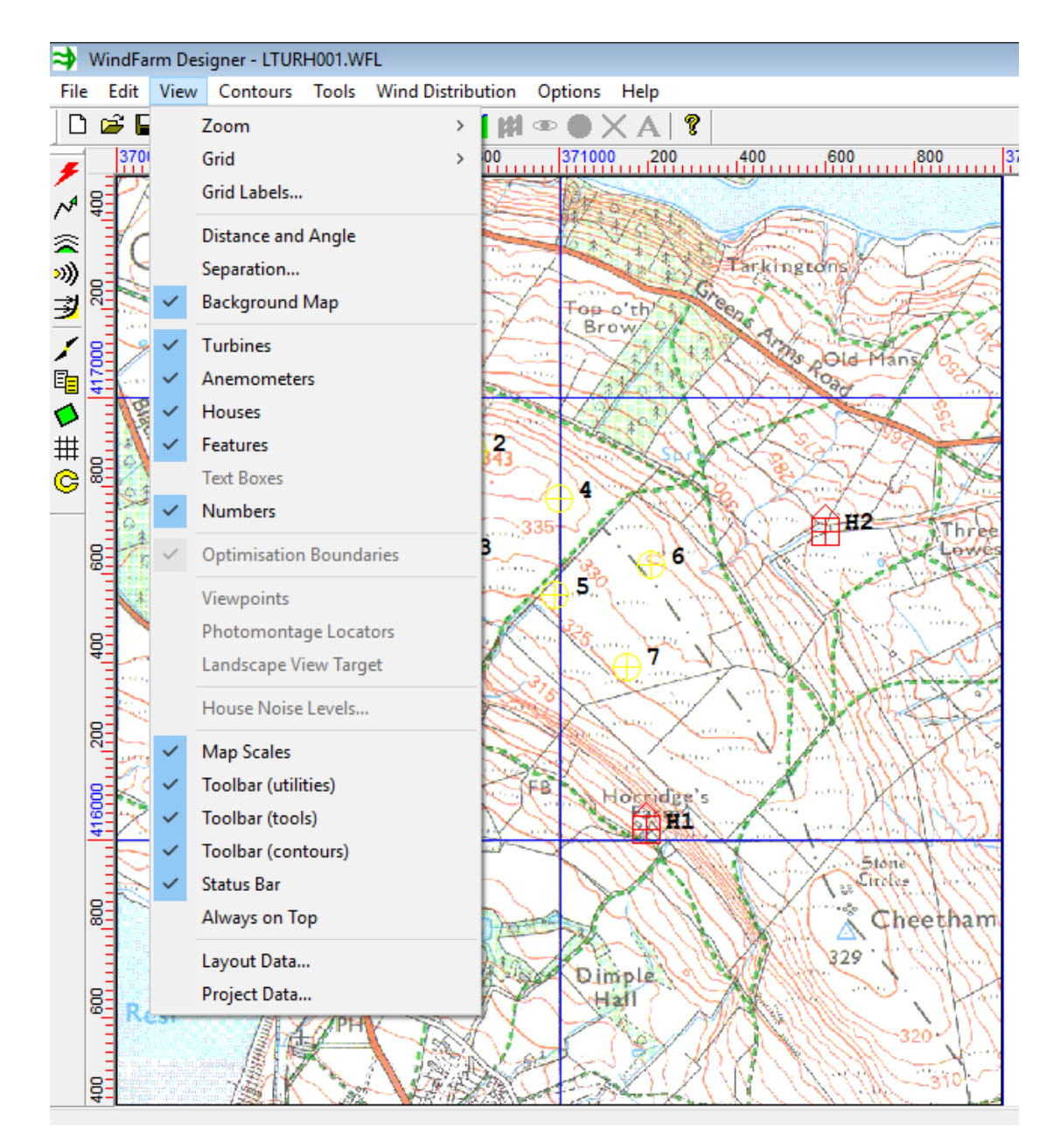

*Εικόνα 2-7*

Επιλέγουμε Symbols και Labels από το Edit menu.

Εμφανίζεται ένα παράθυρο διαλόγου που μας επιτρέπει να αλλάξουμε το σύμβολο που χρησιμοποιείται για κάθε ένα από τα αντικείμενα.

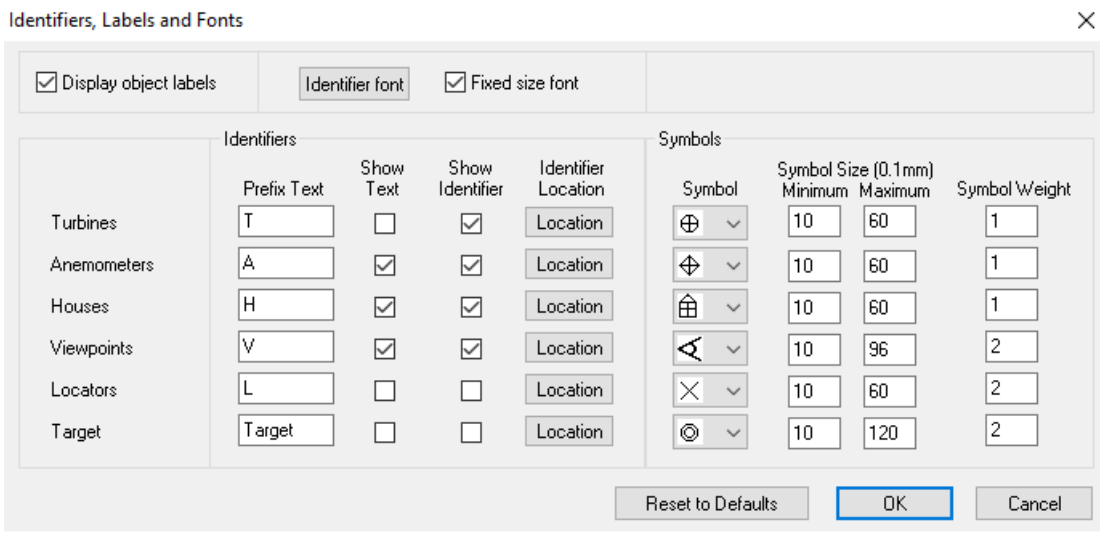

#### *Εικόνα 2-8*

Άλλοι τρόποι να αλλάξει η εμφάνιση και η λειτουργία του Designer είναι διαθέσιμοι από το Options menu.

Μεγεθύνουμε το χάρτη, έτσι ώστε οι γραμμές κύλισης να εμφανισθούν και στη συνέχεια επιλέγουμε Active Scroll από το Options menu. Σε αυτή τη λειτουργία όταν κάνουμε κλικ και σέρνουμε το χάρτη ένας δρομέας χέρι εμφανίζεται, και ο χάρτης μπορεί να μετακινηθεί με αυτόν. Αυτή η λειτουργία είναι αργή για μεγάλους χάρτες και ως εκ τούτου, είναι απενεργοποιημένη από προεπιλογή. Επιλέγουμε Active Scroll και πάλι για να την απενεργοποιήσουμε.

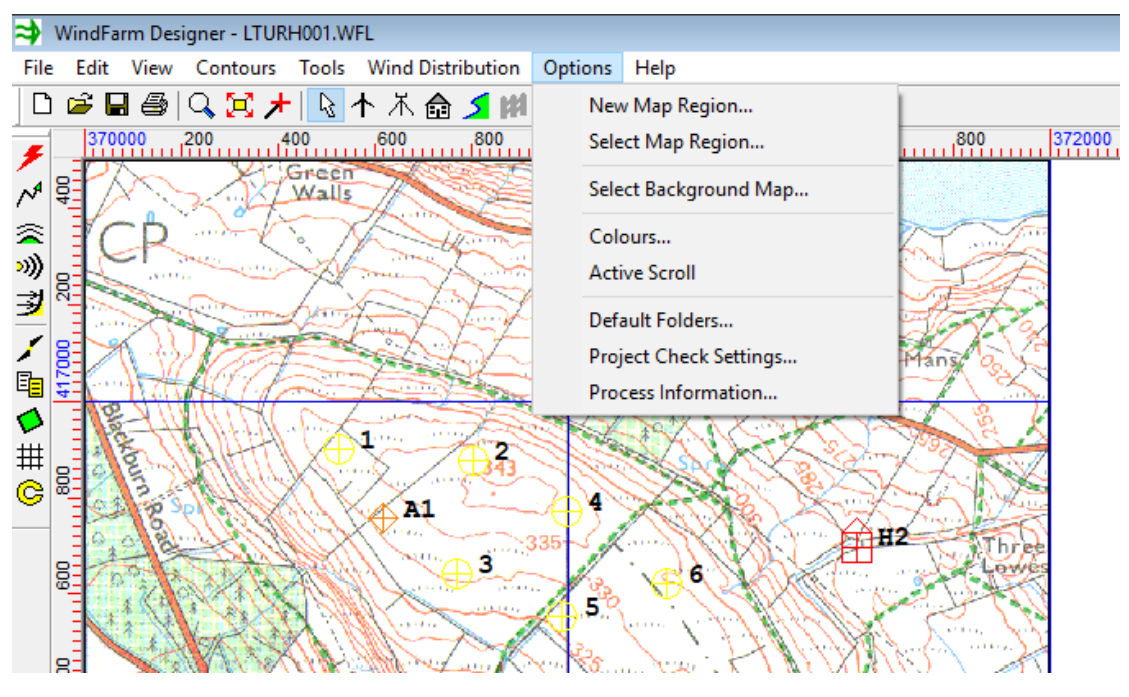

*Εικόνα 2-9*

Επιλέγοντας Colours από το Options menu, μας επιτρέπει να αλλάξουμε το χρώμα των συμβόλων των ανεμογεννητριών κλπ. Κάνουμε κλικ στη γραμμή χρωμάτων για να ανοίξει ο διάλογος επιλογής χρώματος.

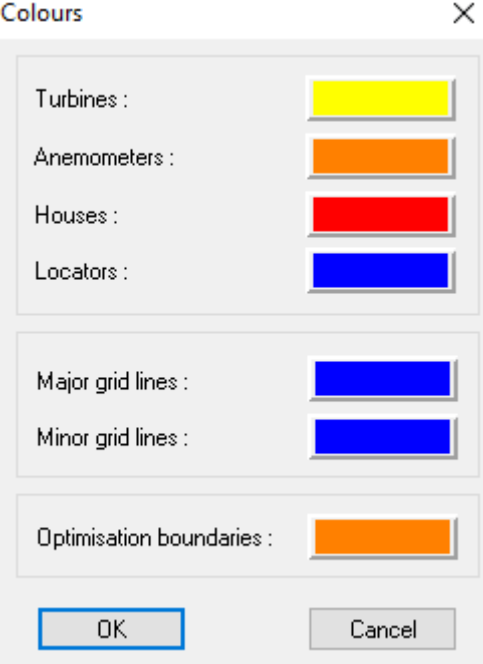

*Εικόνα 2-10*

# 2.3 Τα δεδομένα του WindFarm

Το WindFarm είναι ένα πρόγραμμα που δεν θα κάνει τίποτα, αν δεν του παρέχουμε τα κατάλληλα δεδομένα. Υπάρχουν πέντε τύποι βασικών δεδομένων που μπορεί να χρειάζονται (εκτός από τις εναέριες φωτογραφίες και τις εικόνες για 3D απεικόνιση):

- **Χάρτης υπόβαθρο:** Αυτή είναι βασικά η οπτική διεπαφή μας με το έργο (αν και δεν χρησιμοποιείται στην πραγματικότητα σε οποιουσδήποτε υπολογισμούς).
- **Δεδομένα ύψους:** Για κάθε τοπίο που δεν είναι επίπεδο απαιτούνται δεδομένα για το ύψος.
- **Δεδομένα τραχύτητας:** Χρειάζονται για τον υπολογισμό της ροής του ανέμου όταν το τοπίο είναι δεν είναι ομοιόμορφο.
- **Δεδομένα ανεμογεννητριών:** Δεδομένα ισχύος για τους ενεργειακούς υπολογισμούς, γεωμετρία των ανεμογεννητριών για την οπτική απεικόνιση και πληροφορίες θορύβου για τον υπολογισμό του θορύβου.
- **Ανεμολογικά δεδομένα:** Για τον υπολογισμό της ενεργειακής απόδοσης και κατά προτίμηση του υπό εξέταση χώρου.

Αν υπολογίζουμε ενεργειακές αποδόσεις, τότε μάλλον θα χρειασθούν όλα τα πέντε σύνολα δεδομένων. Αν το έργο μας περιλαμβάνει μόνο οπτικοποίηση, τότε μόνο o χάρτης υπόβαθρο, τα δεδομένα ύψους και η γεωμετρία των στροβίλων θα χρειαστούν.

## 2.3.1 Background Map

Είναι σημαντικό να αναγνωρίσουμε ότι ο χάρτης φόντο είναι απλά μια εικόνα, και παρόλο που μπορεί να περιέχει περιγράμματα, ξεχωριστό αρχείο με τα δεδομένα του ύψους είναι συνήθως απαραίτητο για ένα έργο.

Χρησιμοποιείται ως το βασικό επίπεδο στο Designer πάνω στο οποίο σχεδιάζονται τα άλλα γραφικά. Η σάρωση του χάρτη της περιοχής από ένα χαρτί είναι μια μέθοδος για τη δημιουργία του χάρτη υπόβαθρο, αν και ορισμένες χώρες έχουν γραφεία που πωλούν ηλεκτρονικές εικόνες των χαρτών τους.

Οποιαδήποτε εικόνα που είναι να χρησιμοποιηθεί έχει ανάγκη βαθμονόμησης (γεωαναφοράς) στο δίκτυο του χάρτη και ως εκ τούτου, εκτός αν υπάρχει ένα World file που παρέχεται με την εικόνα, θα πρέπει να υποβληθούν σε επεξεργασία από ενότητα Map Transform πριν από τη χρήση.

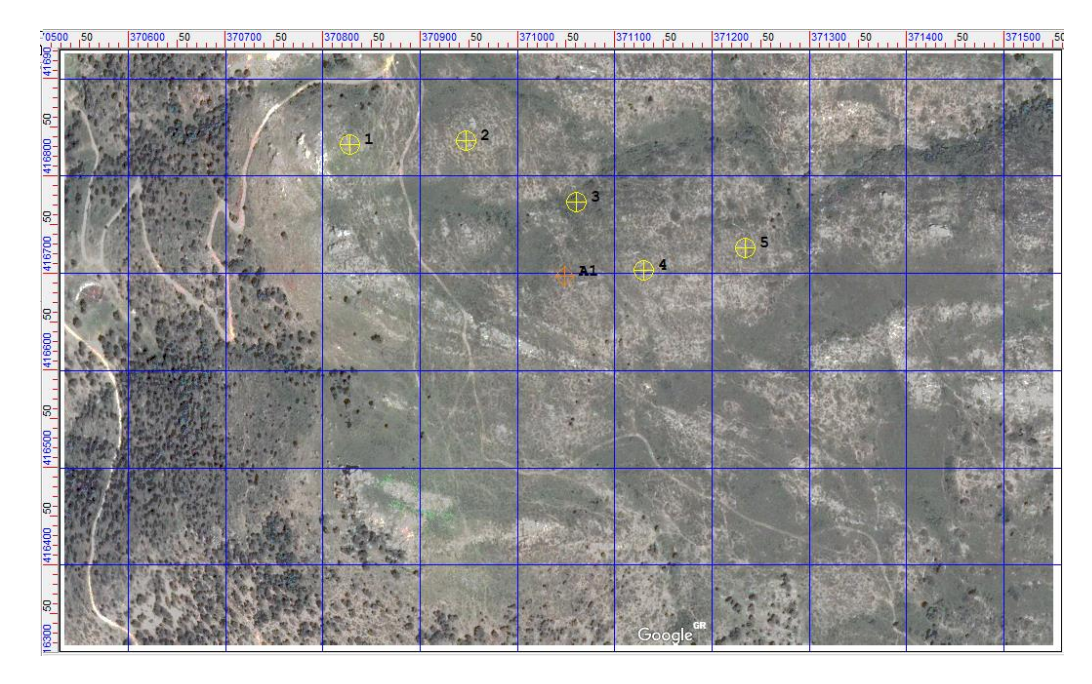

*Εικόνα 2-11*

## 2.3.2 Height Data και Roughness Data

Αν το τοπίο δεν είναι επίπεδο, τότε οι πληροφορίες σχετικά με το υψόμετρο ή το ύψος του εδάφους πρέπει να παρέχονται. Το ύψος των δεδομένων ενδέχεται να ψηφιοποιείται από το χάρτη φόντο (χρησιμοποιώντας το Contour Viewer), ή όπως είναι πιο σύνηθες τώρα, να αγοραστεί από μια υπηρεσία χαρτογράφησης ή μέσω του διαδικτύου για μια χώρα ή περιοχή. Στην συγκεκριμένη περίπτωση θα χρειαστεί μετατροπή σε αρχείο που αναγνωρίζει το WindFarm.

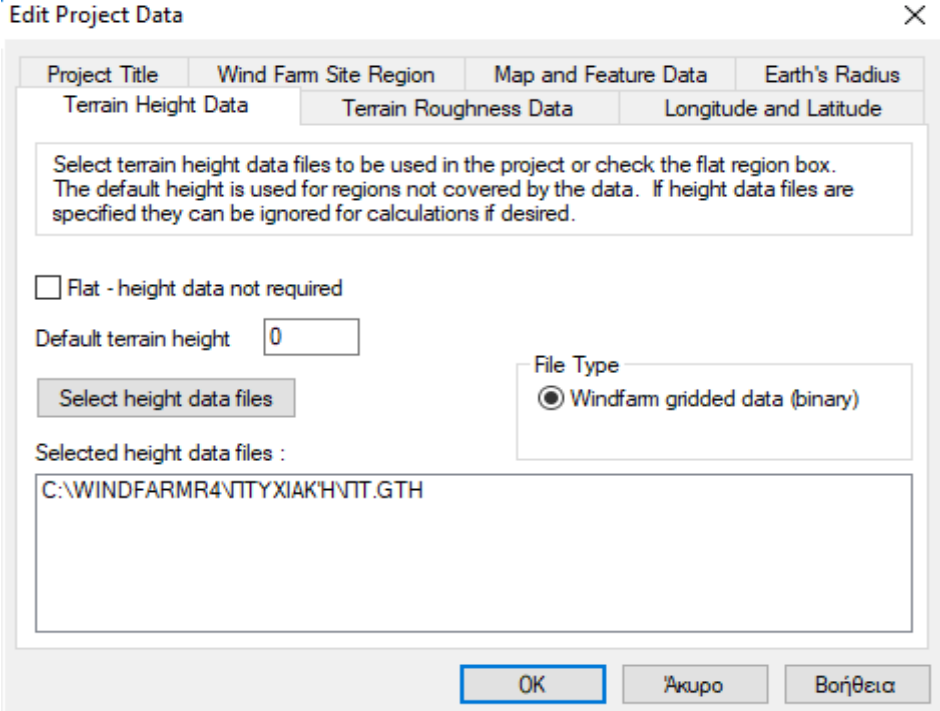

*Εικόνα 2-12*

Αν το τοπίο δεν είναι ομοιόμορφο και πρόκειται να υπολογισθεί η ενεργειακή απόδοση, τότε τα δεδομένα τραχύτητας απαιτούνται. Τα χαρακτηριστικά της τραχύτητας του εδάφους συνήθως ψηφιοποιούνται από ένα χάρτη, επειδή είναι σπάνιο αυτές οι πληροφορίες να παρέχονται.

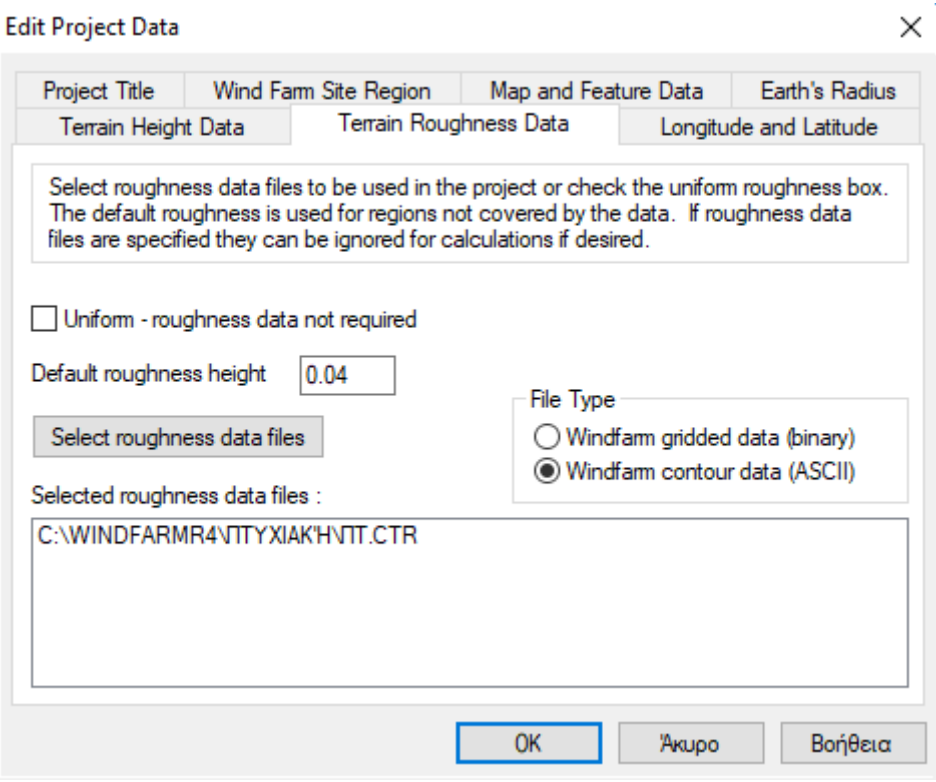

*Εικόνα 2-13*

## 2.3.3 Turbine Data

Η ενότητα Turbine Studio χρησιμοποιείται για να δημιουργήσουμε και να επεξεργαστούμε δεδομένα ισχύος, θορύβου και γεωμετρίας. Μια μικρή βιβλιοθήκη δεδομένων αεριοστροβίλων είναι εγκατεστημένη στο φάκελο C:\WindFarmR4\WTDB κατά την εγκατάσταση.

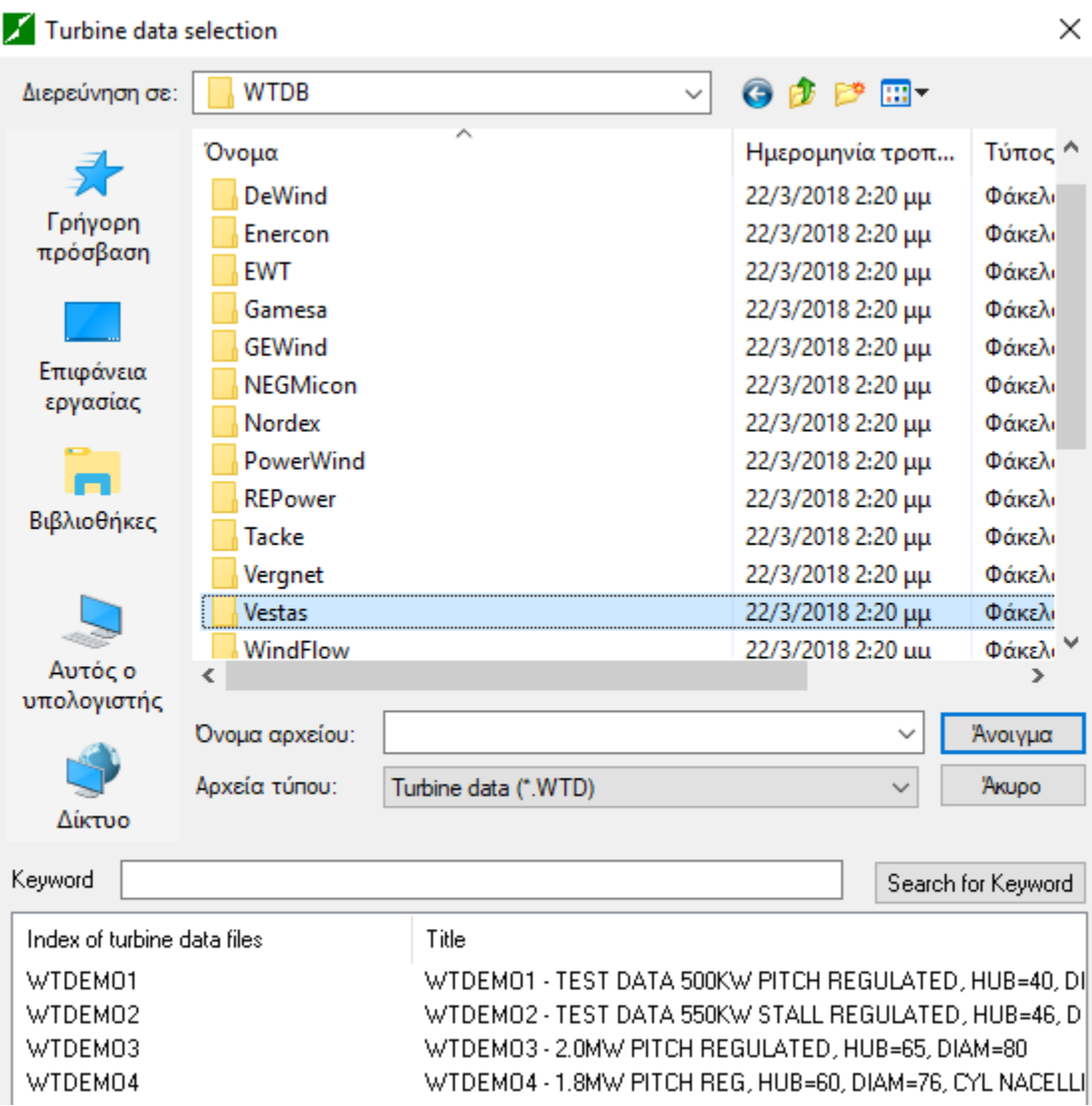

*Εικόνα 2-14*

#### 2.3.4 Wind Data

Τα χαρακτηριστικά του ανέμου αποθηκεύονται σε ένα αρχείο wind distribution (ή wind rose). Αυτό μπορεί να δημιουργηθεί στο Designer, αλλά συνήθως δημιουργείται μετατρέποντας ένα αρχείο καταγραφής του ανέμου (χρησιμοποιώντας την ενότητα Data Conversion) ή χρησιμοποιώντας την ενότητα Wind Analysis για να αποκτήσουμε μια πρόβλεψη των μακροπρόθεσμων χαρακτηριστικών του ανέμου.

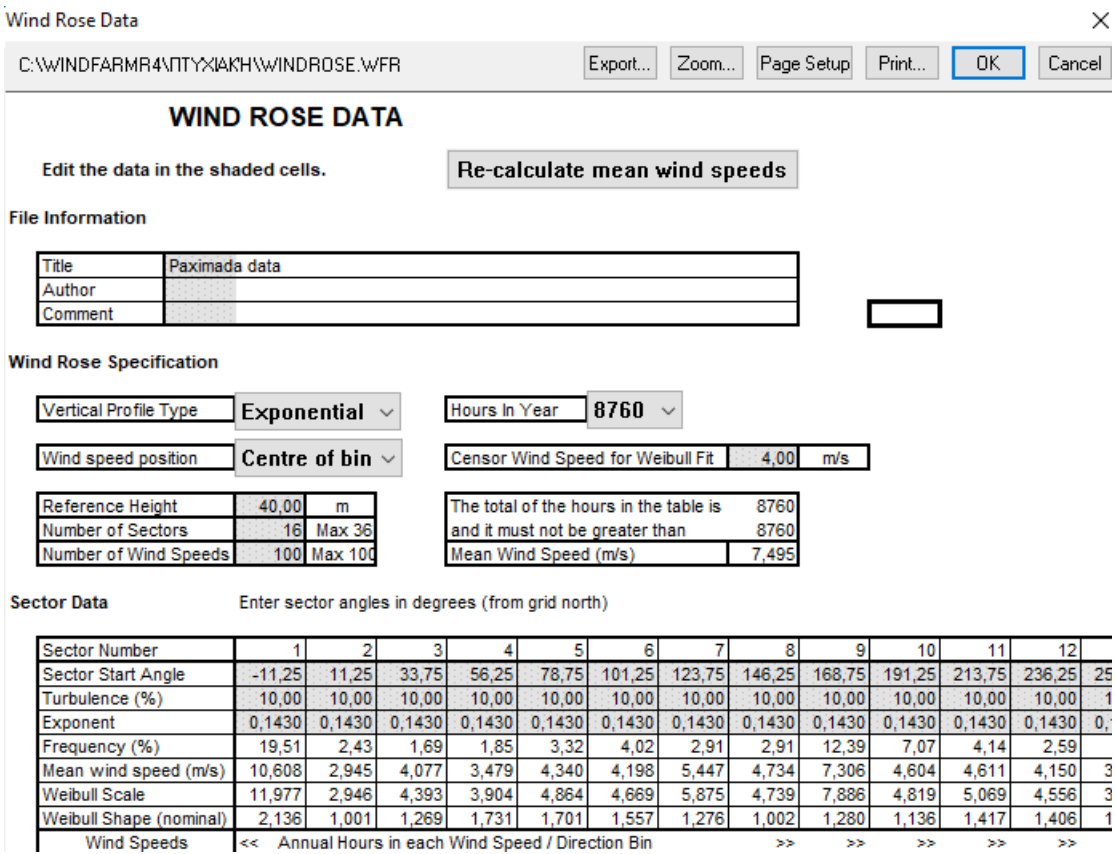

*Εικόνα 2-15*

## 2.4 Utility Modules

Είναι μια ομάδα από ενότητες που αναφέρονται ως βοηθητικά προγράμματα και αποτελείται από τα εξής:

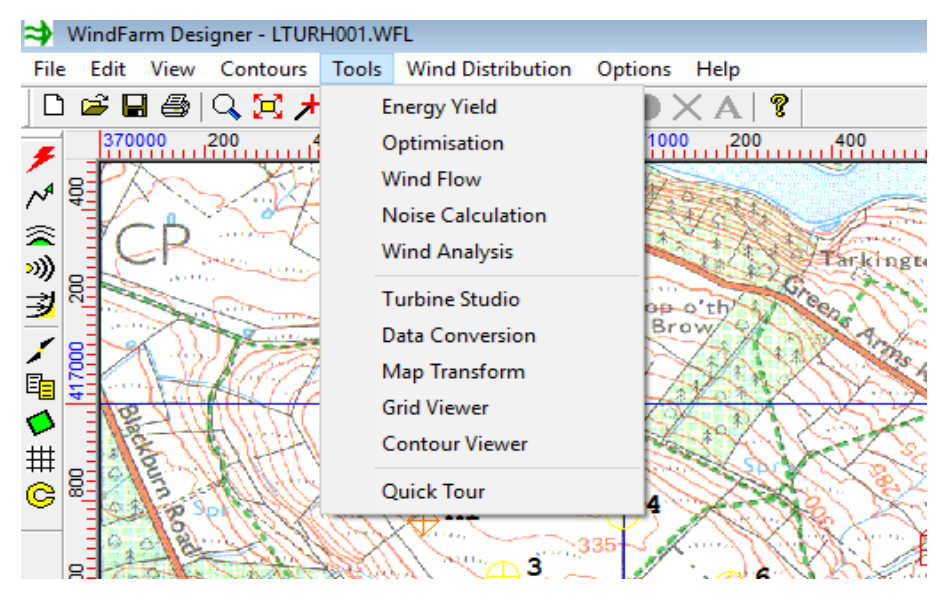

*Εικόνα 2-16*

### 2.4.1 Energy Yield

Η ενότητα απόδοσης ενέργειας του WindFarm υπολογίζει την ετήσια ενεργειακή απόδοση ενός αιολικού πάρκου, ταυτόχρονα συμπεριλαμβανομένων των τοπογραφικών χαρακτηριστικών και των wake effects των ανεμογεννητριών.

| Energy Yield - YTURH001.WFY            |                        |             |         |         |  |  |  |  |  |  |  |  |
|----------------------------------------|------------------------|-------------|---------|---------|--|--|--|--|--|--|--|--|
| File<br>Edit<br>View                   | Help<br>Run            |             |         |         |  |  |  |  |  |  |  |  |
| $D \ncong H \mid \bigoplus_{\alpha} P$ |                        |             |         |         |  |  |  |  |  |  |  |  |
| : TURTON<br>Project                    |                        |             |         |         |  |  |  |  |  |  |  |  |
| Run Name : YTURH001.WFY                |                        |             |         |         |  |  |  |  |  |  |  |  |
| Title                                  | : Lavout 001: rose 001 |             |         |         |  |  |  |  |  |  |  |  |
| : 07:37:56, 01 Jun 2018<br>Time        |                        |             |         |         |  |  |  |  |  |  |  |  |
|                                        |                        |             |         |         |  |  |  |  |  |  |  |  |
| TOTAL ENERGY YIELD                     |                        |             |         |         |  |  |  |  |  |  |  |  |
| Wind                                   | Base                   | Topographic | Wake    | Total   |  |  |  |  |  |  |  |  |
| Direction                              | Yield                  | Effects     | Losses  | Yield   |  |  |  |  |  |  |  |  |
|                                        | GWh                    | % Change    | % Loss  | GWh     |  |  |  |  |  |  |  |  |
|                                        |                        |             |         |         |  |  |  |  |  |  |  |  |
| 0.00                                   | 0.5234                 | $-2.14$     | $-5.13$ | 0.4859  |  |  |  |  |  |  |  |  |
| 30.00                                  | 0.4895                 | $-0.75$     | $-0.81$ | 0.4819  |  |  |  |  |  |  |  |  |
| 60.00                                  | 0.4651                 | $-0.26$     | $-2.90$ | 0.4505  |  |  |  |  |  |  |  |  |
| 90.00                                  | 0.4676                 | $-0.34$     | $-3.07$ | 0.4517  |  |  |  |  |  |  |  |  |
| 120.00                                 | 0.4765                 | $-1.23$     | $-8.72$ | 0.4296  |  |  |  |  |  |  |  |  |
| 150.00                                 | 0.9229                 | $-2.17$     | $-3.49$ | 0.8714  |  |  |  |  |  |  |  |  |
| 180.00                                 | 0.5954                 | $-2.29$     | $-4.61$ | 0.5549  |  |  |  |  |  |  |  |  |
| 210.00                                 | 2.9472                 | $-2.65$     | $-0.78$ | 2.8468  |  |  |  |  |  |  |  |  |
| 240.00                                 | 3.3429                 | $-0.47$     | $-2.54$ | 3.2427  |  |  |  |  |  |  |  |  |
| 270.00                                 | 0.4206                 | $-1.27$     | $-2.58$ | 0.4045  |  |  |  |  |  |  |  |  |
| 300.00                                 | 0.5164                 | $-2.47$     | $-9.61$ | 0.4552  |  |  |  |  |  |  |  |  |
| 330.00                                 | 0.5433                 | $-2.33$     | $-3.66$ | 0.5113  |  |  |  |  |  |  |  |  |
|                                        |                        |             |         |         |  |  |  |  |  |  |  |  |
| Total                                  | 11,7108                | $-1.55$     | $-2.97$ | 11.1864 |  |  |  |  |  |  |  |  |
|                                        |                        |             |         |         |  |  |  |  |  |  |  |  |

*Εικόνα 2-17*

#### 2.4.2 Optimisation

Η ενότητα βελτιστοποίησης του WindFarm προσδιορίζει τη βέλτιστη διάταξη των ανεμογεννητριών σε πραγματικές εγκαταστάσεις αιολικής ενέργειας που ενσωματώνουν τους φυσικούς, πρακτικούς και προγραμματιστικούς περιορισμούς που εφαρμόζονται συνήθως για την κατασκευή αιολικών πάρκων. Το βέλτιστο απαιτούμενο μπορεί να είναι η μέγιστη ενεργειακή απόδοση ή το ελάχιστο κόστος της ενέργειας. H ενότητα αυτή χρησιμοποιεί τη γεωμετρία της ανεμογεννήτριας, τις πληροφορίες ισχύος και λαμβάνει υπόψη την ταχύτητα και την κατανομή της διεύθυνσης του ανέμου της περιοχής, τις αναταράξεις, την τοπογραφία της περιοχής και τα wake effects για τον υπολογισμό. Ο υπολογισμός της βέλτιστης διάταξης των ανεμογεννητριών στις υποθετικές τοποθεσίες, με ελάχιστους πρακτικούς περιορισμούς είναι ένα πρόβλημα αρκετά απλό. Η εφαρμογή των αλγορίθμων βελτιστοποίησης σε πραγματικές τοποθεσίες απαιτεί την ενσωμάτωση των πολλών περιορισμών που υπάρχουν για τις πραγματικές τοποθεσίες. Αυτοί οι περιορισμοί περιλαμβάνουν τα όρια ιδιοκτησίας της γης, το επίπεδο του θορύβου σε κοντινές κατοικίες, φυσικούς περιορισμούς, όπως απότομες πλαγιές, ποτάμια και έλη και περιορισμούς σχεδιασμού. Καθώς το πρόγραμμα απαιτείται για περιοχές όπου η τοπογραφία είναι περίπλοκη, πρέπει επίσης να συμπεριληφθούν οι διακυμάνσεις ροής του ανέμου σε ολόκληρη την περιοχή.

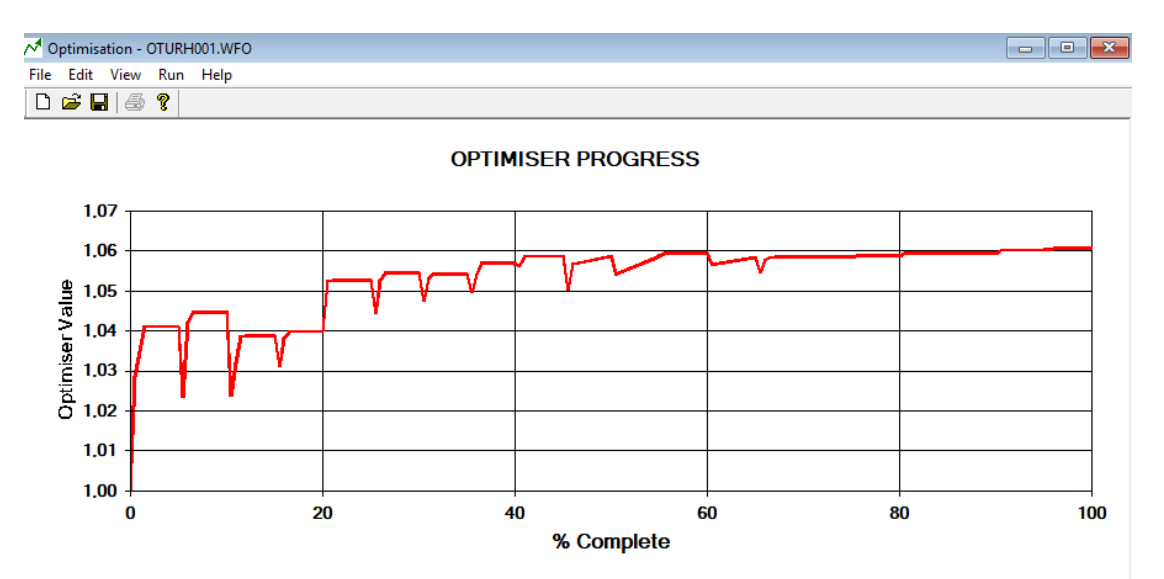

*Εικόνα 2-18*

#### 2.4.3 Wind Flow

Η ενότητα wind flow του WindFarm υπολογίζει τη ροή του αέρα σε ένα αιολικό πάρκο συμπεριλαμβανομένων των παραλλαγών του τοπογραφικού ύψους και των αλλαγών στην τραχύτητα. Ο υπολογισμός χρησιμοποιεί πηγαίο κώδικα για την ροή αέρα σε ένα σύνθετο ανάγλυφο από την έκδοση των Windows, MS-Micro/3 από τον Zephyr North. Η μέθοδος αυτή είναι σε χρήση από την δεκαετία του ογδόντα.

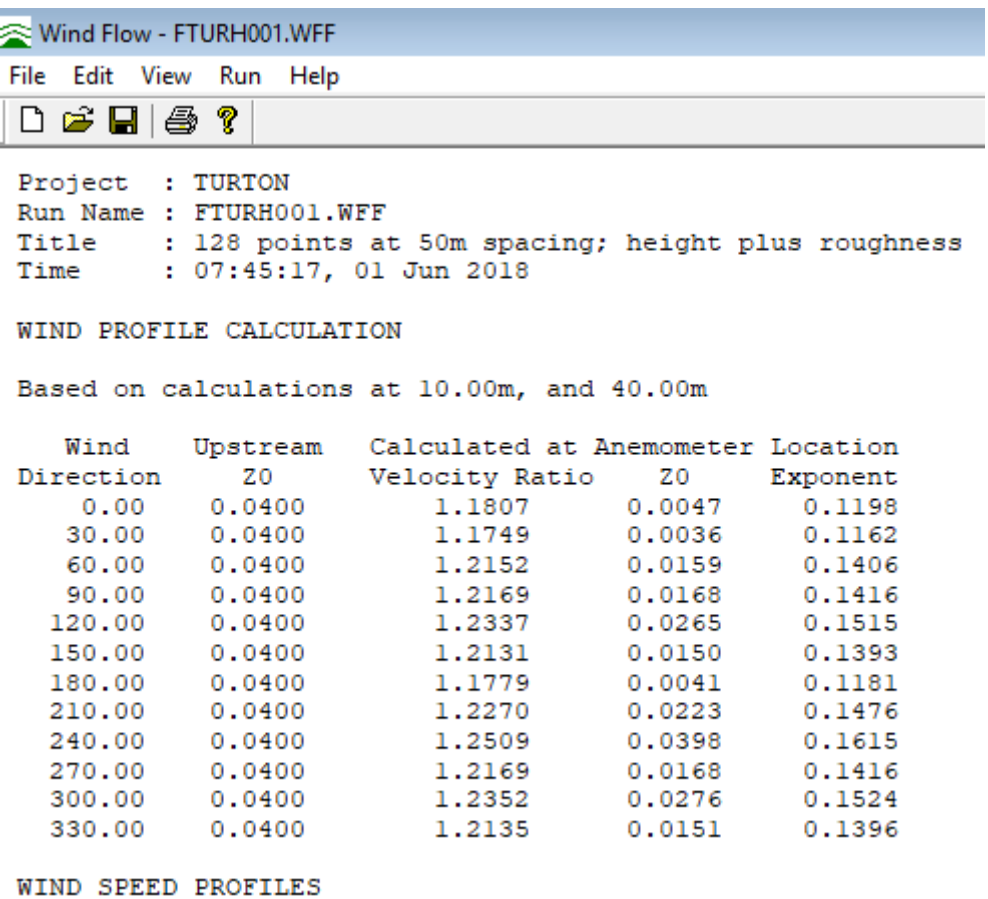

*Εικόνα 2-19*

Ωστόσο υπάρχουν περιορισμοί, όπως το ότι δεν υπολογίζει διαχωρισμένη ροή. Επομένως θα πρέπει να χρησιμοποιείται προσεκτικά σε απότομο έδαφος. Η μέθοδος Sempreviva για τον υπολογισμό της επίδρασης των αλλαγών στην τραχύτητα έχει επίσης ενσωματωθεί.

#### 2.4.4 Noise Calculation

Μπορούμε να χρησιμοποιήσουμε την ενότητα του θορύβου του WindFarm για να εκτελέσουμε υπολογισμούς θορύβου που δείχνουν τα επίπεδα της έντασης του ήχου των ανεμογεννητριών στη Σχεδίαση. Τα επίπεδα θορύβου μπορεί επίσης να εμφανισθούν στις τοποθεσίες των σπιτιών. Ενώ αρχικά αναπτύχθηκε για χρήση στο πλαίσιο της ενότητας βελτιστοποίησης και περιορισμό του θορύβου, ο υπολογισμός των επιπέδων θορύβου είναι γενικής χρήσης και είναι απαραίτητος στα περισσότερα αιολικά πάρκα ως μέρος της διαδικασίας αδειοδότησης.

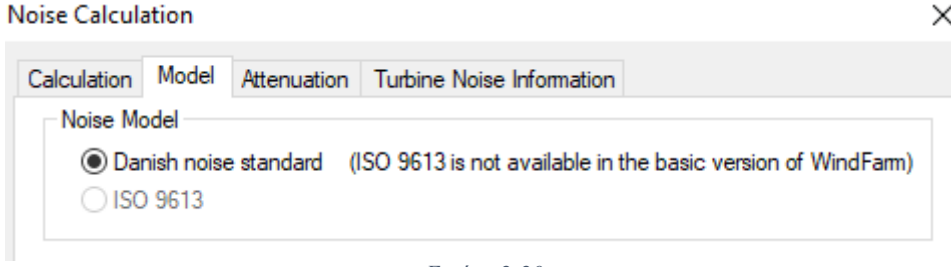

*Εικόνα 2-20*

Υπάρχουν μια σειρά από μοντέλα για τον υπολογισμό της διάδοσης του ήχου. Το WindFarm παρέχει δύο μεθόδους – το Δανικό και το ISO 9613 πρότυπο θορύβου.

#### **Noise Calculation**

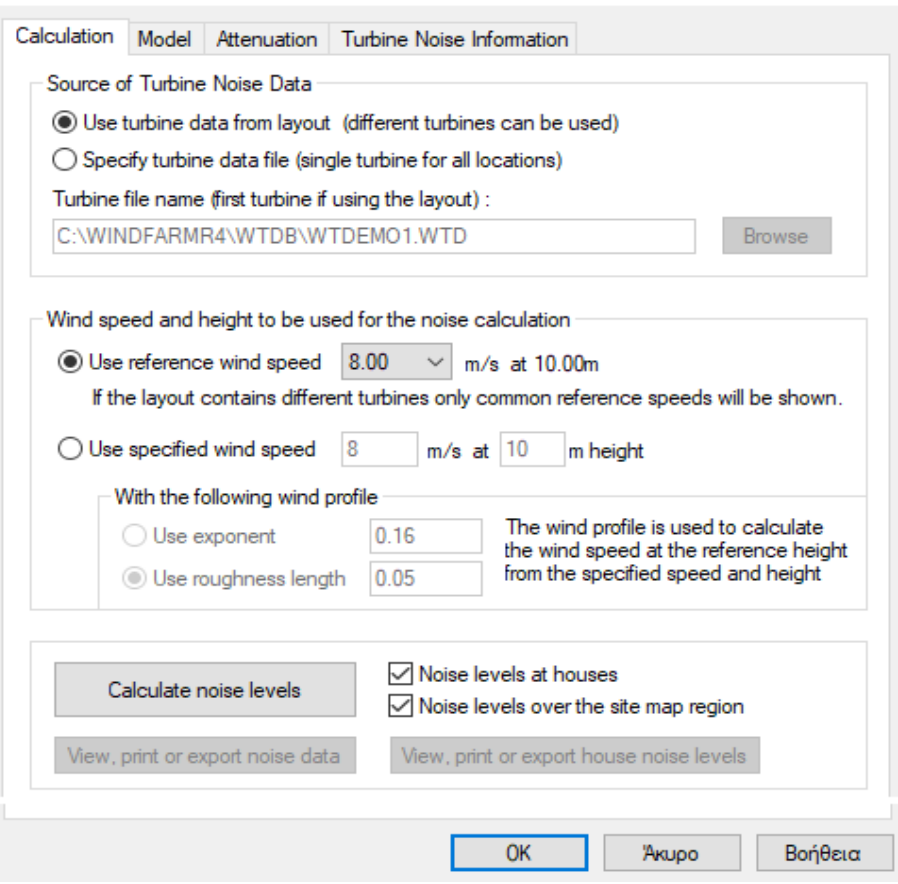

*Εικόνα 2-21*

 $\times$ 

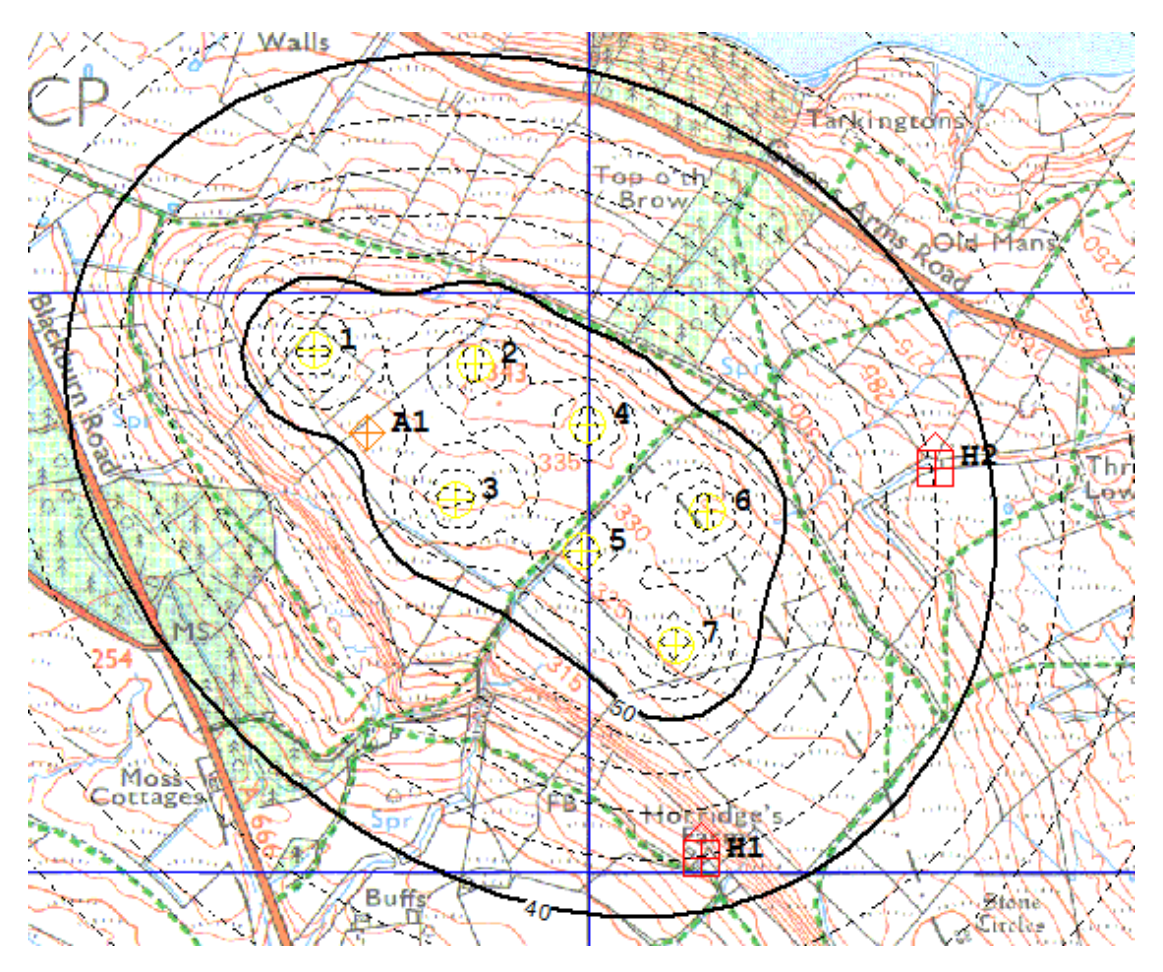

*Εικόνα 2-22*

### 2.4.5 Wind Data και Wind Analysis

Τα ανεμολογικά δεδομένα είναι φυσικά απαραίτητα για τον υπολογισμό της ενεργειακής απόδοσης ενός αιολικού πάρκου. Τα κύρια στοιχεία που απαιτούνται είναι ένα ροδόγραμμα, που στο WindFarm αντιπροσωπεύει την κατανομή του αέρα για ένα ολόκληρο έτος. Δεν αντιπροσωπεύει ποτέ μικρότερα ή μεγαλύτερα χρονικά διαστήματα. Μπορούμε να τα επεξεργαστούμε:

- 1. Απευθείας στο Designer.
- 2. Με τη μετατροπή μετρήσεων στην ενότητα Data Conversion.
- 3. Κάνοντας μία ανάλυση (MCP) των ανεμολογικών δεδομένων που μετρήθηκαν στο αιολικό πάρκο, χρησιμοποιώντας το Wind Analysis.

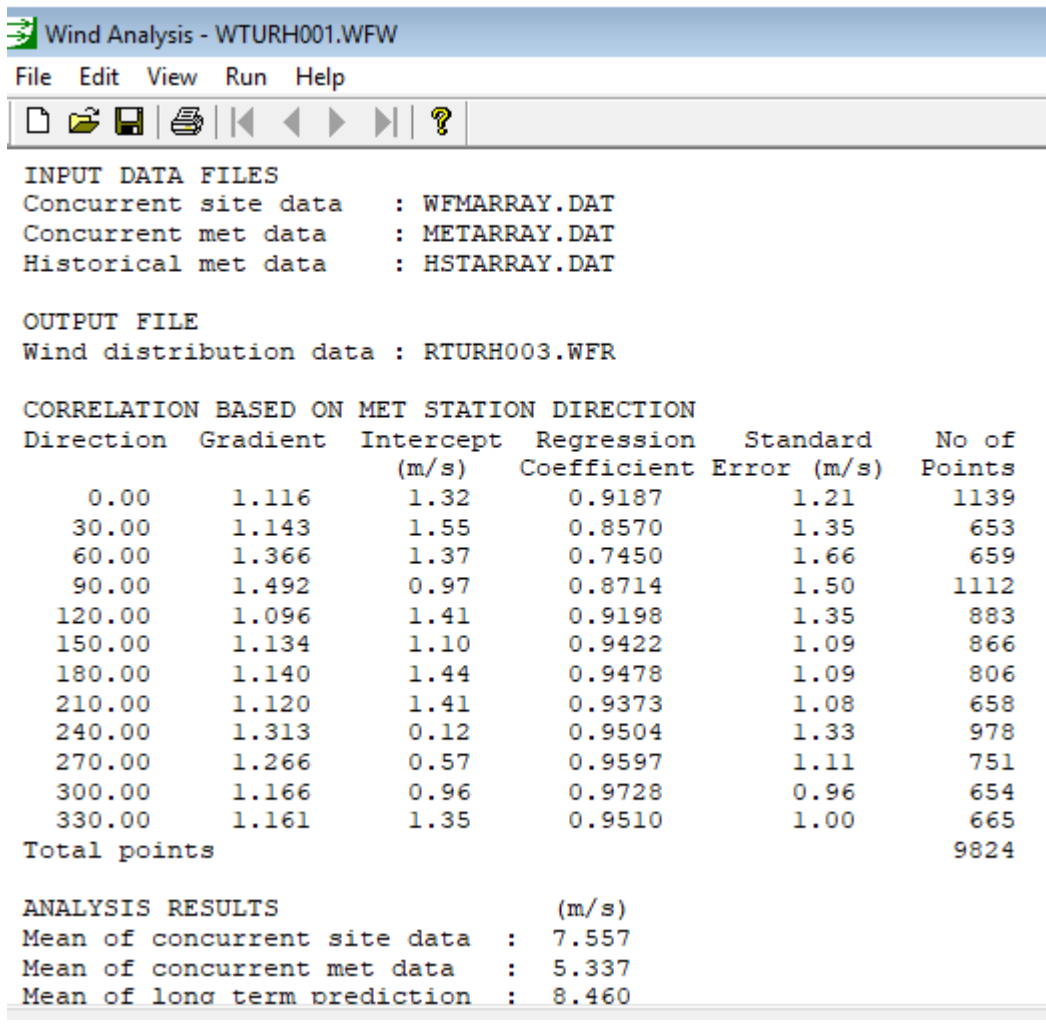

*Εικόνα 2-23*

## 2.4.6 Turbine Studio

Η ενότητα Turbine Studio παρέχει την είσοδο και την επεξεργασία των δεδομένων ανεμογεννητριών και της γεωμετρίας τους, και έχει επίσης τη δυνατότητα ανάλυσης μεμονωμένων ανεμογεννητριών χρησιμοποιώντας διαφορετικές διανομές ανέμου (συμπεριλαμβανομένων των κατανομών συχνοτήτων) και την πυκνότητα του αέρα.

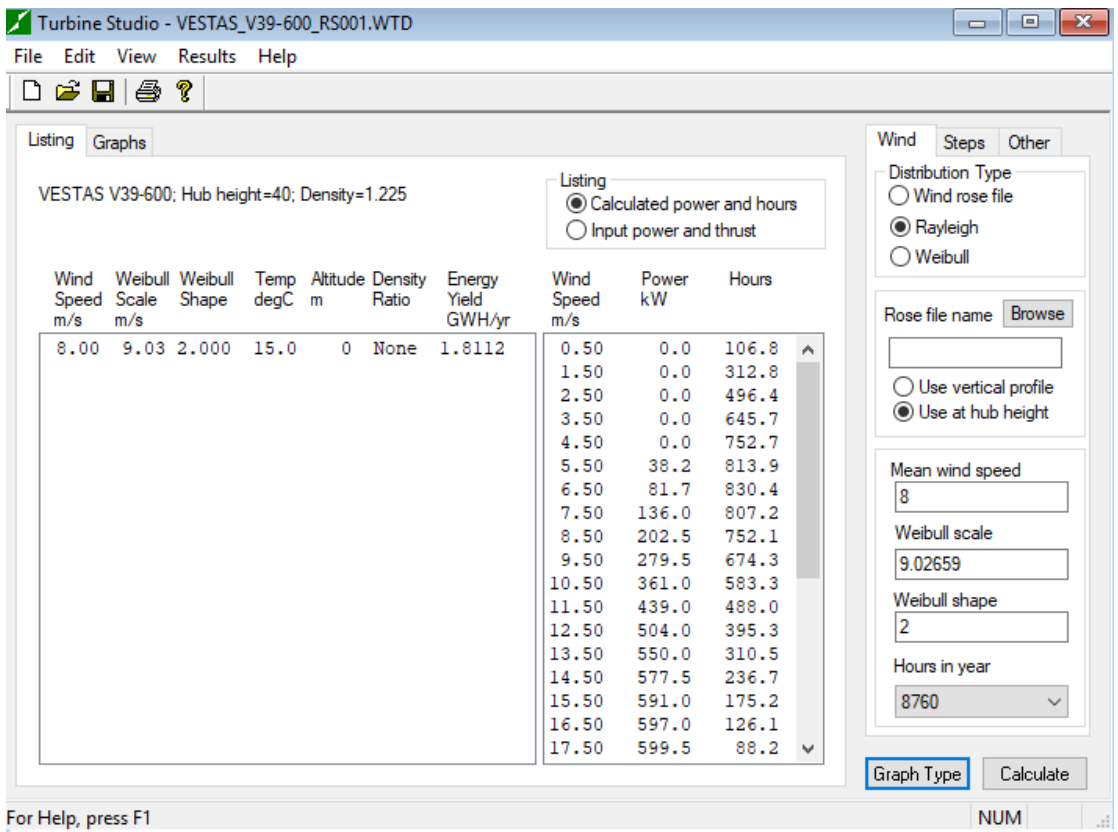

*Εικόνα 2-24*

### 2.4.7 Data Conversion

Η ενότητα μετατροπής δεδομένων παρέχει τη δυνατότητα να μετατρέψουμε μια σειρά από αρχεία δεδομένων (συμπεριλαμβανομένων των δεδομένων ύψους, τραχύτητας, ανεμογεννητριών και κατανομής ανέμου) σε μορφές που χρησιμοποιούνται στο πρόγραμμα του WindFarm.

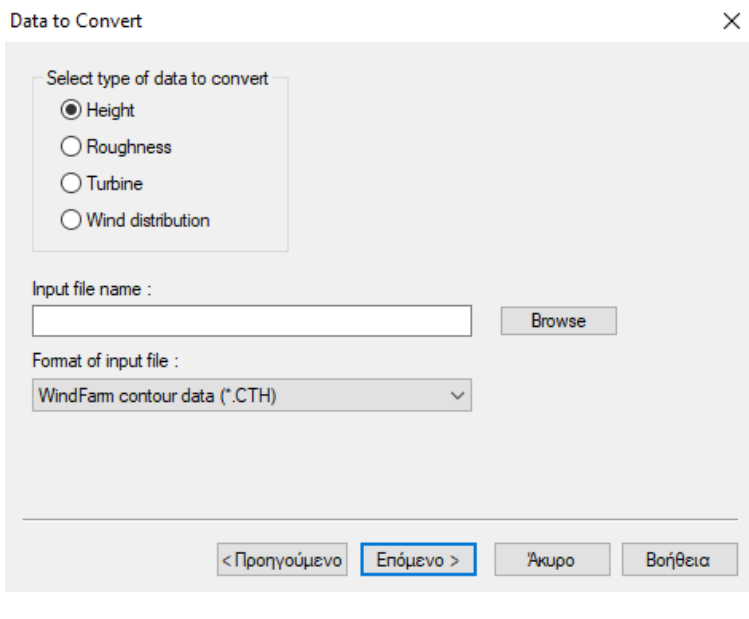

*Εικόνα 2-25*

#### 2.4.8 Map Transform

Η ενότητα μετατροπής του χάρτη χρησιμοποιείται για την εξάλειψη των στρεβλώσεων σε μια σαρωμένη εικόνα και για τη βαθμονόμηση (γεωαναφορά) μιας εικόνας στο σύστημα πλέγματος του χάρτη του αιολικού πάρκου που εξετάζεται.

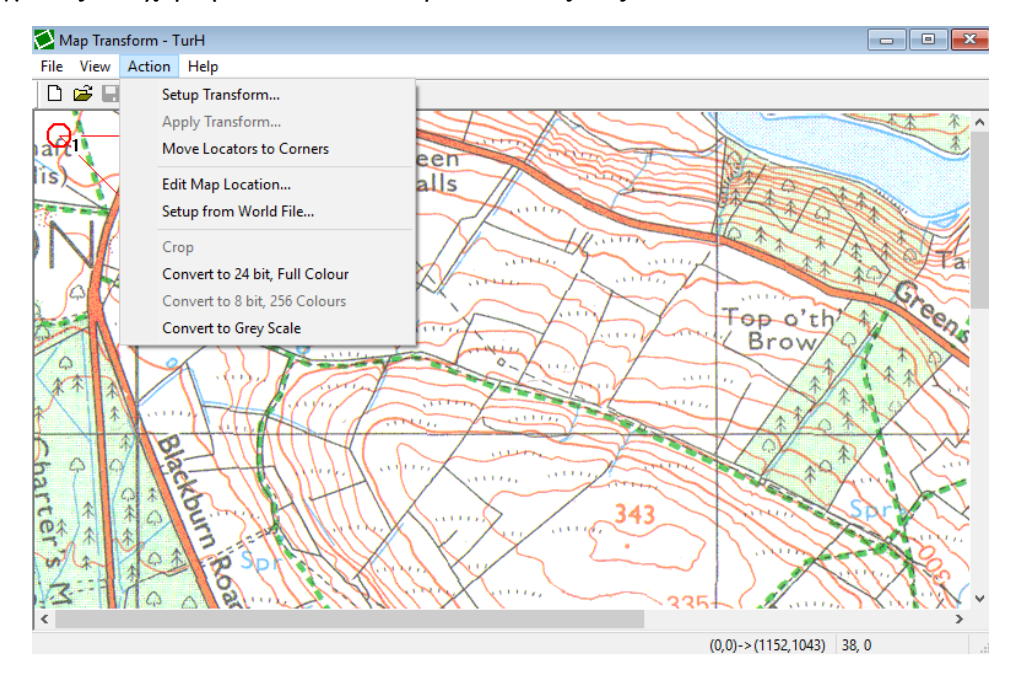

*Εικόνα 2-26*

### 2.4.9 Grid Viewer και Contour Viewer

Οι ενότητες προβολής πλέγματος και προβολής περιγράμματος χρησιμοποιούνται για να εμφανίσουν τα δεδομένα πλέγματος και περιγράμματος αντίστοιχα. Αυτά μπορεί να είναι τα δεδομένα ύψους ή τραχύτητας, ή αρχείο εξόδου από τον υπολογισμό της ροής του αέρα. Το πρόγραμμα προβολής περιγράμματος μπορεί επίσης να χρησιμοποιηθεί για την ψηφιοποίηση από ένα σαρωμένο χάρτη.

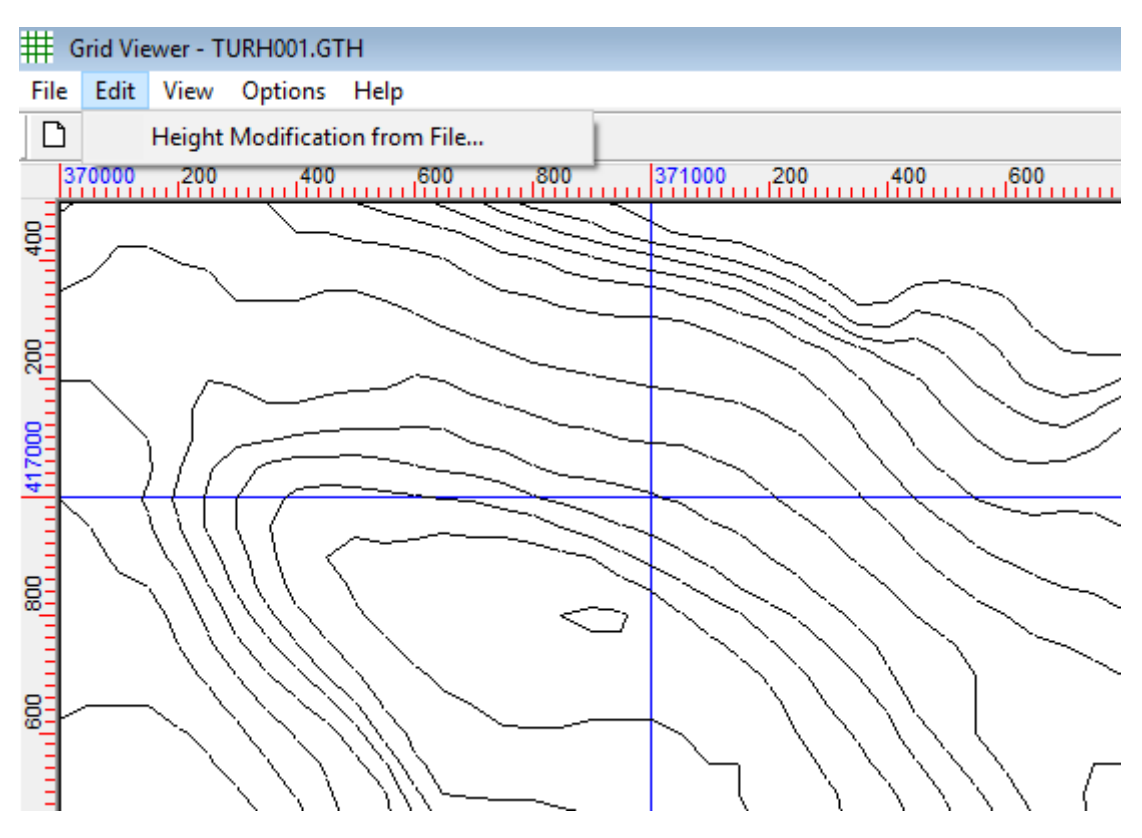

*Εικόνα 2-27*

# 3 Δημιουργία μελέτης εγκατάστασης αιολικού πάρκου

Στο κεφάλαιο αυτό θα δούμε πως μπορούμε να δημιουργήσουμε μία μελέτη εγκατάστασης αιολικού πάρκου εφόσον έχουμε στην κατοχή μας τα κατάλληλα δεδομένα όπως τον χάρτη εδάφους, το γεωγραφικό ανάγλυφο και τα ανεμολογικά δεδομένα.

Εκκινούμε το Windfarm από το Start / All Programs / WindFarm Release 4. Στο παράθυρο που εμφανίζεται επιλέγουμε New Project.

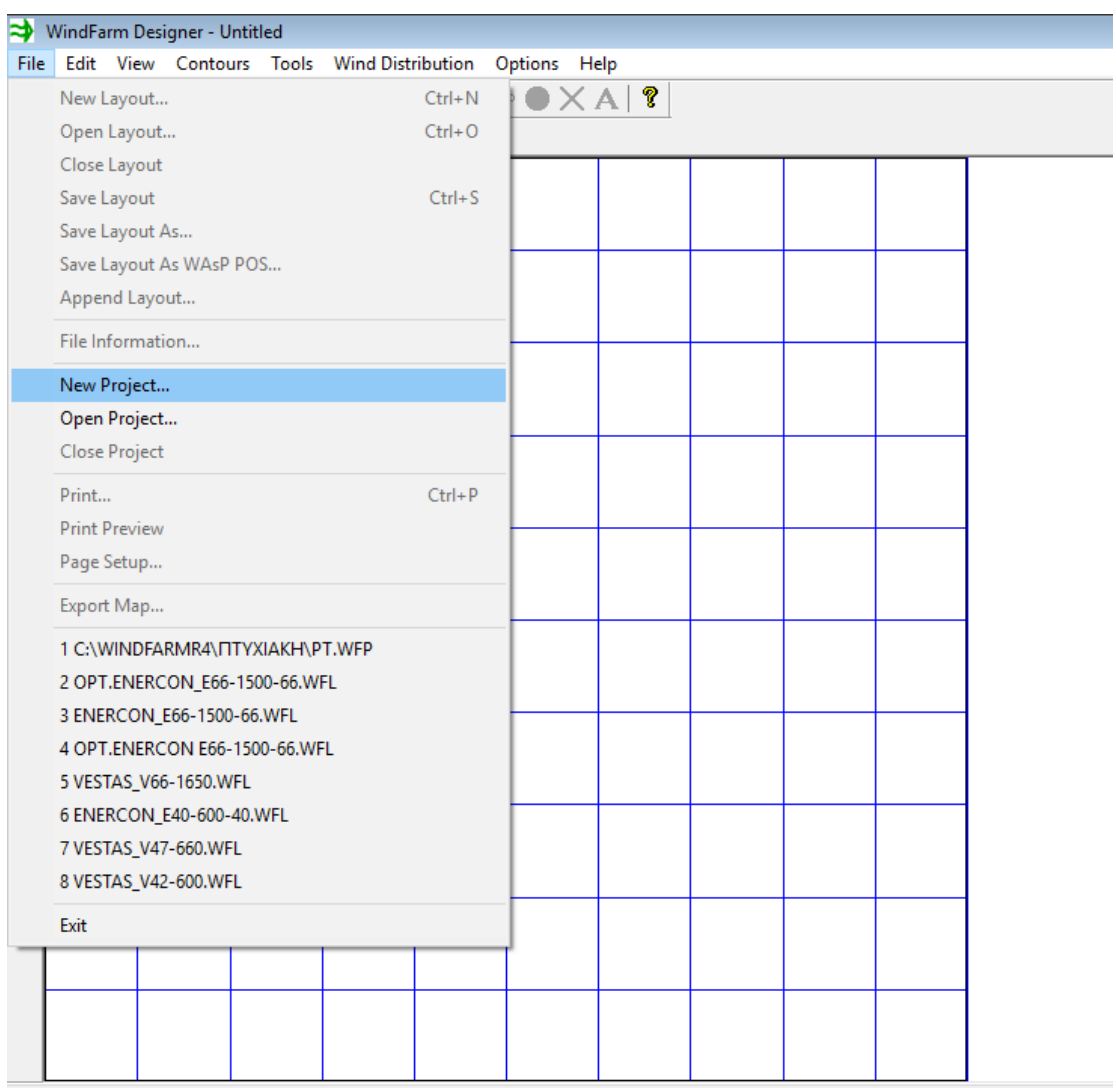

Create a new project definition

*Εικόνα 3-1*

Καταχωρούμε τα στοιχεία της μελέτης, όπως τον τίτλο, την θέση αποθήκευσης, το αναγνωριστικό ακρώνυμο.

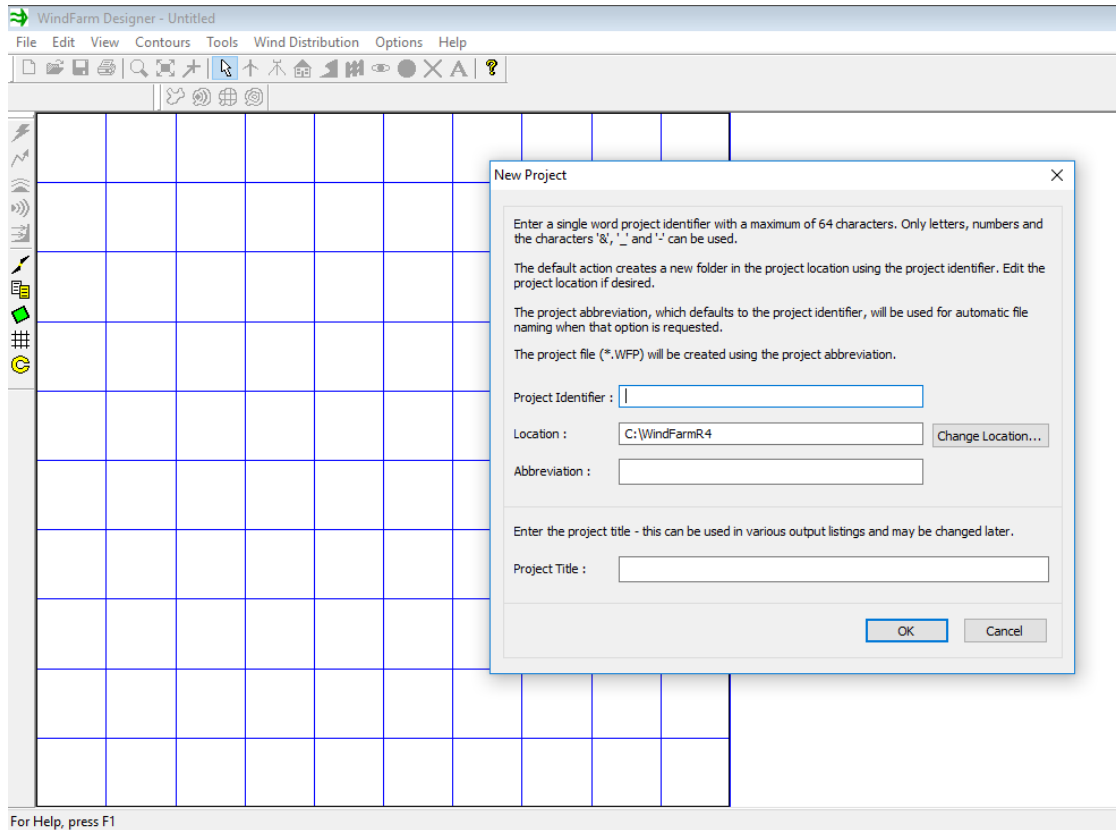

*Εικόνα 3-2*

Στην μελέτη μας δεν είναι απαραίτητο, αλλά μπορούμε να χρησιμοποιήσουμε μία εικόνα φόντο για λόγους διευκόλυνσης. Από την γραμμή εργαλείων επιλέγουμε Options και Select Background Map.

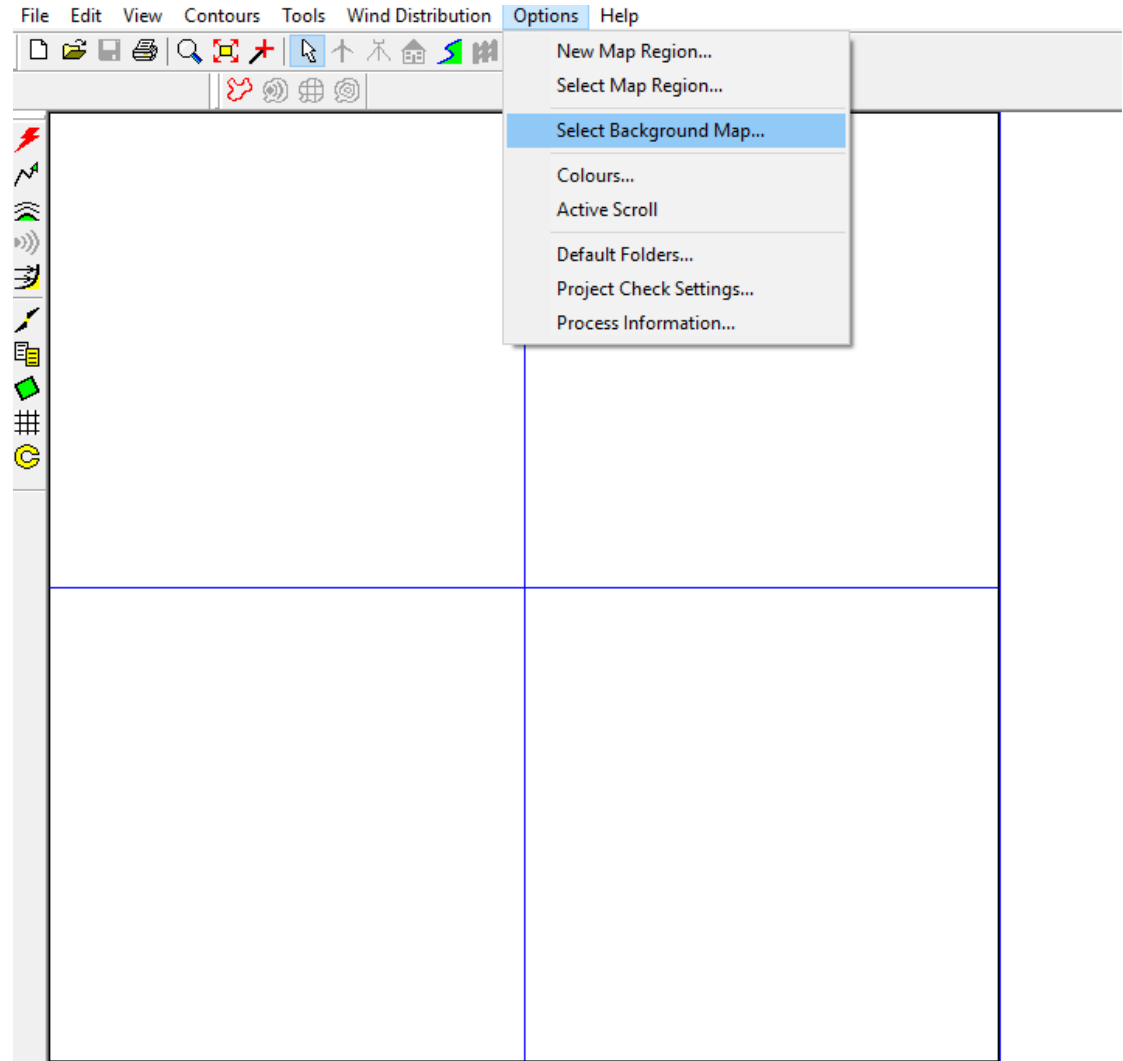

*Εικόνα 3-3*

Βρίσκουμε την εικόνα που επιθυμούμε και την επιλέγουμε. Η εικόνα της επιλογής μας χρειάζεται πρώτα μετατροπή στο Map Transform, κατά προτίμηση σε 8bit 256 Colours. Αν δεν μας παρέχεται πρόσθετο αρχείο με την γεωαναφορά του χάρτη μας, πρέπει να καταχωρήσουμε εμείς τις συντεταγμένες των άκρων της εικόνας.

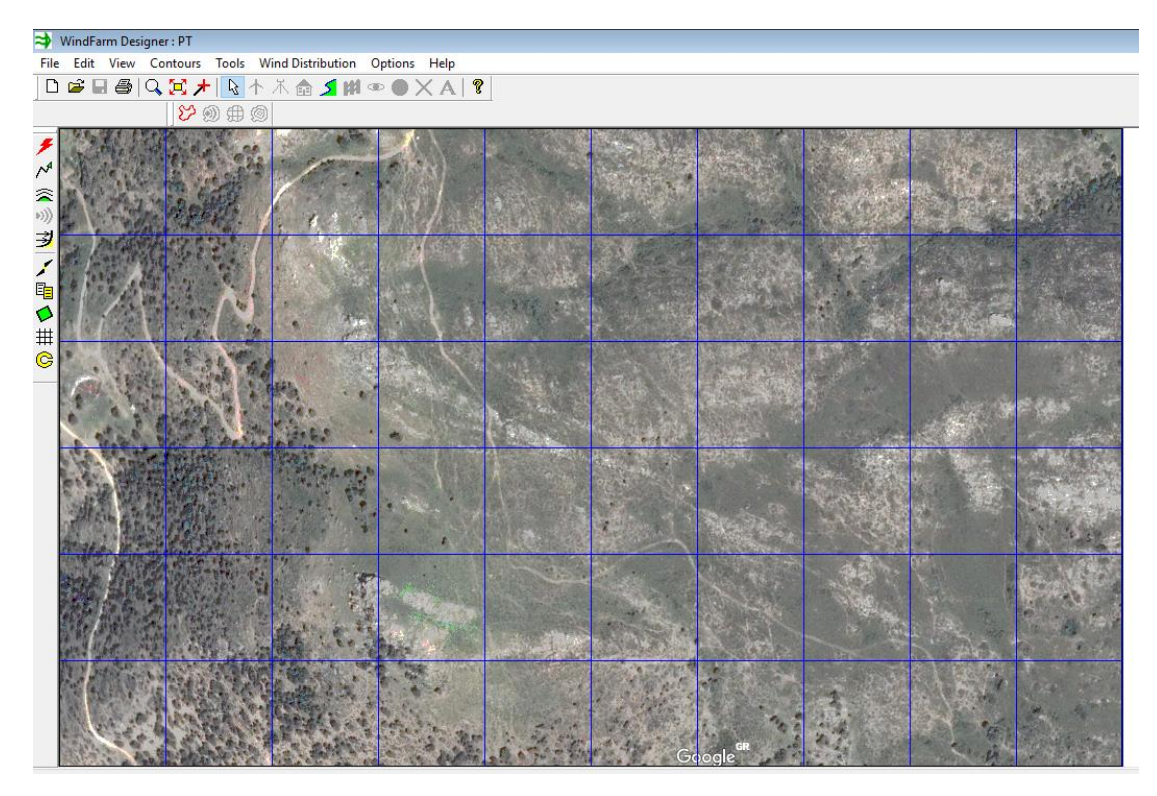

*Εικόνα 3-4*

Από την γραμμή εργαλείων επιλέγουμε Edit και Project Data ώστε να ανοίξουμε το παράθυρο διαλόγου το οποίο περιέχει τα δεδομένα της μελέτης μας.

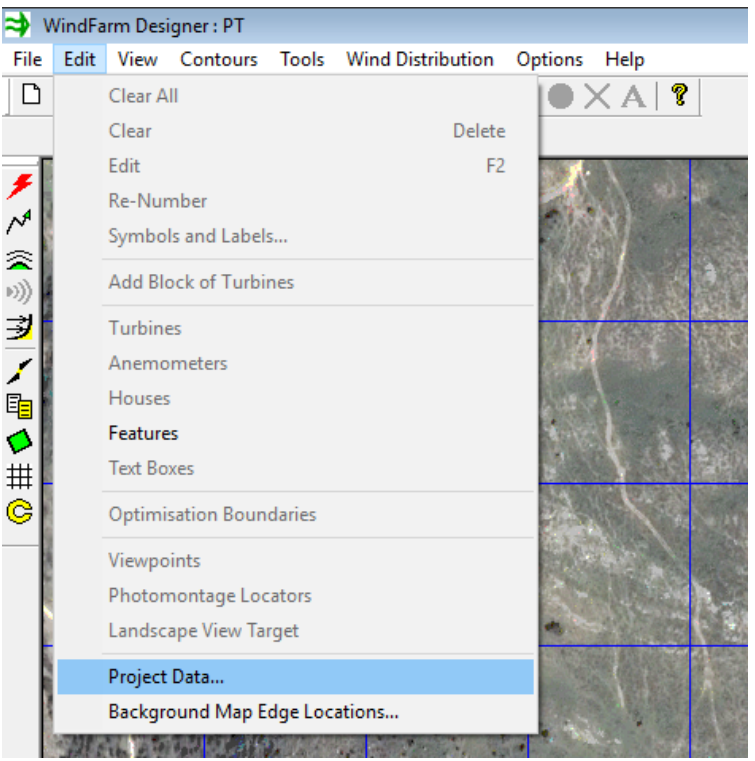

*Εικόνα 3-5*

Στο Project Title μπορούμε να μετονομάσουμε την μελέτη μας αν το επιθυμούμε.

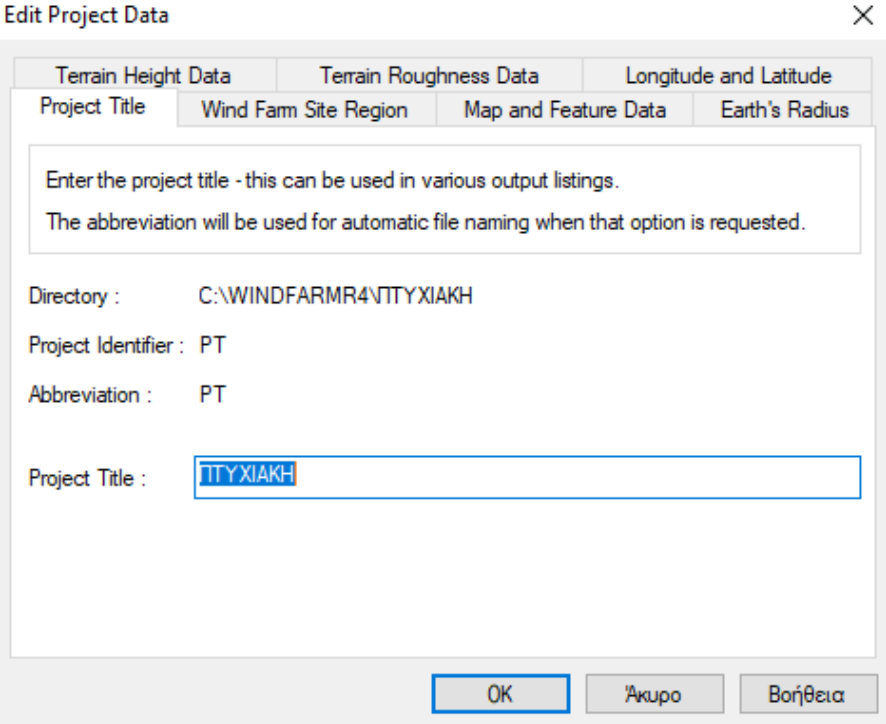

*Εικόνα 3-6*

Από τα πιο σημαντικά αρχεία στην μελέτη μας είναι το αρχείο Height Data το οποίο περιέχει τις ισοϋψείς καμπύλες του εδάφους που εξετάζουμε και το αρχείο Roughness Data το οποίο περιέχει την τραχύτητα του υπό εξέταση εδάφους. Τα δεδομένα του ύψους μπορούν να μας παρασχεθούν από κάποια γεωγραφική υπηρεσία. Σε αντίθετη περίπτωση πρέπει να τα εξάγουμε και να τα ψηφιοποιήσουμε από τον χάρτη φόντο. Στο Terrain Height Data κλικάρουμε στο Select Height Data Files, βρίσκουμε το αντίστοιχο αρχείο και πατάμε Add. Η ίδια διαδικασία γίνεται στο tab με την ονομασία Terrain Roughness Data για το αρχείο της τραχύτητας.

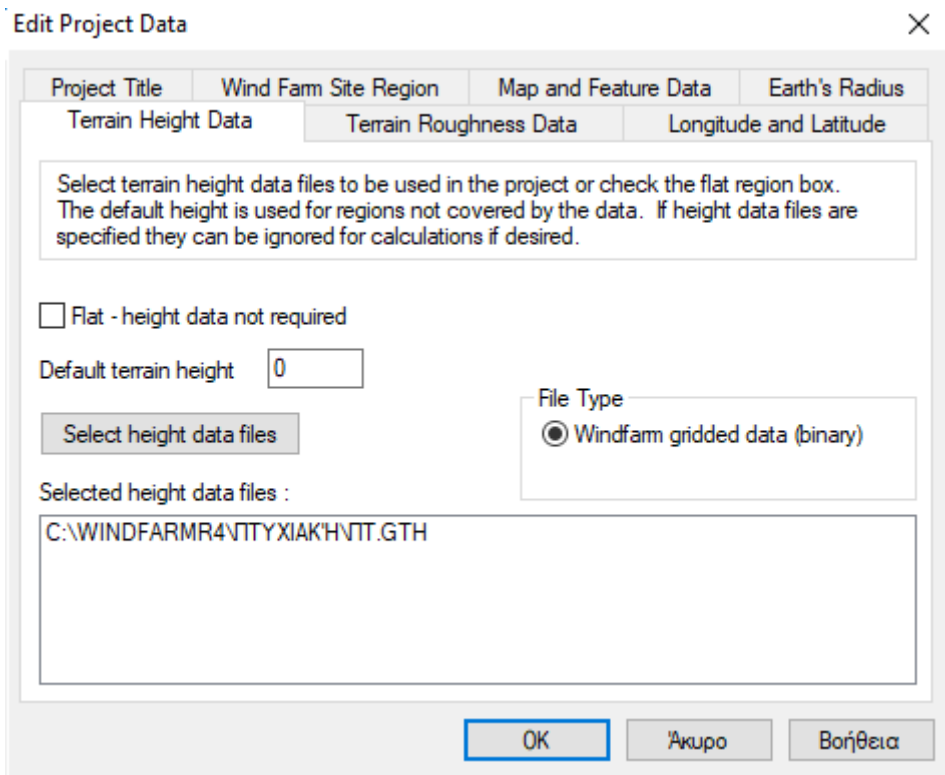

*Εικόνα 3-7*

Τα δεδομένα της τραχύτητας του εδάφους συνήθως δεν παρέχονται και πρέπει να τα δημιουργήσουμε εμείς μετατρέποντας το αρχείο του ύψους, στην επιλογή Data Conversion.

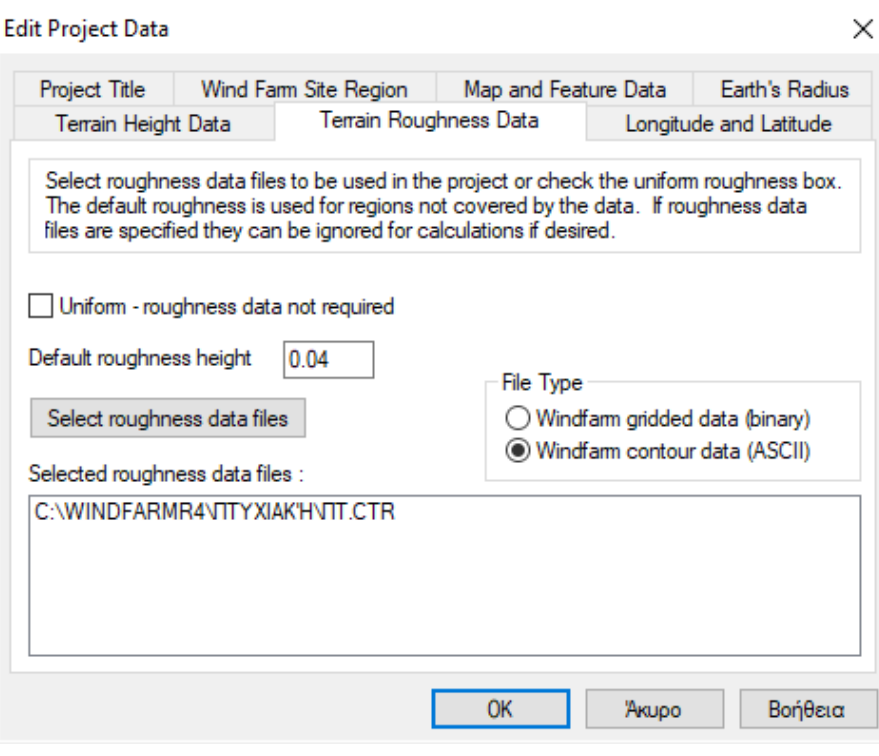

*Εικόνα 3-8*

Ένα ακόμα σημαντικό στοιχείο της μελέτης μας, είναι το αρχείο που περιέχει τα ανεμολογικά δεδομένα της περιοχής εγκατάστασης. Μετά από μετρήσεις που διεξήχθησαν για διάστημα ενός έτους στο επιθυμητό σημείο εγκατάστασης, με την χρήση κατάλληλων οργάνων, τα καταγεγραμμένα δεδομένα που λάβαμε είναι της παρακάτω μορφής. Στην πρώτη και δεύτερη στήλη έχουμε την ημερομηνία και ώρα της μέτρησης. Στην τρίτη στήλη την μέση ταχύτητα του ανέμου, στην τέταρτη την διεύθυνση του ανέμου και στην πέμπτη την μέγιστη ένταση του ανέμου. Χρήσιμα δεδομένα που μπορούμε επίσης να καταγράψουμε είναι η θερμοκρασία και η πίεση, τα οποία έχουμε την δυνατότητα να τα εισάγουμε και αυτά στο πρόγραμμα.

| RAW.paximada.LOCAL - Σημειωματάριο<br>□ |       |         |            |      |  |  | × |
|-----------------------------------------|-------|---------|------------|------|--|--|---|
| Επεξεργασία<br>Αρχείο                   | Μορφή | Προβολή | Βοήθεια    |      |  |  |   |
| 2016-01-01                              | 03:30 | 16.1    | <b>NNW</b> | 37.0 |  |  | ۸ |
| 2016-01-01                              | 03:40 | 17.7    | Ν          | 30.6 |  |  |   |
| 2016-01-01                              | 03:50 | 16.1    | Ν          | 24.1 |  |  |   |
| 2016-01-01                              | 04:00 | 22.5    | Ν          | 32.2 |  |  |   |
| 2016-01-01                              | 04:10 | 17.7    | N          | 27.4 |  |  |   |
| 2016-01-01                              | 04:20 | 14.5    | Ν          | 19.3 |  |  |   |
| 2016-01-01                              | 04:30 | 16.1    | Ν          | 29.0 |  |  |   |
| 2016-01-01                              | 04:40 | 20.9    | N          | 27.4 |  |  |   |
| 2016-01-01                              | 04:50 | 17.7    | Ν          | 27.4 |  |  |   |
| 2016-01-01                              | 05:00 | 24.1    | Ν          | 37.0 |  |  |   |
| 2016-01-01                              | 05:10 | 20.9    | N          | 29.0 |  |  |   |
| 2016-01-01                              | 05:20 | 22.5    | Ν          | 32.2 |  |  |   |
| 2016-01-01                              | 05:30 | 24.1    | Ν          | 32.2 |  |  |   |
| 2016-01-01                              | 05:40 | 20.9    | Ν          | 27.4 |  |  |   |
| 2016-01-01                              | 05:50 | 17.7    | NNW        | 25.7 |  |  |   |
| 2016-01-01                              | 06:00 | 16.1    | Ν          | 22.5 |  |  |   |
| 2016-01-01                              | 06:10 | 24.1    | Ν          | 38.6 |  |  |   |
| 2016-01-01                              | 06:20 | 14.5    | Ν          | 29.0 |  |  |   |
| 2016-01-01                              | 06:30 | 19.3    | ΝW         | 25.7 |  |  |   |
| 2016-01-01                              | 06:40 | 25.7    | NNW        | 33.8 |  |  |   |
| 2016-01-01                              | 06:50 | 24.1    | NNW        | 30.6 |  |  |   |
| 2016-01-01                              | 07:00 | 14.5    | WNW        | 19.3 |  |  |   |
| 2016-01-01                              | 07:10 | 16.1    | W          | 25.7 |  |  |   |
|                                         |       |         |            |      |  |  |   |
| $\,<$                                   |       |         |            |      |  |  | > |
|                                         |       |         |            |      |  |  |   |

*Εικόνα 3-9*

Για την μετατροπή των ανεμολογικών δεδομένων επιλέγουμε από την γραμμή εργαλείων Tools και στη συνέχεια Data Conversion.

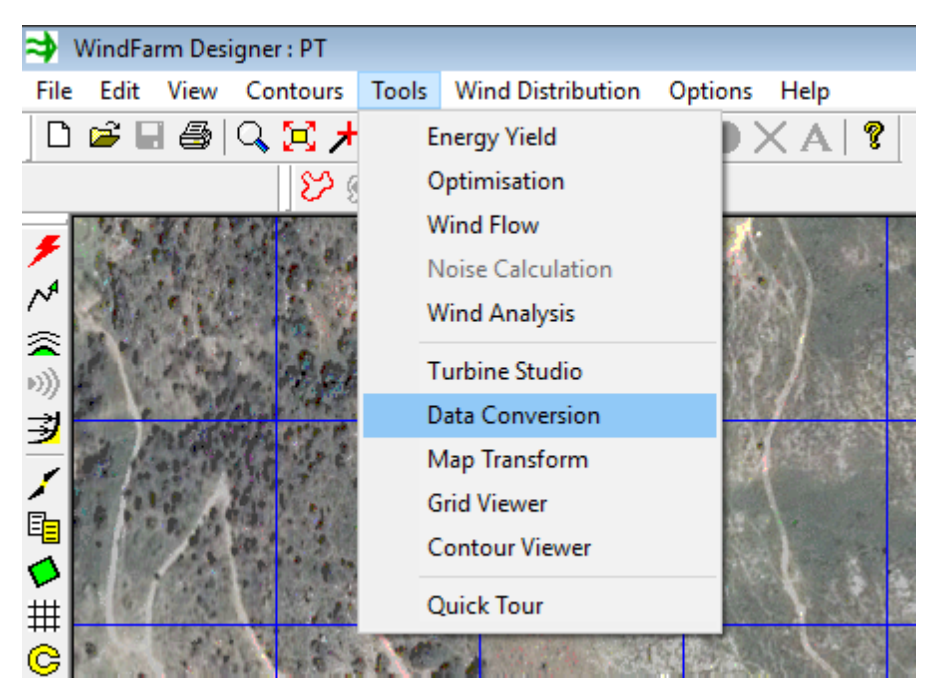

*Εικόνα 3-10*

Κλικάρουμε την επιλογή Wind distribution, και αναζητούμε τα αρχείο με τα ανεμολογικά δεδομένα της περιοχής. Επίσης επιλέγουμε την μορφή του αρχείου των δεδομένων μας.

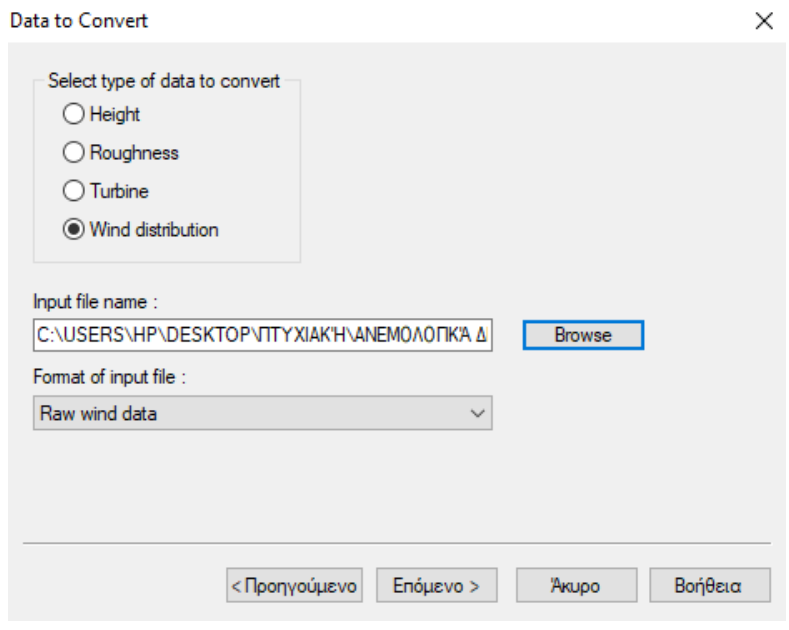

*Εικόνα 3-11*

Ανοίγει το παρακάτω παράθυρο διαλόγου. Το πρόγραμμα δεν έχει την δυνατότητα να αναγνωρίσει αυτόματα σε ποια στήλη βρίσκονται τα δεδομένα μας και επομένως πρέπει να το εισάγουμε εμείς. Αφού ολοκληρώσουμε την συμπλήρωση πατάμε επόμενο, μετατροπή, και εν συνεχεία αποθηκεύουμε το αρχείο που δημιουργήθηκε.

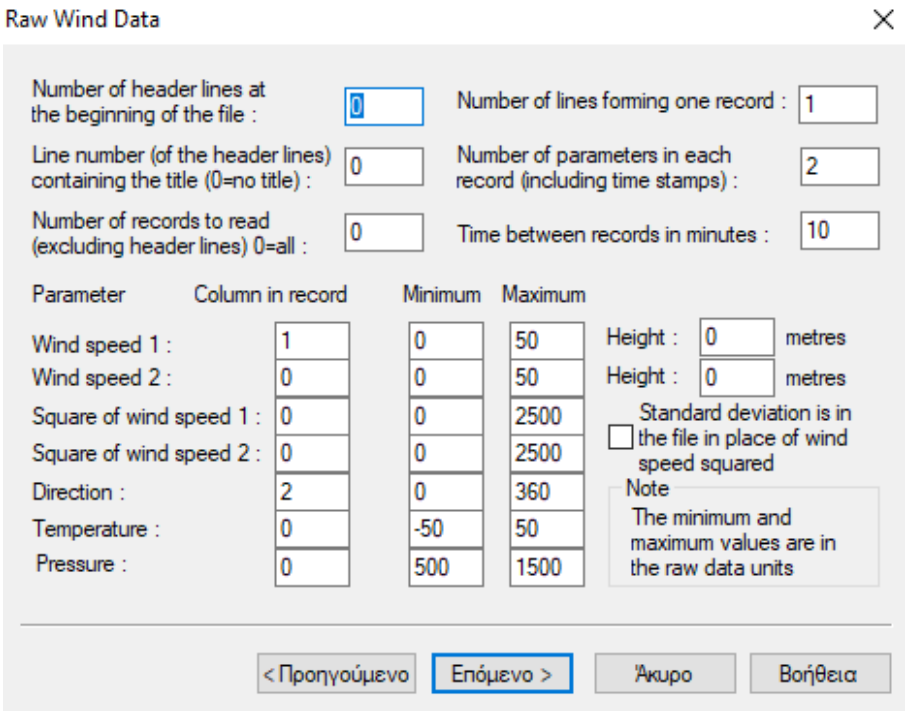

*Εικόνα 3-12*

Από την γραμμή εργαλείων και την καρτέλα Wind Distribution, πηγαίνουμε στην επιλογή Open, Distribution File.

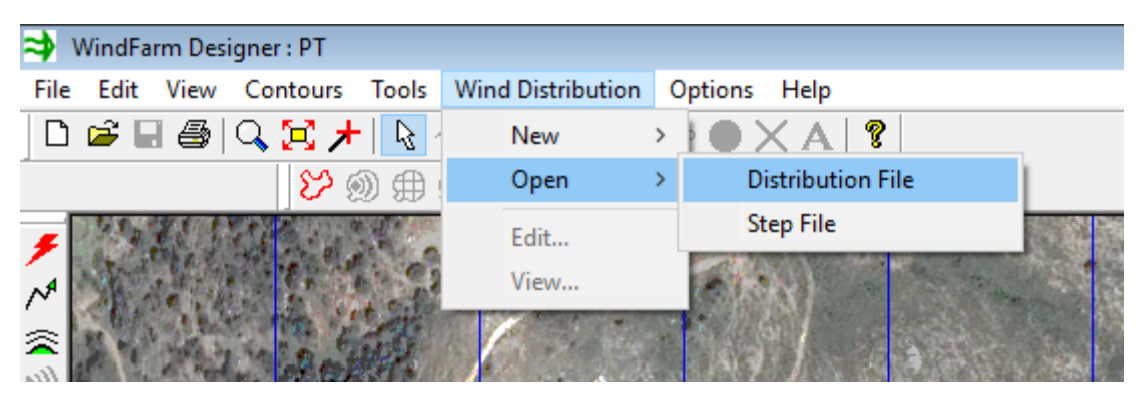

*Εικόνα 3-13*

Ανοίγουμε το αρχείο με τα ανεμολογικά δεδομένα που μετατρέψαμε.

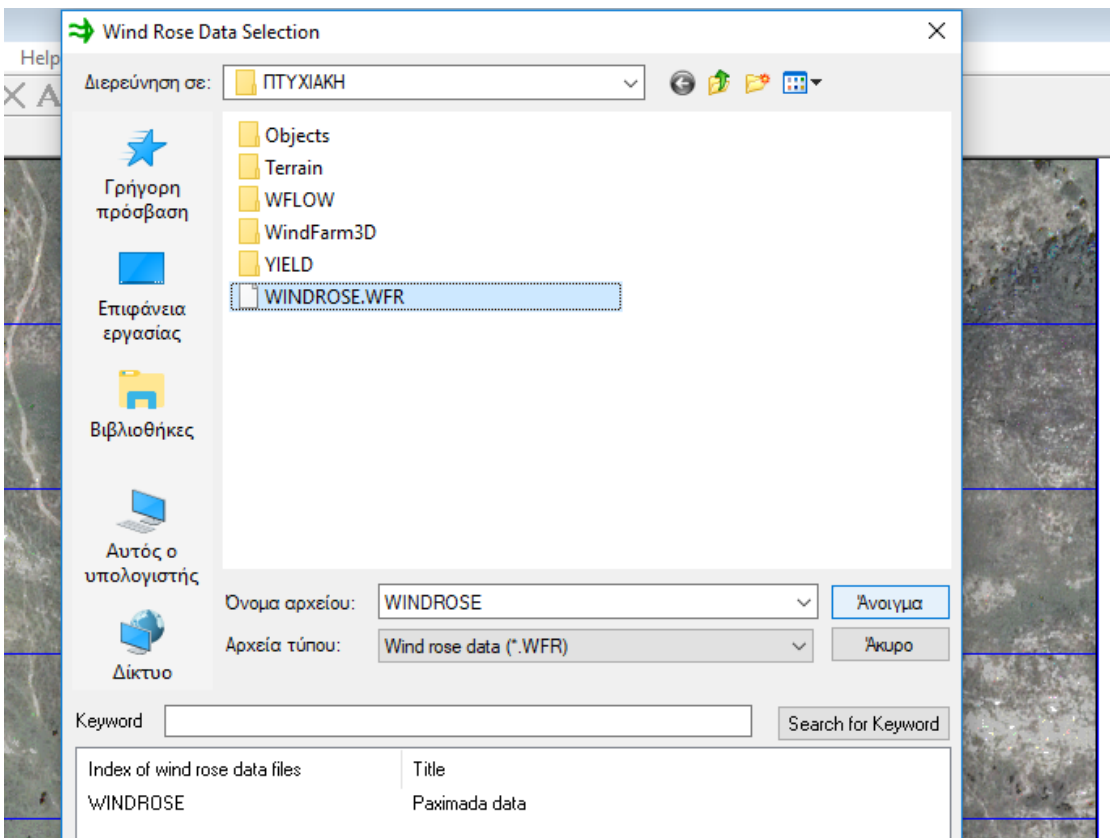

*Εικόνα 3-14*

Η επιλογή Edit μας επιτρέπει να ανοίξουμε και να επεξεργαστούμε το αρχείο που δημιουργήσαμε με την κατανομή των ταχυτήτων του ανέμου.

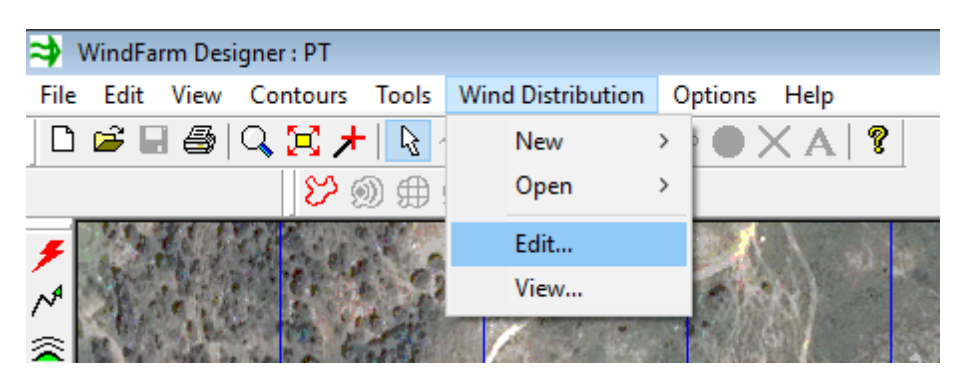

*Εικόνα 3-15*

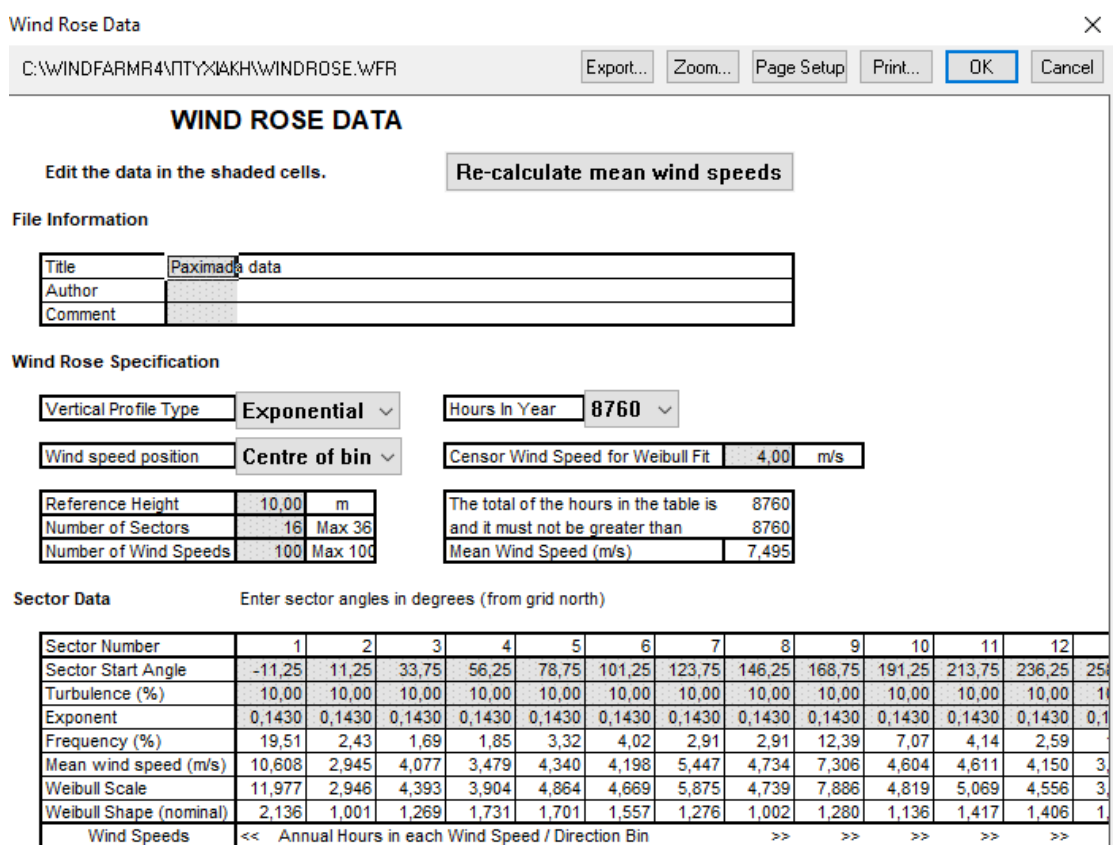

Wind Speeds << Annual Hours in each Wind Speed / Direction Bin

*Εικόνα 3-16*

Από την καρτέλα Wind Distribution/View μπορούμε να δούμε το αντίστοιχο ροδόγραμμα κλικάροντας την επιλογή Wind rose.

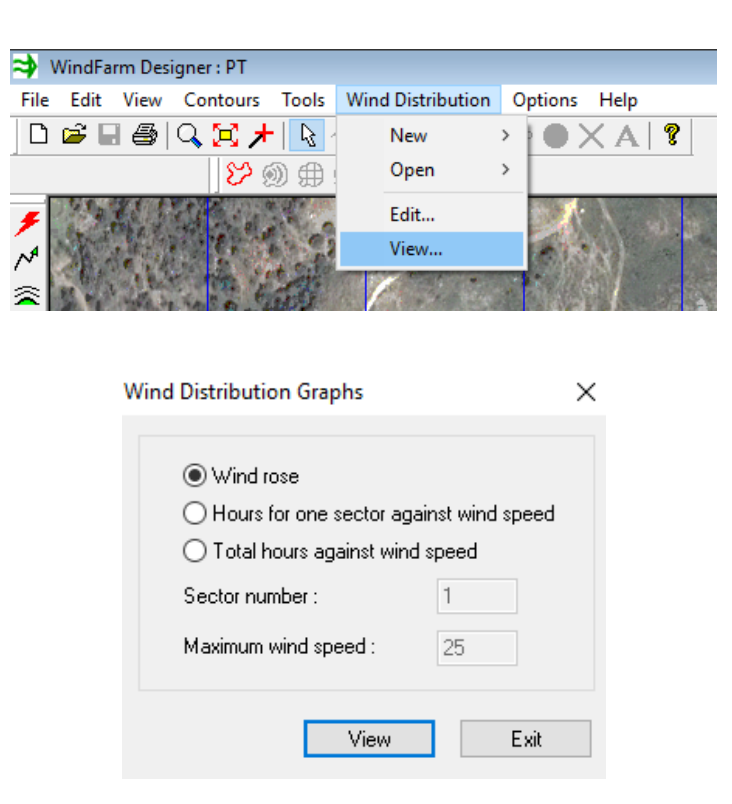

*Εικόνα 3-17*

**Wind Rose** 

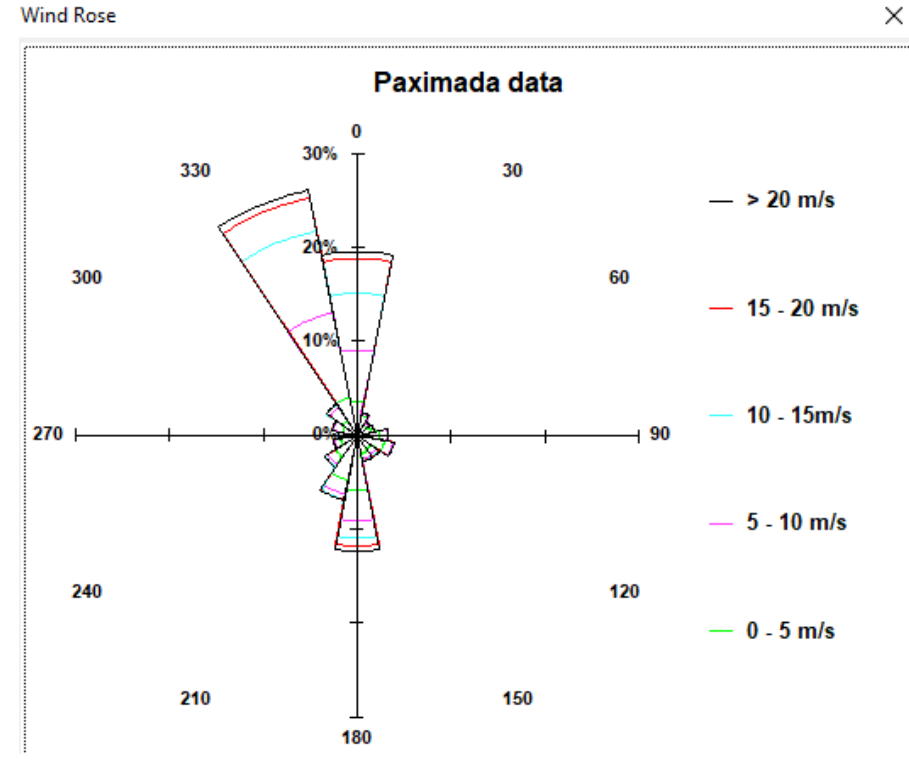

*Εικόνα 3-18*

Επίσης μπορούμε να δούμε τα ιστογράμματα και τις καμπύλες Weibull για τις αντίστοιχες ώρες ανά διεύθυνση και ταχύτητα ανέμου.

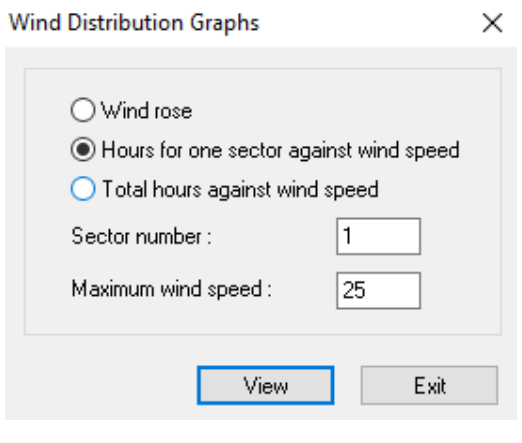

*Εικόνα 3-19*

Στην μελέτη μας έχουμε χωρίσει την διεύθυνση του ανέμου σε 16 τομείς. Παρακάτω παρουσιάζονται τα διαγράμματα αυτά ανά διεύθυνση ανέμου.

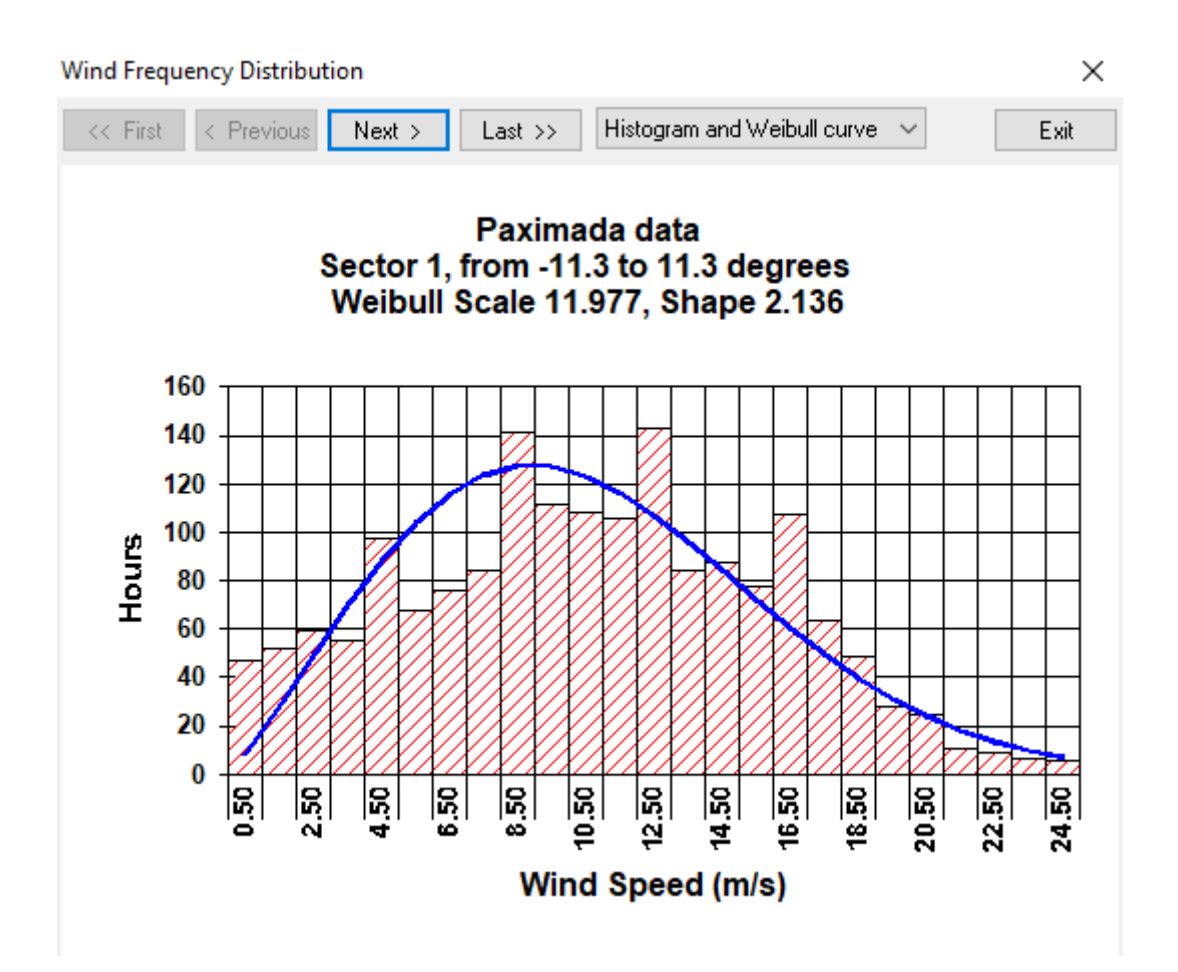

*Εικόνα 3-20*

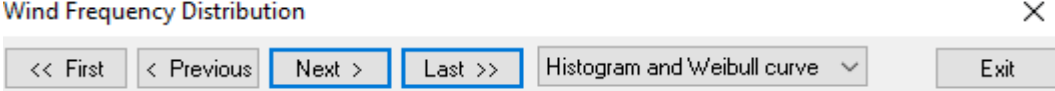

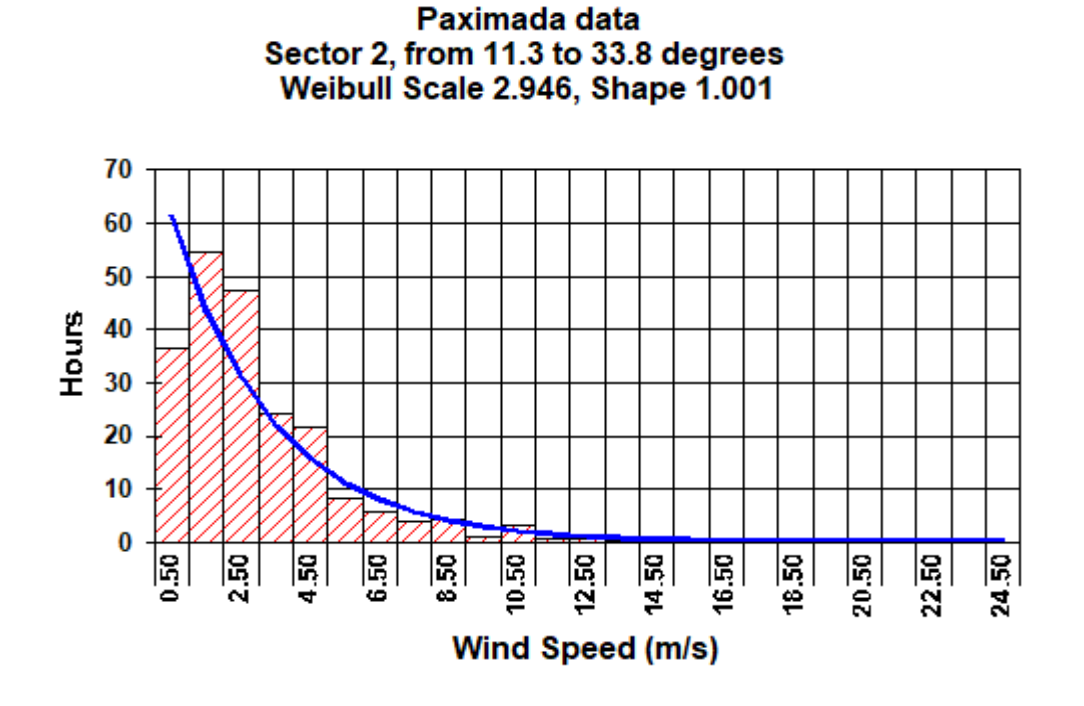

*Εικόνα 3-21*

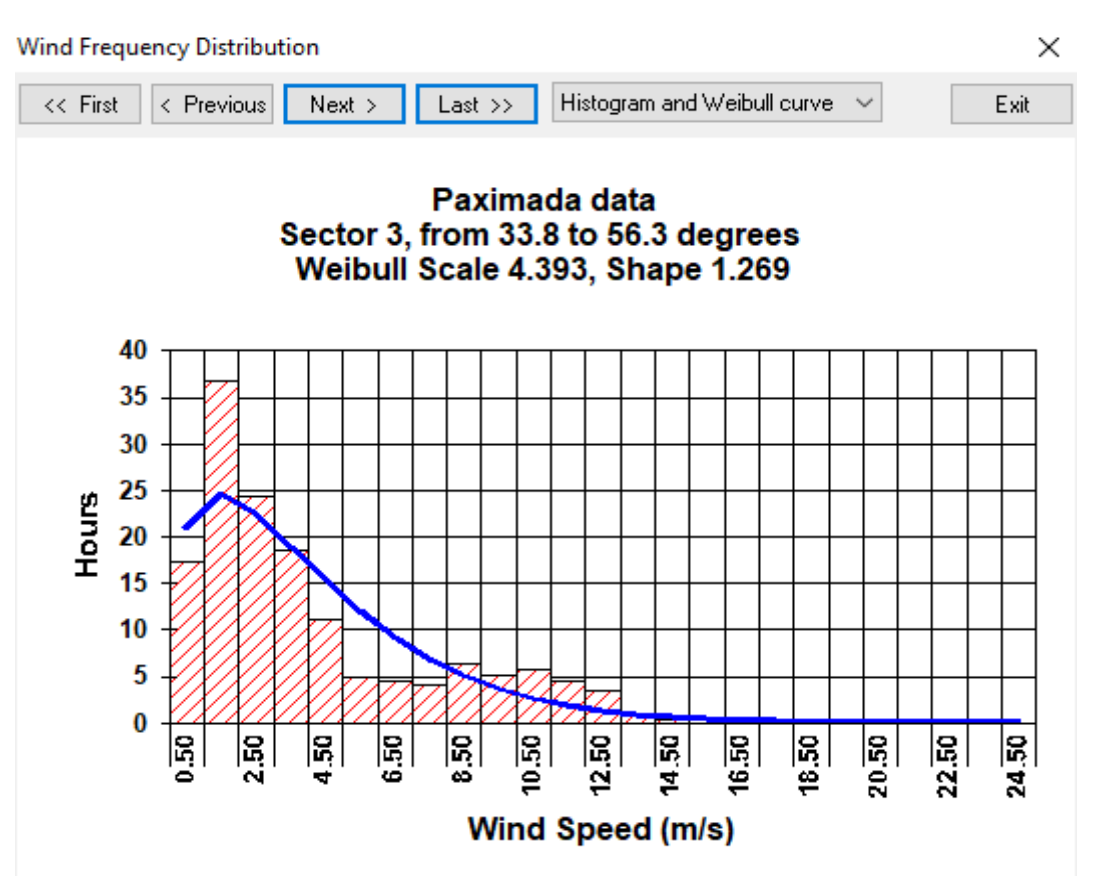

*Εικόνα 3-22*

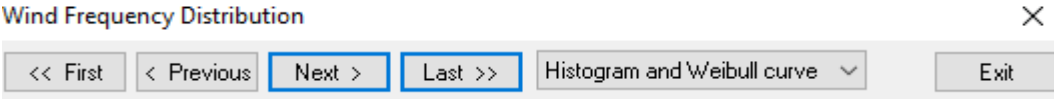

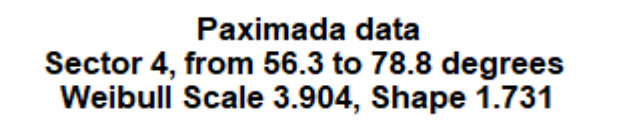

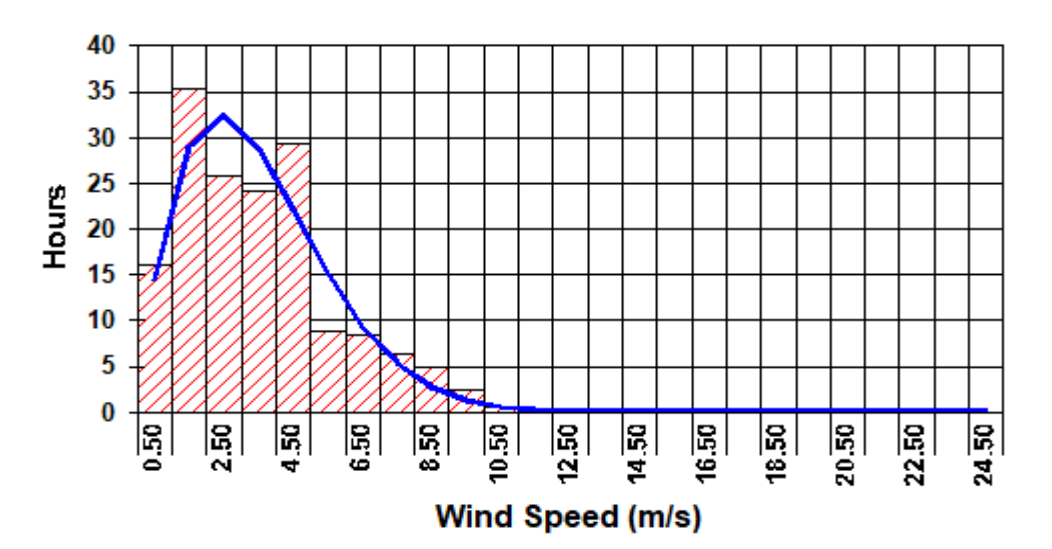

```
Εικόνα 3-23
```
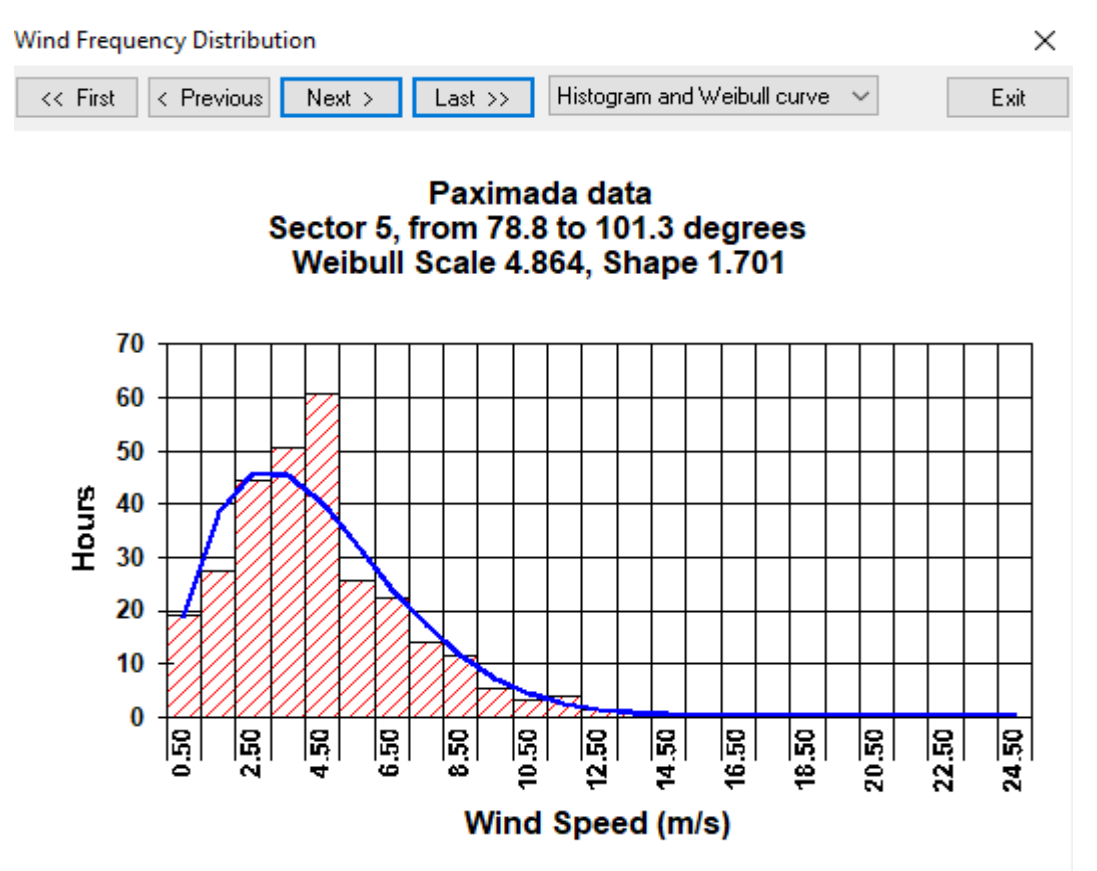

*Εικόνα 3-24*

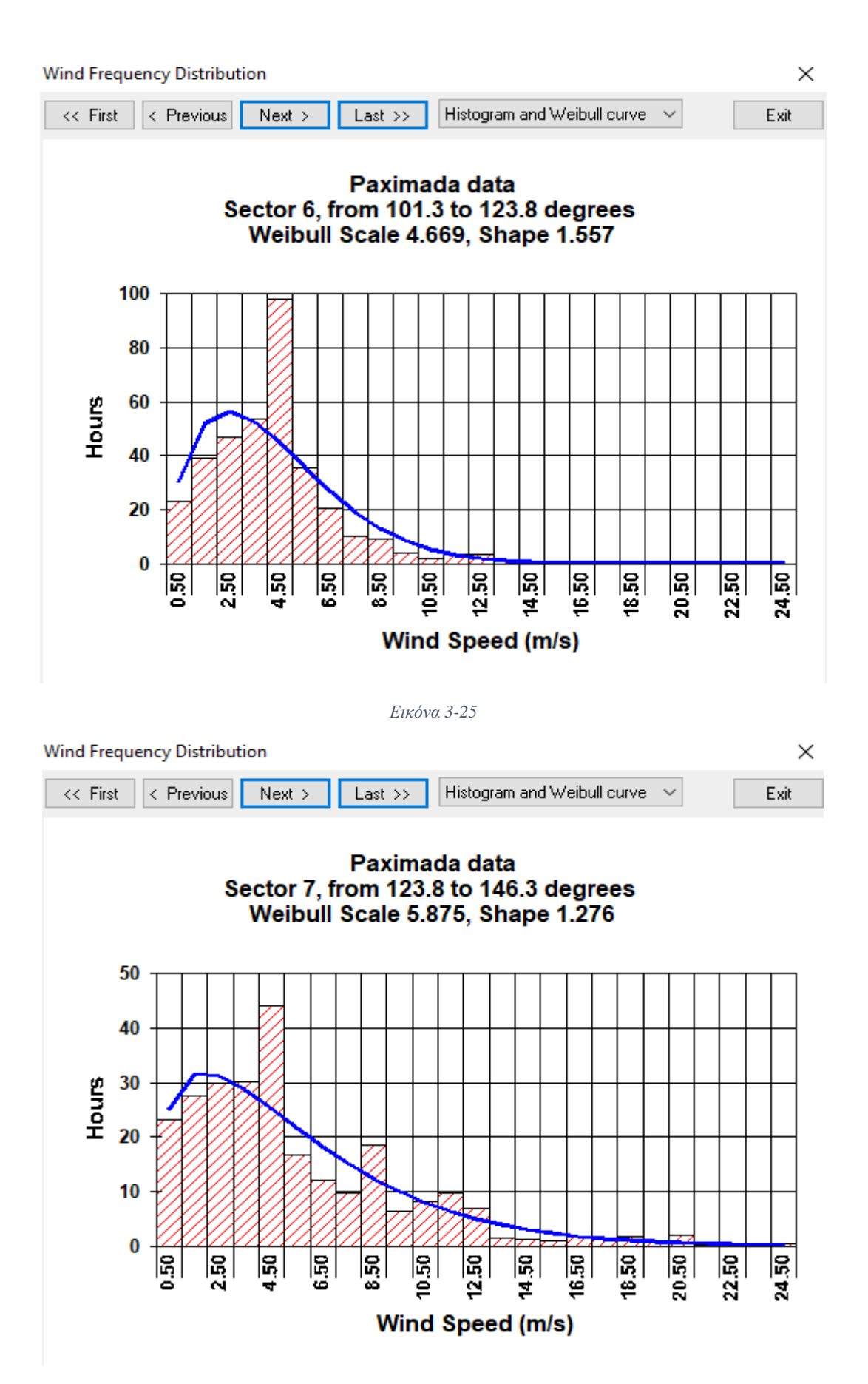

*Εικόνα 3-26*

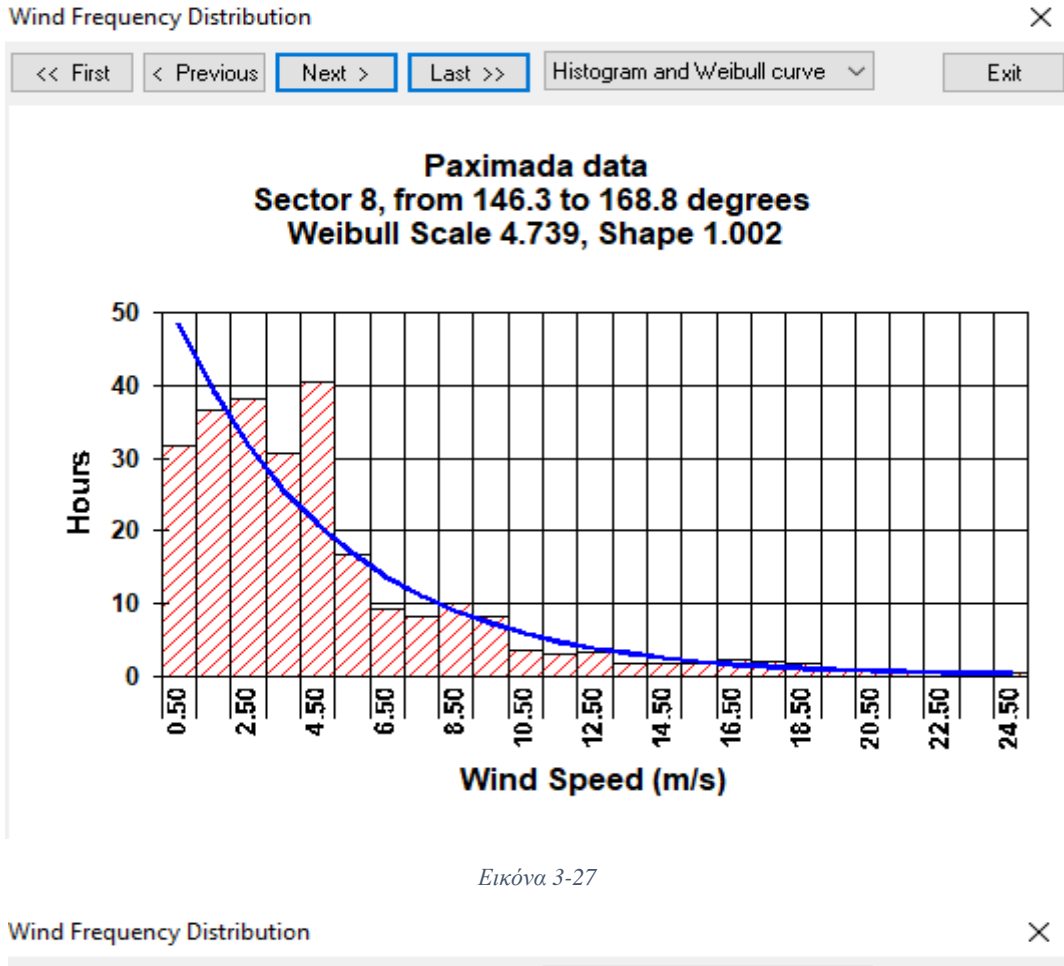

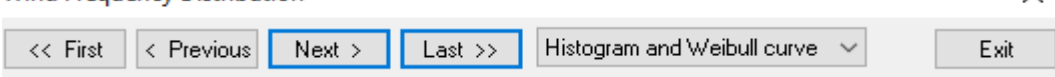

Paximada data Sector 9, from 168.8 to 191.3 degrees Weibull Scale 7.886, Shape 1.280

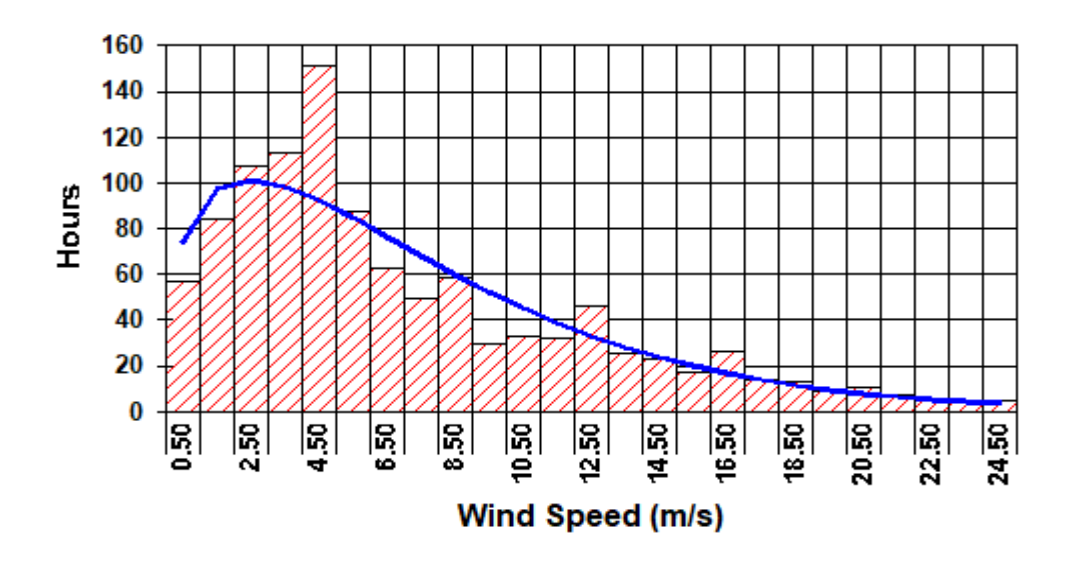

*Εικόνα 3-28*

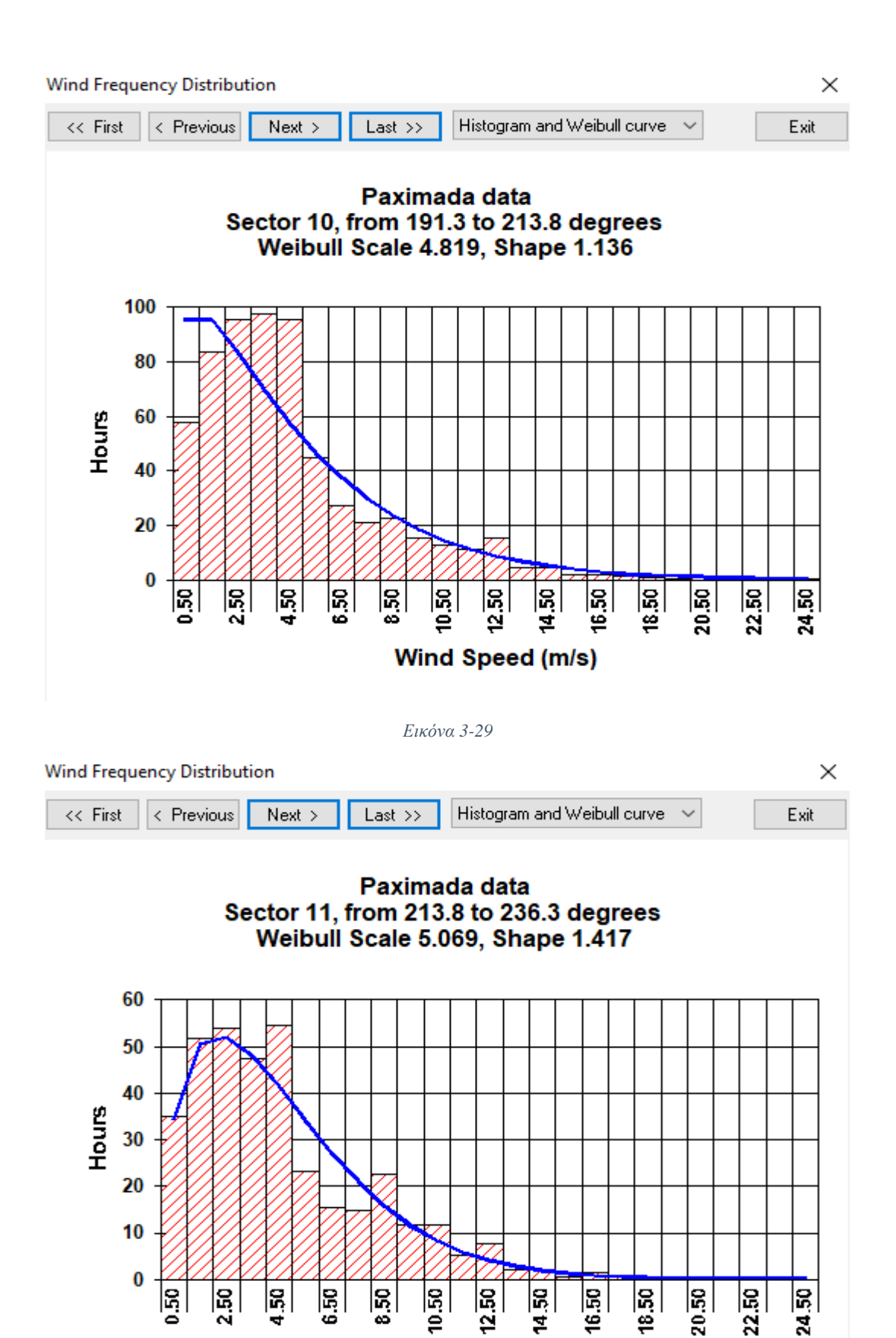

ั⊴

Wind Speed (m/s)

Ξ

त्रं

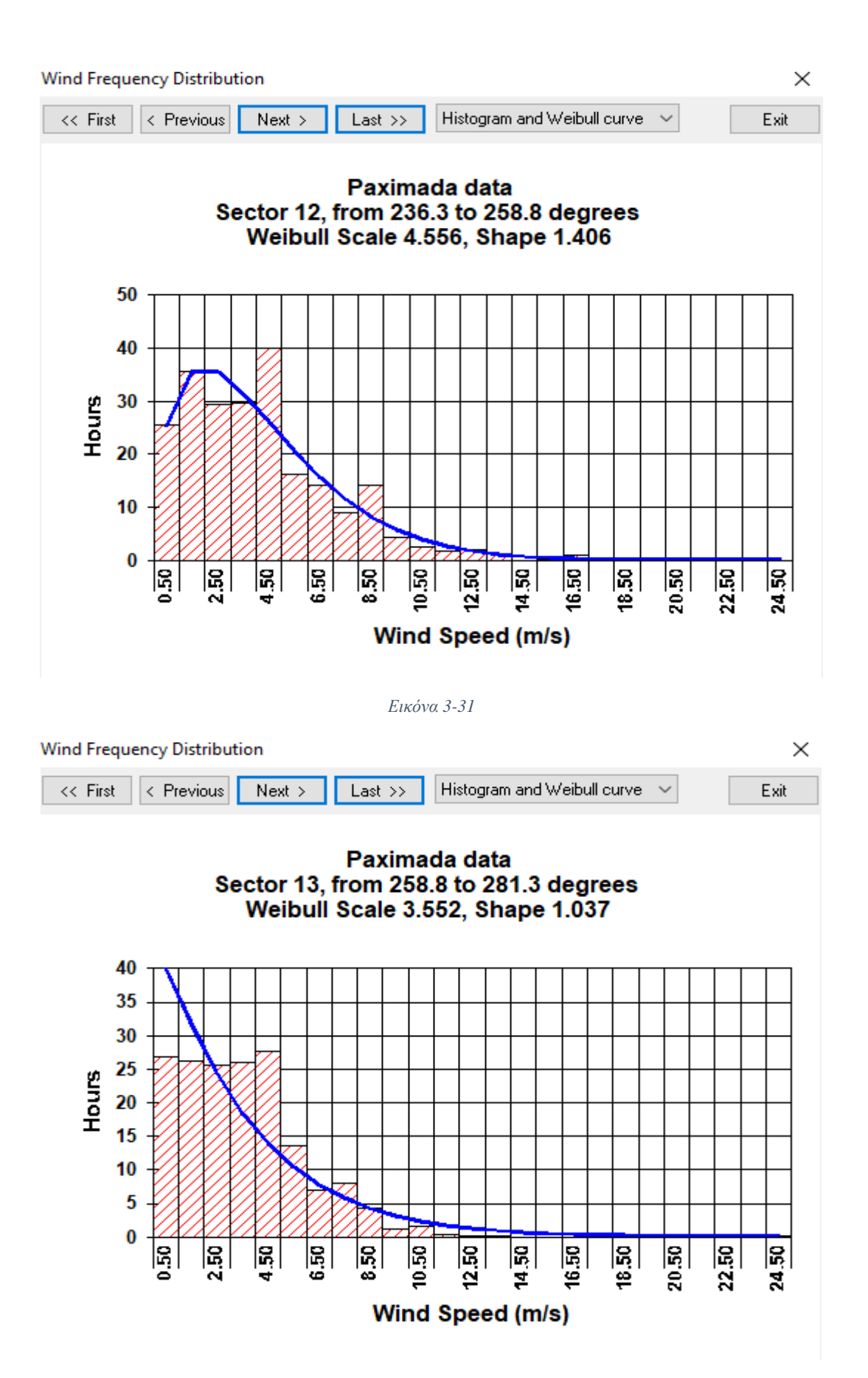

*Εικόνα 3-32*
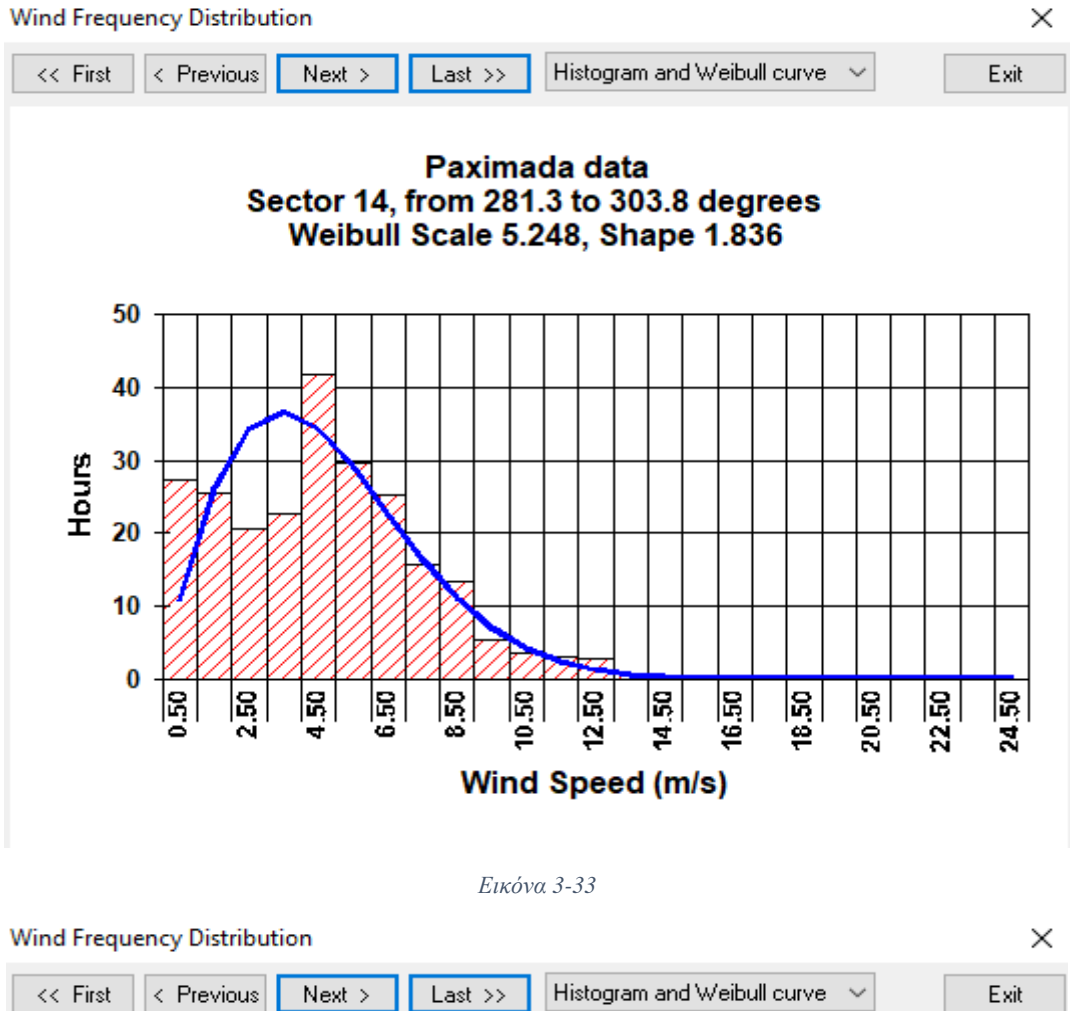

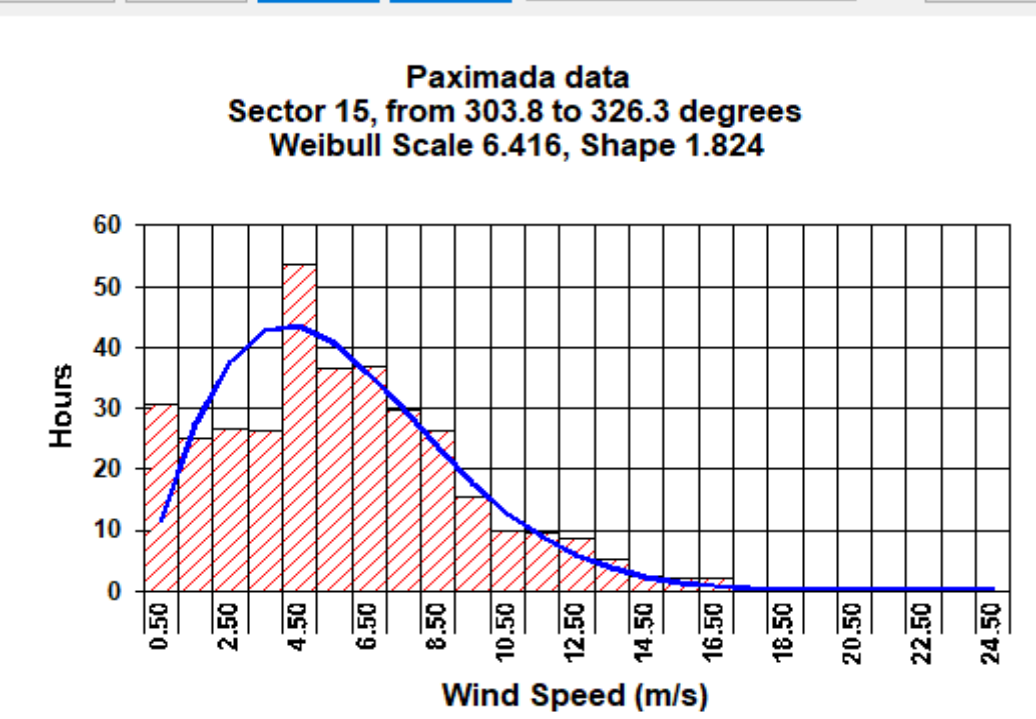

*Εικόνα 3-34*

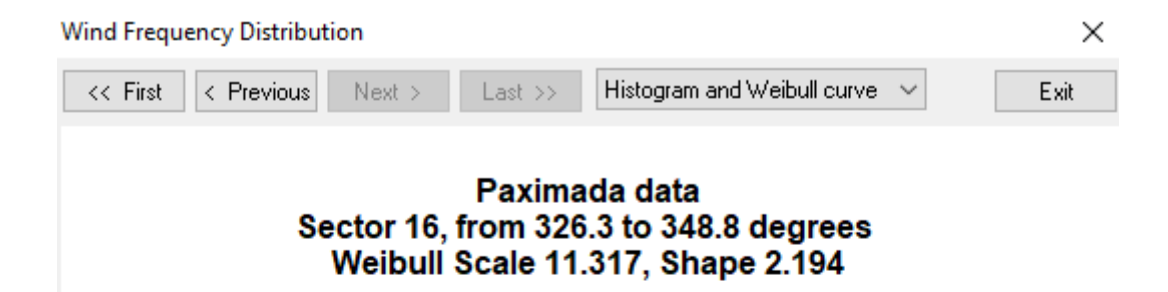

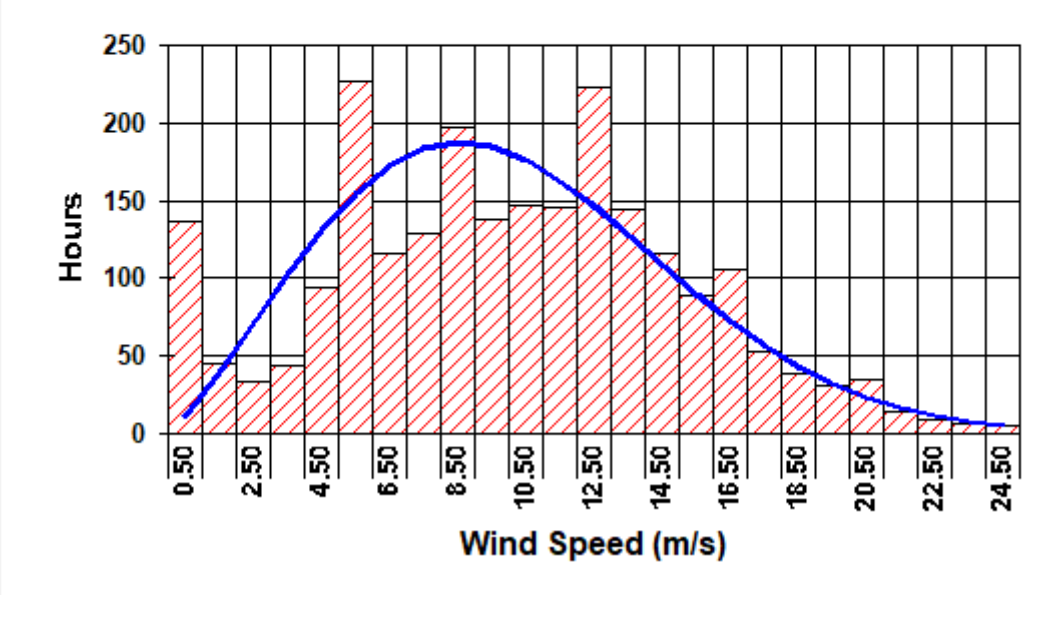

*Εικόνα 3-35*

Επίσης μπορούμε να δούμε το ιστόγραμμα και την καμπύλη Weibull για το σύνολο των ωρών ανά ταχύτητα ανέμου.

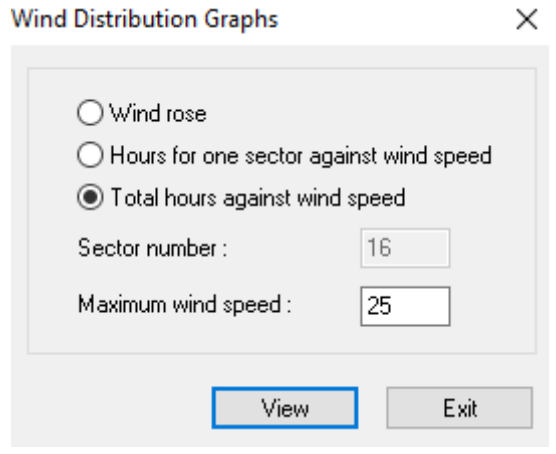

*Εικόνα 3-36*

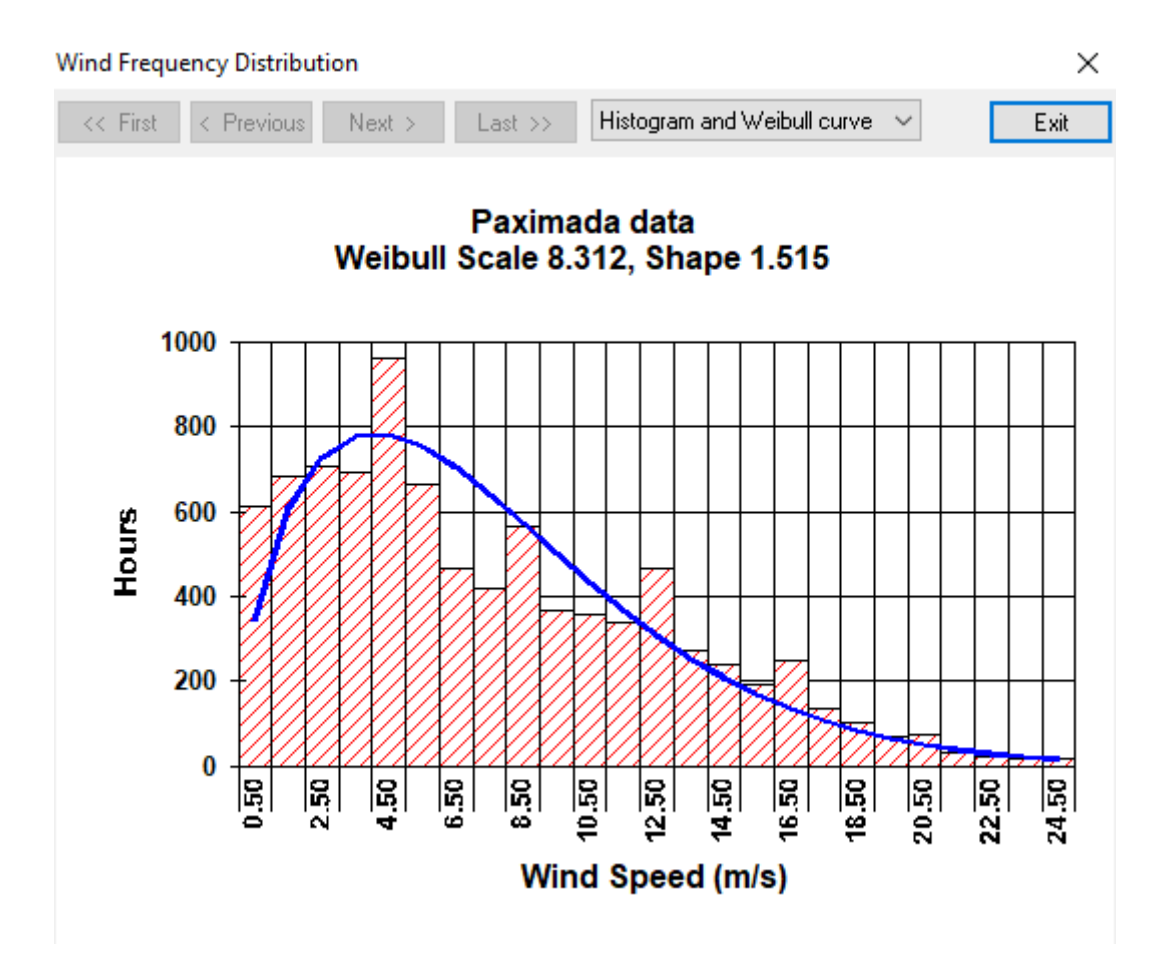

*Εικόνα 3-37*

Στο WindFarm μπορούμε να δημιουργήσουμε, να επεξεργαστούμε και να αποθηκεύσουμε διαφορετικές διατάξεις ανεμογεννητριών για την περιοχή που εξετάζουμε.

Από την γραμμή εργαλείων πατάμε File και έπειτα New Layout.

| ⇒    |          |                      | WindFarm Designer: PT         |              |                          |         |         |
|------|----------|----------------------|-------------------------------|--------------|--------------------------|---------|---------|
| File | Edit     | View                 | Contours                      | <b>Tools</b> | <b>Wind Distribution</b> | Options | Help    |
|      |          | New Layout           |                               |              | $Ctrl + N$               |         | ?<br>ΚA |
|      |          | Open Layout          |                               |              | $Ctrl + O$               |         |         |
|      |          | Close Layout         |                               |              |                          |         |         |
|      |          | Save Layout          |                               |              | $Ctrl + S$               |         |         |
|      |          | Save Layout As       |                               |              |                          |         |         |
|      |          |                      | Save Layout As WAsP POS       |              |                          |         |         |
|      |          | Append Layout        |                               |              |                          |         |         |
|      |          | File Information     |                               |              |                          |         |         |
|      |          | New Project          |                               |              |                          |         |         |
|      |          | Open Project         |                               |              |                          |         |         |
|      |          | <b>Close Project</b> |                               |              |                          |         |         |
|      | Print    |                      |                               |              | $Ctrl + P$               |         |         |
|      |          | <b>Print Preview</b> |                               |              |                          |         |         |
|      |          | Page Setup           |                               |              |                          |         |         |
|      |          | Export Map           |                               |              |                          |         |         |
|      | 1 PT.WFP |                      |                               |              |                          |         |         |
|      |          |                      | 2 C:\WINDFARMR4\SS\SS.WFP     |              |                          |         |         |
|      |          |                      | 3 OPT.ENERCON_E66-1500-66.WFL |              |                          |         |         |
|      |          |                      | 4 ENERCON_E66-1500-66.WFL     |              |                          |         |         |
|      |          |                      | 5 OPT.ENERCON E66-1500-66.WFL |              |                          |         |         |
|      |          |                      | 6 VESTAS_V66-1650.WFL         |              |                          |         |         |
|      |          |                      | 7 ENERCON_E40-600-40.WFL      |              |                          |         |         |
|      |          |                      | 8 VESTAS_V47-660.WFL          |              |                          |         |         |
|      | Exit     |                      |                               |              |                          |         |         |

*Εικόνα 3-38*

Ανοίγει το παρακάτω παράθυρο διαλόγου, στο οποίο καταχωρούμε το όνομα της διάταξης.

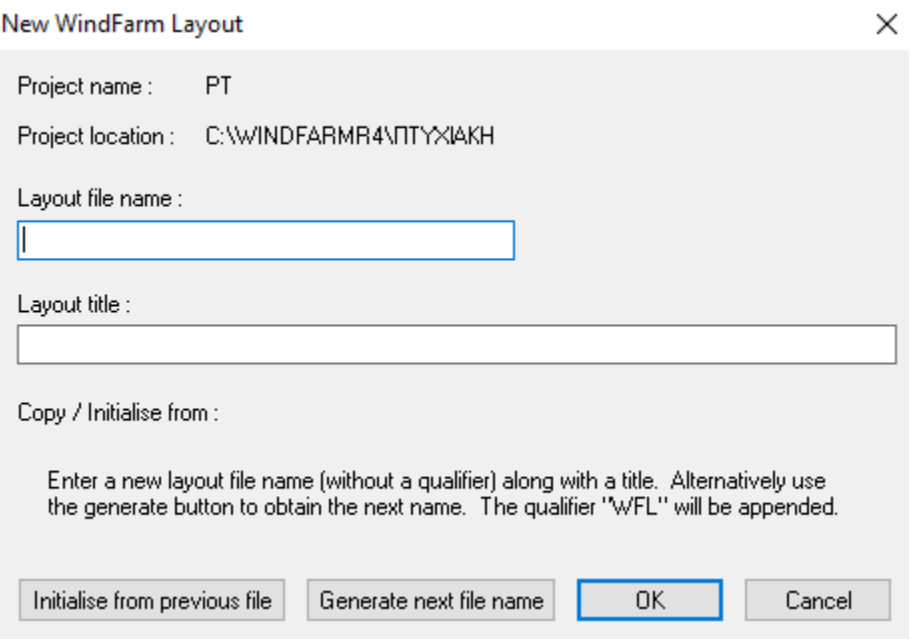

*Εικόνα 3-39*

Αφού πατήσουμε ΟΚ επιστρέφουμε στην περιοχή του Designer. Αρχικά κλικάρουμε στο εικονίδιο με τις ανεμογεννήτριες και στην συνέχεια κάνοντας διπλό αριστερό κλικ πάνω στον χάρτη επιλέγουμε το σημείο τοποθέτησης τους.

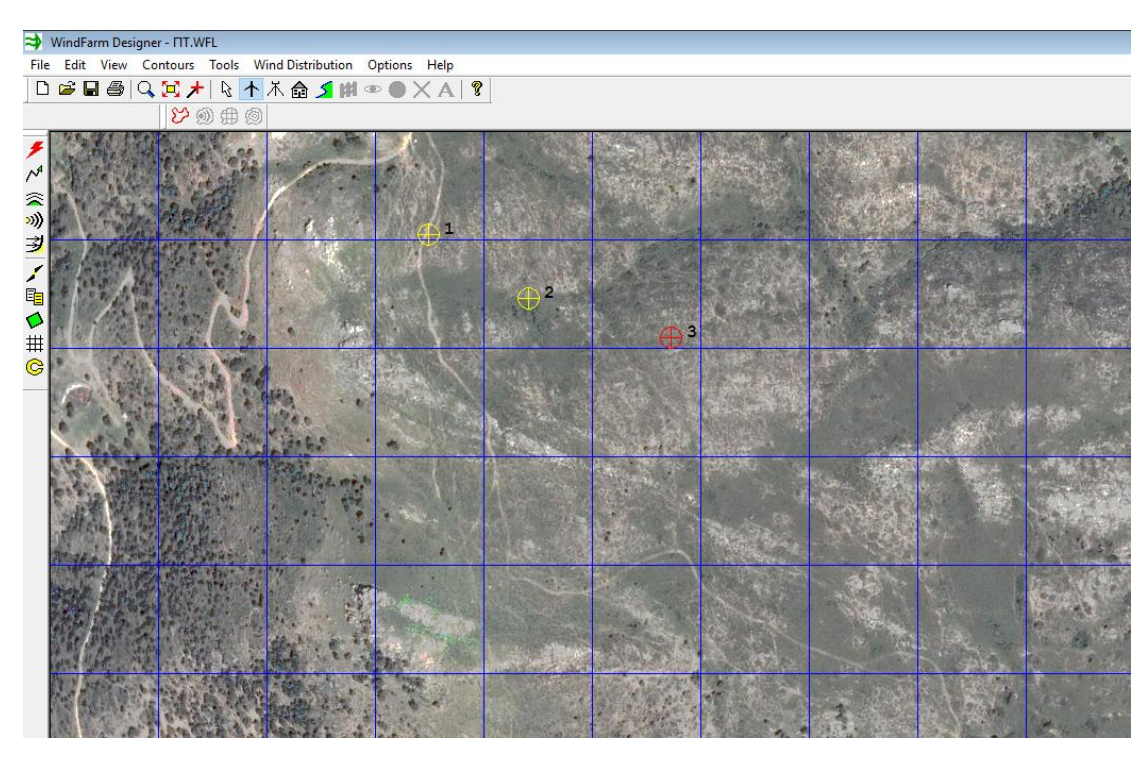

*Εικόνα 3-40*

Αφού τελειώσουμε την τοποθέτηση των ανεμογεννητριών, πατάμε στο αντίστοιχο κουμπί με το ανεμόμετρο και το τοποθετούμε και αυτό στον χάρτη. Θα πρέπει να προσέξουμε να το τοποθετήσουμε στην ακριβή θέση στην οποία ήταν τοποθετημένο και στην πραγματικότητα. Αντίθετα με τις ανεμογεννήτριες των οποίων η θέση θα αλλάξει λόγω βελτιστοποίησης.

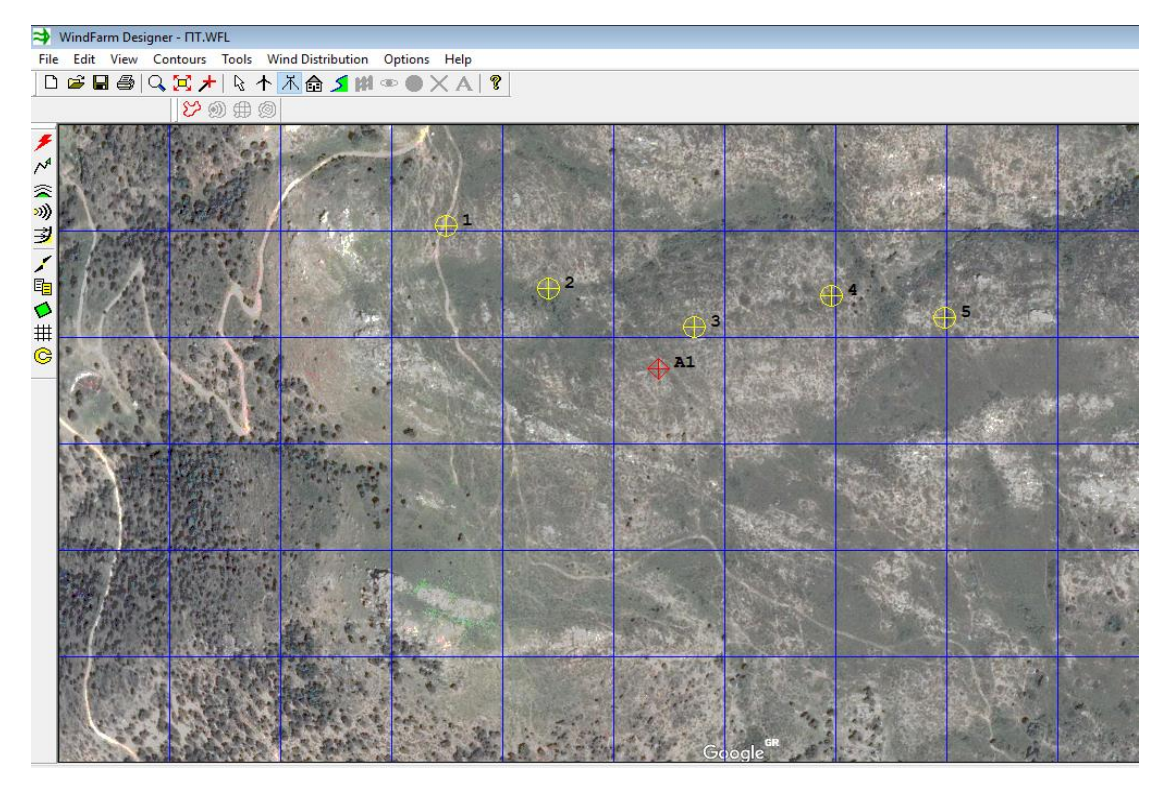

*Εικόνα 3-41*

Στην συνέχεια πατώντας πάλι στο κουμπί με την ανεμογεννήτρια και κάνοντας αριστερό κλικ πάνω σε μία από τις τοποθετημένες στον χάρτη, ανοίγει στο πλάι το εξής παράθυρο διαλόγου (εικόνα 3-42).

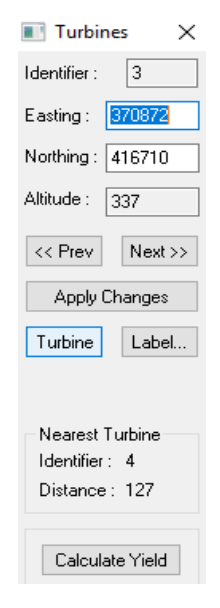

*Εικόνα 3-42*

Επιλέγοντας το κουμπί Turbine ανοίγει το παρακάτω παράθυρο (εικόνα 3-43) στο οποίο μπορούμε να επιλέξουμε τον τύπο των ανεμογεννητριών.

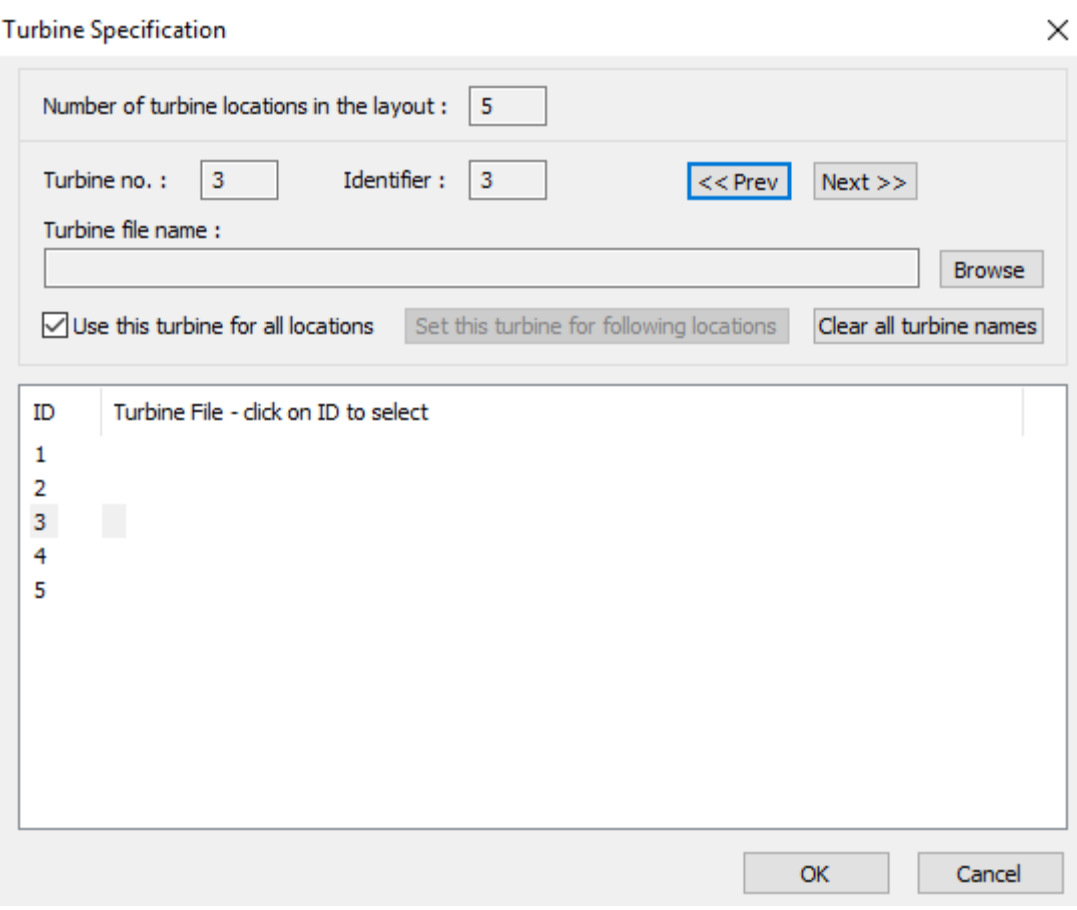

*Εικόνα 3-43*

Κατά την εγκατάσταση δημιουργείται ένας φάκελος ο οποίος περιέχει μία πληθώρα από ανεμογεννήτριες διαφόρων εταιριών. Μπορούμε να επιλέξουμε από αυτές, αλλιώς από την επιλογή Tools/ Turbine Studio μπορούμε να περάσουμε τα δεδομένα για την ανεμογεννήτρια της επιλογής μας.

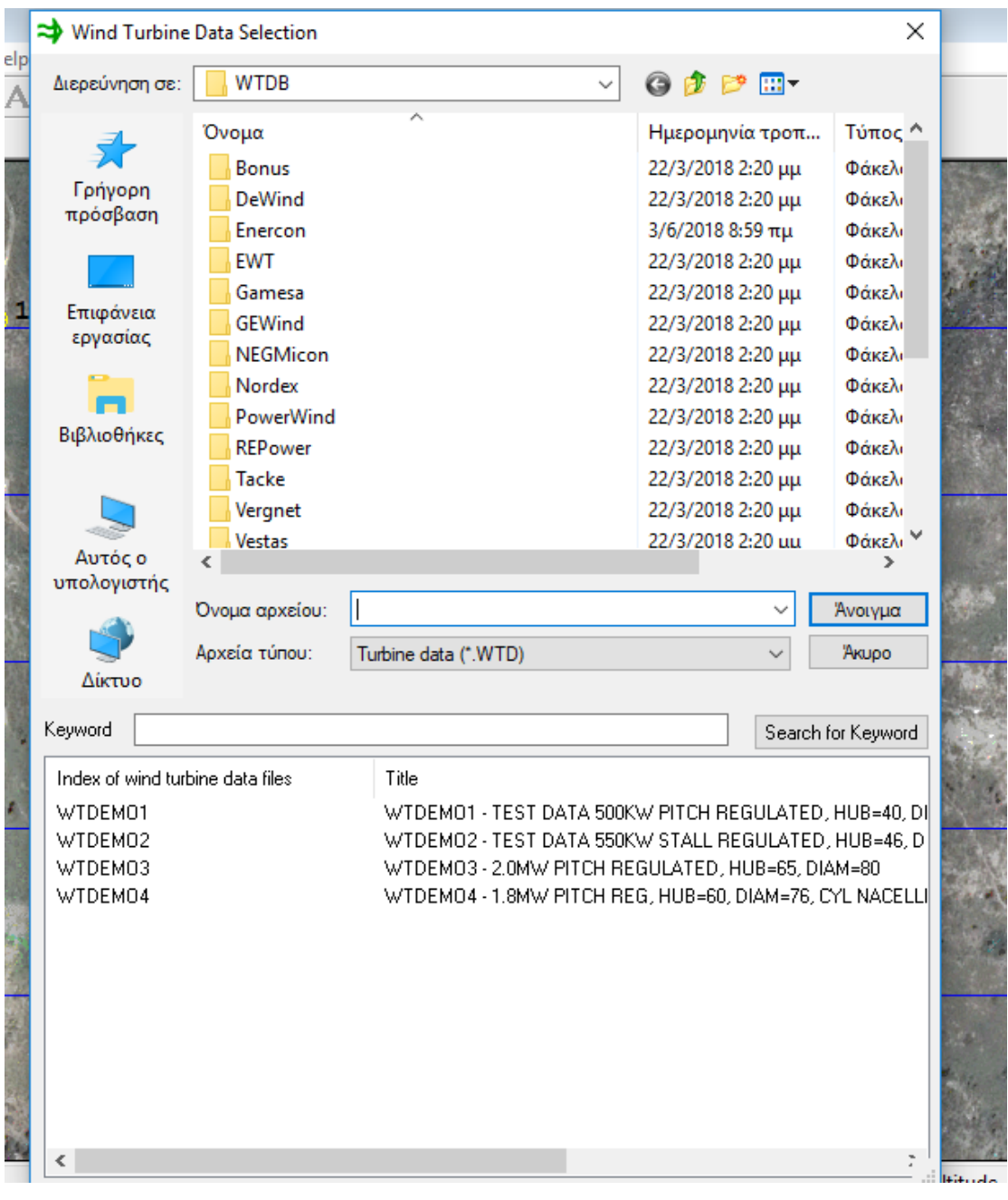

*Εικόνα 3-44*

|                                              | <b>→</b> Wind Turbine Data Selection |                                                            |                                                                                                    | ×                   |  |  |  |
|----------------------------------------------|--------------------------------------|------------------------------------------------------------|----------------------------------------------------------------------------------------------------|---------------------|--|--|--|
| Διερεύνηση σε:                               | Vestas                               |                                                            | 6 まず 田                                                                                                    |                     |  |  |  |
|                                              | Όνομα                                |                                                            | Ημερομηνία τροπ                                                                                                    | Τύπος Λ             |  |  |  |
|                                              |                                      | VESTAS_V27-225_RS001.WTD                                   | 29/5/2004 10:00 πμ                                                                                                    | Αρχείο              |  |  |  |
| Γρήγορη                                      |                                      | VESTAS_V29-225_RS001.WTD                                   | 29/5/2004 10:00 πμ                                                                                                    | Αρχείο              |  |  |  |
| πρόσβαση                                     |                                      | VESTAS_V39-600_RS001.WTD                                   | 3/6/2018 8:50 πμ                                                                                                    | Αρχείο              |  |  |  |
|                                              |                                      | VESTAS_V42-600_RS001.WTD                                   | 29/5/2004 10:00 πμ                                                                                                    | Αρχείο              |  |  |  |
|                                              |                                      | VESTAS_V44-600_RS001.WTD                                   | 29/5/2004 10:00 πμ                                                                                                    | Αρχείο              |  |  |  |
| Επιφάνεια                                    |                                      | VESTAS_V47-660_RS001.WTD                                   | 29/5/2004 10:00 πμ                                                                                                    | Αρχείο              |  |  |  |
| εργασίας                                     |                                      | VESTAS_V47-660_RS002.WTD                                   | 29/5/2004 10:00 πμ                                                                                                    | Αρχείο              |  |  |  |
|                                              |                                      | VESTAS_V66-1650_RS001.WTD                                  | 29/5/2004 10:00 πμ                                                                                                    | Αρχείο              |  |  |  |
|                                              |                                      | VESTAS_V80-2000_RS001.WTD                                  | 29/5/2004 10:00 πμ                                                                                                    | Αρχείο              |  |  |  |
| Βιβλιοθήκες                                  |                                      | VESTAS_V80-2000_RS002.WTD                                  | 29/5/2004 10:00 πμ                                                                                                    | Αρχείο              |  |  |  |
|                                              |                                      | VESTAS_V80-2000_RS003.WTD                                  | 29/5/2004 10:00 πμ                                                                                                    | Αρχείο              |  |  |  |
|                                              |                                      | VESTAS_V80-2000_RS004.WTD                                  | 29/5/2004 10:00 πμ                                                                                                    | Αρχείο              |  |  |  |
|                                              |                                      | VESTAS V80-2000 RS005.WTD                                  | 29/5/2004 10:00 πμ                                                                                                    | Αογείο <sup>ν</sup> |  |  |  |
| Αυτός ο                                      |                                      |                                                            |                                                                                                    |                     |  |  |  |
| υπολογιστής                                  | Όνομα αρχείου:                       | VESTAS_V39-600_RS001                                       |                                                                                                    | Άνοιγμα             |  |  |  |
|                                              | Αρχεία τύπου:                        | Turbine data (*.WTD)                                       |                                                                                                    | Akupo               |  |  |  |
| Aiktuo                                       |                                      |                                                            |                                                                                                    |                     |  |  |  |
|                                              |                                      |                                                            |                                                                                                    |                     |  |  |  |
| Keyword                                      |                                      |                                                            |                                                                                                    | Search for Keyword  |  |  |  |
|                                              | Index of wind turbine data files     | Title                                                      |                                                                                                    |                     |  |  |  |
| VESTAS_V27-225_RS001                         |                                      | VESTAS V27-225; Hub height=31.5; Density=1.225             |                                                                                                    |                     |  |  |  |
| VESTAS_V29-225_RS001                         |                                      | VESTAS V29-225; Hub height=32; Density=1.225               |                                                                                                    |                     |  |  |  |
| VESTAS_V39-600_RS001                         |                                      | VESTAS V39-600; Hub height=40; Density=1.225               |                                                                                                    |                     |  |  |  |
| VESTAS_V42-600_RS001                         |                                      |                                                            | VESTAS V42-600; Hub height=40; Density=1.225                                                                                                    |                     |  |  |  |
| VESTAS_V44-600_RS001                         |                                      |                                                            | VESTAS V44-600; Hub height=40; Density=1.225                                                                                                    |                     |  |  |  |
| VESTAS_V47-660_RS001<br>VESTAS_V47-660_RS002 |                                      | VESTAS V47-660; Hub height=45; Density=1.225               |                                                                                                    |                     |  |  |  |
| VESTAS_V66-1650_RS001                        |                                      |                                                            | VESTAS V47-660/200; Hub height=45; Density=1.225<br>VESTAS V66-1650; Hub height=67.3; Density=1.225<br>Vestas V80-2000; 105.1dB; Hub height=60; Density=1.225 |                     |  |  |  |
| VESTAS_V80-2000_RS001                        |                                      |                                                            |                                                                                                    |                     |  |  |  |
| VESTAS_V80-2000_RS002                        |                                      | Vestas V80-2000; 104.0dB; Hub height=60; Density=1.225     |                                                                                                    |                     |  |  |  |
| VESTAS_V80-2000_RS003                        |                                      | Vestas V80-2000; 102.5dB; Hub height=60; Density=1.225     |                                                                                                    |                     |  |  |  |
| VESTAS V80-2000 RS004                        |                                      | Vestas V80-2000; 102.0dB; Hub height=60; Density=1.225     |                                                                                                    |                     |  |  |  |
| VIDETAE VION 2000 DENOR                      |                                      | Mostos 1700 2000 (101 040) Unit bolable CO Dossible 1, 225 |                                                                                                    |                     |  |  |  |
|                                              |                                      |                                                            |                                                                                                    |                     |  |  |  |

*Εικόνα 3-45*

Αφού τελειώσουμε με την επιλογή των ανεμογεννητριών κάνοντας δεξί κλικ πάνω στον χάρτη και στην συνέχεια Calculate Yield, μπορούμε να κάνουμε ένα γρήγορο υπολογισμό της ετήσιας παραγόμενης ενέργειας της διάταξης μας.

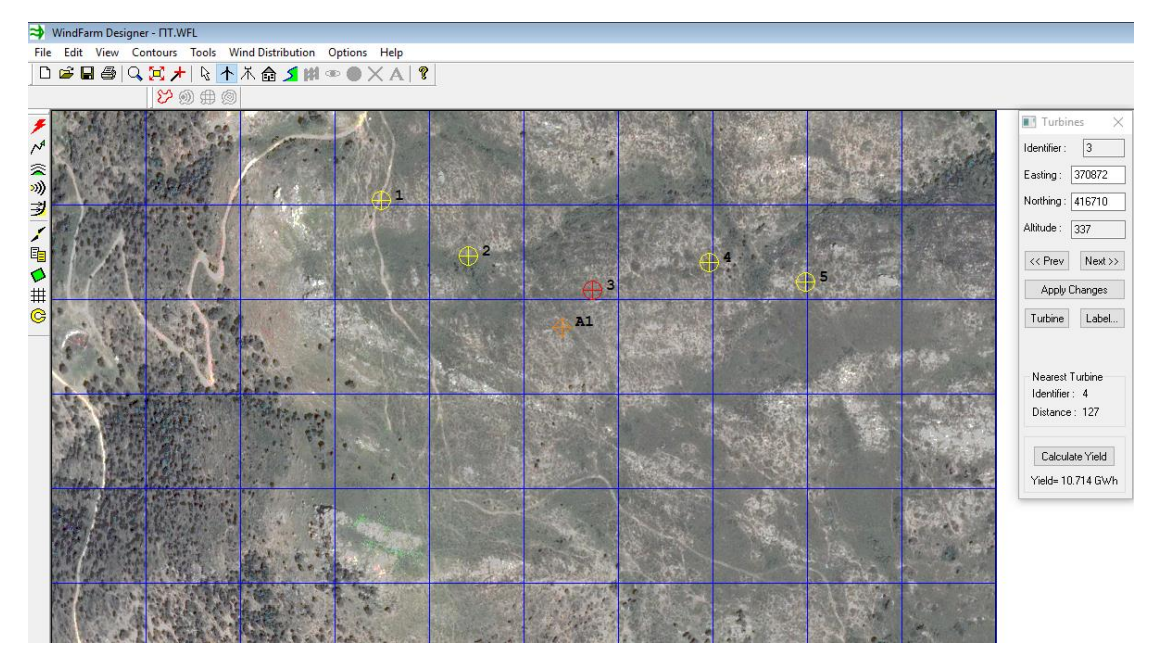

*Εικόνα 3-46*

Για να βρεθεί η βέλτιστη θέση των ανεμογεννητριών του αιολικού πάρκου και κατά συνέπεια να βελτιστοποιηθεί η ετήσια παραγόμενη ενέργεια πρέπει να γίνει ο υπολογισμός της ροής του αέρα με βάση την τοπολογία του εδάφους. Από την γραμμή εργαλείων επιλέγουμε Tools/ Wind Flow και ανοίγει το εξής παράθυρο (εικόνα 3-47).

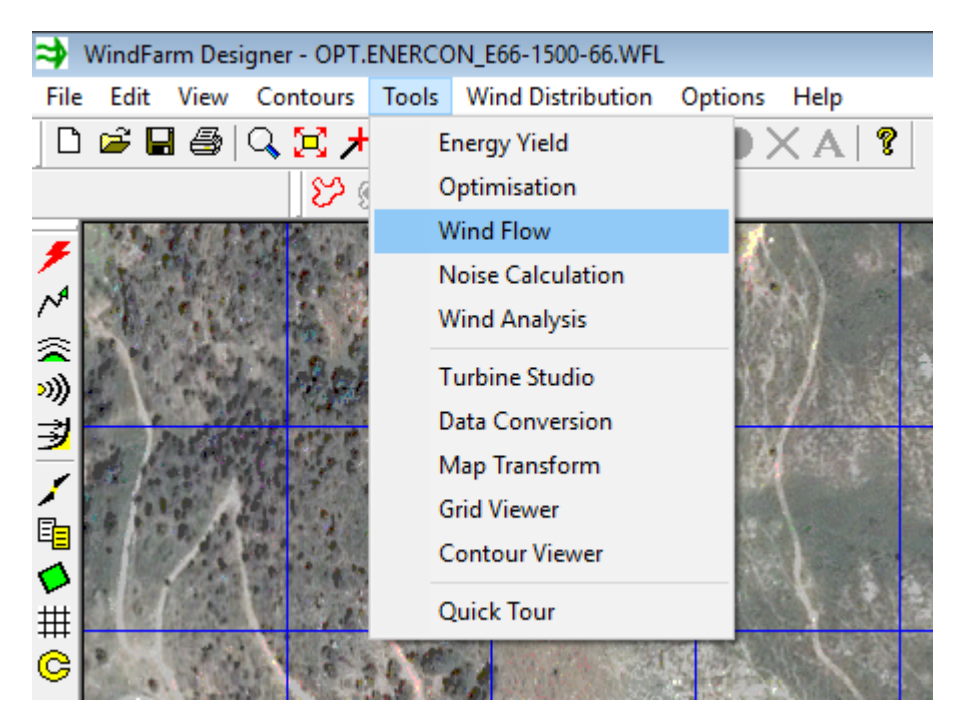

*Εικόνα 3-47*

Για την δημιουργία νέου υπολογισμού πατάμε στο File και στην συνέχεια New.

|                               | $Ctrl + N$ |  |
|-------------------------------|------------|--|
| Open                          | $Ctrl + O$ |  |
| Close                         |            |  |
| Save                          | $Ctrl + S$ |  |
| Save As                       |            |  |
| File Information              |            |  |
| Print                         | $Ctrl + P$ |  |
| <b>Print Preview</b>          |            |  |
| Print Setup                   |            |  |
| 1 FPT001.WFF                  |            |  |
| 2 C:\WindFarmR4\\FTURH001.WFF |            |  |
| 3 C:\WINDFARMR4\\FTURH002.WFF |            |  |
| Exit                          |            |  |
|                               |            |  |
|                               |            |  |
|                               |            |  |

*Εικόνα 3-48*

Επιλέγουμε τον αντίστοιχο τρόπο υπολογισμού.

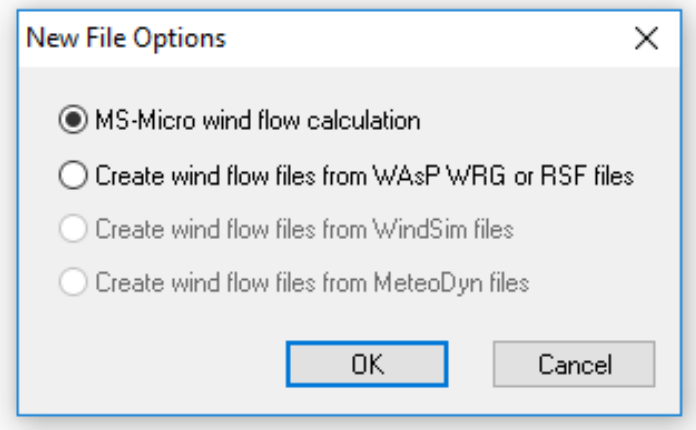

*Εικόνα 3-49*

Ονομάζουμε το νέο αρχείο το οποίο θα εξαχθεί μετά τους υπολογισμούς.

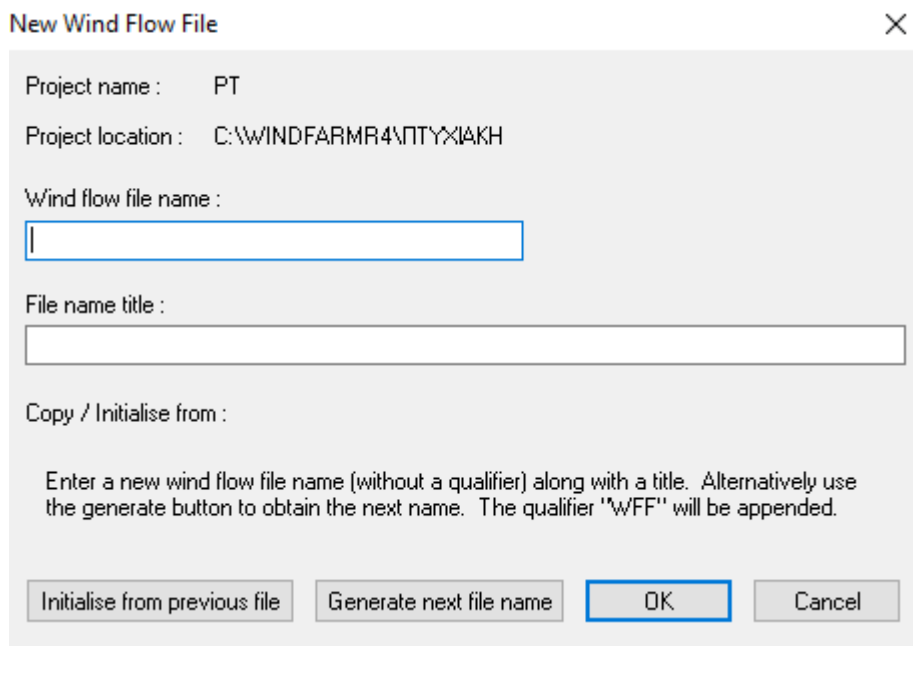

*Εικόνα 3-50*

Επιλέγουμε το πλήθος των διευθύνσεων του ανέμου και τα ύψη, στα οποία θέλουμε να γίνει υπολογισμός της ροής του ανέμου.

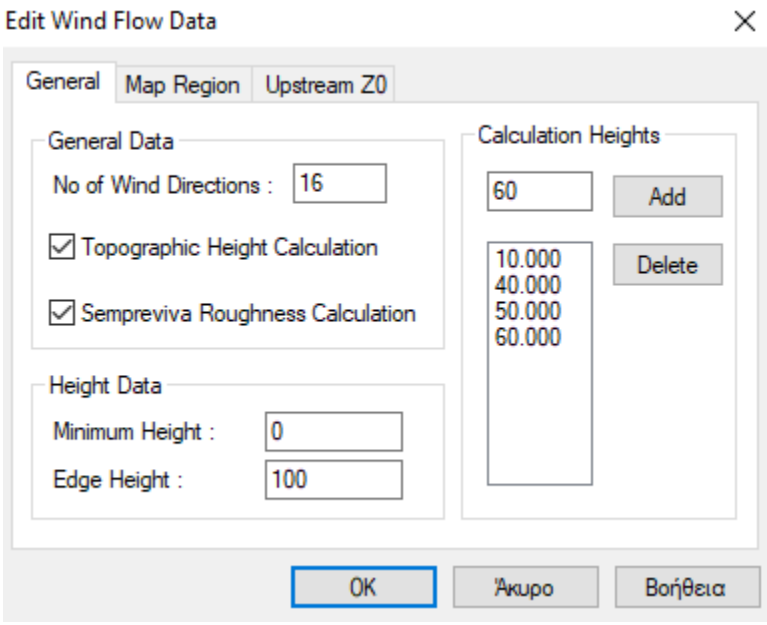

*Εικόνα 3-51*

Στο Map Region θέτουμε τα όρια της έκτασης του χάρτη, στην οποία θέλουμε να γίνει ο υπολογισμός.

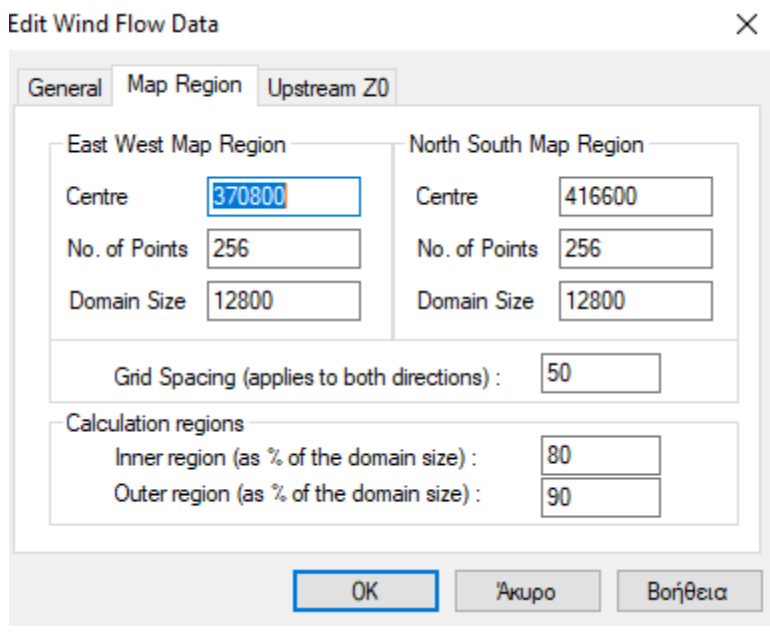

*Εικόνα 3-52*

Πατάμε OK και παίρνουμε τα παρακάτω αποτελέσματα (εικόνα 3-53,3-54).

| tours Tools Wind Distribution Options Help |                           |                                             |        |          |  |         |                                                                                                    |
|--------------------------------------------|---------------------------|---------------------------------------------|--------|----------|--|---------|----------------------------------------------------------------------------------------------------|
|                                            | $A = 100$ manus $A = 100$ |                                             |        |          |  |         |                                                                                                    |
| Wind Flow - FPT001.WFF                     |                           |                                             |        |          |  |         | $\begin{array}{c c c c c c} \hline \multicolumn{3}{c }{\mathbf{C}} & \multicolumn{3}{c }{\mathbf{X}} \end{array}$ |
|                                            | File Edit View Run Help   |                                             |        |          |  |         |                                                                                                    |
| D & B   @ ?                                |                           |                                             |        |          |  |         |                                                                                                    |
| <b>LEUTEUD</b>                             | Run Name : FPT001.WFF     |                                             |        |          |  |         |                                                                                                    |
| Title                                      |                           |                                             |        |          |  |         |                                                                                                    |
| Time                                       |                           | : 10:14:29, 03 Jun 2018                     |        |          |  |         |                                                                                                    |
|                                            |                           |                                             |        |          |  |         |                                                                                                    |
|                                            | WIND PROFILE CALCULATION  |                                             |        |          |  |         |                                                                                                    |
|                                            |                           | Based on calculations at 10.00m, and 40.00m |        |          |  |         |                                                                                                    |
|                                            |                           |                                             |        |          |  |         |                                                                                                    |
| Wind                                       | Upstream                  | Calculated at Anemometer Location           |        |          |  |         |                                                                                                    |
| Direction                                  | Z0                        | Velocity Ratio                              | Z0     | Exponent |  |         |                                                                                                    |
| 0.00                                       | 0.0400                    | 1,3981                                      | 0.3073 | 0.2417   |  |         |                                                                                                    |
| 30.00                                      | 0.0400                    | 1.2290                                      | 0.0235 | 0.1487   |  |         |                                                                                                    |
| 60.00                                      | 0.0400                    | 1,2219 0.0194                               |        | 0.1446   |  |         |                                                                                                    |
| 90.00                                      | 0.0400                    | 1,2313                                      | 0.0250 | 0.1501   |  |         |                                                                                                    |
| 120.00                                     | 0.0400                    | 1.2404                                      | 0.0313 | 0.1554   |  |         |                                                                                                    |
| 150.00                                     | 0.0400                    | 1.2517                                      | 0.0406 | 0.1620   |  |         |                                                                                                    |
| 180.00                                     | 0.0400                    | 1.2669                                      | 0.0555 | 0.1707   |  |         |                                                                                                    |
| 210.00                                     | 0.0400                    | 1.2899                                      | 0.0837 | 0.1836   |  |         |                                                                                                    |
| 240.00                                     | 0.0400                    | 1.2536                                      | 0.0423 | 0.1631   |  |         |                                                                                                    |
| 270.00                                     | 0.0400                    | 1,2901                                      | 0.0841 | 0.1837   |  |         |                                                                                                    |
| 300,00                                     | 0.0400                    | 1,3380                                      | 0.1656 | 0.2101   |  |         |                                                                                                    |
| 330.00                                     | 0.0400                    | 1,4003                                      | 0.3133 | 0.2429   |  |         |                                                                                                    |
| WIND SPEED PROFILES                        |                           |                                             |        |          |  |         |                                                                                                    |
|                                            |                           |                                             |        |          |  | CAP NUM |                                                                                                    |
|                                            |                           |                                             |        |          |  |         |                                                                                                    |

*Εικόνα 3-53*

| Tools Wind Distribution Options Help |                       |        |        |        |         |  |
|--------------------------------------|-----------------------|--------|--------|--------|---------|--|
| R<br>Wind Flow - FPT001.WFF          | $A = 100$ m $A = 100$ |        |        |        |         |  |
|                                      |                       |        |        |        |         |  |
| File Edit View Run Help              |                       |        |        |        |         |  |
| D & B   @ ?                          |                       |        |        |        |         |  |
| 180.00                               | 0.0400                | 1.2669 | 0.0555 | 0.1707 |         |  |
| 210.00                               | 0.0400                | 1,2899 | 0.0837 | 0.1836 |         |  |
| 240.00                               | 0.0400                | 1,2536 | 0.0423 | 0.1631 |         |  |
| 270.00                               | 0.0400                | 1,2901 | 0.0841 | 0.1837 |         |  |
| 300.00                               | 0.0400                | 1,3380 | 0.1656 | 0.2101 |         |  |
| 330.00                               | 0.0400                | 1,4003 | 0.3133 | 0.2429 |         |  |
| WIND SPEED PROFILES                  |                       |        |        |        |         |  |
| Based on calculated exponents        |                       |        |        |        |         |  |
| Wind                                 | Heights               |        |        |        |         |  |
| Direction                            | 10.00                 | 40.00  |        |        |         |  |
| 0.00                                 | 5.722                 | 8,000  |        |        |         |  |
| 30.00                                | 6.509                 | 8,000  |        |        |         |  |
| 60.00                                | 6.547                 | 8,000  |        |        |         |  |
| 90.00                                | 6.497                 | 8,000  |        |        |         |  |
| 120.00                               | 6.450                 | 8,000  |        |        |         |  |
| 150.00                               | 6.391                 | 8,000  |        |        |         |  |
| 180.00                               | 6.314                 | 8,000  |        |        |         |  |
| 210.00                               | 6.202                 | 8,000  |        |        |         |  |
| 240.00                               | 6.381                 | 8,000  |        |        |         |  |
| 270.00                               | 6.201                 | 8.000  |        |        |         |  |
| 300.00                               | 5.979                 | 8,000  |        |        |         |  |
| 330.00                               | 5.713                 | 8,000  |        |        |         |  |
|                                      |                       |        |        |        | CAP NUM |  |
|                                      |                       |        |        |        |         |  |

*Εικόνα 3-54*

Έπειτα θα δείξουμε την διαφορά στην παραγόμενη ετήσια ενέργεια του αιολικού πάρκου της εικόνας 3-55, πριν και μετά την βελτιστοποίηση. Η παραγόμενη ετήσια ενέργεια πριν την βελτιστοποίηση είναι 27,861 GWh.

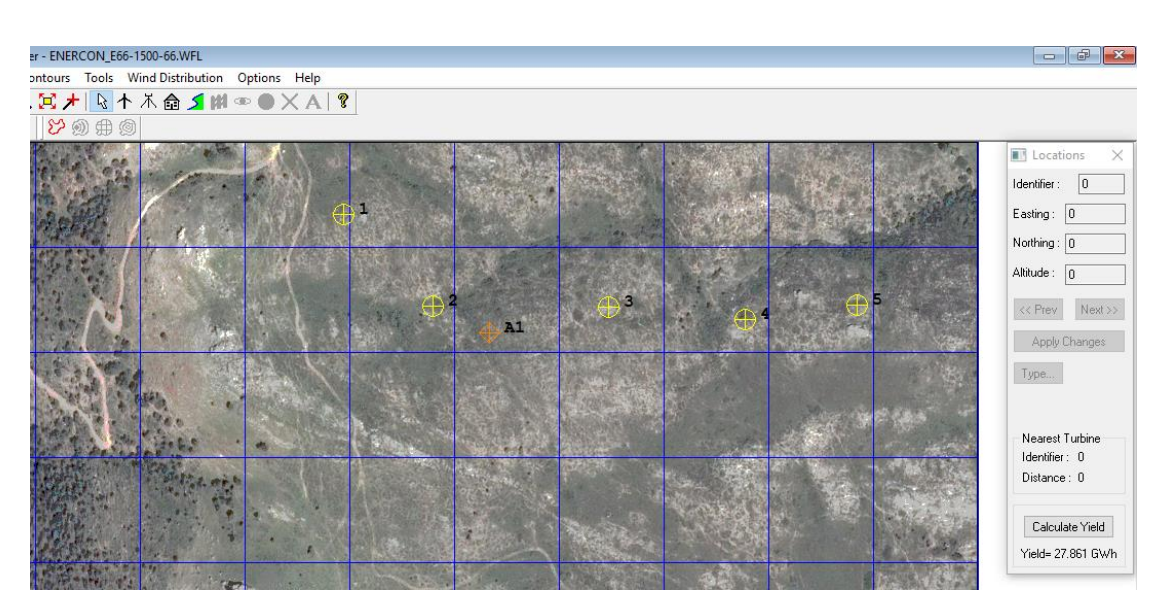

*Εικόνα 3-55*

Βρίσκουμε την λειτουργία της Βελτιστοποίησης από τα Εργαλεία της κύριας κορδέλας.

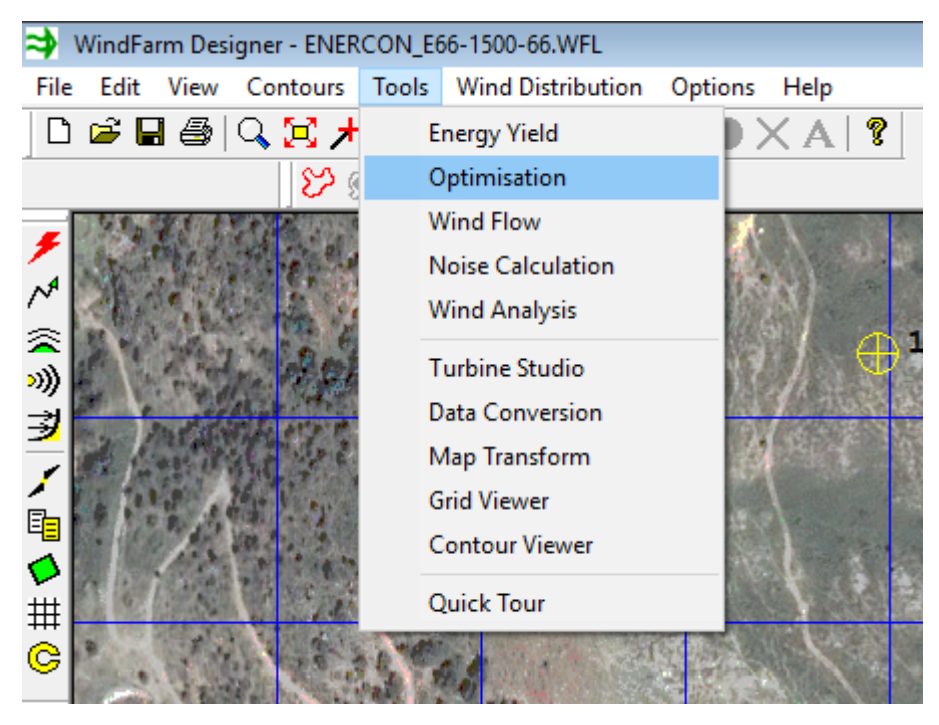

*Εικόνα 3-56*

Από το αναδυόμενο παράθυρο δημιουργούμε ένα νέο αρχείο.

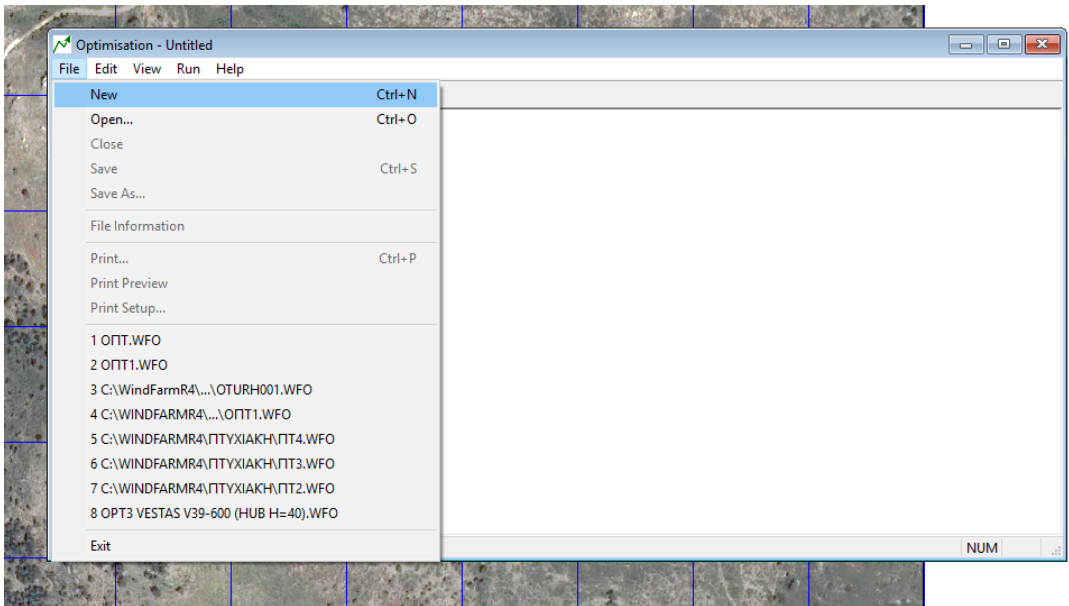

*Εικόνα 3-57*

Ονομάζουμε το νέο αρχείο μας.

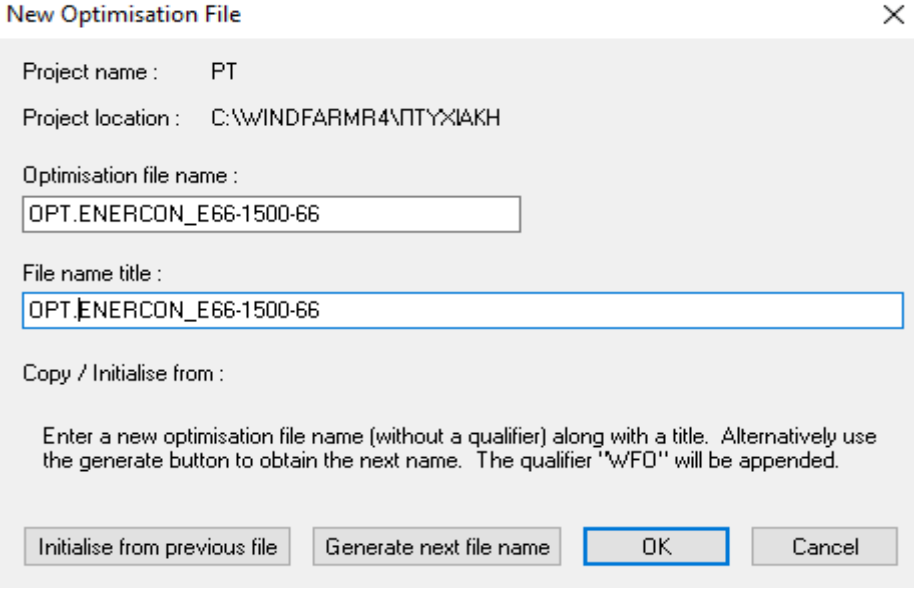

*Εικόνα 3-58*

Κατόπιν, επιλέγουμε το αρχείο διάταξης ανεμογεννητριών, στο οποίο θέλουμε να γίνει η βελτιστοποίηση, το αρχείο ροής του ανέμου και το αρχείο με τα δεδομένα της ανεμογεννήτριας της διάταξης.

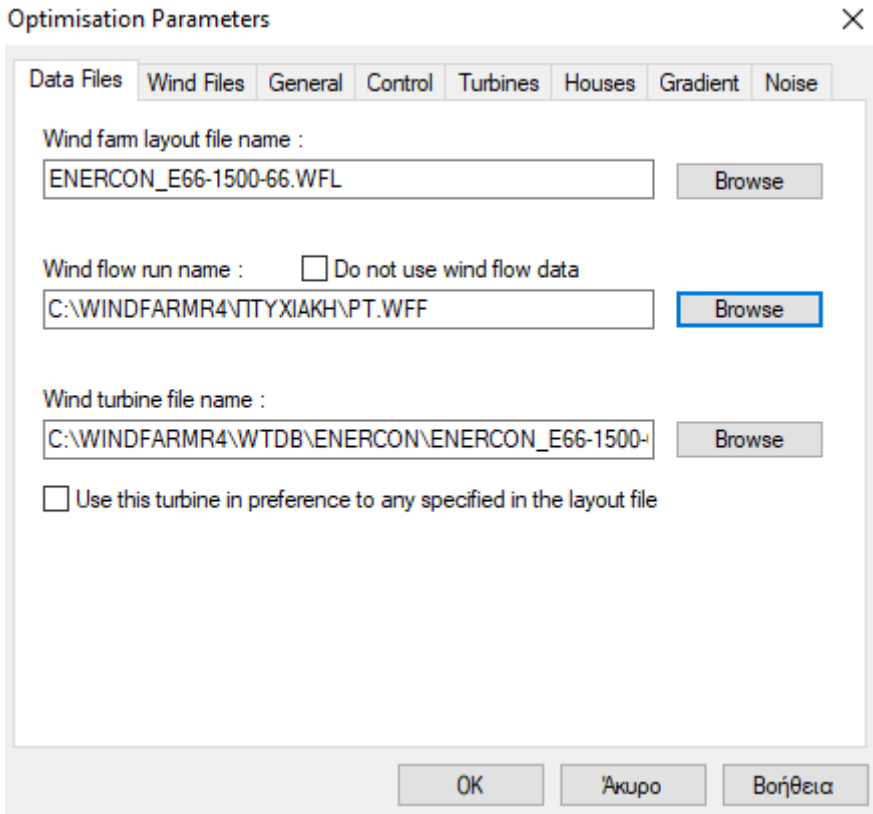

*Εικόνα 3-59*

Στο Wind Files και στην θέση Wind rose File Name τοποθετούμε το αρχείο διανομής ταχυτήτων του ανέμου.

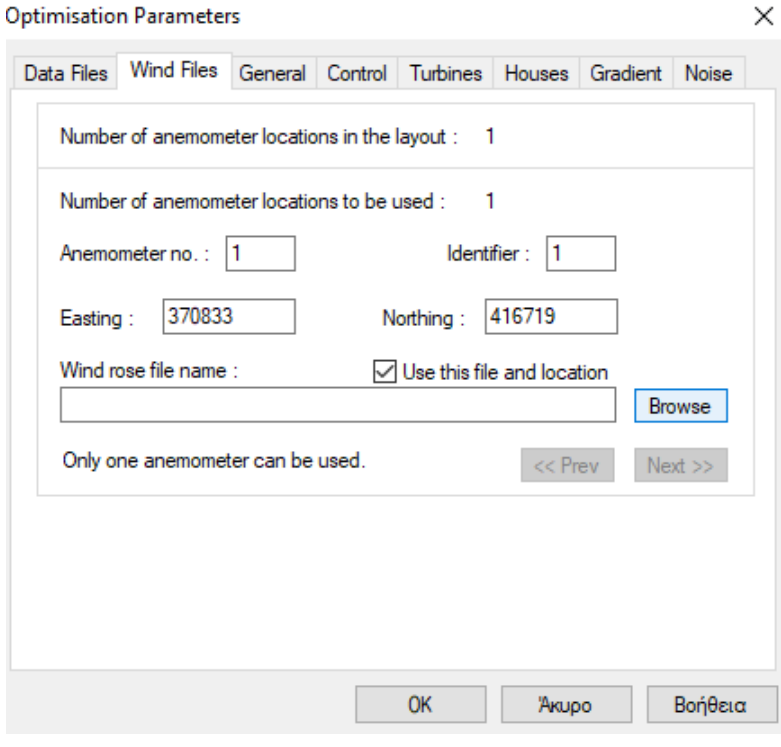

*Εικόνα 3-60*

Επιλέγουμε τρόπο βελτιστοποίησης (μέγιστη ενεργειακή απόδοση, ελάχιστο κόστος ενέργειας) και τα όρια της περιοχής βελτιστοποίησης.

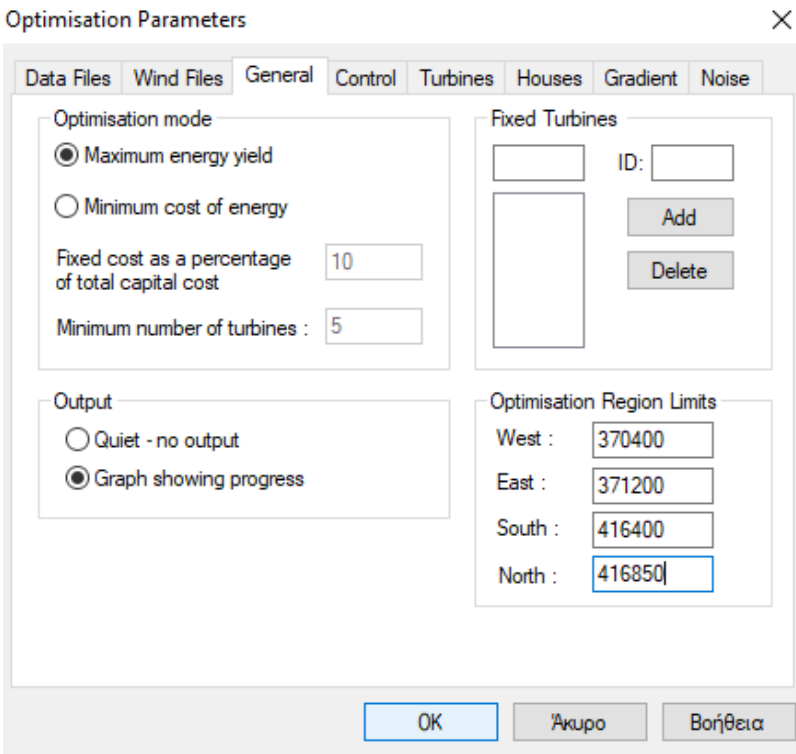

*Εικόνα 3-61*

Τρέχουμε τις επιλογές μας και το πρόγραμμα κάνει αυτόματα τους υπολογισμούς. Όταν ολοκληρωθεί η βελτιστοποίηση, διαλέγουμε θέση αποθήκευσης της νέας διάταξης του αιολικού πάρκου.

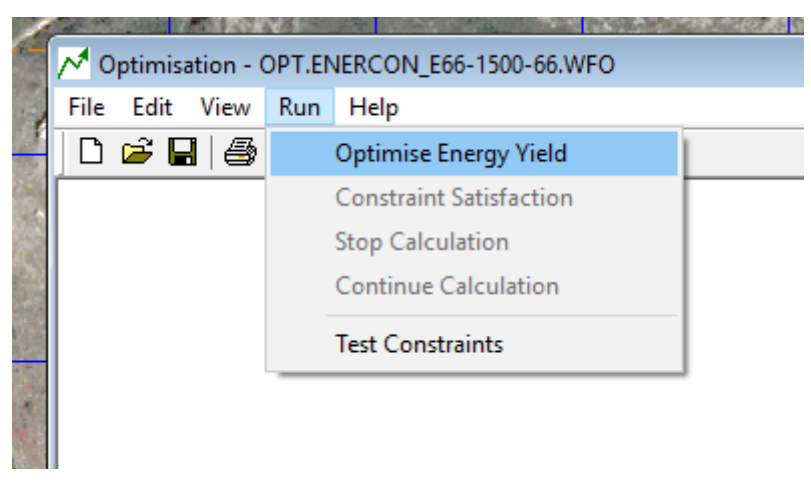

#### *Εικόνα 3-62*

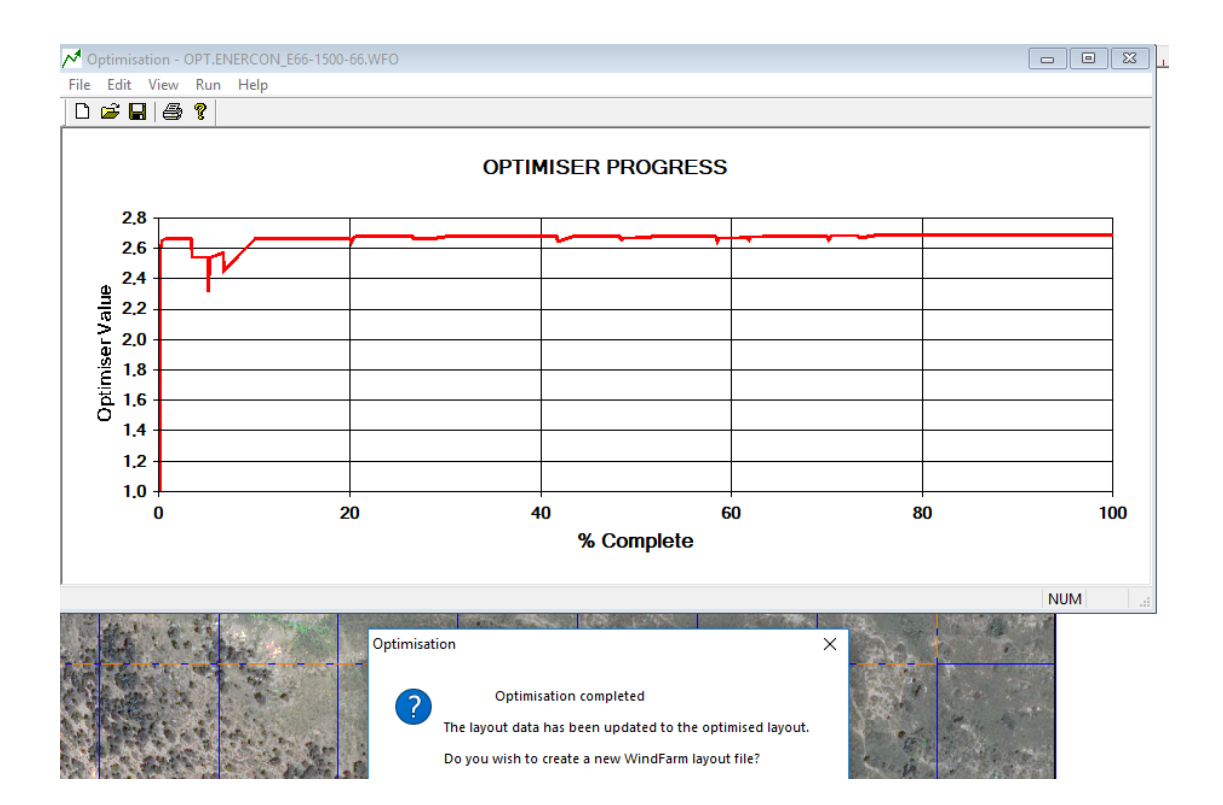

*Εικόνα 3-63*

Βρίσκουμε και ανοίγουμε την νέα διάταξη από την θέση File/ Open Layout.

|      |             |                      |                               |  | WindFarm Designer - ENERCON_E66-1500-66.WFL |            |         |          |  |
|------|-------------|----------------------|-------------------------------|--|---------------------------------------------|------------|---------|----------|--|
| File | Edit        | View                 | Contours Tools                |  | <b>Wind Distribution</b>                    |            | Options | Help     |  |
|      |             | New Layout           |                               |  |                                             | $Ctrl + N$ |         | ?<br>DXA |  |
|      |             | Open Layout          |                               |  |                                             | $Ctrl + O$ |         |          |  |
|      |             | Close Layout         |                               |  |                                             |            |         |          |  |
|      | Save Layout |                      |                               |  |                                             | $Ctrl + S$ |         |          |  |
|      |             | Save Layout As       |                               |  |                                             |            |         |          |  |
|      |             |                      | Save Layout As WAsP POS       |  |                                             |            |         |          |  |
|      |             | Append Layout        |                               |  |                                             |            |         |          |  |
|      |             | File Information     |                               |  |                                             |            |         |          |  |
|      |             | New Project          |                               |  |                                             |            |         |          |  |
|      |             | Open Project         |                               |  |                                             |            |         |          |  |
|      |             | <b>Close Project</b> |                               |  |                                             |            |         |          |  |
|      | Print       |                      |                               |  |                                             | $Ctrl + P$ |         |          |  |
|      |             | <b>Print Preview</b> |                               |  |                                             |            |         |          |  |
|      |             | Page Setup           |                               |  |                                             |            |         |          |  |
|      |             | Export Map           |                               |  |                                             |            |         |          |  |
|      |             |                      | 1 ENERCON_E66-1500-66.WFL     |  |                                             |            |         |          |  |
|      | 2 PT.WFP    |                      |                               |  |                                             |            |         |          |  |
|      |             |                      | 3 OPT.ENERCON_E66-1500-66.WFL |  |                                             |            |         |          |  |
|      | 4 NT.WFL    |                      |                               |  |                                             |            |         |          |  |
|      |             |                      | 5 C:\WINDFARMR4\TURH\TURH.WFP |  |                                             |            |         |          |  |
|      | 6 PT1.WFL   |                      |                               |  |                                             |            |         |          |  |
|      |             |                      | 7 C:\WINDFARMR4\SS\SS.WFP     |  |                                             |            |         |          |  |
|      |             |                      | 8 OPT.ENERCON E66-1500-66.WFL |  |                                             |            |         |          |  |
|      | Exit        |                      |                               |  |                                             |            |         |          |  |
|      |             |                      |                               |  |                                             |            |         |          |  |

*Εικόνα 3-64*

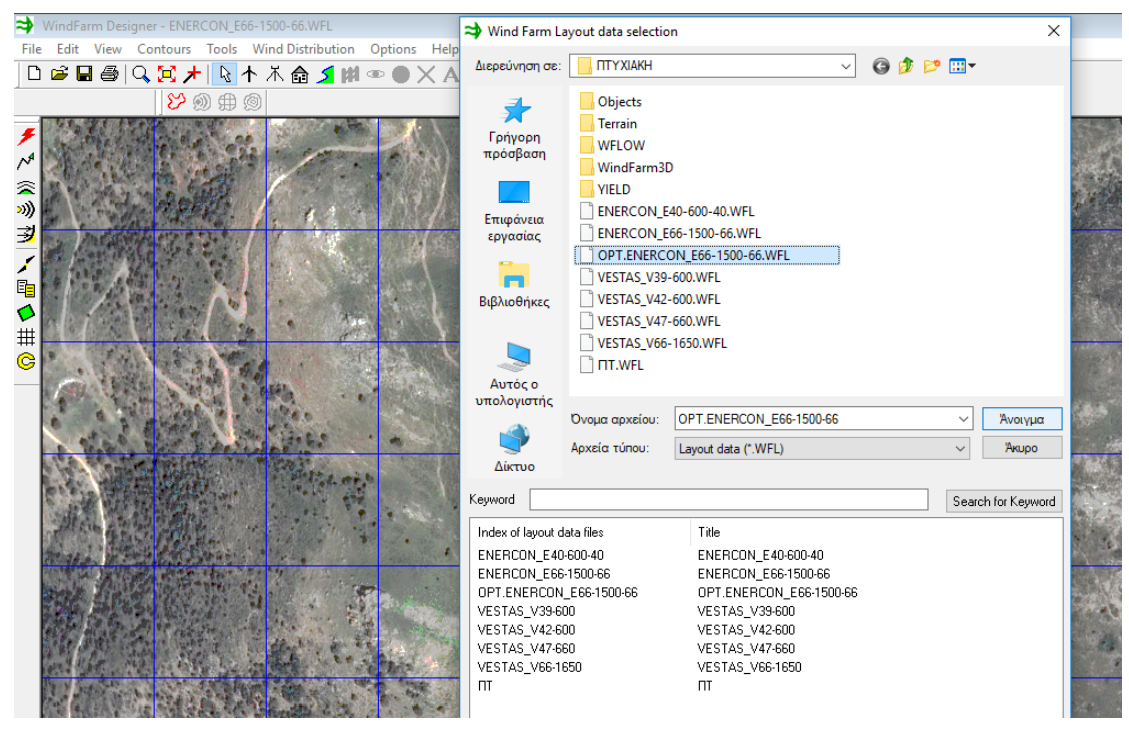

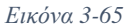

Κάνοντας δεξί κλικ στον χάρτη και πατώντας στο κουμπί Calculate Yield υπολογίζουμε την νέα ετήσια παραγωγή ενέργειας του αιολικού πάρκου. Στην νέα διάταξη μας είναι 28,277 GWh. Παρατηρούμε, ότι η διαφορά από την αρχική μας διάταξη είναι 0,416 GWh ή 416 MWh, ένα μέγεθος συγκρίσιμο το οποίο καθιστά την αγορά και χρήση του οποιοδήποτε προγράμματος βελτιστοποίησης αιολικής εγκατάστασης απαραίτητη.

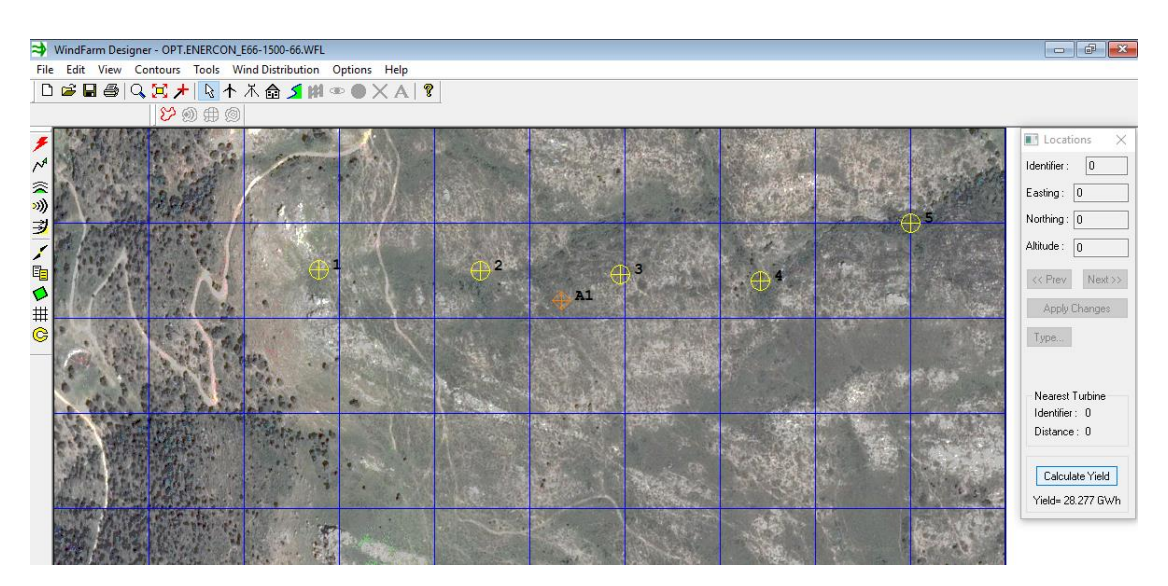

*Εικόνα 3-66*

Το WindFarm μας δίνει επίσης την δυνατότητα να εξετάσουμε τα επίπεδα της παραγόμενης έντασης του ήχου που δημιουργούν οι ανεμογεννήτριες κατά την λειτουργία τους. Επιλέγοντας το Noise Calculation από την καρτέλα Εργαλεία ανοίγει το παράθυρο υπολογισμού (εικόνα 3-68).

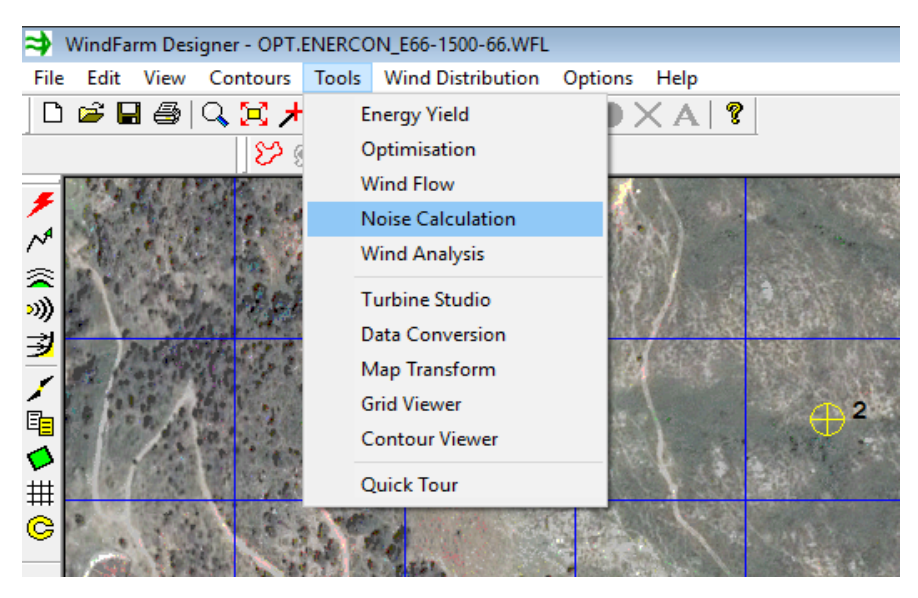

*Εικόνα 3-67*

Στις αντίστοιχες καρτέλες περνάμε τα δεδομένα μας και πατάμε στο κουμπί Calculate noise levels.

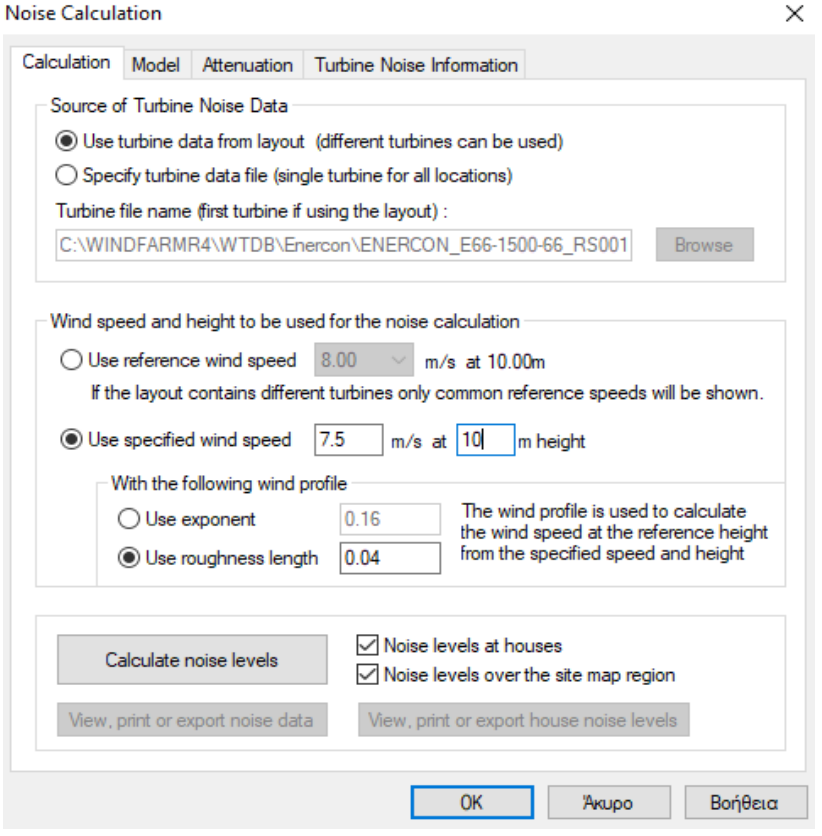

*Εικόνα 3-68*

**Noise Calculation** 

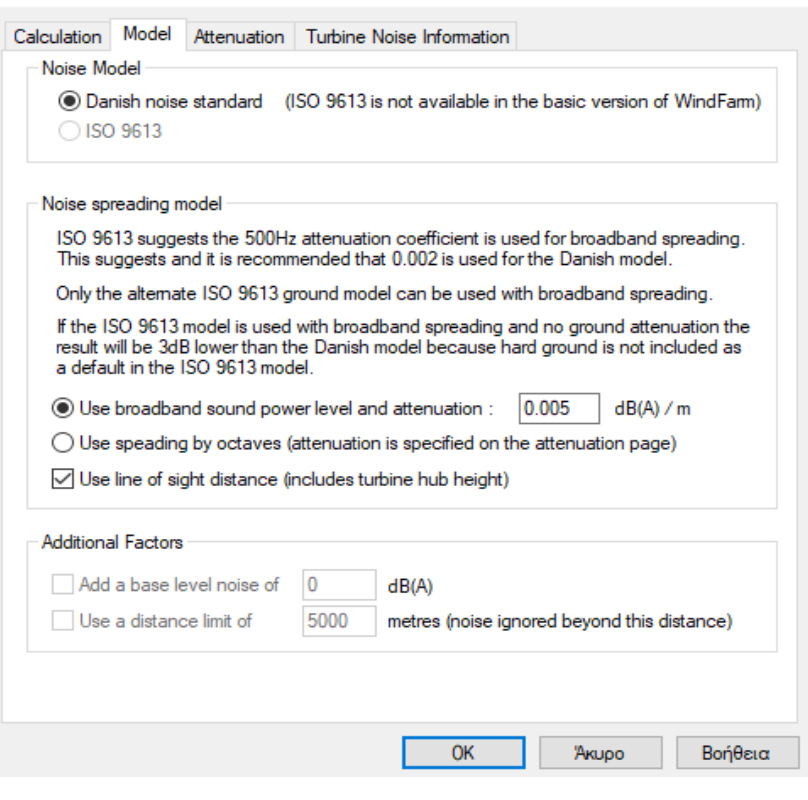

*Εικόνα 3-69*

Οι καμπύλες εντάσεως του παραγόμενου ήχου των ανεμογεννητριών εμφανίζονται τώρα στον χάρτη μας (εικόνα 3-70). Πατώντας στο κατάλληλο κουμπί μπορούμε να τις ενεργοποιήσουμε για να είναι ορατές ή να τις απενεργοποιήσουμε.

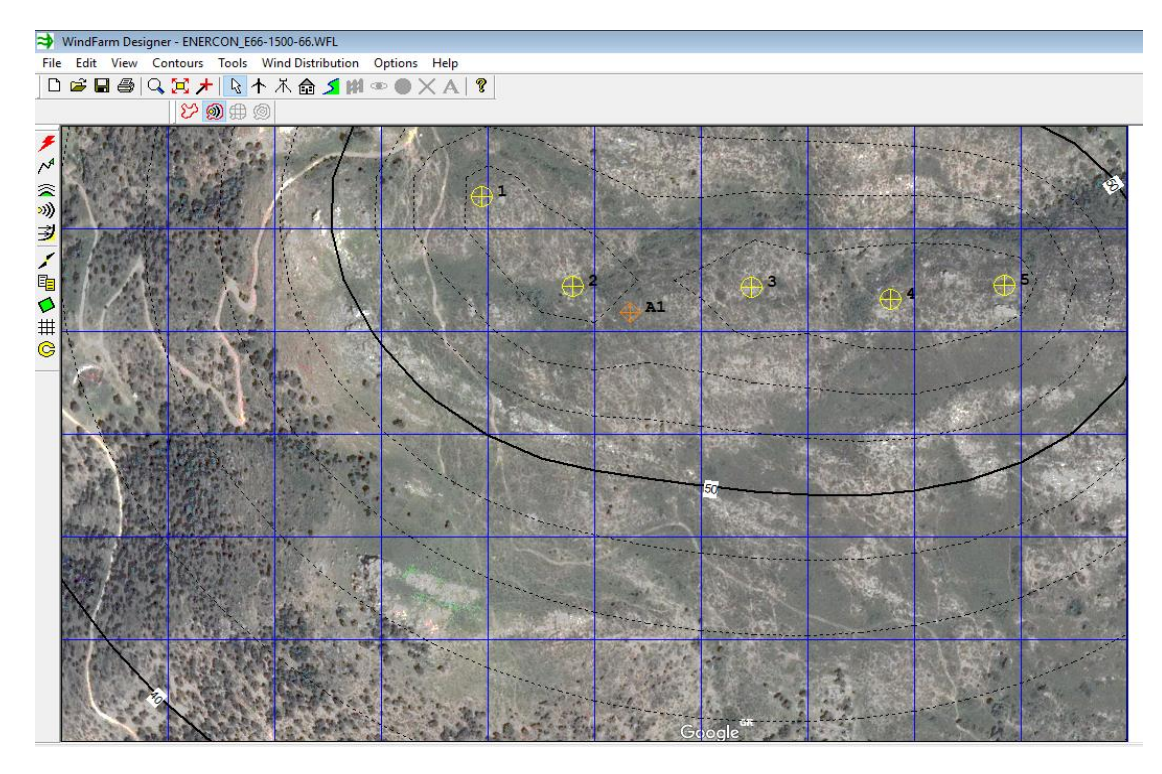

*Εικόνα 3-70*

 $\times$ 

# 4 Η Μελέτη μας

Τα δεδομένα που χρησιμοποιήθηκαν για την μελέτη χωροθέτησης του αιολικού πάρκου, μας τα παρείχε το Εθνικό Αστεροσκοπείο Αθηνών και η Γεωγραφική Υπηρεσία Στρατού. Στην συνέχεια αναφέρονται το γεωγραφικό μήκος και πλάτος, το υψόμετρο, τα ανεμολογικά δεδομένα και τα δεδομένα των ανεμογεννητριών που επιλέχθηκαν για την πραγματοποίηση της μελέτης. Βάσει αυτών των δεδομένων και με την διαδικασία που αναφέρθηκε λεπτομερώς στο προηγούμενο κεφάλαιο έγινε η εξαγωγή των αποτελεσμάτων.

# 4.1 Δεδομένα μελέτης

Τα ανεμολογικά δεδομένα που μας παρασχέθηκαν από το Εθνικό Αστεροσκοπείο είναι από μετεωρολογικό ιστό τοποθετημένο στην περιοχή Παξιμάδα της Νότιας Ευβοίας. Πρέπει να αναφέρουμε ότι η συγκεκριμένη περιοχή είναι κομμάτι τουριστικό, με παραλίες και αραιή δόμηση. Γι' αυτό τον λόγο επιλέχθηκε περιοχή λίγο βορειότερα με σχετικά καλύτερο γεωγραφικό ανάγλυφο και απουσία δόμησης. Το υψόμετρο τοποθέτησης του ιστού είναι στα 220 μέτρα, το ύψος του 10 μέτρα, και οι συντεταγμένες:

37°57'38.2"N 24°23'07.6"E

Μετά από ανάλυση που έγινε στο πρόγραμμα, πήραμε τους παρακάτω πίνακες που απεικονίζουν την κατανομή των διευθύνσεων, τις μέσες ταχύτητες, τους συντελεστές Κ και C για κάθε διεύθυνση του ανέμου, το αντίστοιχο ροδόγραμμα και το διάγραμμα των συνολικών ωρών ανά ταχύτητα ανέμου.

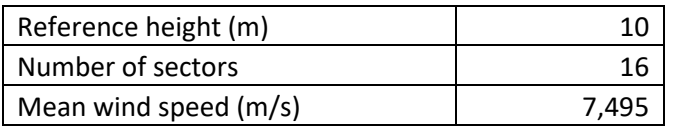

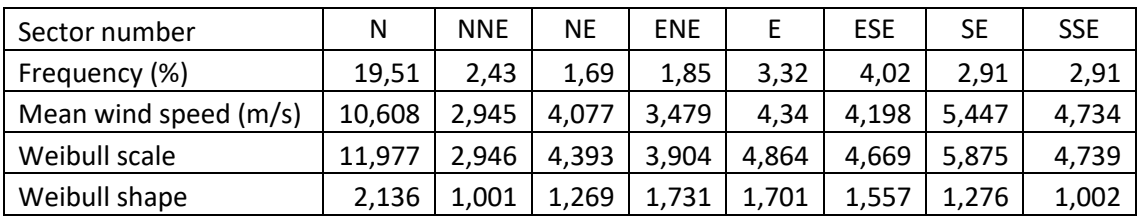

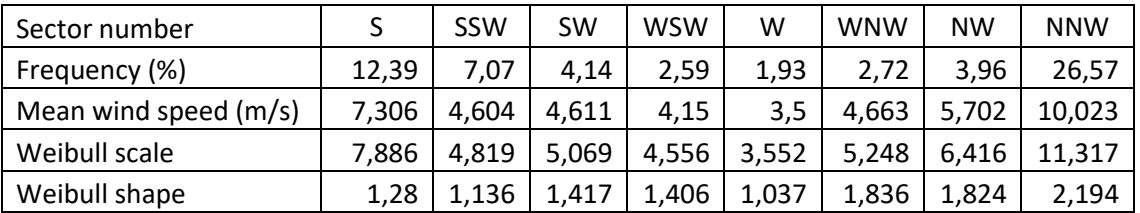

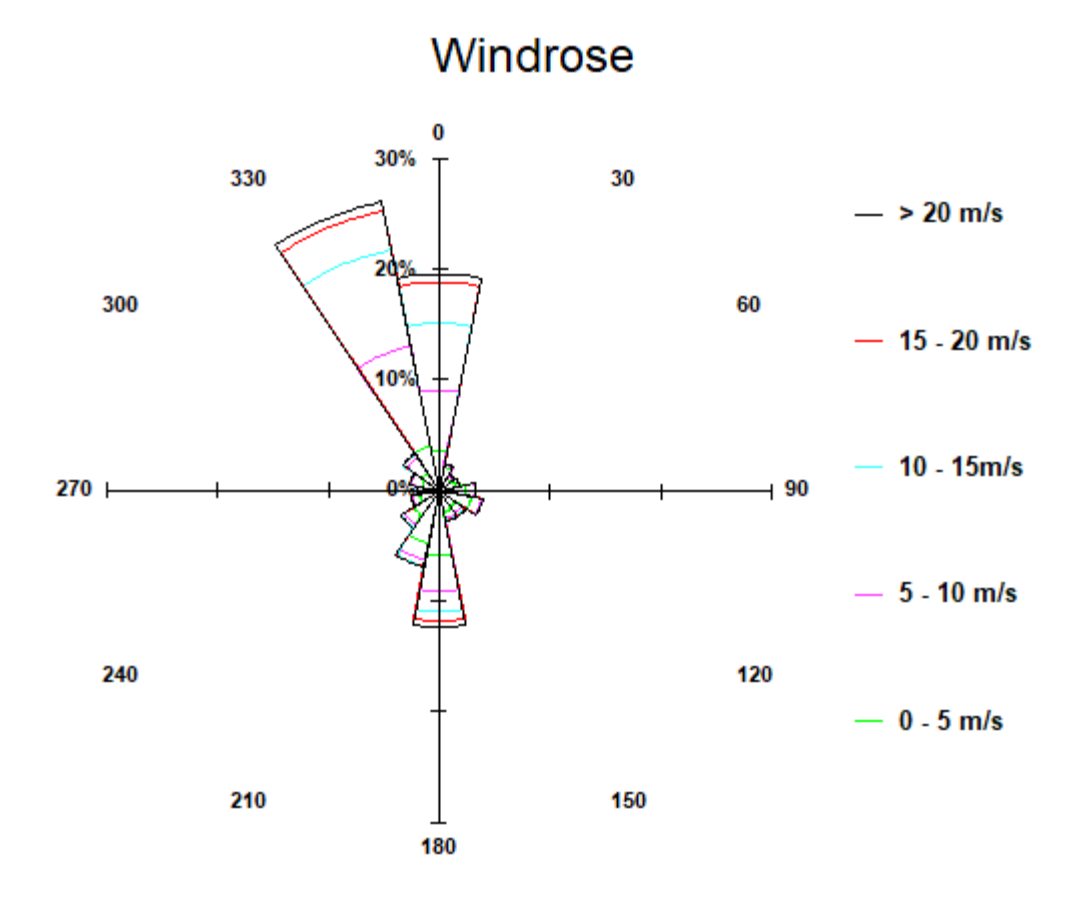

*Εικόνα 4-1 Ροδόγραμμα*

Weibull Scale 8.312, Shape 1.515

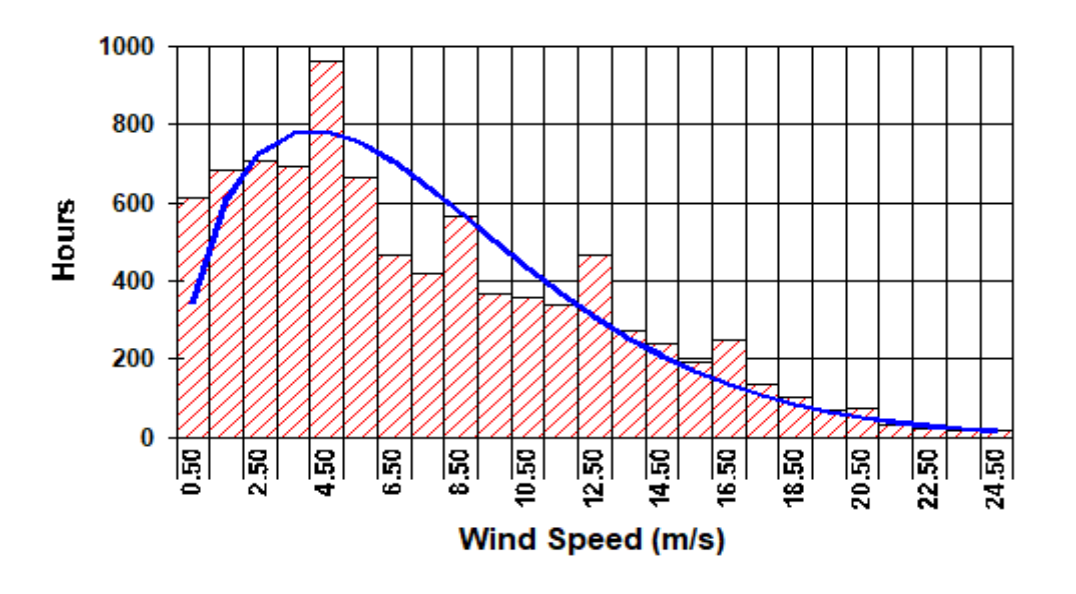

*Εικόνα 4-2*

Τα δεδομένα των ανεμογεννητριών που χρησιμοποιήθηκαν είναι τα εξής:

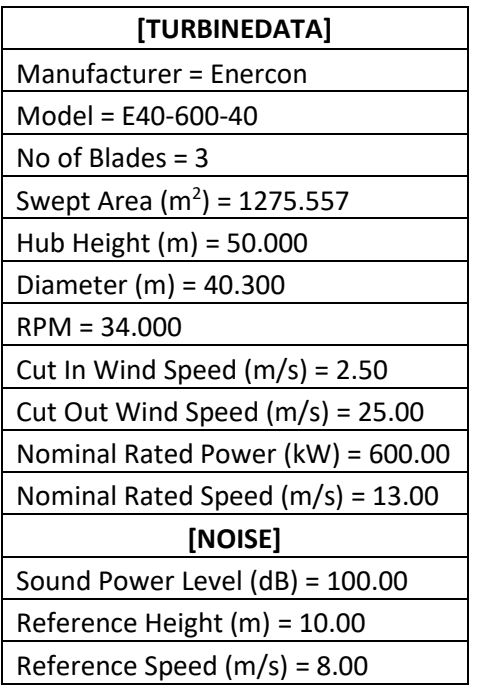

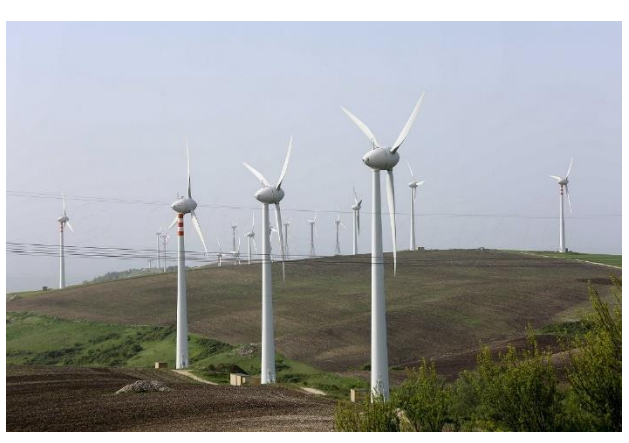

*Εικόνα 4-3 Enercon E40 600kW*

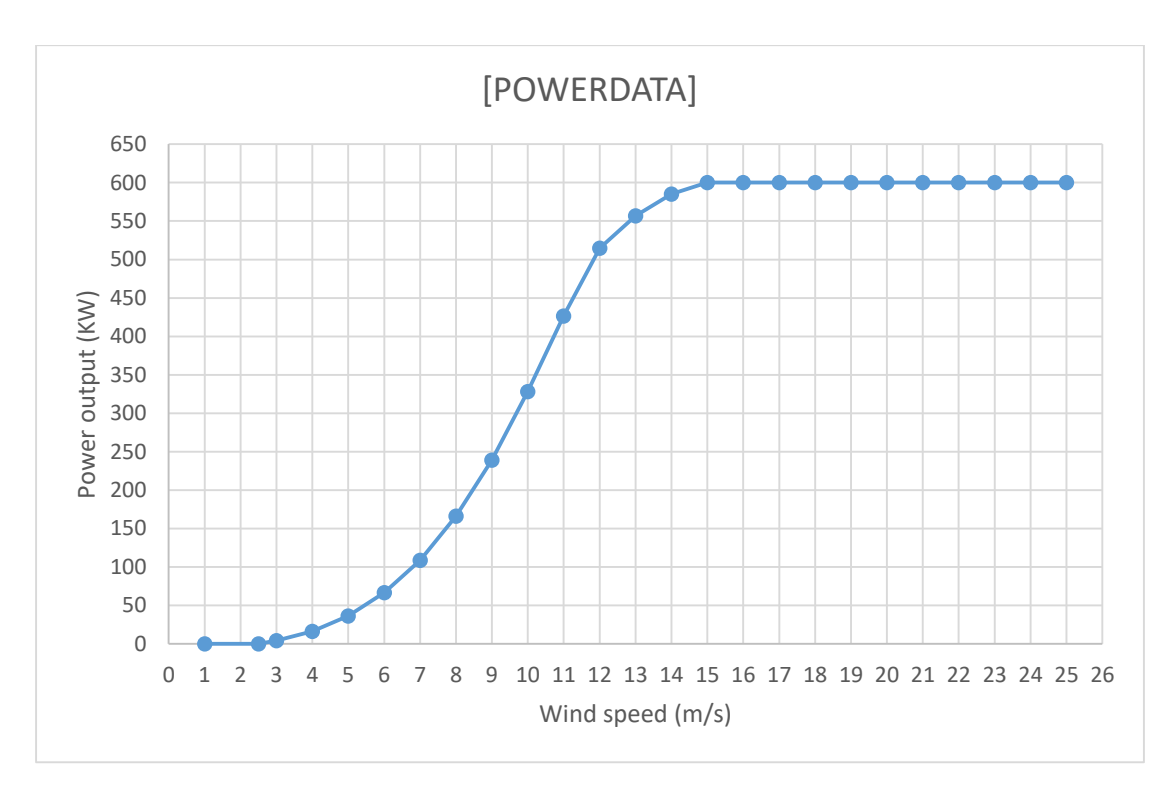

*Σχήμα 4-1*

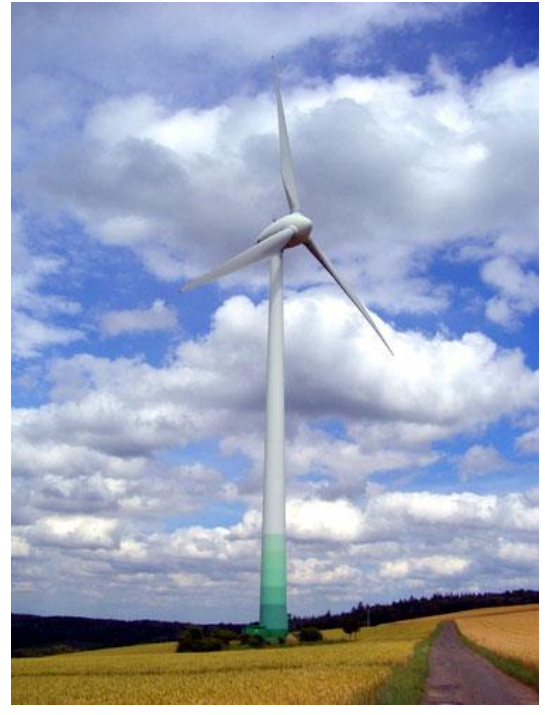

*Εικόνα 4-4 Enercon E66 1500kW*

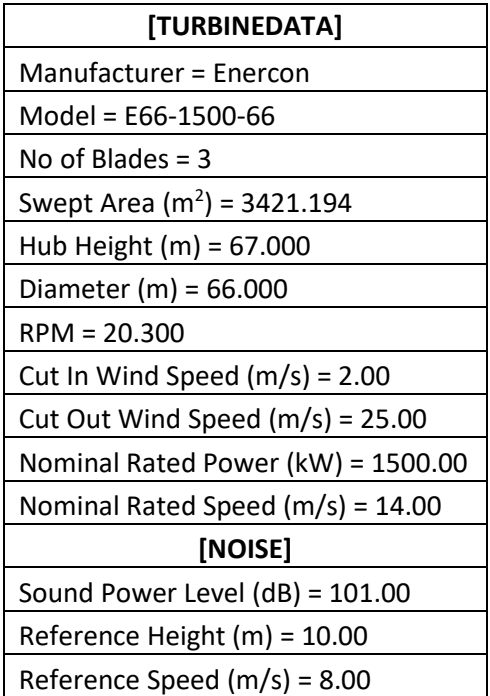

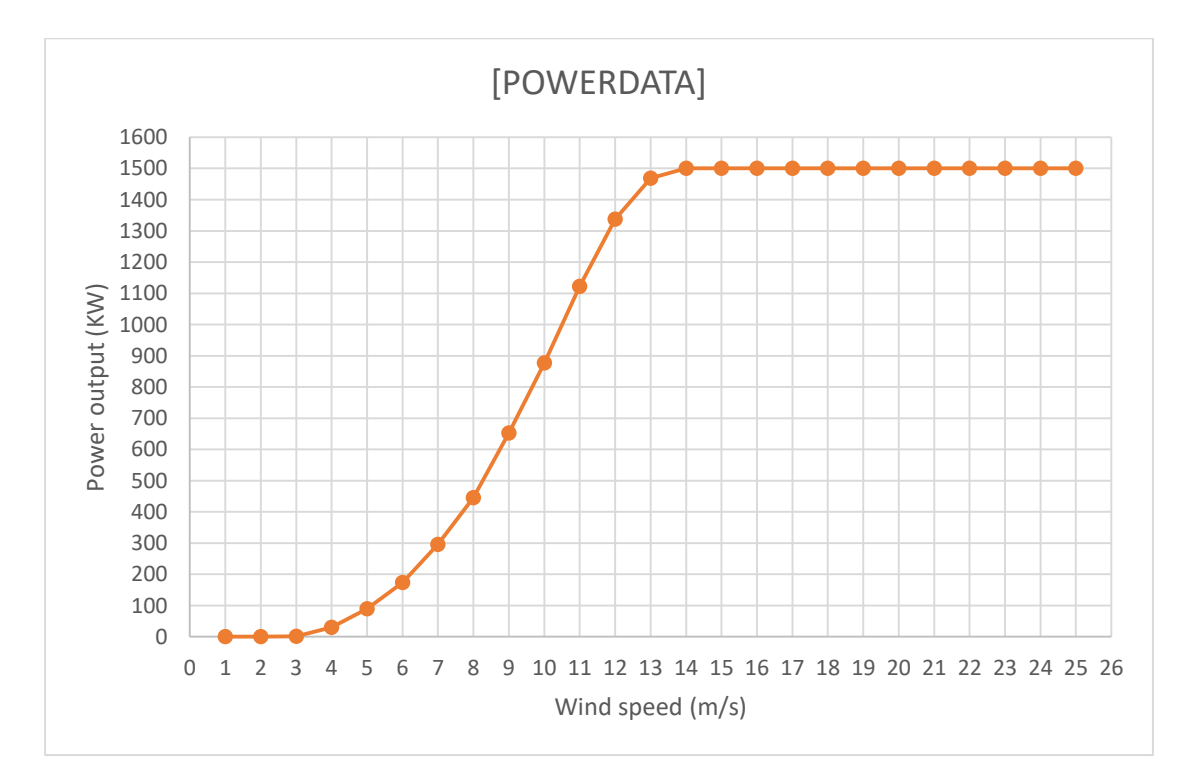

*Σχήμα 4-2*

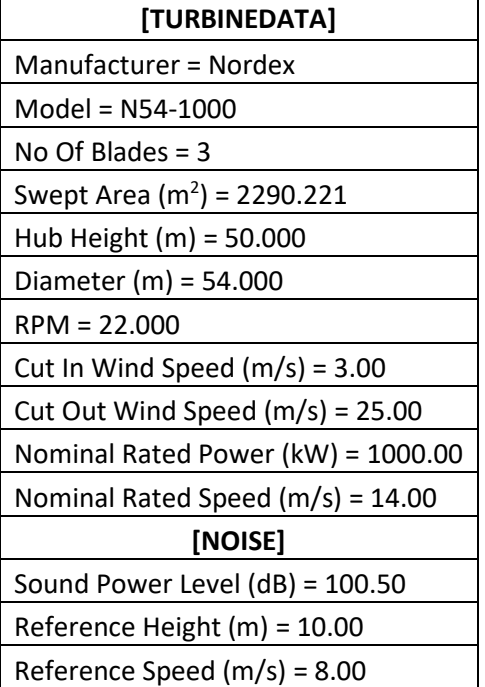

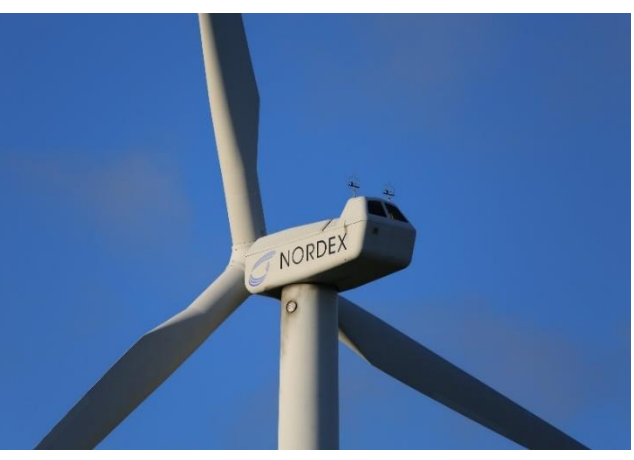

*Εικόνα 4-5 Nordex N54 1000kW*

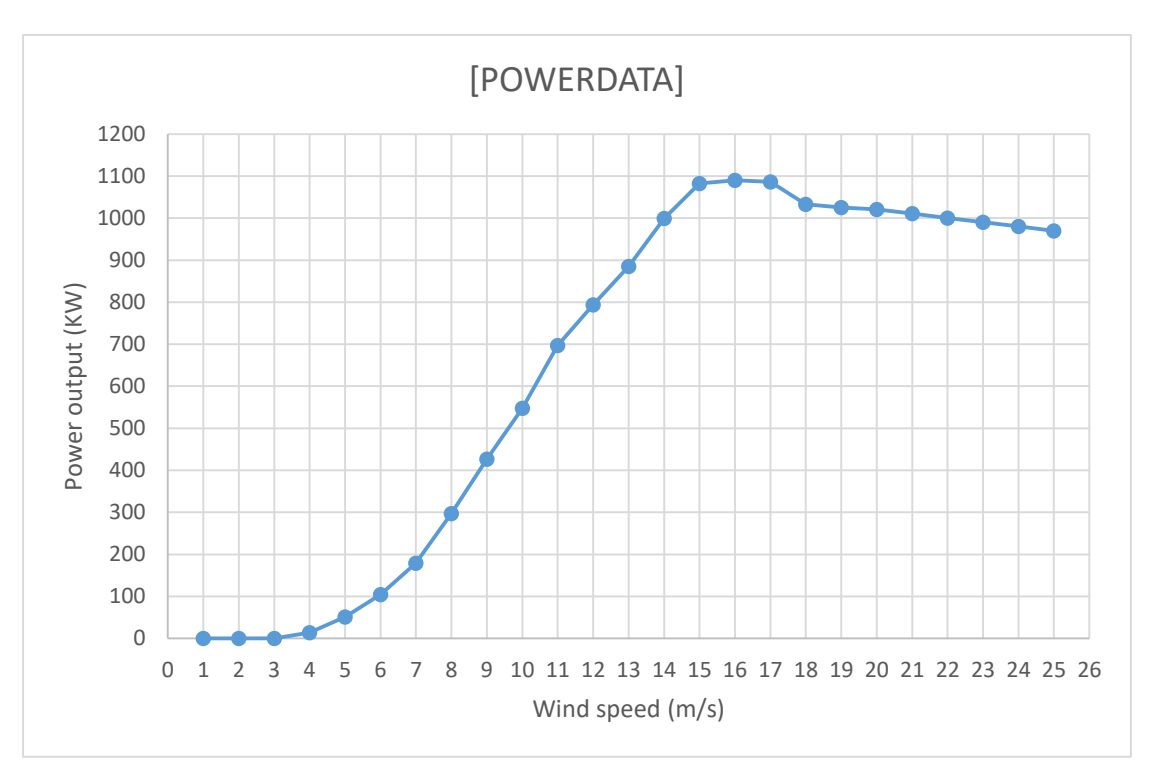

*Σχήμα 4-3*

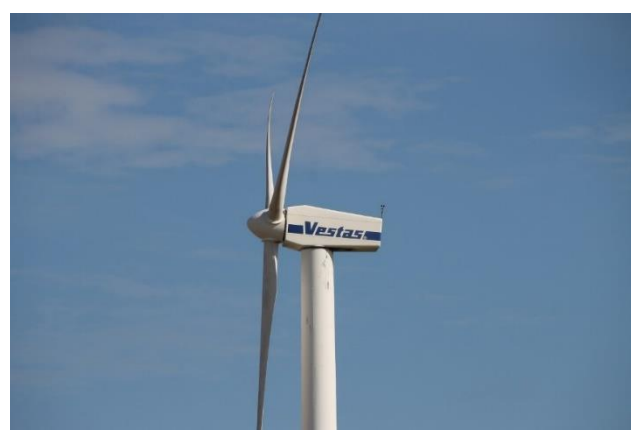

*Εικόνα 4-6 Vestas V42 600kW*

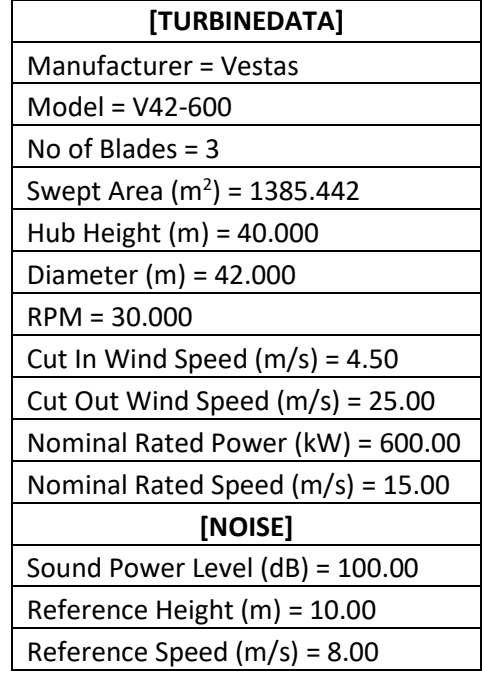

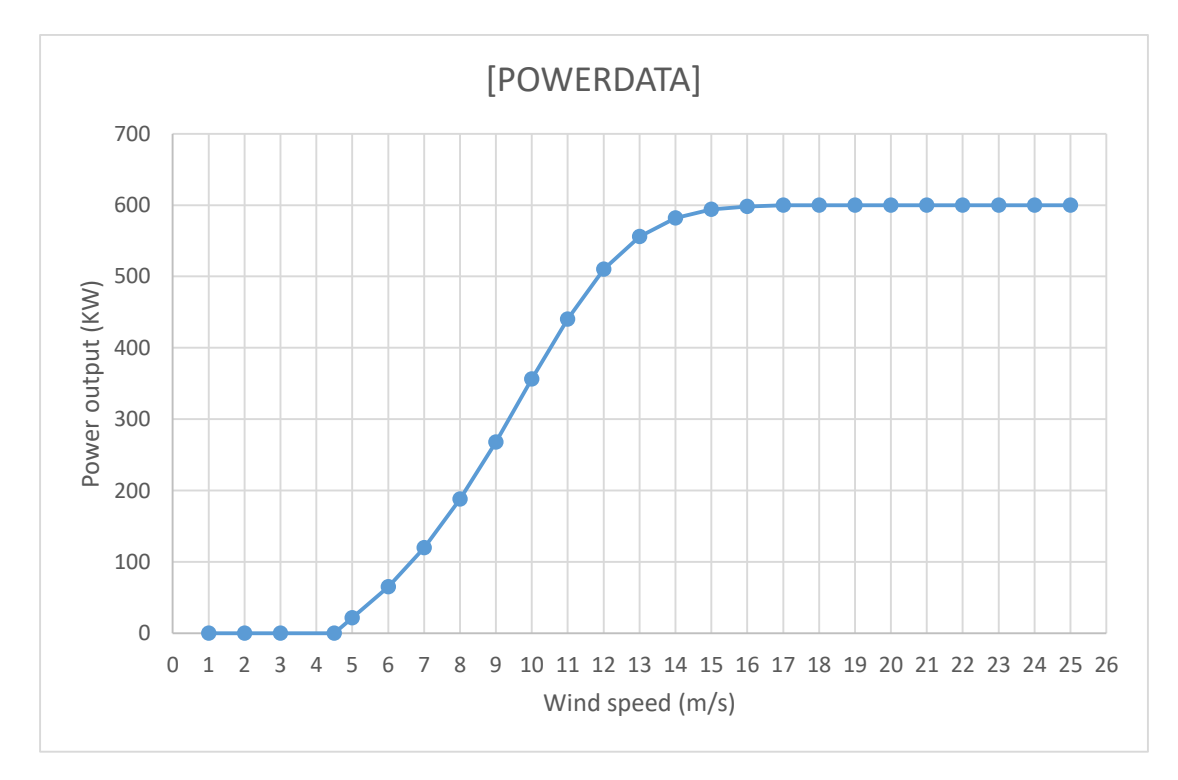

*Σχήμα 4-4*

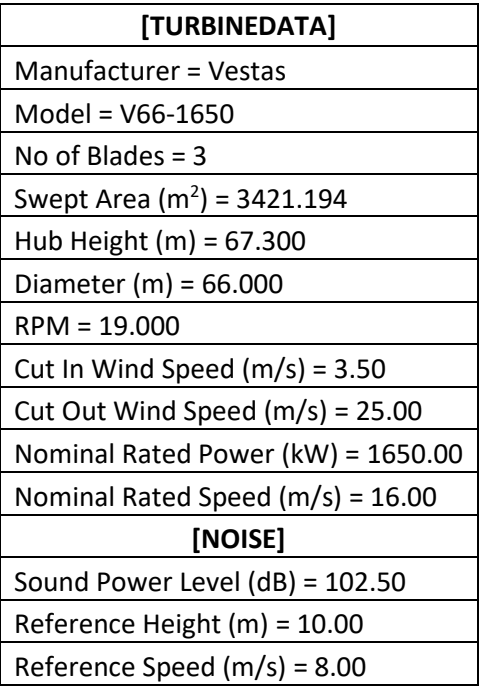

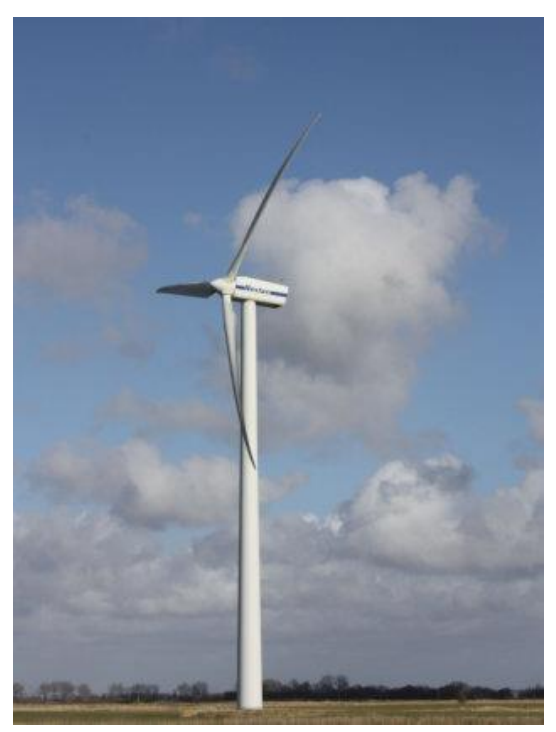

*Εικόνα 4-7 Vestas V66 1650kW*

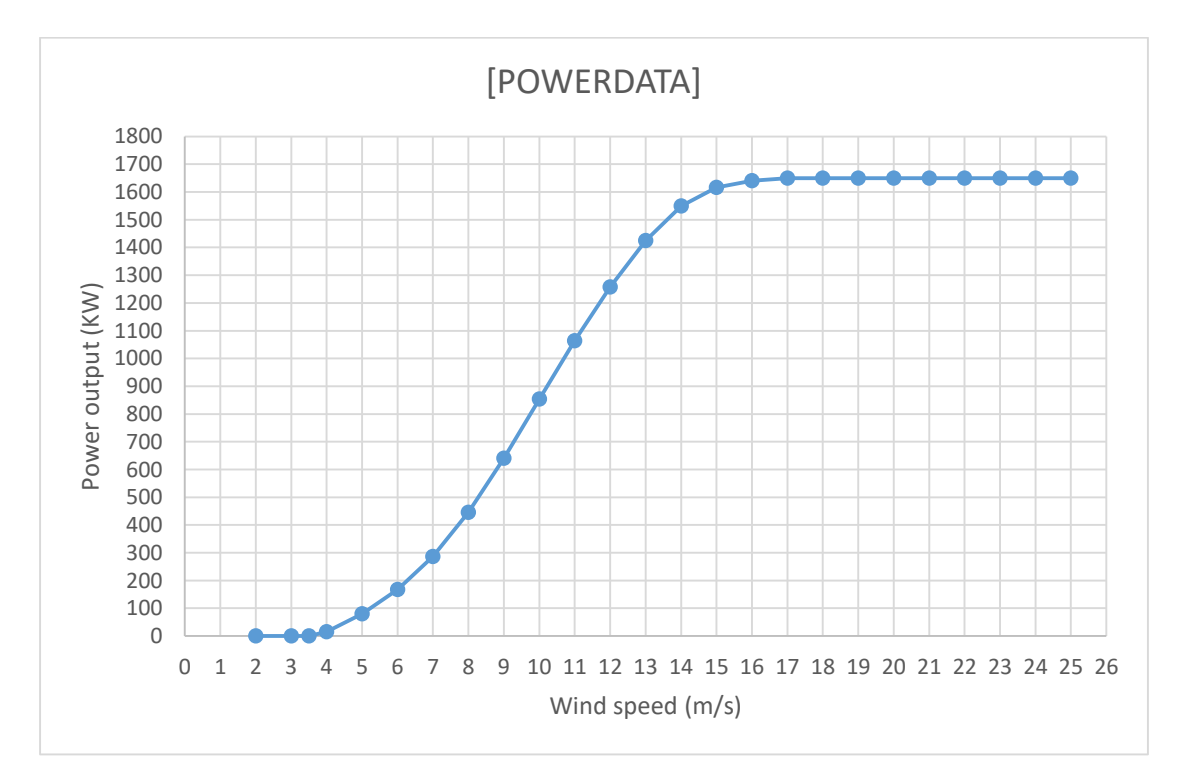

*Σχήμα 4-5*

### 4.2 Υπολογισμοί μελέτης

Ακολουθώντας τα βήματα για την εύρεση του βέλτιστου σημείου τοποθέτησης των ανεμογεννητριών όπως αναφέρθηκε σε προηγούμενο κεφάλαιο, ώστε να έχουμε την μέγιστη δυνατή παραγωγή ηλεκτρικής ενέργειας, προέκυψαν τα παρακάτω αποτελέσματα. Για την ασφαλή εξαγωγή συμπερασμάτων, στους υπολογισμούς χρησιμοποιήθηκε ο ίδιος αριθμός ανεμογεννητριών, τοποθετημένες στα ίδια ακριβώς σημεία, και τα ίδια περιθώρια χωροθέτησης του αιολικού πάρκου. Μετά το πέρας των υπολογισμών υπάρχει η δυνατότητα εκτύπωσης της κάτοψης του χάρτη της περιοχής, στην οποία φαίνονται τα σημεία τοποθέτησης.

#### 4.2.1 Ετήσια παραγόμενη ηλεκτρική ενέργεια

Στο σχήμα 4-6 έχουμε το συγκεντρωτικό γράφημα της ετήσιας παραγόμενης ηλεκτρικής ενέργειας για τους επιλεγμένους τύπους των ανεμογεννητριών.

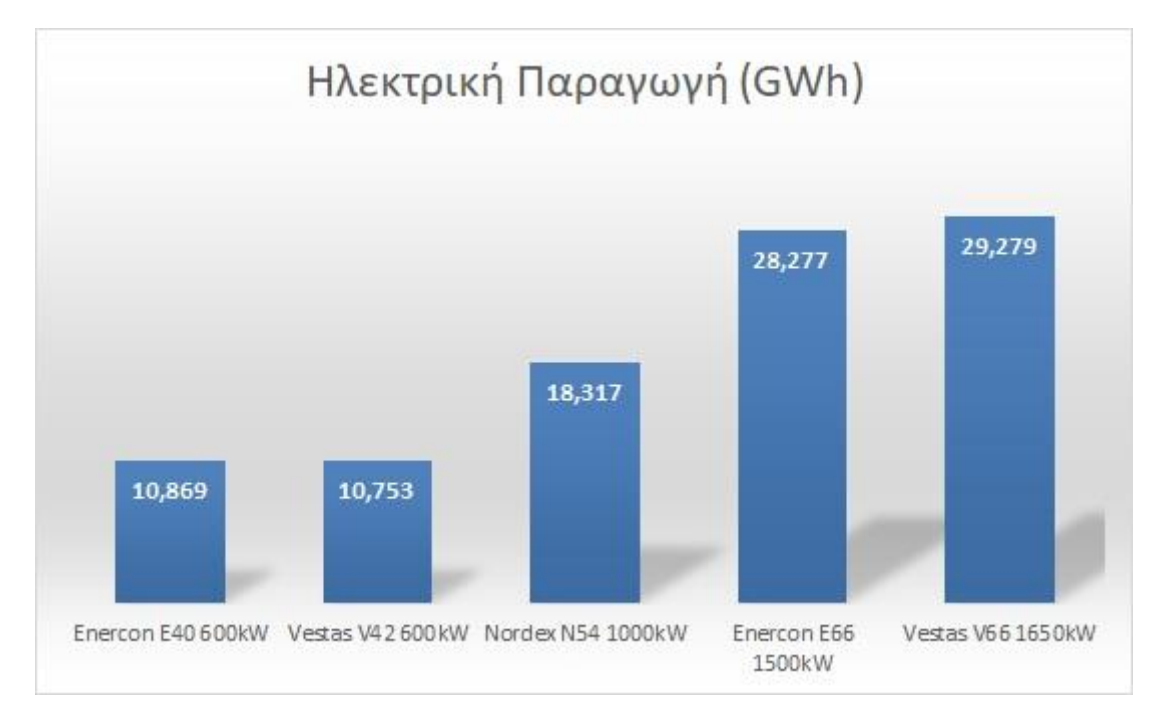

*Σχήμα 4-6*

Μοντέλο ανεμογεννήτριας: Enercon E66 1500kW Αριθμός ανεμογεννητριών: 5 Ετήσια παραγωγή ηλεκτρικής ενέργειας (πριν την βελτιστοποίηση): 27,861 GWh

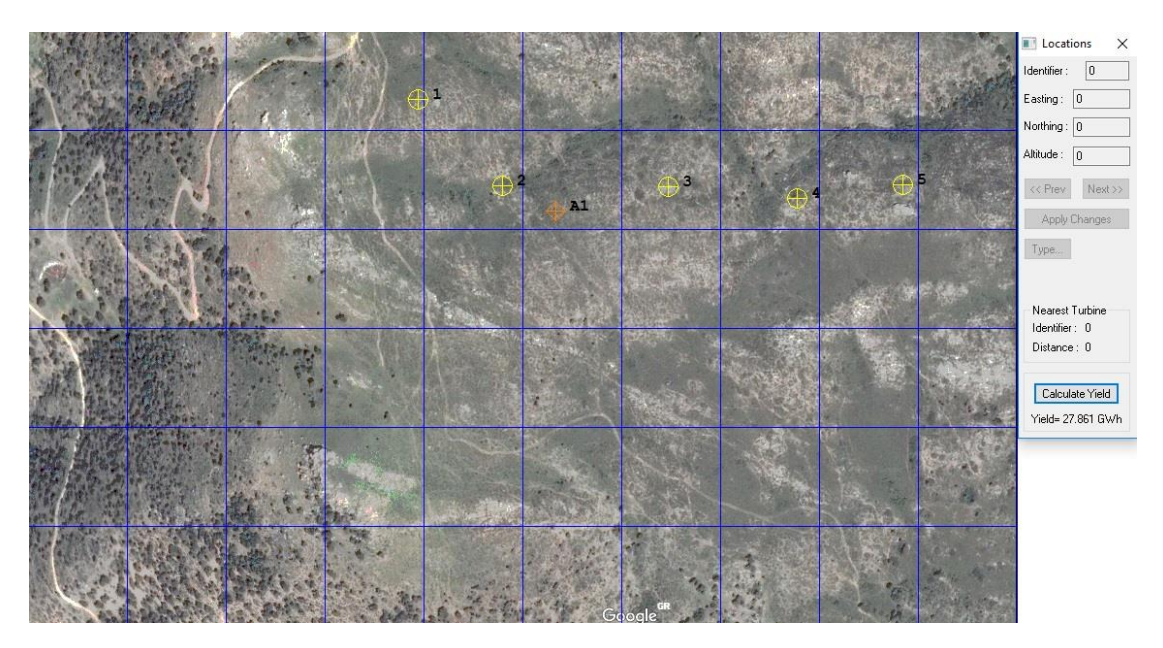

*Εικόνα 4-8*

Ετήσια παραγωγή ηλεκτρικής ενέργειας (μετά την βελτιστοποίηση): 28,277 GWh

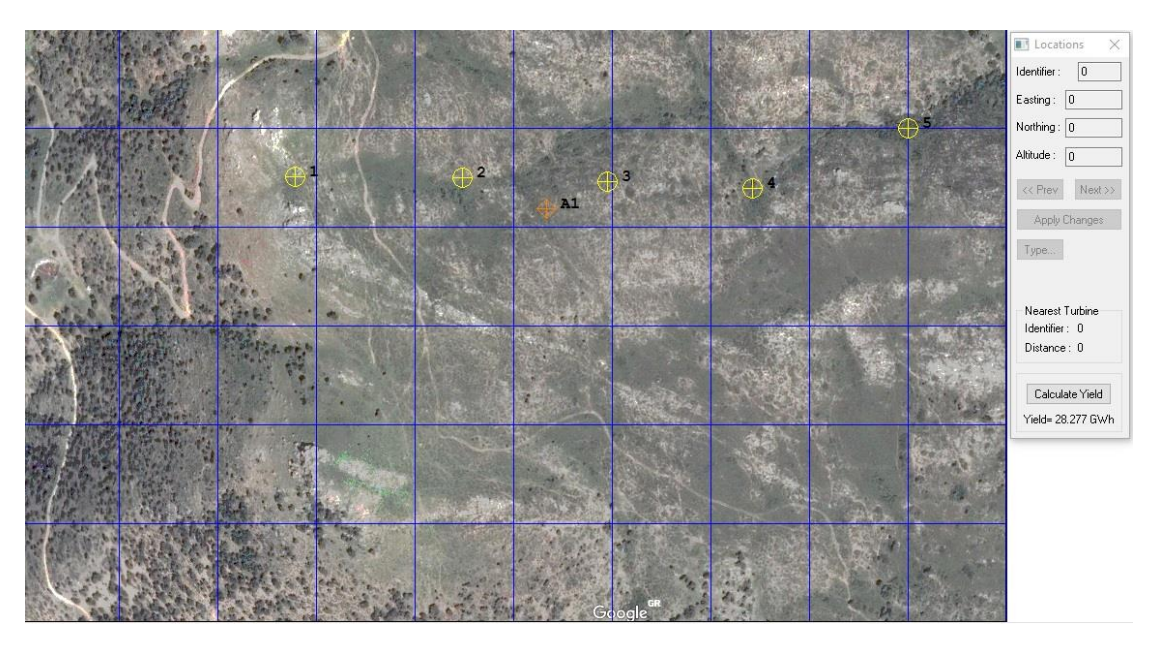

*Εικόνα 4-9*

Μοντέλο ανεμογεννήτριας: Vestas V42 600kW Αριθμός ανεμογεννητριών: 5 Ετήσια παραγωγή ηλεκτρικής ενέργειας (πριν την βελτιστοποίηση): 10,626 GWh

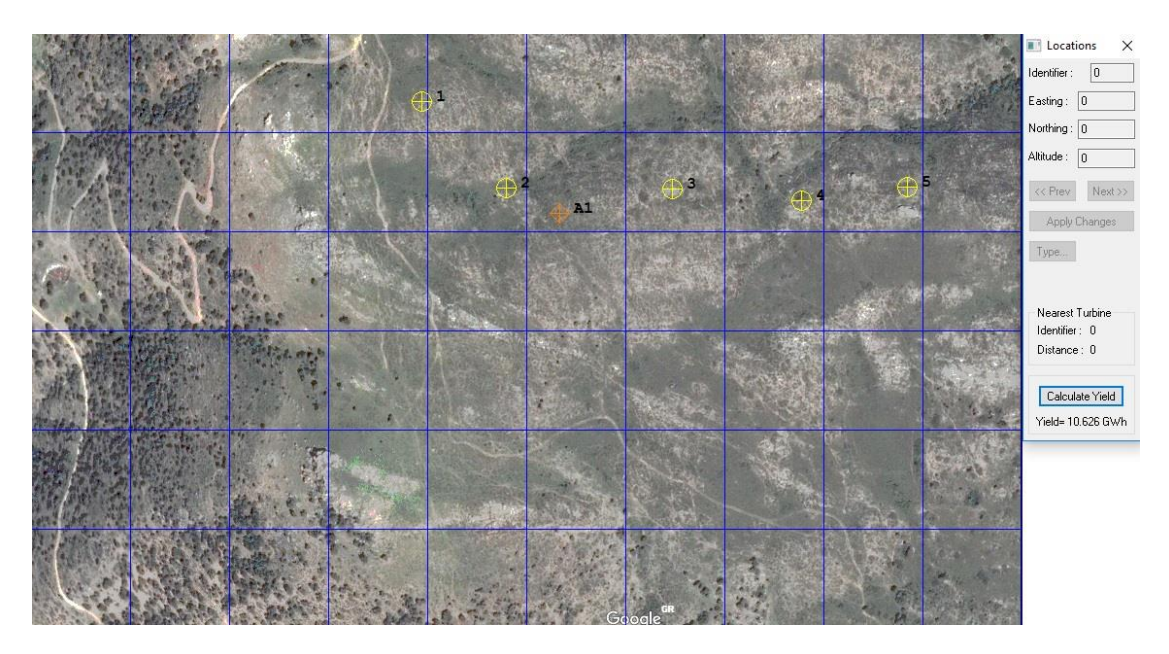

*Εικόνα 4-10*

Ετήσια παραγωγή ηλεκτρικής ενέργειας (μετά την βελτιστοποίηση): 10,753 GWh

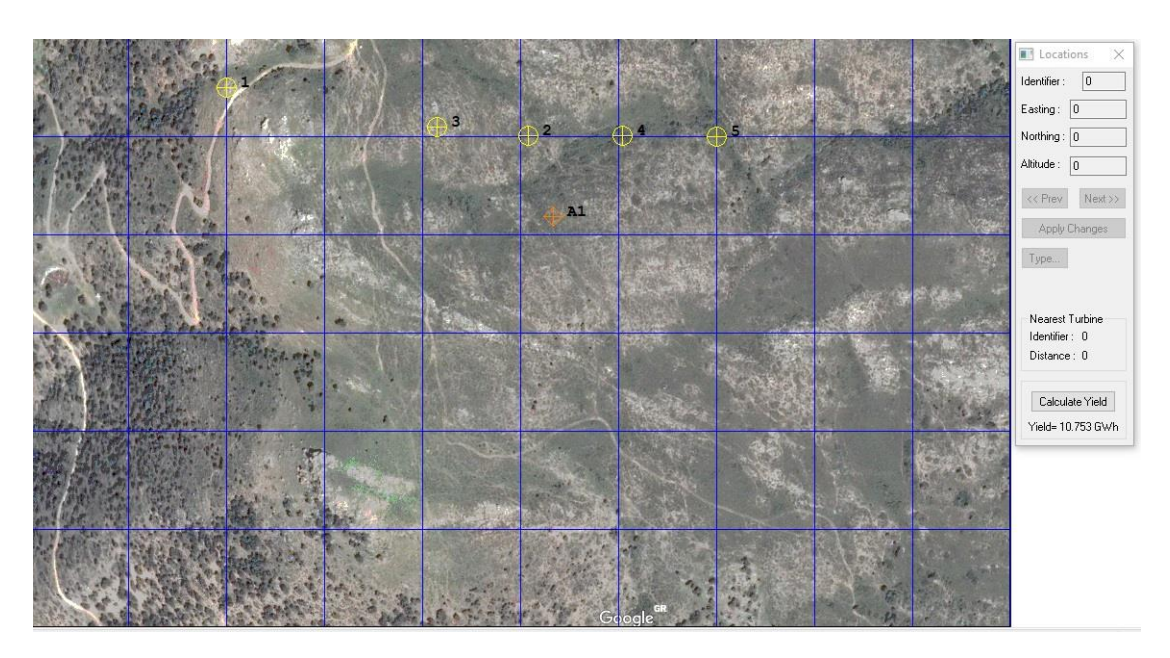

*Εικόνα 4-11*

Μοντέλο ανεμογεννήτριας: Vestas V66 1650kW Αριθμός ανεμογεννητριών: 5 Ετήσια παραγωγή ηλεκτρικής ενέργειας (πριν την βελτιστοποίηση): 28,769 GWh

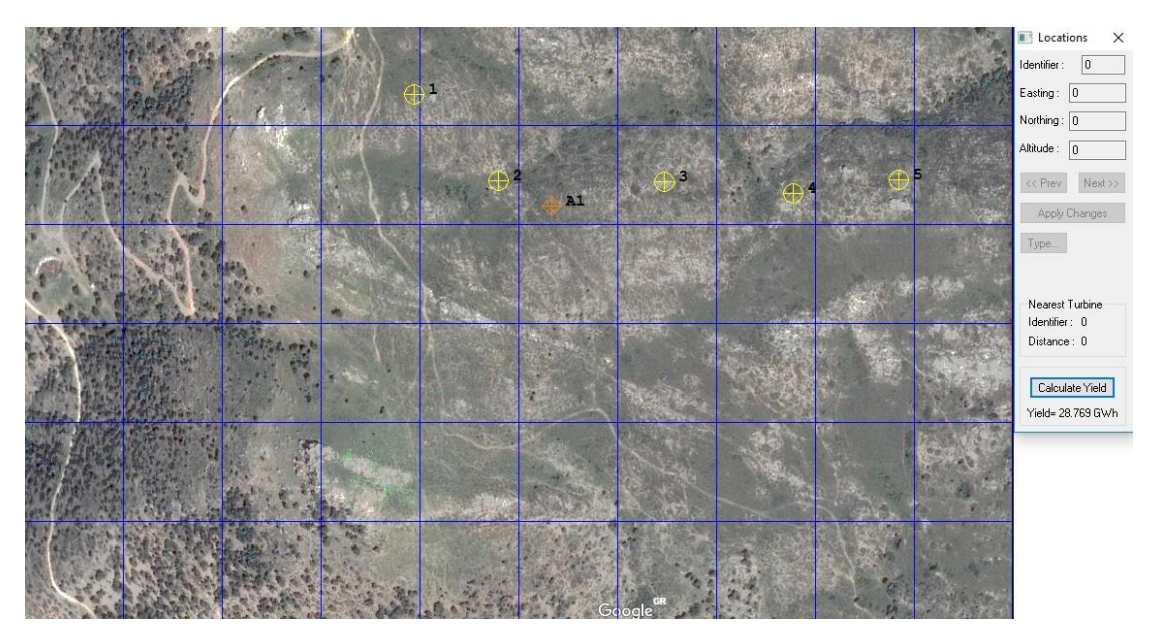

*Εικόνα 4-12*

Ετήσια παραγωγή ηλεκτρικής ενέργειας (μετά την βελτιστοποίηση): 29,279 GWh

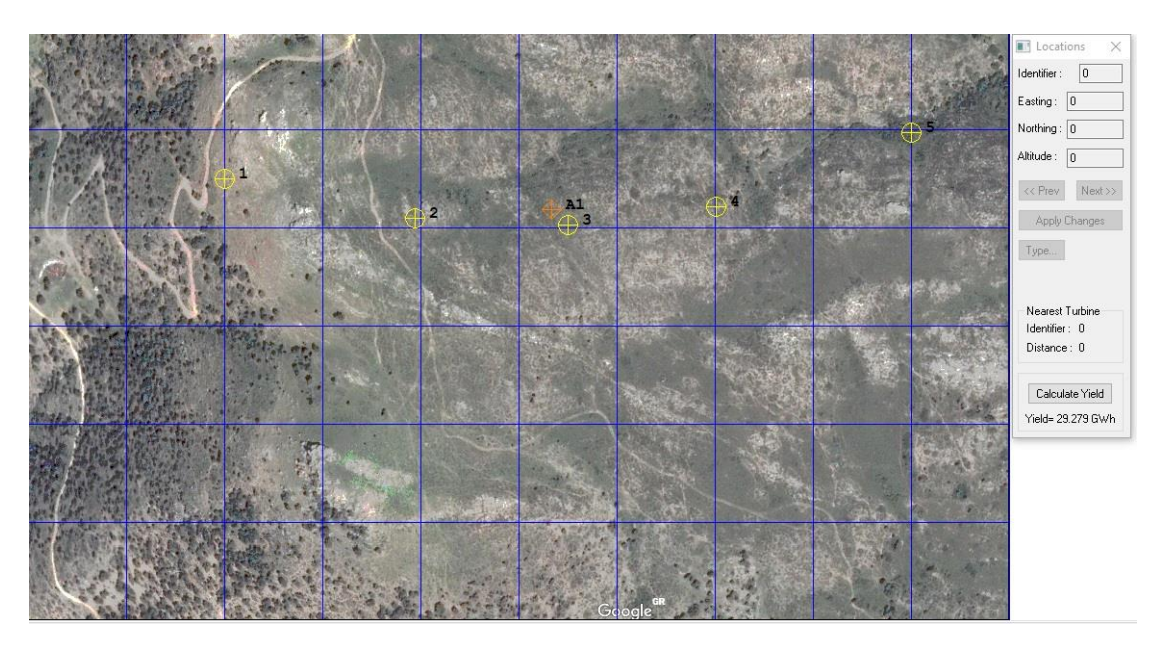

*Εικόνα 4-13*

Μοντέλο ανεμογεννήτριας: Enercon E40 600kW Αριθμός ανεμογεννητριών: 5 Ετήσια παραγωγή ηλεκτρικής ενέργειας (πριν την βελτιστοποίηση): 10,770 GWh

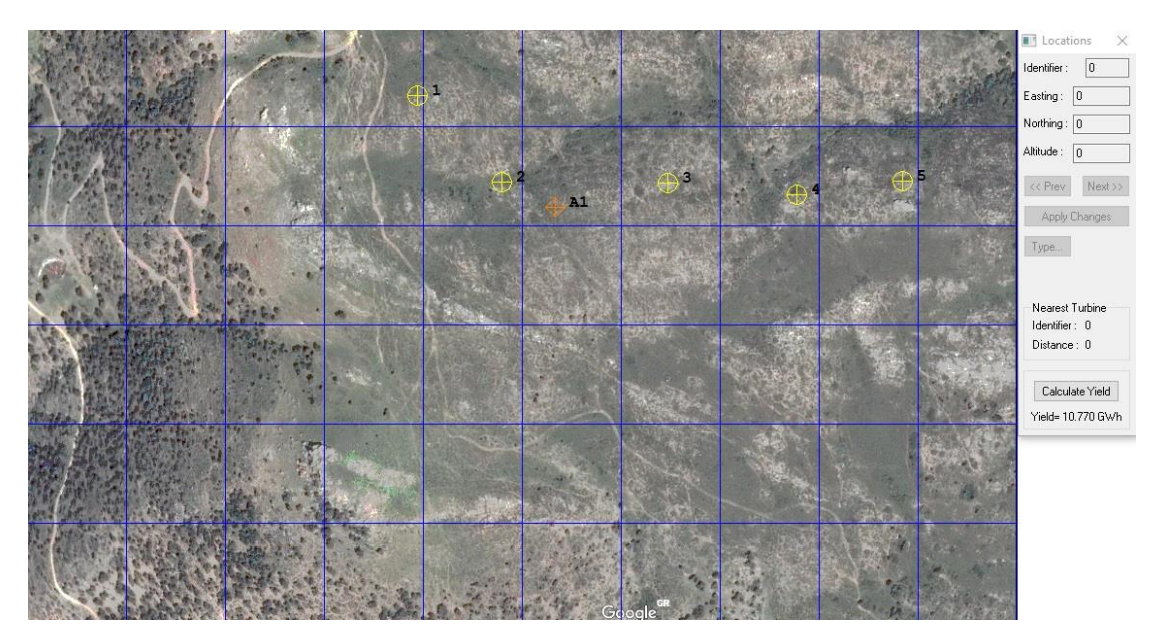

*Εικόνα 4-14*

Ετήσια παραγωγή ηλεκτρικής ενέργειας (μετά την βελτιστοποίηση): 10,869 GWh

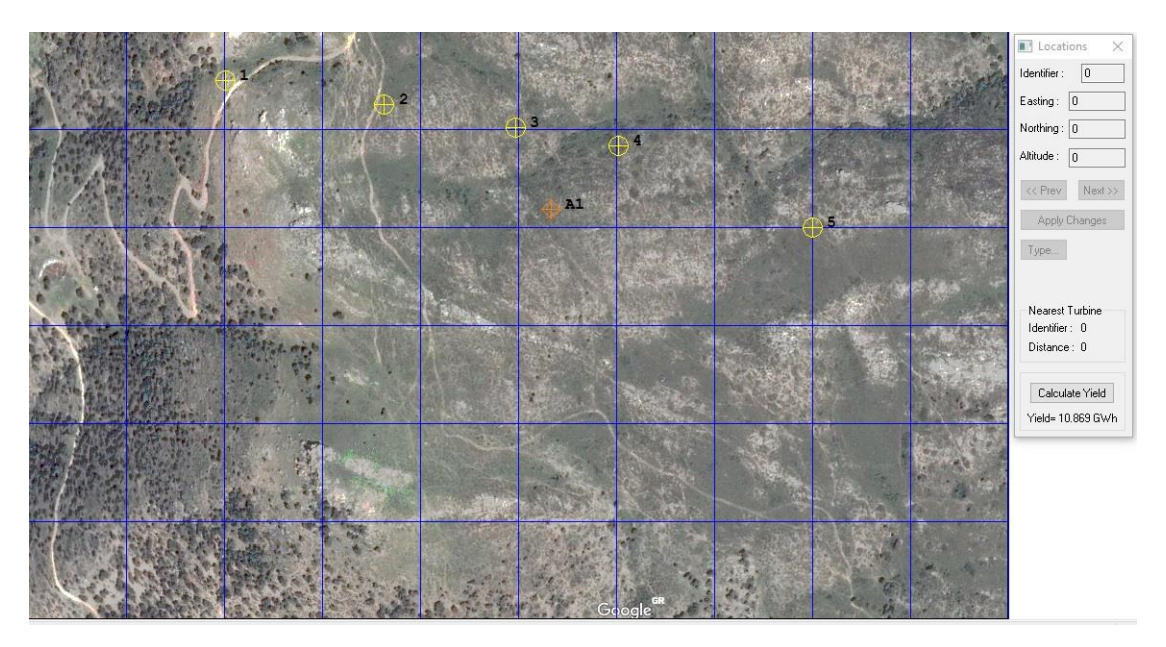

*Εικόνα 4-15*

Μοντέλο ανεμογεννήτριας: Nordex N54 1000kW Αριθμός ανεμογεννητριών: 5 Ετήσια παραγωγή ηλεκτρικής ενέργειας (πριν την βελτιστοποίηση): 18,114 GWh

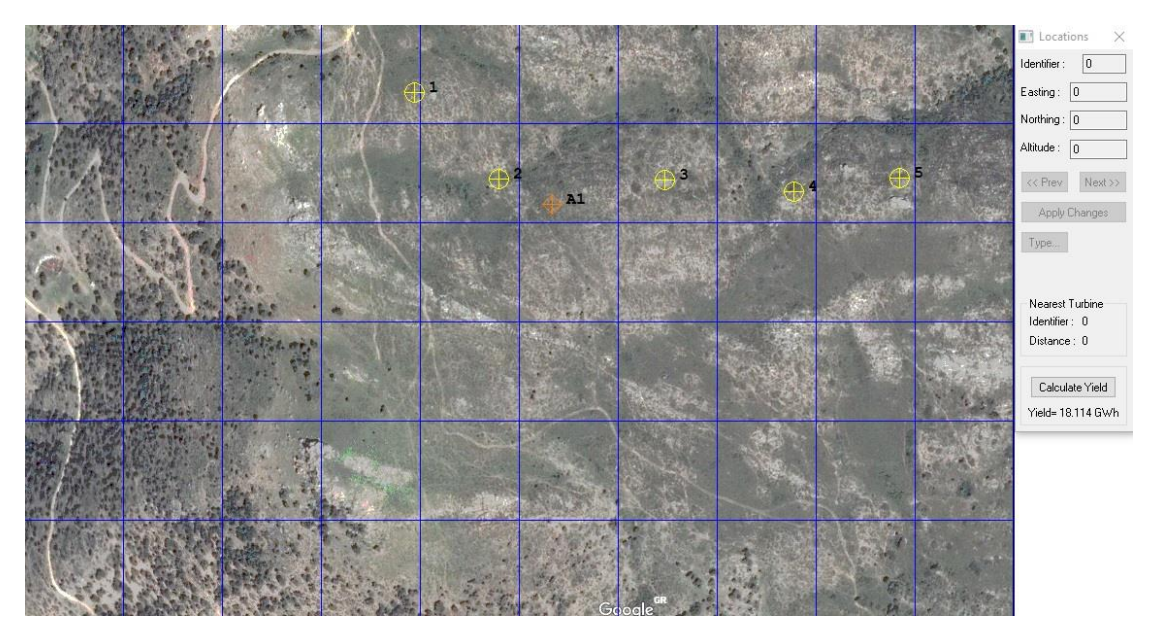

*Εικόνα 4-16*

Ετήσια παραγωγή ηλεκτρικής ενέργειας (μετά την βελτιστοποίηση): 18,317 GWh

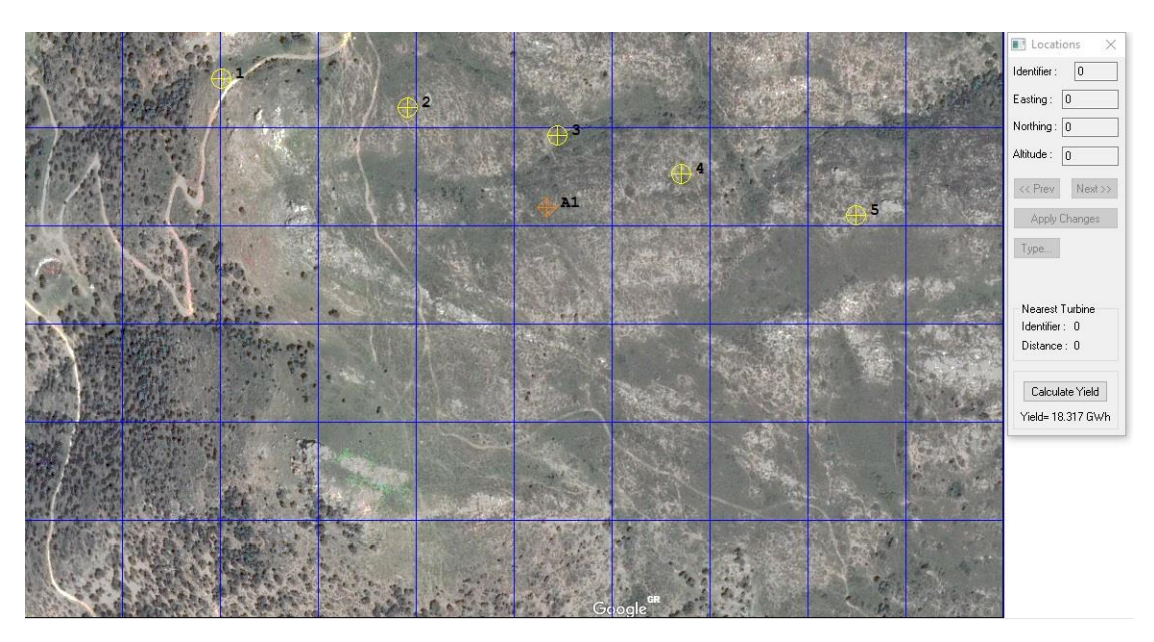

*Εικόνα 4-17*

Παρατηρούμε ότι η βέλτιστη διάταξη δεν παραμένει η ίδια, παρότι ο αριθμός των ανεμογεννητριών που χρησιμοποιήσαμε, τα σημεία τοποθέτησης, όπως και τα περιθώρια της επιφάνειας χωροθέτησης ήταν τα ίδια σε όλες τις περιπτώσεις. Αυτό συμβαίνει λόγω του ανομοιόμορφου ανάγλυφου του εδάφους, του διαφορετικού ύψους των ανεμογεννητριών, της διαφορετικής ονομαστικής ταχύτητας των ανεμογεννητριών και της ροής του αέρα.

Στο σχήμα 4-7 βλέπουμε την διαφορά σε MWh από την βελτιστοποίηση στις παραπάνω διατάξεις των ανεμογεννητριών. Παρατηρούμε ότι όσο μεγαλύτερης ισχύος ανεμογεννήτριες χρησιμοποιούμαι, τόσο μεγαλύτερο είναι το κέρδος σε MWh από την χρήση του προγράμματος.

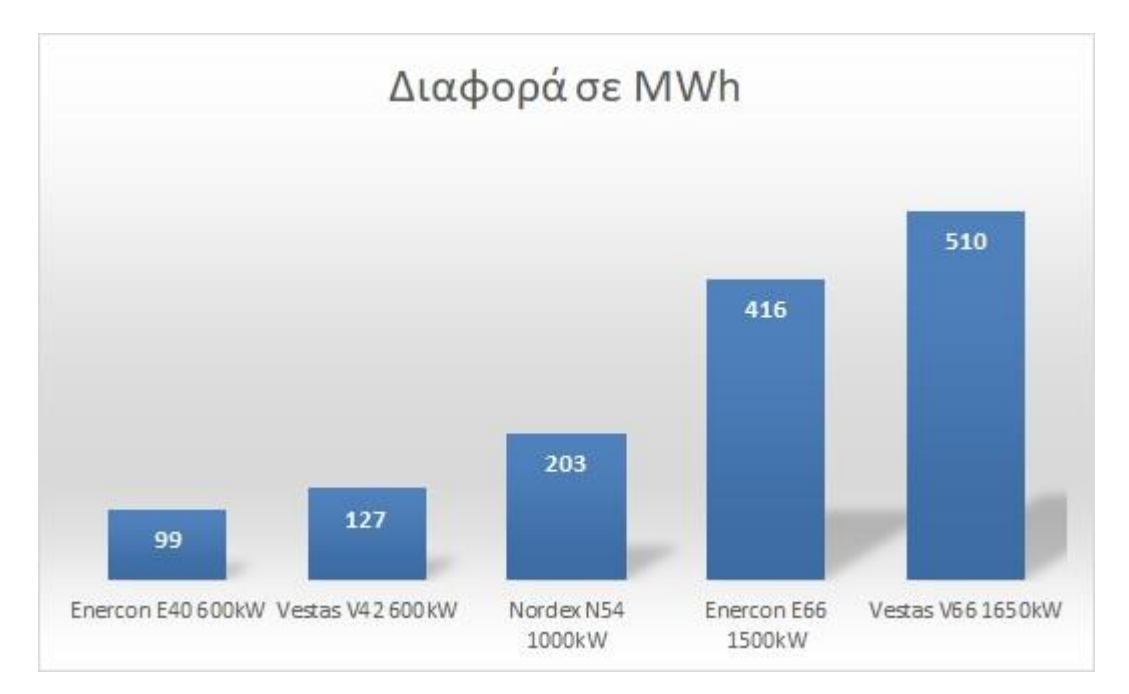

*Σχήμα 4-7*
## 4.2.2 Ένταση θορύβου λειτουργίας ανεμογεννητριών

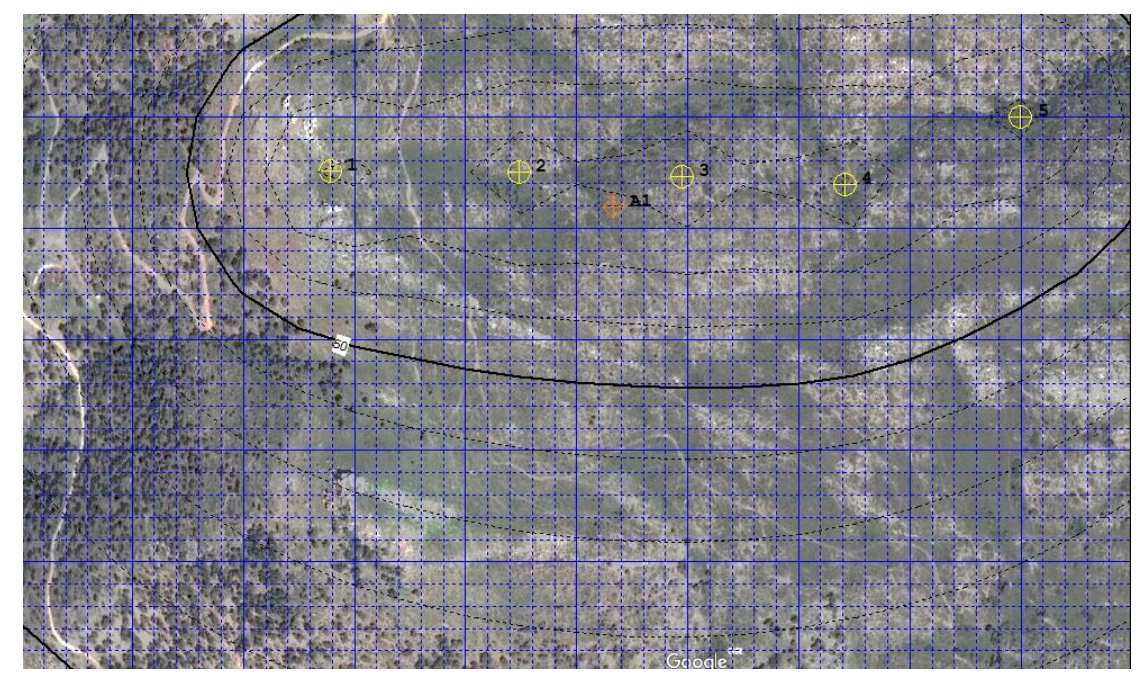

Μοντέλο ανεμογεννήτριας: Enercon E66 1500kW

*Εικόνα 4-18*

Μοντέλο ανεμογεννήτριας: Vestas V42 600kW

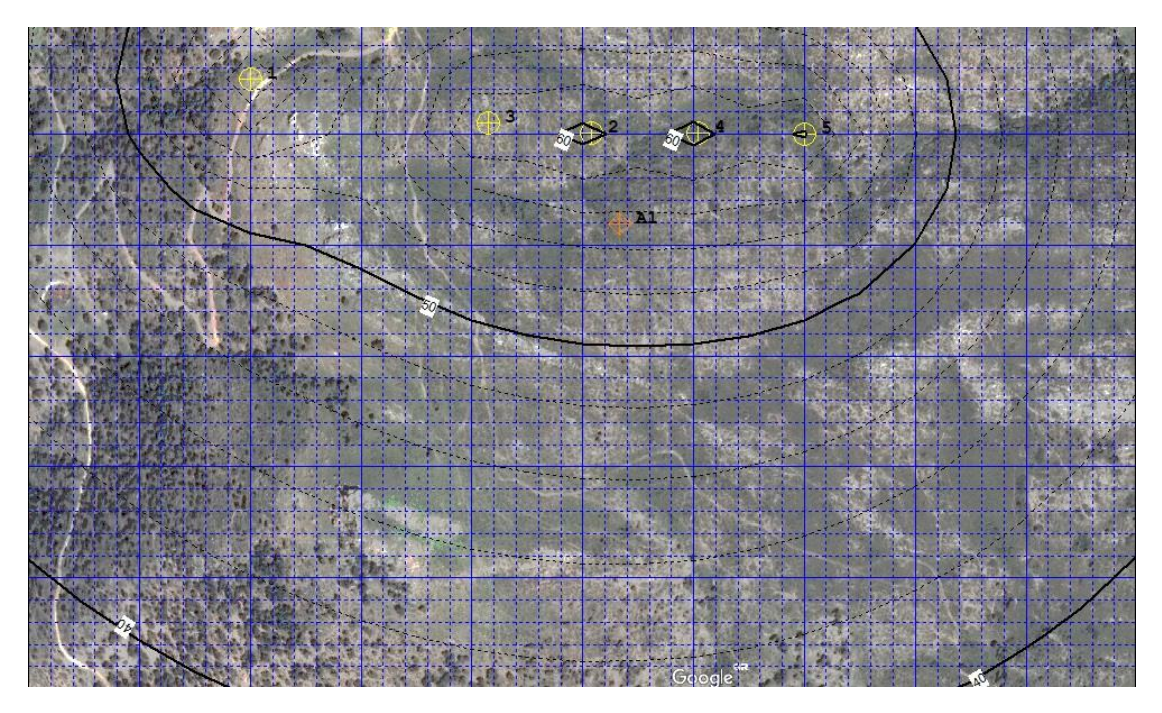

*Εικόνα 4-19*

Μοντέλο ανεμογεννήτριας: Vestas V66 1650kW

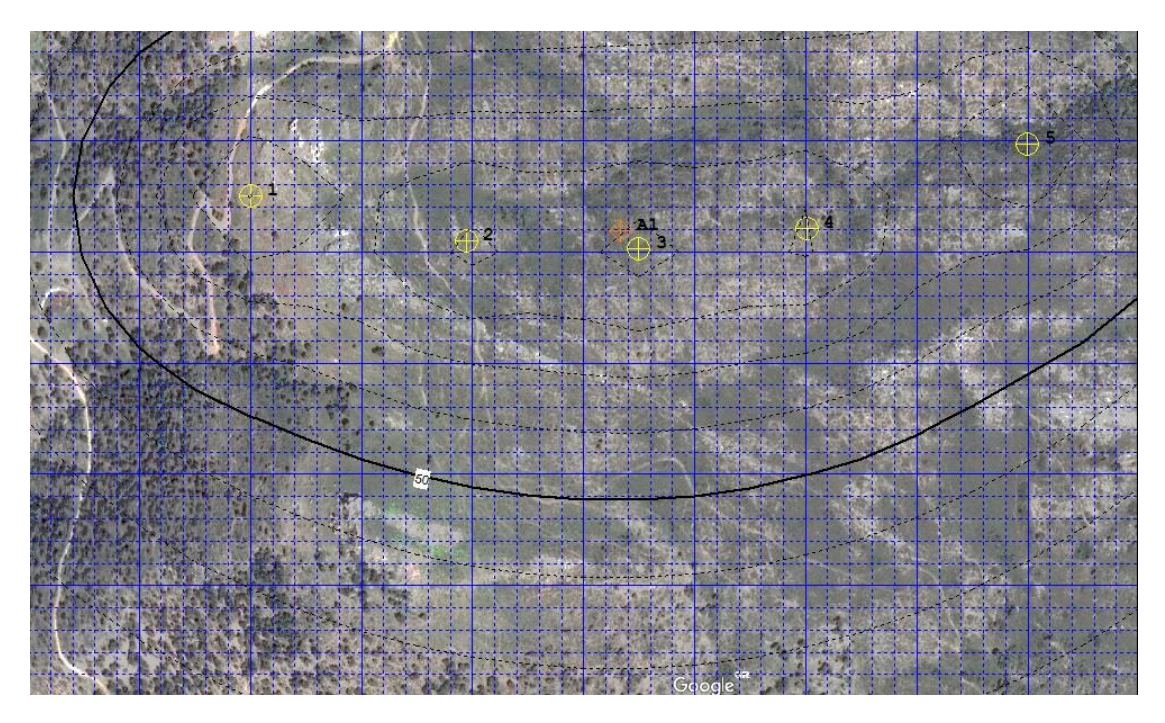

*Εικόνα 4-20*

Μοντέλο ανεμογεννήτριας: Enercon E40 600kW

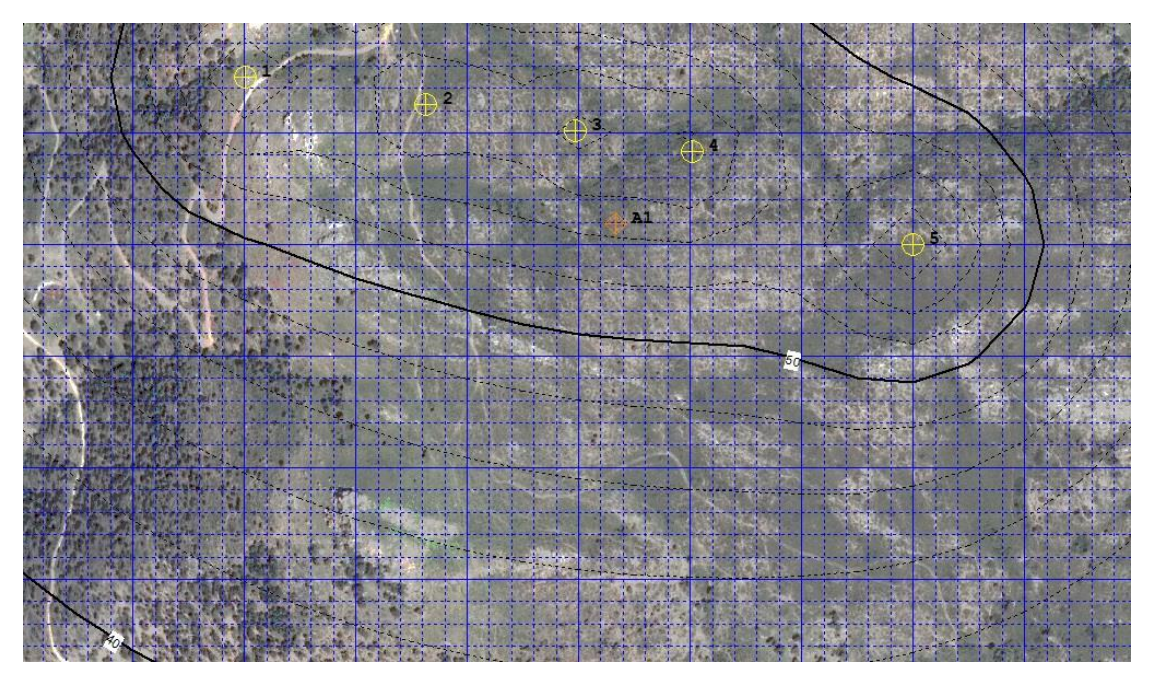

*Εικόνα 4-21*

## Μοντέλο ανεμογεννήτριας: Nordex N54 1000kW

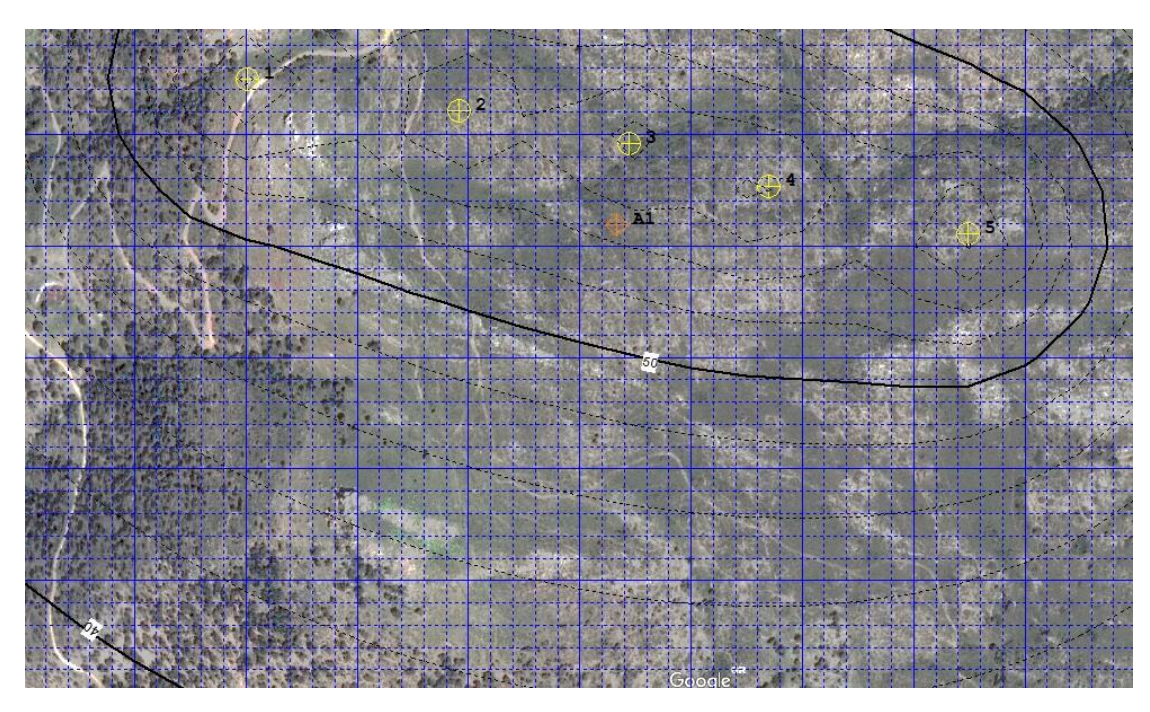

*Εικόνα 4-22*

Στο γράφημα του σχήματος 4-8 φαίνεται η μέγιστη ένταση του θορύβου από την λειτουργία των ανεμογεννητριών ανά απόσταση.

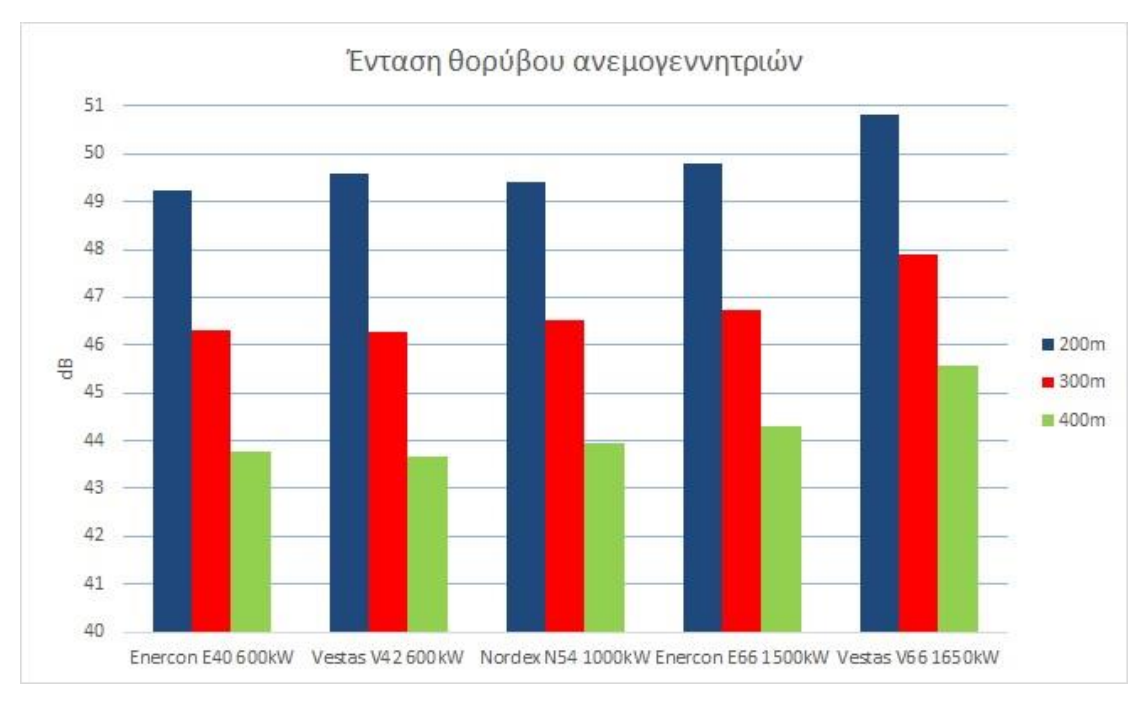

*Σχήμα 4-8*

Εξετάζοντας τον θόρυβο που παράγεται από τα αιολικά πάρκα είναι σημαντικά διαφορετικός ως προς το επίπεδο και τη φύση του από αυτόν που παράγεται από άλλες ενεργειακές εγκαταστάσεις. Τα αιολικά πάρκα τυπικά τοποθετούνται σε αγροτικές ή απομακρυσμένες περιοχές με χαμηλή πληθυσμιακή πυκνότητα και χαμηλό επίπεδο περιβάλλοντος θορύβου. Εξαιτίας όμως της ενυπάρχουσας ανεμώδους φύσης αυτών των περιοχών και του χαμηλού θορύβου των σύγχρονων ανεμογεννητριών, του περιβάλλοντος ή του «υποβάθρου», ο θόρυβος που παράγεται από τον αέρα συχνά είναι αρκετός να θεωρηθεί ως θόρυβος που παράγεται από τα αιολικά πάρκα ακόμα και για τα λίγα άτομα που ζουν αρκετά κοντά στο αιολικό πάρκο.

Οι σύγχρονες ανεμογεννήτριες είναι μηχανές πολύ ήσυχες συγκριτικά με την ισχύ τους και με τις συνεχείς βελτιώσεις από τους κατασκευαστές γίνονται όλο και πιο αθόρυβες. Η αντιμετώπιση του θορύβου γίνεται είτε στην πηγή, είτε στη διαδρομή του. Οι μηχανικοί θόρυβοι έχουν ελαχιστοποιηθεί με εξαρχής σχεδίαση.

Ο θόρυβος που παράγουν οι ανεμογεννήτριες είναι διακριτός όταν η ταχύτητα του ανέμου είναι χαμηλότερη από 8m/s (κάτω από 4 Beaufort). Σε μεγαλύτερες ταχύτητες ανέμου, που είναι και ο κανόνας, ο θόρυβος που παράγεται από τον ίδιο τον άνεμο είναι πιο δυνατός και υπερκαλύπτει την εκπομπή θορύβου των ανεμογεννητριών.

Στα παραδείγματά μας, στην απόσταση των 400 μέτρων ο θόρυβος ανέρχεται περίπου σε 44 dB(A) με 45 dB(A). Αυτό αντιπροσωπεύει τα συνήθη επίπεδα θορύβου εντός των κατοικιών. Στα 600 με 700 μέτρα περίπου κατά περίπτωση, ο θόρυβος ανέρχεται στα 40 dB (A), ο οποίος καλύπτεται πλήρως από τον θόρυβο που προκαλεί ο άνεμος στα φύλλα των δένδρων και των θάμνων.

Συμπερασματικά, οι θέσεις εγκατάστασης των αιολικών πάρκων (ορεινή περιοχή και μακριά από κατοικίες) σε συνδυασμό με το γεγονός ότι οι προς εγκατάσταση ανεμογεννήτριες ενσωματώνουν όλες τις τελευταίες τεχνολογίες μείωσης του μηχανικού και αεροδυναμικού θορύβου εξασφαλίζουν ότι δεν θα προκληθεί:

- αύξηση της υπάρχουσας στάθμης θορύβου εκτός των ορίων στις κατοικημένες περιοχές.
- έκθεση ανθρώπων σε υψηλή στάθμη θορύβου.

## 4.3 Συμπεράσματα

Το WindFarm είναι ένα πρόγραμμα σχετικά εύκολο στην χρήση του, και οι όποιες δυσκολίες προέκυψαν αφορούσαν τον τύπο των αρχείων που το πρόγραμμα λάμβανε ως είσοδο για την πραγματοποίηση των υπολογισμών. Με τη χρήση της κατάλληλης επιλογής από το WindFarm, η επεξεργασία των ανεμολογικών δεδομένων για την εύρεση του ροδογράμματος και των μεταβλητών C και K της υπό εξέτασης περιοχής ήταν ιδιαίτερα απλή. Υπήρχε η δυνατότητα δημιουργίας πολλών διαφορετικών διατάξεων ανεμογεννητριών, και σε αυτά τα σενάρια μπορούσαμε να επιλέξουμε μεταξύ ενός μεγάλου πλήθους ανεμογεννητριών μέχρι να καταλήξουμε στο επιθυμητό αποτέλεσμα. Δυστυχώς, η βασική έκδοση του προγράμματος που χρησιμοποιήθηκε δεν περιλάμβανε την τρισδιάστατη απεικόνιση του ανάγλυφου του εδάφους, όπως και την τρισδιάστατη απεικόνιση των ανεμογεννητριών της μελέτης που εξετάσαμε. Στην συγκεκριμένη έκδοση ήταν διαθέσιμη μόνο η εισαγωγή της κάτοψης της περιοχής ως εικόνα.

Χρησιμοποιώντας ένα υπολογιστικό πρόγραμμα χωροθέτησης αιολικών πάρκων όπως το WindFarm αναδείχθηκε η χρησιμότητά του για τη δημιουργία και εγκατάσταση αιολικού πάρκου μικρής ή μεγάλης ισχύος. Στην παρούσα μελέτη σκοπός ήταν να αναδειχθεί ακριβώς αυτό και να αναλυθεί λεπτομερώς η λειτουργία του προγράμματος. Όσον αφορά την αδειοδότηση της εγκατάστασης του αιολικού πάρκου, το πρόγραμμα είναι απαραίτητο για τον υπολογισμό του θορύβου από την λειτουργία των ανεμογεννητριών.

Σε μία τυπική μελέτη σε συγκεκριμένη περιοχή χωροθέτησης όπως και στα παραδείγματά μας, θα έπρεπε να τοποθετηθούν ανεμογεννήτριες ώστε να εξυπηρετηθεί η απαιτούμενη ζήτηση ισχύος. Σε αυτή την περίπτωση το λογισμικό θα μας έδινε ως έξοδο, τα σημεία τοποθέτησης και τον αριθμό βάσει του μοντέλου των ανεμογεννητριών που επιλέξαμε. Εν συνεχεία θα ακολουθούσε μια οικονομοτεχνική μελέτη και σύγκριση των αποτελεσμάτων.

Το κόστος της αγοράς του προγράμματος αποσβένει γρήγορα λόγω της εξοικονόμησης από την χρήση του. Στην περίπτωση μας, το ετήσιο όφελος ενέργειας κυμαινόταν από 99 έως 510 MWh. Με την αναπροσαρμογή των τιμολογίων του άρθρου 5 του Ν.3851/2010 [\(ΦΕΚ.Α'85\)](http://www.desmie.gr/fileadmin/user_upload/Files/adeiodotisi/2010.06.04_FEK.3851_N.3851.pdf), η ηλεκτρική ενέργεια που παράγεται από χερσαία διασυνδεδεμένα αιολικά συστήματα, ισχύος μεγαλύτερης από 50kW και απορροφάται από το σύστημα ή το δίκτυο, τιμολογείται σε 87,85 ευρώ ανά μεγαβατώρα (€/MWh). Συνεπάγεται λοιπόν ότι θα είχαμε ετήσιο κέρδος από 8697 έως 44803 ευρώ.

Εν κατακλείδι η δαπάνη αρκετών χιλιάδων ευρώ για την δημιουργία αιολικού πάρκου, χωρίς τη χρησιμοποίηση κάποιου λογισμικού επεξεργασίας ανεμολογικών δεδομένων και εγκατάστασης φαντάζει μη ρεαλιστικό σενάριο σήμερον. Όμως καταδεικνύει πως τα συγκεκριμένα προγράμματα έχουν βοηθήσει στην μείωση του κόστους εγκατάστασης και στη μεγιστοποίηση της παραγόμενης ενέργειας. Η τεχνολογία πάντα θα "προχωράει" και μαζί θα έρχονται καινοτομίες που θα αλλάζουν την ζωή μας.

## 5 Βιβλιογραφία

ReSoft Ltd. (1997-2013). *WindFarm Release 4.2.* Banbury UK: ReSoft Ltd.

Καλδέλλης, Ι. Κ. (2005). *Διαχείρηση της Αιολικής Ενέργειας* (2η εκδ.). Αθήνα: Σταμούλη Α.Ε.

Μπιζιώνης, Δ. Β., & Μπιζιώνης, Β. Δ. (2015). *Ηλιακή και Αιολική Ενέργεια θεωρία και Εφαρμογές.* Αθήνα: Τζιόλα.